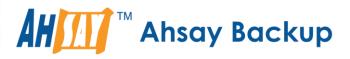

# Ahsay Online Backup Manager v8 Office 365 Backup & Restore Guide for Windows

Ahsay Systems Corporation Limited

7 April 2021

A wholly owned subsidiary of Ahsay Backup Software Development Company Limited HKEx Stock Code: 8290

www.ahsay.com

## **Copyright Notice**

© 2021 Ahsay Systems Corporation Limited. All rights reserved.

The use and copying of this product is subject to a license agreement. Any other use is prohibited. No part of this publication may be reproduced, transmitted, transcribed, stored in a retrieval system or translated into any language in any form by any means without prior written consent of Ahsay Systems Corporation Limited. Information in this manual is subject to change without notice and does not represent a commitment on the part of the vendor, Ahsay Systems Corporation Limited does not warrant that this document is error free. If you find any errors in this document, please report to Ahsay Systems Corporation Limited in writing.

This product includes software developed by the Apache Software Foundation (https://www.apache.org/).

## Trademarks

Ahsay, Ahsay Cloud Backup Suite, Ahsay Online Backup Suite, Ahsay Offsite Backup Server, Ahsay Online Backup Manager, Ahsay A-Click Backup, Ahsay Replication Server, Ahsay BackupBox Firmware, Ahsay Universal Backup System and Ahsay NAS Client Utility, Ahsay Mobile are trademarks of Ahsay Systems Corporation Limited.

Amazon S3 is a registered trademark of Amazon Web Services, Inc., or its affiliates.

Apple and Mac OS X, macOS, and iOS are registered trademarks of Apple Computer, Inc.

Dropbox is a registered trademark of Dropbox Inc.

Google Cloud Storage, Google Drive, Google Authenticator, and Android are registered trademarks of Google Inc.

Wasabi Hot Cloud Storage is a registered trademark of Wasabi Technologies Inc.

Backblaze B2 Cloud Storage is a registered trademark of Backblaze Inc.

MariaDB is a registered trademark of MariaDB Corporation AB.

Lotus, Domino, and Notes are registered trademark of IBM Corporation.

Microsoft Windows, Microsoft Exchange Server, Microsoft SQL Server, Microsoft Hyper-V, Microsoft Azure, OneDrive, OneDrive for Business, Microsoft Authenticator, and Microsoft Office 365 are registered trademarks of Microsoft Corporation.

Oracle and Java are registered trademarks of Oracle and/or its affiliates. Other names may be trademarks of their respective owners.

Oracle 11g, Oracle 12c, Oracle 18c, Oracle 19c, and MySQL are registered trademarks of Oracle Corporation.

Rackspace and OpenStack are registered trademarks of Rackspace US, Inc.

Red Hat, Red Hat Enterprise Linux, the Shadowman logo and JBoss are registered trademarks of Red Hat, Inc. www.redhat.com in the U.S. and other countries.

Linux is a registered trademark of Linus Torvalds in the U.S. and other countries.

Ubuntu is a registered trademark of Canonical Ltd.

ShadowProtect is a registered trademark of StorageCraft Technology Corporation.

VMware ESXi, vCenter, and vSAN are registered trademarks of VMware, Inc.

All other product names are registered trademarks of their respective owners.

## Disclaimer

Ahsay Systems Corporation Limited will not have or accept any liability, obligation or responsibility whatsoever for any loss, destruction or damage (including without limitation consequential loss, destruction or damage) however arising from or in respect of any use or misuse of reliance on this document. By reading and following the instructions in this document, you agree to accept unconditionally the terms of this Disclaimer and as they may be revised and/or amended from time to time by Ahsay Systems Corporation Limited without prior notice to you.

## www.ahsay.com

## **Revision History**

| Date            | Descriptions                                                                                                    | Type of modification |
|-----------------|----------------------------------------------------------------------------------------------------|----------------------|
| 6 October 2020  | Added Appendix K                                                                                                    | New                  |
| 9 October 2020  | Updated screenshots in Ch. 7, Appendices B and G                                                                                                    | Modifications        |
| 25 January 2021 | Updated screenshot in Ch. 2.6; Updated login<br>steps in Ch. 3; Updated PDIC diagram in Ch. 5;<br>Reorganized Permission Requirements in Ch.<br>2.14; Added Ch. 2.18; Modified Limitations in<br>Ch. 2.19 | Modifications        |
| 29 January 2021 | Updated screenshots in Chapters 2, 7 and Appendix I                                                                                                    | Modifications        |
| 7 April 2021    | Updated Ch. 5; Added sub-chapters for the detailed process diagrams in Ch. 5.1, 5.2, 5.2.1, 5.2.2 and 5.3                                                                                                 | New / Modifications  |

## Table of Contents

| 1 | Overview                                                                                          | 1  |
|---|---------------------------------------------------------------------------------------------------|----|
|   | 1.1 What is this software?                                                                        | 1  |
|   | 1.2 System Architecture                                                                           | 1  |
|   | 1.3 Why should I use AhsayOBM Run on Client (Agent-based) solution to back up my (<br>365 data?   |    |
|   | 1.4 Why should I use AhsayOBM to backup/restore my Office 365 domain?                             | 8  |
|   | 1.5 About This Document                                                                           | 10 |
| 2 | Preparing for Backup and Restore                                                                  | 11 |
|   | 2.1 Hardware Requirement                                                                          | 11 |
|   | 2.2 Software Requirement                                                                          |    |
|   | 2.3 AhsayOBM Installation                                                                         | 11 |
|   | 2.4 Antivirus Exclusion Requirement                                                               | 11 |
|   | 2.5 Upgrade VMware Tools Requirement                                                              |    |
|   | 2.6 Add-on Module Requirement                                                                     | 12 |
|   | 2.7 Access for AhsayCBS User Web Console                                                          | 13 |
|   | 2.8 Backup Quota Requirement                                                                      | 13 |
|   | 2.9 Public Folder Backup                                                                          | 13 |
|   | 2.10 SharePoint Site Backup                                                                       | 13 |
|   | 2.11 Java Heap Size                                                                               | 13 |
|   | 2.12 AhsayOBM License Requirements                                                                |    |
|   | 2.13 Office 365 License Requirements                                                              | 14 |
|   | 2.14 Office 365 Permission Requirements                                                           | 15 |
|   | 2.14.1 Assigning Global Admin Role to Accounts                                                    |    |
|   | 2.14.2 Granting Term Store Administrator Role                                                     | 18 |
|   | 2.14.3 Granting Permission Discovery Management Group                                             | 20 |
|   | 2.14.4 Granting Permission to Accounts for Creating Backup Set                                    | 22 |
|   | 2.14.5 Granting Permission to restore all share link types to alternate location in<br>Office 365 | 25 |
|   | 2.15 Data Synchronization Check (DSC) Setup                                                       | 28 |
|   | 2.16 Authentication                                                                               | 30 |
|   | 2.17 Supported Services                                                                           | 33 |
|   | 2.18 Maximum Supported File Size                                                                  | 40 |
|   | 2.19 Limitations                                                                                  | 40 |
|   | 2.19.1 Ahsay Limitations                                                                          | 40 |
|   | 2.19.2 Microsoft Limitations                                                                      | 44 |
|   | 2.20 Best Practices and Recommendations                                                           | 46 |
| 3 | Login to AhsayOBM                                                                                 | 50 |
|   | 3.1 Login to AhsayOBM with no 2FA                                                                 | 50 |
|   | 3.2 Login to AhsayOBM with 2FA using Twilio                                                       | 52 |
|   | 3.3 Login to AhsayOBM with 2FA using Mobile Authentication                                        | 54 |

| 4  | Creating an Office 365 Backup Set                                                              | 57     |
|----|------------------------------------------------------------------------------------------------|--------|
|    | 4.1 Modern Authentication                                                                      | 57     |
|    | 4.2 Hybrid Authentication                                                                      | 80     |
| 5  | Overview of Office 365 Backup Process                                                          | . 106  |
|    | 5.1 Periodic Data Integrity Check (PDIC) Process                                               | 107    |
|    | 5.2 Backup Set Index Handling Process                                                          | 109    |
|    | 5.2.1 Start Backup Job                                                                         | 109    |
|    | 5.2.2 Completed Backup Job                                                                     | 110    |
|    | 5.3 Data Validation Check Process                                                              | 111    |
| 6  | Running Backup Job                                                                             | . 112  |
| 7  | Restoring Office 365 Backup Set                                                                | . 118  |
|    | 7.1 Restore Backup with AhsayOBM                                                               | 120    |
|    | 7.1.1. From Users                                                                              | 121    |
|    | 7.1.2. From Site Collections                                                                   | 147    |
|    | 7.2 Restore Filter with AhsayOBM                                                               | 170    |
|    | 7.2.1. From Users                                                                              |        |
|    | 7.2.2. From Site Collections                                                                   | 183    |
| 8  | Contacting Ahsay                                                                               | . 192  |
|    | 8.1 Technical Assistance                                                                       | 192    |
|    | 8.2 Documentation                                                                              | 192    |
| Ap | pendix                                                                                         | . 193  |
|    | Appendix A: Example Scenarios for Office 365 License Requirement and Usage                     | 193    |
|    | Appendix B: Example for backup of large numbers of Office 365 users                            | 198    |
|    | Appendix C: Example Scenarios for Restore Filter using AhsayOBM                                | 200    |
|    | Appendix D: Setting Multi-Factor Authentication (MFA) in Microsoft 365 Admin Center            | 215    |
|    | Appendix E: Example Scenario for Backup Set Maintenance                                        | 228    |
|    | Appendix F: Example Scenario for Data Synchronization Check (DSC) with sample bacl<br>logs 229 | kup    |
|    | Appendix G: Setting the Data Synchronization Check (DSC)                                       | 234    |
|    | Appendix H: Steps on How to Increase the Number of Concurrent Backup Threads                   | 235    |
|    | Appendix I: Steps on How to view Item count and Storage used in Microsoft 365 Admin 236        | Center |
|    | Appendix J: Migrating Authentication of Office 365 Backup Set                                  | 241    |
|    | Appendix K: Steps on How to Change the Office 365 Authentication                               | 252    |

## 1 Overview

## 1.1 What is this software?

Ahsay brings you specialized client backup software, namely AhsayOBM, to provide a set of tools to protect your Office 365 user accounts. This includes backup and recovery of individual emails, contacts, calendars and other mail items in your Office 365 Outlook, files on OneDrive and SharePoint, with snapshots / versioning, and retention policy to protect even items that you may have accidentally deleted from your Office 365 user account.

## 1.2 System Architecture

Below is the system architecture diagram illustrating the major elements involved in the backup process among the Office 365 service, AhsayOBM and AhsayCBS.

In this user guide, we will focus on the software installation, as well as the end-to-end backup and restore process AhsayOBM (Agent-based).

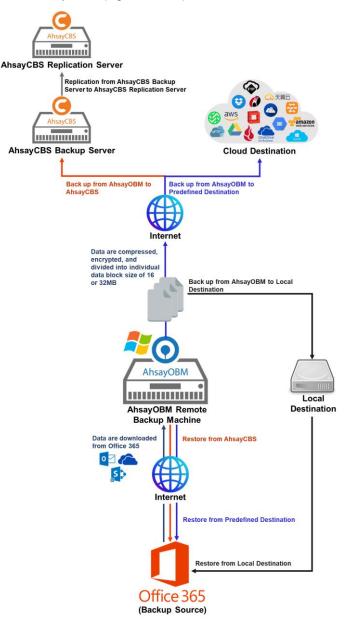

# 1.3 Why should I use AhsayOBM Run on Client (Agent-based) solution to back up my Office 365 data?

We are committed to bringing you a comprehensive Office 365 backup solution with AhsayOBM. Below are some key areas that we can help to make your backup experience a better one.

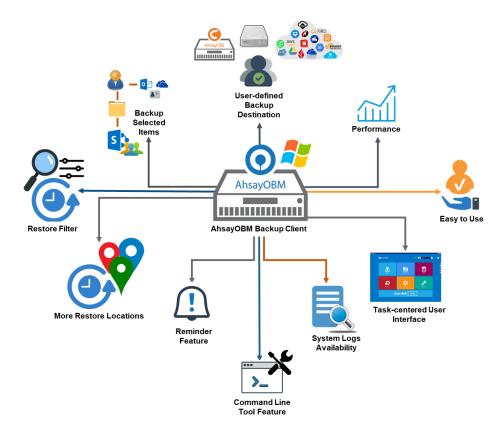

### **User-defined Backup Destination**

Backup users have more options in assigning a backup destination (i.e. AhsayCBS, Cloud or Predefined destinations, and standard and local destination).

### Performance

Agent-based backup is performed on a physical machine or computer with resources that is dedicated for backup and restore operations. Once the backup client is deployed on the machine, the user has more control on the hardware which affects the overall backup and restore performance.

The introduction of the Change Key API in v8.3.4.0 has significantly improved backup performance for both Full and Incremental backup jobs, which means backup sets with large number of Office 365 accounts each incremental backup can be completed within hours.

## Easy to Use

Agent-based backup solution has a traditional backup approach that is well understood by most administrators and end users who would only need minimal effort and time to understand the backup and/or restore operations.

### **Task-centered User Interface**

Agent-based backup solution make it a good option for users to have more control on the individual backup/restore and resources management.

## System Logs Availability

System logs for data integrity check and space freeing up results is accessible for the end users and can be reviewed anytime. Unlike with the agentless backup where system logs will only be available upon request from the backup service provider.

## **Command Line Tool**

Agent-based backup solution has a feature that allows user to configure a pre and/or post-backup command which can be an operating system level command, script or batch file, or third-party utilities that will run before and/or after a backup job.

### **Reminder Feature**

With the agent-based backup, a reminder feature is provided which will display a backup confirmation dialog box that will prompt user to run a backup job during machine log off, restart or shut down when enabled.

### **More Restore Locations**

Agent-based backup offers you three (3) restore locations such as the local machine, original location (or the cloud storage where you backed up them), and alternate location (which is through the same cloud storage but on a different folder).

### **Restore Filter**

Agent-based backup has a restore filter feature which allows users to easily search directories, files, and/or folders to restore.

### **Fast and Efficient**

We understand that backup could be a time and resources consuming process, which is why AhsayOBM is designed with advanced technologies to make backup a fast and efficient process.

We also understand that you may wish to run backup at a specified time interval of your choice, that's why we also allow you to set your own backup schedules so that you can take full control of the time when to perform backup.

 Multi-threading – this technology utilizes the computing power of multiple CPU cores for creating multiple backup and restore threads to produce fast backup and restore performance. Backup job uses a maximum of 4 concurrent threads.

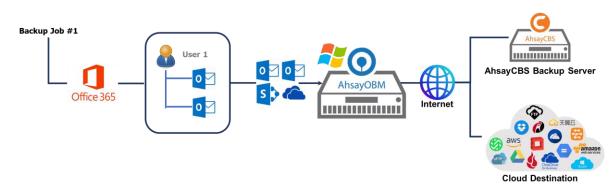

As shown the technology translate into a total of 4 concurrent threads.

 Index File Structure – The index file structure has been re-designed to improve the backup and restore performance.

Each Office 365 user will have its own individual index file instead of a single index file for all users within the backup set.

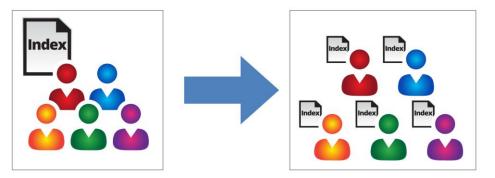

This new design eliminates any potential I/O performance bottlenecks when the index files are updated during each backup job, which can occur when using single index file structure for multi-thread concurrent backup.

 Block Level Incremental Backup – this technology breaks down the backup files into multiple blocks and only the changed blocks will be backed up each time.

### **Backup of Selected Items**

To back up the Office 365 user accounts, the backup resources can be user level, site collection level and even item level.

- Flexible backup options:
  - Only select the required users, specific site collection or items for backup.
- Flexible restore options:
  - Restore all the users or just one user or restore the whole site collection or just one site or restore the whole user contents or just one item.
  - Restore items to the original location or an alternate location.

## **High Level of Security**

We understand your Office 365 users may contain sensitive information that requires to be protected, that is why your backup data will be encrypted with the highest level of security measure.

- Un-hackable Encryption Key to provide the best protection to your backup data, you can turn on the encryption feature which will be default encrypt the backup data locally with AES 256-bit truly randomized encryption key.
- Encryption Key Recovery Furthermore, we have a backup plan for you to recover your encryption key in case you have lost it. Your backup service provider can make it mandatory for you to upload the encryption key to the centralized management console, the encryption key will be uploaded in hashed format and will only be used when you request for a recovery.

### **Centralized Management Console**

Our enriched features on the centralized web console offers you a one-stop location for monitoring and managing your backup and restore. Below is an overview of what you can do with it. For more details regarding the setup and operations of the centralized management console, refer to the <u>AhsayCBS User's Guide</u> for details.

- Create/ update/ delete backup set
- Restore backup set
- Configure user settings
- Configure backup settings
- View and download backup and restore reports
- Monitor backup and restore live activities
- Monitor storage statistic

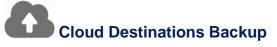

To offer you with the highest flexibility of backup destination, you can now back up Office 365 user to a wide range of cloud storage destinations. Utilizing cloud destination backup gives you an extra layer of protection in the event of a local drive corruption, where you will still be able to retrieve data from the cloud destination.

Below is a list of supported cloud destinations.

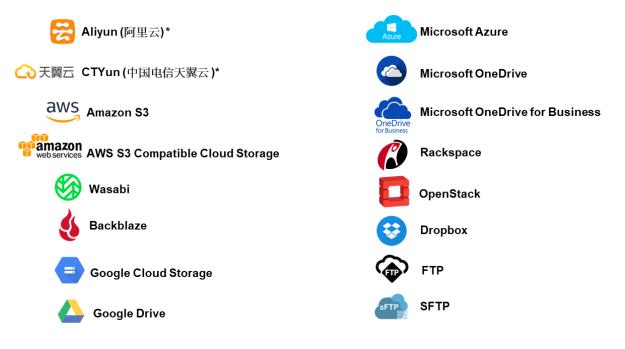

## Differences between a Run on Server and Run on Client Backup Set

The following table summarizes the differences in backup options available between a Run on Server and Run on Client Office 365 backup set, and the tool to use (web console or client agent) when performing a backup and restore:

| Features/Functions                                          | Run on Client<br>Office 365 Backup Set                   | Run on Server<br>Office 365 Backup Set       |
|-------------------------------------------------------------|----------------------------------------------------------|----------------------------------------------|
| General Settings                                            | $\checkmark$                                             | $\checkmark$                                 |
| Backup Source                                               | $\checkmark$                                             | $\checkmark$                                 |
| Backup Schedule                                             | ✓                                                        | $\checkmark$                                 |
| Destination                                                 | AhsayCBS, Predefined<br>Destinations, Standard and Local | AhsayCBS and Predefined<br>Destinations only |
| Multiple Destinations                                       | ✓                                                        | ×                                            |
| In-File Delta                                               | $\checkmark$                                             | $\checkmark$                                 |
| Retention Policy                                            | ✓                                                        | $\checkmark$                                 |
| Command Line Tool                                           | AhsayOBM for Windows only                                | ×                                            |
| Reminder                                                    | AhsayOBM / AhsayACB for<br>Windows only                  | ×                                            |
| Bandwidth Control                                           | $\checkmark$                                             | $\checkmark$                                 |
| IP Allowed for Restore                                      | ✓                                                        | ×                                            |
| System Logs of Data Integrity<br>Check and Space Freeing Up | $\checkmark$                                             | ×                                            |
| Others                                                      | $\checkmark$                                             | $\checkmark$                                 |
| To Run a Backup                                             | AhsayOBM / AhsayACB                                      | AhsayCBS User Web Console<br>only            |
| To Run a Restore                                            | AhsayOBM / AhsayACB /<br>AhsayOBR                        | AhsayCBS User Web Console<br>only            |

Aside from backup options, the table below shows other operations that can be performed using web console and client agent:

| Features/Functions   | Run on Client<br>Office 365 Backup Set | Run on Server<br>Office 365 Backup Set |
|----------------------|----------------------------------------|----------------------------------------|
| Data Integrity Check | $\checkmark$                           | $\checkmark$                           |
| Space Freeing Up     | $\checkmark$                           | $\checkmark$                           |
| Delete Backup Data   | $\checkmark$                           | $\checkmark$                           |
| Decrypt Backup Data  | $\checkmark$                           | ×                                      |

#### NOTE

For more details on the Run on Server backup option, please refer to the following guides: <u>AhsayCBS v8 User Guide – Office 365 Run on Server (Agentless) Backup and Restore Guide</u>

# 1.4 Why should I use AhsayOBM to backup/restore my Office 365 domain?

You may be wondering why you need to use AhsayOBM to backup/restore your Office 365. Well, people assume that Microsoft is responsible for backing up everything from your calendars and your emails to your files in SharePoint and OneDrive. As the backups performed by Microsoft are to provide a system wide recovery rather than to facilitate the recovery of individual items for the end user.

## Let's take a look at some of the Microsoft's Office 365 backup capabilities and limitations

- Microsoft is only responsible for the Office 365 infrastructure and uptime of the cloud and apps with Office 365. So, if you are relying on Microsoft to protect your organization from data loss, your data and organization are at high risk if you do not implement additional data protection. These are some of the scenarios that Microsoft is responsible for on their cloud platform:
  - Hardware Failure
  - Software Failure
  - Natural Disaster
  - Power Outage
- On the other hand, Microsoft is not responsible in any of these scenarios and you have to face the harsh reality that there's no guarantee a complete and speedy restore incase these happens:
  - Accidental Data Deletion (Human error)
  - Malicious Attacks
  - Viruses/Malware
- Microsoft has a retention policy for mailbox and public folder that are only up to 14 days to 30 days. To support this, please refer to this article for more information: <u>Microsoft: Overview of retention policy</u>.
- Microsoft has set the same limitations for SharePoint Online and OneDrive. It only stores deleted items for a period of 93 days, once you exceed the retention period, the data is gone indefinitely.
- End users do not have control over what were backed up and what can be restored.
- End users have no direct access to their backup data of their Office 365 domains/accounts.

#### Now, let's check the capabilities of AhsayOBM for Office 365

- AhsayOBM ensures protection from data loss, ensuring the all information in your Office 365 environment are protected to avoid disruptions to day-to-day operations.
- We offer fully flexible retention policy that can be configured by days, weekly, monthly, quarterly, years compare to Microsoft's limited retention period which is 14 to 30 days only.
- Using AhsayOBM, end user has access or control over items that will be backed up or restore, whether it is individual item, calendar entries, notes or even corrupted mailbox and more.

 AhsayOBM also provides multiple backup destinations from your Office 365 to your local machine, to any of our supported cloud destinations, and to our AhsayCBS Server.

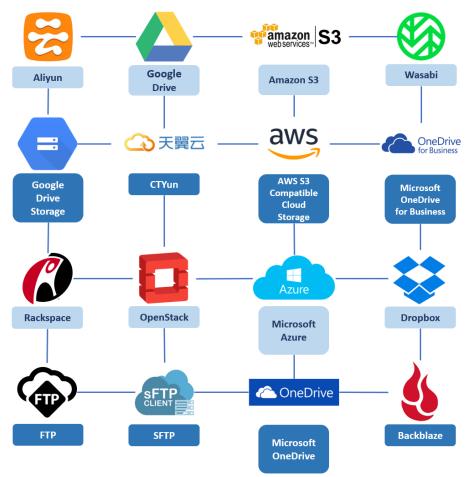

 Flexible restore is also a key feature of AhsayOBM that is designed to have multiple restore options.

| Local Machine                   | Restore your data to your local computer where the AhsayOBM is running. Note: This option only applies to restore of items such as files, |
|---------------------------------|----------------------------------------------------------------------------------------------------|
|                                 | images, video, music and more from OneDrive and not items from<br>Outlook mailbox.                                                        |
| Original Location               | Restore your data to the original Office 365 account.                                                                                     |
| Alternate Location              | Restore your data to an alternate location of another Office 365 account on the same domain.                                              |
| Alternate Office<br>365 Account | Restore your data to an alternative Office 365 that has a different domain.                                                               |

 Ahsay has automated backups and manual (on demand) backups You are also able to check the restore and backup status with corresponding backup and restore reports.

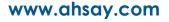

## 1.5 About This Document

#### What is the purpose of this document?

This document aims at providing all necessary information for you to get started with setting up your system for Office 365 backup and restore, followed by step-by-step instructions on creating backup set, running backup job and restoring backed up data, using AhsayOBM.

The document can be divided into three (3) main parts.

#### Part 1: Preparing for Office 365 Backup & Restore

**Requirements** Requirements on hardware & software for installation

Best Practices and Recommendations Items recommended to pay attention to before backup and restore

#### Part 2: Performing Office 365 Backup

Logging in to Client Agent Log in to AhsayOBM

Creating a Backup Set Create a backup set using AhsayOBM

Running a Backup Set

Run a backup set using the AhsayOBM

Configuring an Automated Backup

Configure backup schedule for automated backup

#### Part 3: Restoring Office 365 Backup

**Restoring a Backup Set using AhsayOBM** Restore a backup using the AhsayOBM

#### What should I expect from this document?

After reading through this documentation, you can expect to have sufficient knowledge to set up your system to backup Office 365 on AhsayOBM, as well as to carry out an end-to-end backup and restore process.

#### Who should read this document?

This documentation is intended for backup administrators and IT professionals who are responsible for the Office 365 backup and restore.

## 2 Preparing for Backup and Restore

## 2.1 Hardware Requirement

To achieve the optimal performance when AhsayOBM is running on your machine, refer to the following article for the list of hardware requirements. FAQ: Ahsay Hardware Requirement List (HRL) for version 8.1 or above

## 2.2 Software Requirement

Make sure the operating system where you have the Office 365 installed is compatible with the AhsayOBM. Refer to the following article for the list of compatible operating systems and application versions.

FAQ: Ahsay Software Compatibility List (SCL) for version 8.1 or above

## 2.3 AhsayOBM Installation

For agent-based backup and restore, make sure that the latest version of AhsayOBM is installed on your computer with Internet access for connection to your Office 365 account.

User should also stay up-to-date when newer version of AhsayOBM is released. To get our latest product and company news through email, please subscribe to our mailing list. <u>https://www.ahsay.com/jsp/en/home/subscribe\_mail\_list.jsp</u>

## 2.4 Antivirus Exclusion Requirement

To optimize performance of AhsayOBM on Windows, and to avoid conflict with your antivirus software, refer to the following Wiki article the list of processes and directory paths that should be added to all antivirus software white-list / exclusion list:

FAQ: Suggestion on antivirus exclusions to improve performance of Ahsay software on Windows

NOTE

The bJW.exe process is automatically added to Windows Defender exclusion list for Windows 10 and 2016, and 2019 during installation / upgrade via installer or upgrade via AUA.

## 2.5 Upgrade VMware Tools Requirement

To avoid unexpected java crash, if the Windows machine is a guest VM hosted on a VMware Host then it is highly recommended that the VMware tools version installed on the guest VM must be 10.0.5 or above.

Below is the warning message that will be displayed if the version of the VMware Tools is less than 10.0.5.

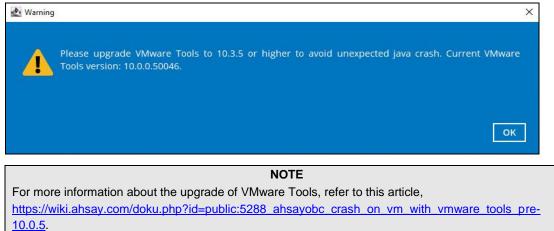

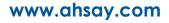

## 2.6 Add-on Module Requirement

Make sure that the Office 365 Backup feature has been enabled as an add-on module in your AhsayOBM user account and there is enough Office 365 Backup license quota to cover the backup of your users.

Please contact your backup service provider for more details. Below is a sample screen shot of an AhsayOBM User with an add-on module of Office 365 with 20 licenses.

| User Profile     | General Backup Client Settings Conta               | ct User Group Authentication Mobile Backup |
|------------------|----------------------------------------------------|--------------------------------------------|
| Backup Set       | Settings of the client backup agent for this user. |                                            |
| Settings         |                                                    |                                            |
| Report           | Backup Client                                      |                                            |
| Statistics       | AhsayOBM User     AhsayACB User                    |                                            |
| Effective Policy | Add-on Modules                                     |                                            |
|                  | Microsoft Exchange Server                          | Microsoft SQL Server                       |
|                  | MySQL Database Server                              | Oracle Database Server                     |
|                  | Lotus. Lotus Domino                                | Lotus Notes                                |
|                  | O Windows System Backup                            | O Windows System State Backup              |
|                  | Image: Why ware         Guest VM ✓         0       | 📴 Hyper-V Guest VM 🗸 0                     |
|                  | Microsoft Exchange Mailbox 0                       | ShadowProtect System Backup                |
|                  | NAS - QNAP                                         | NAS - Synology                             |
|                  | Mobile (max. 10)                                   | Continuous Data Protection                 |
|                  | Volume Shadow Copy                                 | ✓ In-File Delta                            |
|                  | OpenDirect / Granular Restore 0                    | ✓ ① Office 365 Backup 20                   |
|                  | MariaDB Database Server                            |                                            |

The Ahsay licenses for the Office 365 module are calculated by the number of unique licensed or unlicensed Office 365 user accounts. If same Office 365 account is backed up on multiple backup sets with an AhsayOBM user account would be counted a one Office 365 license.

- Each licensed or unlicensed Office 365 user account selected for backup requires one Office 365 license.
- Each Equipment Mailbox, Room Mailbox, or Shared Mailbox selected for backup requires one Office 365 license.
- If just only SharePoint Sites under the Site Collections and/or files of folders under Public Folder are selected for backup, this requires only one Office 365 license.

However, if any items from either Outlook, Items from OneDrive, or Personal Sites under Users are selected for backup, the Office 365 license count will be calculated based on the number of the user account selected.

For more detailed examples about the Office 365 license requirement and usage, refer to Appendix A: Example Scenarios for Office 365 License Requirement and Usage.

## 2.7 Access for AhsayCBS User Web Console

It is now possible to perform agentless backup and restore, which can be done via the AhsayCBS User Web Console without using the AhsayOBM client agent. In order to access the User Web Console, make sure you have Internet connection and a web browser installed on your computer or mobile device.

Please contact your backup service provider for more details.

## 2.8 Backup Quota Requirement

Make sure that your AhsayOBM user account has sufficient quota assigned to accommodate the storage of the Office 365 users for the new backup set and retention policy. Please contact your backup service provider for more details.

To get an accurate estimate of the backup quota requirement, it is recommended to check the actual usage of the Office 365 Organization in the Microsoft 365 Admin Centre. Please refer to this link: <u>Appendix I: Steps on How to view Item count and Storage used in Microsoft 365 Admin Center</u>

## 2.9 Public Folder Backup

A licensed Exchange Administrator or a licensed user with Public Folder permission is required, otherwise you will not be able to access the public folder to select items and for backup or restore.

## 2.10 SharePoint Site Backup

To be able to backup Personal Sites and/or SharePoint Sites, ensure that you use Hybrid Authentication when creating a backup set. Due to the current limitation with Microsoft API, Modern Authentication is currently not suitable for backup sets with Personal Sites and/or SharePoint Sites selected. As backup and restore of SharePoint metadata are not fully supported.

## 2.11 Java Heap Size

The default Java setting heap 2048M, is sufficient for Office 365 backups based on the default 4 concurrent backup threads.

The Java heap size should only be increased if the number of current backup threads is increased as more backup threads is expected to consume more memory. But this does not guarantee that the overall backup speed will be faster since there will be an increased chance of throttling.

As the value of 4 concurrent backup threads is found to be the optimal setting for Office 365 backups, to ensure best backup performance, minimal resource usage, and lowest probability of throttling of Ahsay backup requests by Microsoft Office 365.

For more detailed information on how to increase the backup thread, please refer to this link: <u>Appendix H: Steps on How to Increase the Number of Concurrent Backup Threads</u>.

## 2.12 AhsayOBM License Requirements

AhsayOBM licenses are calculated on a per device basis:

To backup users with one (1) backup client computer

Example: If one AhsayOBM is installed then, one AhsayOBM license is required.

To backup users with multiple backup client computers, the number of AhsayOBM licenses required is equal to the number of devices.

**Example:** If there are ten (10) backup sets to backed-up across three (3) backup client computers, then 3 AhsayOBM licenses are required.

## 2.13 Office 365 License Requirements

#### Office 365 Subscription Plan

The following subscription plans with Office 365 email services are supported to run backup and restore on AhsayOBM or AhsayCBS User Web Console.

| Office 365 Business         | Office 365 Business Essentials |
|-----------------------------|--------------------------------|
| Office 365 Business Premium | Office 365 Enterprise E1       |
| Office 365 Enterprise E3    | Office 365 Enterprise E4       |
| Office 365 Enterprise E5    | Office 365 Education           |

#### Office 365 Subscription Status

Make sure your Office 365 subscription with Microsoft is active in order to enjoy all privileges that come along with our backup services. If your account has expired, renew it with Microsoft as soon as possible so that you can continue enjoy the Office 365 backup services provided by Ahsay.

When your account is expired, depending on your role, certain access restrictions will be applied to your account. Refer to the URL below for more details.

Microsoft Office 365 Subscription Status

#### Restore Requirement

When restoring data of Office 365 user, the account which the data will be restored to requires valid license(s):

Requires Exchange License

Example: Exchange Online Plan and Office 365 E3 are required when restoring Outlook's / Public Folder's items.

Requires SharePoint License

Example: SharePoint Online Plan and Office 365 E3 are required when restoring OneDrive's / Personal Site's items.

## 2.14 Office 365 Permission Requirements

The basic permissions required by an Office user account for authentication of an Office 365 backup set is as follows:

#### • Global Admin Role

Starting with AhsayOBM v8.3.6.0 or above, the Office 365 account used for authentication must have Global Admin Role, since Modern Authentication will be used.

This is to ensure that the authorization configuration requirements will be fulfilled (e.g. connect to Microsoft Azure AD to obtain the App Access Token). To assign the role, please refer to Ch. 2.14.1.

#### • Term Store Administrator Role

The Term Store Administrator Role may be required for backup and restore of SharePoint items. To assign the role, please refer to <u>Ch. 2.14.2</u>.

#### • A member of Discovery Management security group

The **Discovery Management** security group must be assigned the following roles. To assign the role, please refer to <u>Ch. 2.14.3</u>.

- OpplicationImpersonation
- Legal Hold
- Mailbox Import Export
- Mailbox Search
- Public Folders

Otherwise, proceed to grant all necessary permissions to the Office user account as shown in the following chapters <u>2.14.1</u>, <u>2.14.2</u>, <u>2.14.3</u>, <u>2.14.4</u>, and <u>2.14.5</u>.

#### 2.14.1 Assigning Global Admin Role to Accounts

To assign the Global Admin role to accounts, follow the steps below:

i. Click the App launcher in the upper left side then click **Admin** to go to the Microsoft 365 admin center.

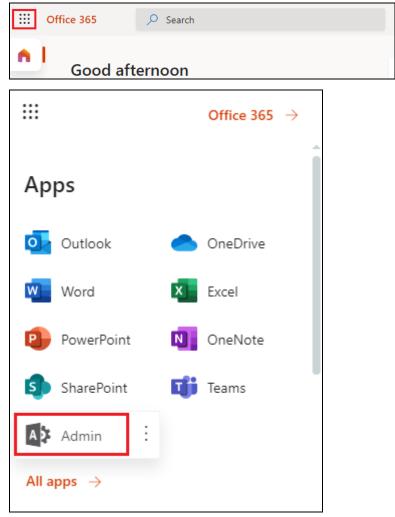

ii. In the Microsoft 365 admin center, on the left panel click **Users**. Find the user you want to assign the Global Admin role and select **Manage roles**.

|            | Microsoft 365 admin center |                                                                                                    | ۲           | ?      |
|------------|----------------------------|----------------------------------------------------------------------------------------------------|-------------|--------|
| ≡          |                            | Ahsay Systems Corporation Limited                                                                                                    | り Dark m    | node   |
| ŵ          | Home                       | Active users                                                                                                    |             |        |
| 8          | Users ^                    |                                                                                                    |             |        |
| 1          | Active users               | ① Due to a recent increase in Teams usage, when you assign a Teams license to a user it may take around 2                                                                                                    | d hours had | laca   |
|            | Contacts                   | O Due to a recent increase in learns usage, when you assign a learns license to a user it may take around a<br>they/ll be fully set up. Until then, you won't be able to assign Teams policies to them, and they might not<br>some Teams features like calling and audio conferencing. Check status                                                                                                    |             |        |
|            | Guest users                | and a start of the start of the |             |        |
|            | Deleted users              |                                                                                                    |             |        |
| <b>*</b> * | Groups $\checkmark$        | Suggested actions (3)                                                                                                    |             | $\sim$ |
|            | Billing ~                  | Add a user 	☐ User templates ····                                                                                                    | ×           | =      |
| P          | Setup                      |                                                                                                    |             |        |
|            |                            | Display name Username ↓                                                                                                    |             |        |
| 0          | Customize navigation       | KMT Test @ahsay.com                                                                                                    |             |        |
|            | Show all                   |                                                                                                    |             |        |
|            |                            | KMT Manila @ahsay.com                                                                                                    |             |        |

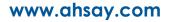

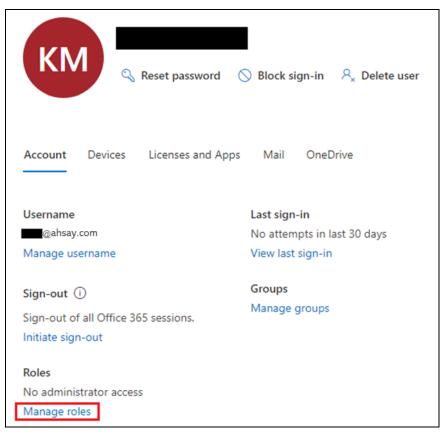

iii. In the Manage roles window, select Admin center access then check the box beside Global admin. Click Save Changes to save the role you assigned.

| Manage roles                                                                                                    |
|----------------------------------------------------------------------------------------------------|
| Admin roles give users permission to view data and complete tasks in admin centers. Give<br>users only the access they need by assigning the least-permissive role.                                                   |
| Learn more about admin roles                                                                                                    |
| User (no admin center access)                                                                                                    |
| Global readers have read-only access to admin centers, while Global admins have unlimited access to edit all settings. Users assigned other roles are more limited in                                                 |
| what they can see and do.                                                                                                    |
| Exchange admin (i)                                                                                                    |
| Global admin 🛈                                                                                                    |
| Your org has more than 100 global admins. Global admins are attacked twice as often as other accounts, so you should have fewer than 5. To protect data and devices, assign a limited role instead.See global admins. |
| Global reader (i)                                                                                                    |
| Helndesk admin                                                                                                    |
| Save changes                                                                                                    |

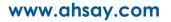

#### 2.14.2 Granting Term Store Administrator Role

To add Term Store Administrator role to the Office 365 user account used to authenticate the Office 365 backup set.

i. In the SharePoint admin center, under **Content services**, click **Term store**.

|                | SharePoint admin center           |        |                                                                        | 2 (     | a) |
|----------------|-----------------------------------|--------|------------------------------------------------------------------------|---------|----|
| =              |                                   |        | SharePoint admin center <b>®</b>                                       |         | Â  |
| ŵ              | Home                              |        |                                                                        | Details |    |
|                | Sites                             | $\sim$ |                                                                        | Details |    |
| <u>₹</u> 0-    | Policies                          | $\sim$ | Last 30 days as of December 13, 2020 (UTC)                             |         | =  |
| ٢              | Settings                          |        | Å                                                                      |         |    |
| D <sub>0</sub> | Content services                  | ^      |                                                                        |         |    |
| С              | Term store                        |        |                                                                        |         |    |
| Ģ              | Content type gallery<br>Migration |        | • Viewed or edited • Synced • Shared internally<br>• Shared externally |         |    |
| 00             | Advanced                          | ~      |                                                                        |         |    |
| :              | More features                     |        | SharePoint site usage report                                           | Details |    |
|                |                                   |        | Last 30 days as of December 13, 2020 (UTC)                             |         |    |
| 8              | OneDrive admin center             |        | 400                                                                    |         |    |
| 0              | Customize navigation              |        | 00000000000000000000000000000000000000                                 | •       |    |

ii. In the tree view pane on the left, select the Taxonomy.

|          | SharePoint admin center            |                                  |                             | 0  |
|----------|------------------------------------|----------------------------------|-----------------------------|----|
| =        |                                    | Term store                       |                             |    |
| ŵ        | Home                               | Ø Search terms                   | Add term group              |    |
| =        | Sites ~                            | ja search terms                  | +_1 Add term group          |    |
| <u>.</u> | Policies                           | බ Taxonomy                       | Term store                  |    |
| ٢        | Settings                           | > E 1" #\$%'&0"+<br>> E 00_CO_TS | Admins                      | Ec |
| 72       | Content services                   |                                  | 0 00 00 00 00               |    |
| 1        | Term store<br>Content type gallery | > 🗈 Group/                       |                             |    |
| Ð        | Migration                          | > 🗈 Group:                       |                             |    |
| 20       | Artuanget V                        | > 🖿 Group\                       |                             |    |
| -0       | Advanced ~                         | > 🗈 ManagedMet_                  | Default language<br>English | Ec |
| 1        | More features                      | > 🗈 New Term 🕅                   |                             |    |
| 8        | OneDrive admin center              | > 🗈 People                       | Working languages           |    |
|          |                                    | > 🗈 gatest                       | * <u> </u>                  |    |

iii. In the Term store page, for Admins, select Edit. The **Edit term store admins** panel appears.

|    | SharePoint admin cente | er 🔍   | 2400           | KOO (0×09 X                                                                                                    |                           |
|----|------------------------|--------|----------------|----------------------------------------------------------------------------------------------------|---------------------------|
| =  |                        |        | Term s         |                                                                                                    |                           |
| ଜ  | Home                   |        | O Search terms | Edit term store admins                                                                                                    |                           |
|    | Sites                  | $\sim$ |                |                                                                                                    |                           |
| ゥ  | Policies               |        | ය Taxonomy     | Term store admins can create new term set groups, assign users to<br>and manage the working languages for the term store. | o the group manager role, |
|    |                        |        | > 🗠 । * *5%'&  |                                                                                                    |                           |
| 0  | Settings               |        | > E> 00_CO_TS  | @ahsay.com                                                                                                    |                           |
| 63 | Content services       |        | > 🗈 alvin      | QA] 3 folders with 4999 items each                                                                                        |                           |
| 1  | Term store             |        | > 🗈 Group/     | [QA minimum set] Mixed Data                                                                                               |                           |
|    | Content type gallery   |        |                | @ahsay.com                                                                                                    | ×                         |
| Ð  | Migration              |        | > 🗈 Group:     |                                                                                                    |                           |
| -  |                        |        | > 🗁 Group\     |                                                                                                    |                           |
| °0 | Advanced               | ×      | > 🗈 Managedi   |                                                                                                    |                           |
|    | More features          |        | > E New Term   |                                                                                                    |                           |
|    |                        |        |                |                                                                                                    |                           |
| 0  | OneDrive admin center  |        | > 🗈 People     |                                                                                                    |                           |
|    |                        |        | > 🗈 gatest     |                                                                                                    |                           |
| 0  | Customize navigation   |        | > 🗈 Search Dir |                                                                                                    |                           |
|    | Show all               |        | > 🗈 Special    |                                                                                                    |                           |
|    |                        |        | > 🗅 System     | Save Cancel                                                                                                    |                           |

iv. Enter the names or email addresses of the Office 365 user who you want to add as term store admins. Select **Save**.

## 2.14.3 Granting Permission Discovery Management Group

This permission allows users added under the **Members** section of the **Discovery Management** group (refer to <u>Ch. 2.14.4</u> for setup) to back up and/or restore user item(s) not only for their own account, but also the accounts of other users in the same **Members** section.

- i. Open https://outlook.office365.com/ecp
- ii. Log in to the Office 365 as an account administrator.

| someone@examp                             | le.com |      |
|-------------------------------------------|--------|------|
| No account? Create                        | one!   |      |
| Can't access your acc                     | count? |      |
| Sign-in options                           |        |      |
|                                           | Back   | Next |
|                                           |        |      |
|                                           |        |      |
|                                           |        |      |
|                                           |        |      |
| Microsoft                                 |        |      |
|                                           | le.com |      |
| Microsoft<br>someone@examp<br>Enter passv |        |      |
| someone@examp                             |        |      |
| someone@examp<br>Enter passv              | vord   |      |

www.ahsay.com

iii. Select the **permissions** menu on the left, then double click on **Discovery Management** on the right.

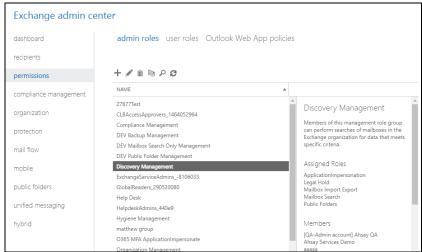

- iv. Click the + icon under the Roles section. These are the following roles:
  - ApplicationImpersonation
  - Legal Hold
  - Mailbox Import Export
  - Mailbox Search
  - Public Folders

| Discovery Management      |                                                                    |          |
|---------------------------|--------------------------------------------------------------------|----------|
| escription:               |                                                                    |          |
|                           | role group can perform searche<br>organization for data that meets |          |
| /rite scope:              |                                                                    |          |
| Default                   | ~                                                                  | •        |
| oles:                     |                                                                    |          |
| + -                       |                                                                    |          |
| NAME                      |                                                                    |          |
| NAME                      | *                                                                  |          |
| ApplicationImpersonation  |                                                                    |          |
| Legal Hold                |                                                                    |          |
| Mailbox Import Export     |                                                                    |          |
| Mailbox Search            |                                                                    |          |
| Public Folders            |                                                                    | •        |
| lembers:                  |                                                                    |          |
| + -                       |                                                                    |          |
| NAME                      | DISPLAY NAME                                                       |          |
| exchange-administrator-02 | [QA single 15GB file in On                                         | <b>^</b> |
| ahsay.qa                  | [QA-Admin account] Ahs                                             |          |
| christopher               | [QA-Auto] christopher                                              |          |
| user01                    | [QA-DataType] user01                                               |          |
| qa.test.admin             | [QA] qatest admin                                                  | -        |
|                           |                                                                    |          |

v. Click Save to confirm and exit the setting.

## 2.14.4 Granting Permission to Accounts for Creating Backup Set

- i. Open https://outlook.office365.com/ecp
- ii. Log in to the Office 365 as an account administrator.

| someone@exampl                 | e.com         |      |
|--------------------------------|---------------|------|
| No account? Create o           | ne!           |      |
| Can't access your acco         | ount?         |      |
| Sign-in options                |               |      |
|                                | Back          | Next |
|                                | Doon          |      |
|                                | buck          |      |
|                                |               |      |
|                                |               |      |
| Microsoft                      |               |      |
| Microsoft                      |               |      |
|                                | e.com         |      |
| someone@example                | e.com         |      |
| someone@example<br>Enter passw | e.com<br>/ord |      |

iii. Select the **permissions** menu on the left, then double click on **Discovery Management** on the right.

| Exchange admin cei    | nter                                                               |                        |                                                                 |
|-----------------------|--------------------------------------------------------------------|------------------------|-----------------------------------------------------------------|
| dashboard             | <b>admin roles</b> user roles Outlook Web Ap                       | pp policies            |                                                                 |
| recipients            |                                                                    |                        |                                                                 |
| permissions           | + 🖋 亩 🖻 🔎 😂                                                        |                        |                                                                 |
| compliance management | NAME                                                               |                        |                                                                 |
| organization          | 27677Test<br>CLBAccessApprovers 1464052964                         | A                      | Discovery Management                                            |
| protection            | Compliance Management<br>DEV Backup Management                     | liance Management Memb |                                                                 |
| mail flow             | DEV Mailbox Search Only Management<br>DEV Public Folder Management |                        | Exchange organization for data that meets<br>specific criteria. |
| mobile                | Discovery Management                                               | -                      | Assigned Roles                                                  |
| public folders        | ExchangeServiceAdmins8106033<br>GlobalReaders_290520080            |                        | ApplicationImpersonation<br>Legal Hold<br>Mailbox Import Export |
| unified messaging     | Help Desk<br>HelpdeskAdmins_440e9                                  |                        | Mailbox Search<br>Public Folders                                |
| hybrid                | Hygiene Management<br>matthew group                                |                        | Members                                                         |
|                       | O365 MFA ApplicationImpersonate                                    | - 1                    | [QA-Admin account] Ahsay QA<br>Ahsay Services Demo              |
|                       | Organization Management                                            |                        | 66666                                                           |

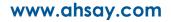

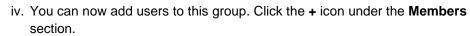

| Discovery Managem                                                                  | ent                     |      |        |
|------------------------------------------------------------------------------------|-------------------------|------|--------|
| Discovery Managern                                                                 | ent                     |      |        |
|                                                                                    |                         |      |        |
| *Name:                                                                             |                         |      |        |
| Discovery Management                                                               |                         |      |        |
| Description:                                                                       |                         |      |        |
| Members of this management<br>of mailboxes in the Exchange o<br>specific criteria. |                         |      |        |
| Write scope:                                                                       |                         |      |        |
| Default                                                                            |                         | ~    |        |
| Roles:                                                                             |                         |      |        |
| + -                                                                                |                         |      |        |
| NAME                                                                               |                         | ▲    |        |
| ApplicationImpersonation                                                           |                         | A    |        |
| Legal Hold                                                                         |                         |      |        |
| Mailbox Import Export                                                              |                         |      |        |
| Mailbox Search                                                                     |                         |      |        |
| Public Folders                                                                     |                         | •    |        |
| Members:                                                                           |                         |      |        |
| + -                                                                                |                         |      |        |
| NAME                                                                               | DISPLAY NAME            | *    |        |
| exchange-administrator-02                                                          | [QA single 15GB file in | On   |        |
| ahsay.qa                                                                           | [QA-Admin account] A    | NS   |        |
| christopher                                                                        | [QA-Auto] christophe    |      |        |
| user01                                                                             | [QA-DataType] user01    |      |        |
| qa.test.admin                                                                      | [QA] qatest admin       | -    |        |
|                                                                                    |                         |      |        |
|                                                                                    |                         | Save | Cancel |

 v. Look for the username(s) of the account that you would like to add permission for, then click add > OK to add the corresponding user(s) to the permission group.

| NAME                               | *         | DISPLAY NAME                |        |
|------------------------------------|-----------|-----------------------------|--------|
| performance-10000mails-user0006    |           | [QA] File100000             |        |
| performance-10000mails-user0007    |           | [QA] 10000mails-user0007    |        |
| performance-10000mails-user0008    |           | [QA] 10000mails-user0008    |        |
| performance-3MBattachment-user0001 |           | [QA] 3MBattachment-user0001 |        |
| performance-3MBattachment-user0002 |           | [QA] 3MBattachment-user0002 |        |
| performance-3MBattachment-user0003 |           | [QA] 3MBattachment-user0003 |        |
| performance-3MBattachment-user0004 |           | [QA] 3MBattachment-user0004 |        |
| performance-3MBattachment-user0005 |           | [QA] 3MBattachment-user0005 |        |
| performance-3MBattachment-user0006 |           | [QA] 3MBattachment-user0006 |        |
| performance-3MBattachment-user0007 |           | [QA] 3MBattachment-user0007 |        |
| performance-3MBattachment-user0008 |           | [QA] 20095files             |        |
| n                                  | 1 selecte | d of 500 total              |        |
|                                    |           |                             |        |
| add ->                             |           |                             |        |
|                                    |           | OK                          | Cancel |

vi. Click **Save** to confirm and exit the setting.

## 2.14.5 Granting Permission to restore all share link types to alternate location in Office 365

To successfully restore all share link types to alternate location of the same organization in Office 365, follow the settings below:

- Allowing anonymous users to access application pages
  - i. Go to the alternate Site > in the left pane, select **Site Contents** > **Site Settings**

| TO Test_site_<br>Public group   M |                   |                  |                         |                           |  |
|-----------------------------------|-------------------|------------------|-------------------------|---------------------------|--|
| Home                              | $+$ New $^{\sim}$ | iii Site usage 🕚 | Site workflows 🛞 Site s | ettings 📋 Recycle bin (0) |  |
| Conversations                     |                   |                  |                         | -                         |  |
| Documents                         | Contents Subsites |                  |                         |                           |  |
| Notebook                          |                   |                  |                         |                           |  |
| Pages                             |                   |                  |                         |                           |  |
| Site contents                     | 🗋 Name            | Туре             | Items                   | Modified                  |  |
| Recycle bin                       | 🖻 Documents       | Document library | 2                       | 4/13/2020 10:48 PM        |  |
| Edit                              | 🕫 Form Templates  | Document library | 0                       | 5/28/2019 2:13 AM         |  |

#### ii. Go to Site Collection features

| TO Site Se                                        | ttings                                                                                                    |
|---------------------------------------------------|----------------------------------------------------------------------------------------------------|
| Home<br>Conversations<br>Documents                | Look and Feel<br>Quick launch<br>Navigation Elements<br>Change the look                                                                                                    |
| Notebook<br>Pages<br>Site contents<br>Recycle Bin | Site Actions<br>Manage site features<br>Save site as template<br>Enable search configuration export<br>Reset to site definition                                                                                     |
| ✔ EDIT LINKS                                      | Site Collection Administration<br>Recycle bin<br>Search Result Sources<br>Search Query Rules<br>Search Cuery Rules<br>Search Settings<br>Search Settings                                                            |
|                                                   | Stee collection features<br>Cite collection features<br>Cite kinework<br>Stite collection audit settings<br>Portal site connection<br>Site collection app permissions<br>Storage Metrics<br>Content type publishing |

## iii. Deactivate "Limited-Access user permission lockdown mode"

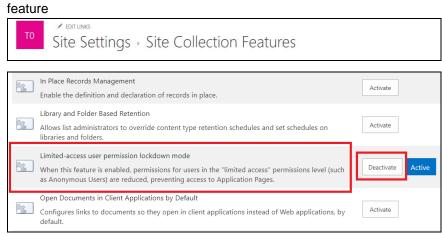

- Allowing sharing to external users
  - i. Go to your **Microsoft 365 Admin Center** > **All admin centers** > in the right pane select **SharePoint**

| Microsoft 365                     | admin center |             |                  | р @ ?                                                                                                    |
|-----------------------------------|--------------|-------------|------------------|----------------------------------------------------------------------------------------------------|
| 🕅 Settings                        | ~            | Q           | Microsoft Search | that are available for people in your production where the form that the form the second state of the second state of the sec |
| Setup                             |              | *           | Stream           | Choose how Microsoft Stream works for your organization.                                                                                                    |
| ✓ Reports                         | ~            | 8           | OneDrive         | Control access and sharing settings, default storage, and allowed<br>file types.                                                                                                    |
| dmin centers                      |              | *           | Power Apps       | View activity and manage user licenses and data policies for Power<br>Apps, which enables users to create business apps that connect to<br>your data and work across web and mobile.                                                                                                    |
| Security                          |              | (           | Security         | Get visibility into your security state, investigate and protect<br>against threats, get recommendations on how to increase your<br>security, and more.                                                                                                    |
| Compliance     Azure Active Direc | tory         | ₿⊘          | SharePoint       | Manage site collections, list and library permissions, file storage<br>and sharing.                                                                                                    |
| Exchange                          |              | D           | Dynamics 365     | Use the Power Platform admin center to manage your<br>environment, manage capacity, monitor usage and perform other<br>admin operations.                                                                                                    |
| SharePoint                        |              | <b></b> 0°  | Treese           | Configure messaging, conferencing, and external communication                                                                                                    |
| fð Teams                          |              | மீ          | Teams            | options for your users.                                                                                                    |
| All admin centers                 |              | <b>⊠</b> ¢⊃ | Yammer           | Manage your Yammer network, set a usage policy, control external<br>network settings, and enable features like translation.                                                                                                    |

#### ii. Go to Sharing

| ::: Admin             |                  |                   |                                                                    |                | ₽ © ?  | СТ |
|-----------------------|------------------|-------------------|--------------------------------------------------------------------|----------------|--------|----|
| Classic SharePoint ac | lmin center      |                   |                                                                    |                |        |    |
| site collections      | Site Collections |                   |                                                                    |                | Loadir | ng |
| infopath              | 温 ×              |                   | 🚜 🌒 🌒 🌒 🔒                                                          | 0              |        |    |
| user profiles         | New Delete       | Properties Owners | Sharing Storage Buy Server Resource Upgrade<br>Quota Storage Quota | Recycle<br>Bin |        |    |
| bcs                   | Contribute       |                   | Manage                                                             | Restore        |        |    |
| 003                   | Search by URL    | . Р               |                                                                    |                |        |    |
| term store            |                  |                   |                                                                    |                |        |    |
| records management    |                  |                   |                                                                    |                |        |    |
| search                |                  |                   |                                                                    |                |        |    |
| secure store          |                  |                   |                                                                    |                |        |    |
| apps                  |                  |                   |                                                                    |                |        |    |
| sharing               |                  |                   |                                                                    |                |        |    |
| settings              |                  |                   |                                                                    |                |        |    |
| configure hybrid      |                  |                   |                                                                    |                |        |    |
| access control        |                  |                   |                                                                    |                |        |    |
| data migration        |                  |                   |                                                                    |                |        |    |

#### If using Classic sites view, go to Policies > Sharing.

|          | SharePoint admin center |                                                    | 0 🛛 ? 🕤                                                          |
|----------|-------------------------|----------------------------------------------------|------------------------------------------------------------------|
| =        |                         | Active sites                                       |                                                                  |
| ŵ        | Home                    | Use this page to manage all your sites. Learn more | 206.67 GB used of 4.42 TB                                        |
|          | Sites 🗸                 | + Create 🞍 Export 🔎 Search sites                   |                                                                  |
| <u>0</u> | Policies ^              | URL ↑ ∨ Storage used (GB)                          | ✓ Storage limit (GB) ✓ Storage used (%)                          |
|          | Sharing                 | URL † Storage used (GB)                            | <ul> <li>Storage limit (GB)</li> <li>Storage used (%)</li> </ul> |
|          | Access control          | https://ahsay.sharepoint.com 12.44                 | 30 41.48%                                                        |
| ۲        | Settings                | /sites/15GBdataonly 0.26                           | 200 0.13%                                                        |
| ŧ        | Content services ~      | /sites/23599 0.00                                  | 10 0.02%                                                         |
| ୢୢ       | Migration               | /sites/23942_Records_ori 0.00                      | 10 0.03%                                                         |
| °0       | Advanced ^              | /sites/25394 0.00                                  | 20 0.02%                                                         |

Under <u>Sharing outside your organization</u>, select "Allow sharing only with the external users that already exist in your organization's directory" and click OK.

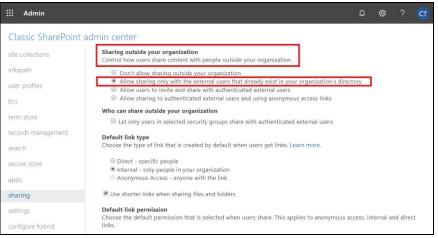

## If using **Classic sites view**, under <u>External sharing</u> the button must be in line with "**Existing guests**" and click **Save**.

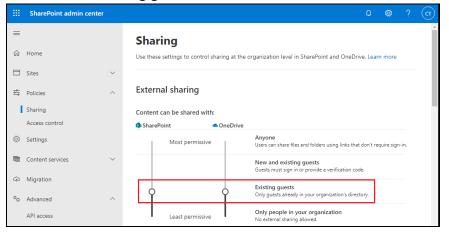

## 2.15 Data Synchronization Check (DSC) Setup

To compensate for the significant backup performance increase, there is a tradeoff made by the Change Key API, which skips the checking of de-selected files in the backup source, which over time can result in a discrepancy between the items or files/folders selected in the backup sources and the those in the backup destination(s). However, the Change Key API will continue to check for de-selected Office 365 user accounts or Site Collections. Un-selected individual Office 365 user accounts or Site Collections detected during a backup job and will be automatically moved to retention area.

To overcome this, it is necessary in some cases to run a Data Synchronization Check (DSC) periodically. The DSC is similar to a regular Office 365 Change Key API backup job but with the additional checking and handling of de-selected files and/or folders in the backup source. So that it will synchronize the data in the backup source and backup destination(s) to avoid data build-up and the freeing up of storage quota.

|             | Enabled                                                                                                    | Disabled                                                                                                    |
|-------------|----------------------------------------------------------------------------------------------------|----------------------------------------------------------------------------------------------------|
| Backup time | Since data synchronization check<br>is enabled, it will only run on the<br>set interval. For example, the<br>default number of interval is 60<br>days.                                                                              | As data synchronization check is<br>disabled, the backup time will be not<br>be affected.                                                                                                    |
|             | The backup time for the data<br>synchronization job will take longer<br>than the usual backup as it is<br>checking the de-selected files<br>and/or folders in the backup<br>source and data in backup<br>destination(s).            |                                                                                                    |
| Storage     | Management of storage quota will<br>be more efficient as it will detect<br>items that are de-selected and<br>moved it to retention and will be<br>removed after it exceeds the<br>retention policy freeing up the<br>storage quota. | Management of storage quota will be<br>less efficient even though files and/or<br>folders are already de-selected from<br>the backup source, these files will<br>remain in the data area of backup<br>destination(s). |

Here are the pros and cons of performing the data synchronization check.

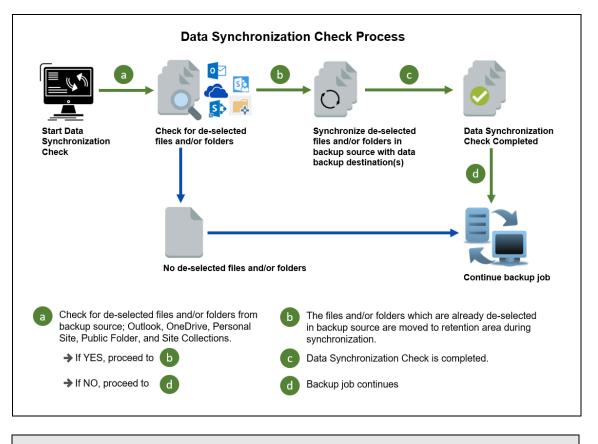

NOTE

To setup the Data Synchronization Check (DSC), refer to this <u>Appendix G Setting the Data</u> <u>Synchronization Check (DSC)</u>

## 2.16 Authentication

To comply with Microsoft's product roadmap for Office 365, from AhsayOBM v8.3.6.0 or above, Basic Authentication (Authentication using Office 365 login credentials) will no longer be utilized. Instead all new Office 365 backup sets created will use either Modern Authentication or Hybrid Authentication.

By second half of 2021, it will be a mandatory requirement for organizations still using Basic Authentication or Hybrid Authentication to migrate to Modern Authentication.

Modern Authentication provides a more secure user authentication by using app token for authentication aside from using the Office 365 login credentials. In order to use Modern Authentication, the Office 365 account is registered under Global region and the Office 365 backup is configured to use Global region. As both Germany and China region do not support Modern Authentication.

Existing backup sets using Basic Authentication created prior to AhsayOBM v8.3.6.0 can be migrated to Hybrid Authentication or Modern Authentication. However, once the authentication process is completed, the authentication can never be reverted back to Basic Authentication. For more information on how to migrate to Hybrid Authentication or Modern Authentication please refer to <u>Appendix J: Migrating Authentication of Office 365 Backup Set</u>. After the upgrade to AhsayOBM v8.3.6.0 or above, the backup and restore process of existing Office 365 backup sets still using Basic Authentication will not be affected during this transition period since Modern Authentication is not yet enforced by Microsoft.

In order to migrate existing backup sets to Hybrid Authentication or Modern Authentication there are two (2) methods:

- The first method is the Office 365 account used for the backup set is assigned the Global Admin role.
- The second method is the Office 365 account used for the backup set is an ordinary account. When changing the settings of the backup set, the user can ask an Office 365 Global Admin account to login their credentials first to authorize the migration of authentication. This is only required in migrating from Basic Authentication to Modern Authentication. This only needs to be done once per backup set.

#### NOTE

Please note that Modern Authentication with enabled security in Azure Active Directory (AD) will be made default if there is zero-usage on any Office 365 organization by October 2020.

To check the current authentication being used in your Office 365 backup set, see criteria below:

Basic Authentication

If you click on the backup set and the following pop up message is displayed, then the backup set is using Basic Authentication.

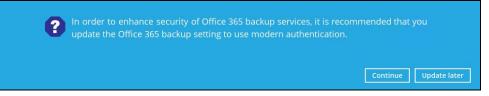

#### Modern Authentication

| Go | to | Backup | o Sets | > backup | ) set | : name > | General | > ( | Change set | tings. |
|----|----|--------|--------|----------|-------|----------|---------|-----|------------|--------|
|    |    |        |        |          |       |          |         |     |            |        |

| Run on Client Office                  | General                                           |   |
|---------------------------------------|---------------------------------------------------|---|
| General                               | Name<br>Run on Client Office 365 Backup Set       |   |
| Source                                | -<br>Owner<br>win08r2entbyol                      |   |
| Backup Schedule                       | Office 365                                        |   |
| Destination<br>Show advanced settings | Username<br>@ahsay.onmicrosoft.com                |   |
|                                       | Region<br>Global 🖌                                |   |
|                                       | Access the Internet through proxy Change settings |   |
|                                       | Windows User Authentication                       | • |
| Delete this backup set                | Save Cancel Help                                  |   |

In the Office 365 credentials page, the region is Global and the Username exists but has no password, then the backup set is using Modern Authentication.

| Username                 |                                                   |
|--------------------------|---------------------------------------------------|
|                          | @ahsay.onmicrosoft.com                            |
| Account pa               | ssword                                            |
|                          |                                                   |
|                          |                                                   |
| App passw                | ord                                               |
| App passw<br>(Required i | ord<br>f Multi-Factor Authentication is enforced) |
|                          |                                                   |
|                          |                                                   |

- Hybrid Authentication
  - 1. There is no pop up authentication alert.
  - 2. In the Office 365 credentials page, the region is Global and there is a Username and Account password then the backup set is using Hybrid Authentication .

| @ahsay.onmicrosoft.com                   |                                                             |
|------------------------------------------|-------------------------------------------------------------|
| eansay.oninicrosorc.com                  |                                                             |
| ssword                                   |                                                             |
|                                          |                                                             |
| ord                                      |                                                             |
| f Multi-Factor Authentication is enforce | ed)                                                         |
|                                          |                                                             |
|                                          |                                                             |
|                                          |                                                             |
|                                          | assword<br>ord<br>if Multi-Factor Authentication is enforce |

## 2.17 Supported Services

Below are the supported services of Office 365 Backup module. It is also specified in the table some services that are currently not yet supported by the Office 365 Backup module.

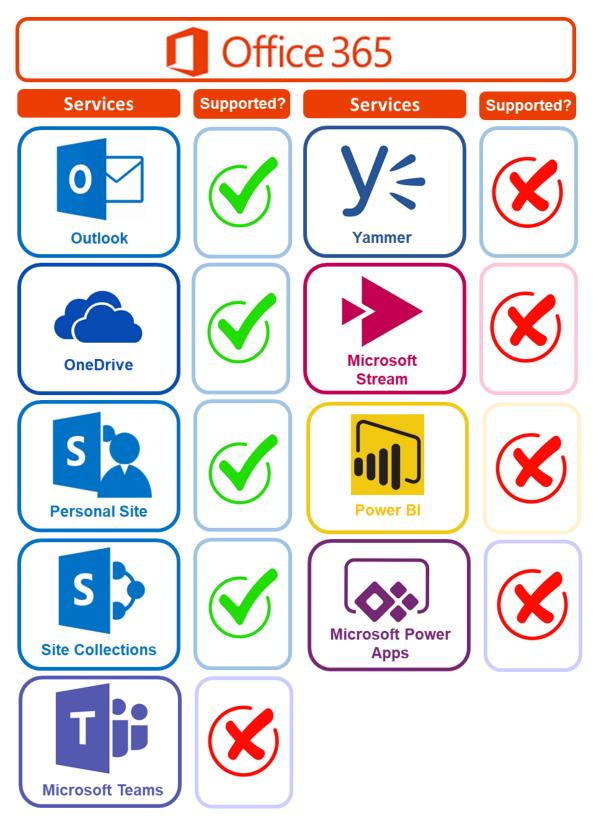

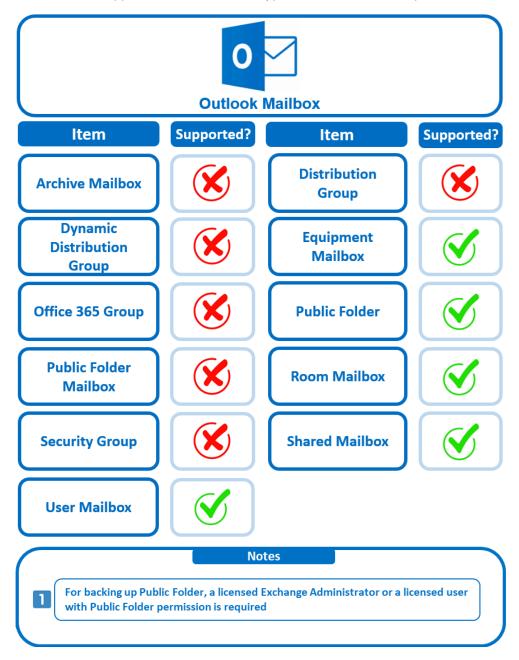

Below are the supported Outlook Mailbox types of Office 365 Backup.

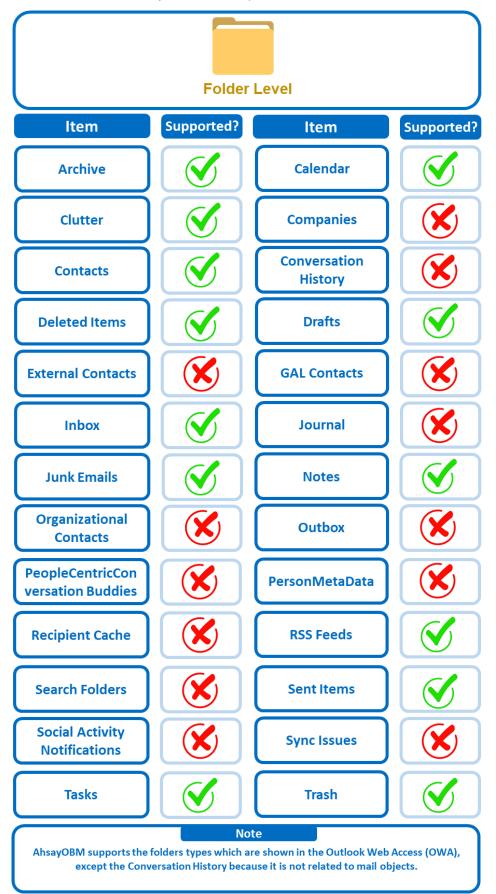

Below are the items that you can back up or restore from an Outlook mailbox.

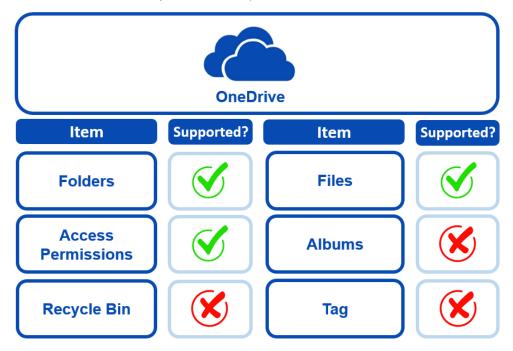

Below are the items that you can back up or restore from OneDrive.

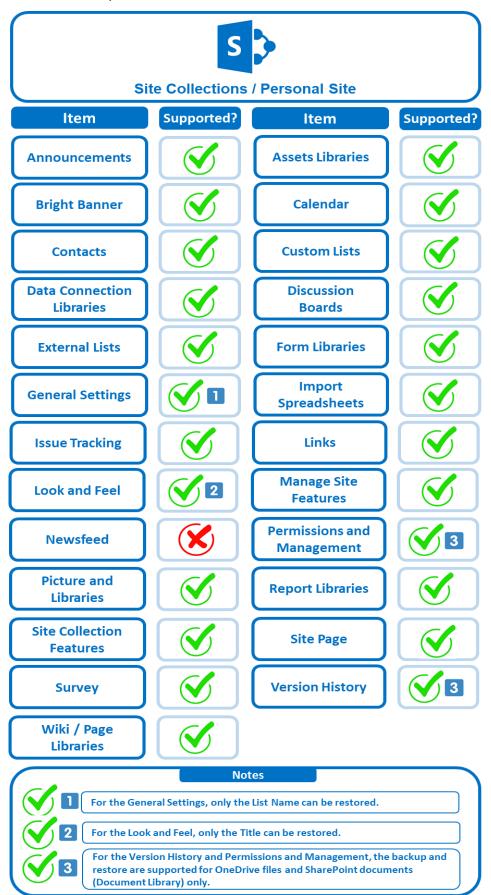

Below are the Site Collections/Personal Site items that you can back up or restore from an Office 365 backup set.

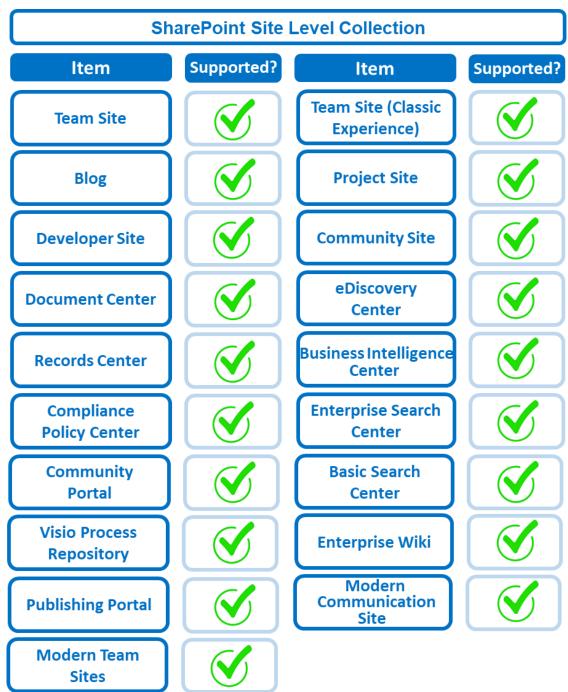

Below are the SharePoint Site Collections template that you can back up or restore from an Office 365 backup set.

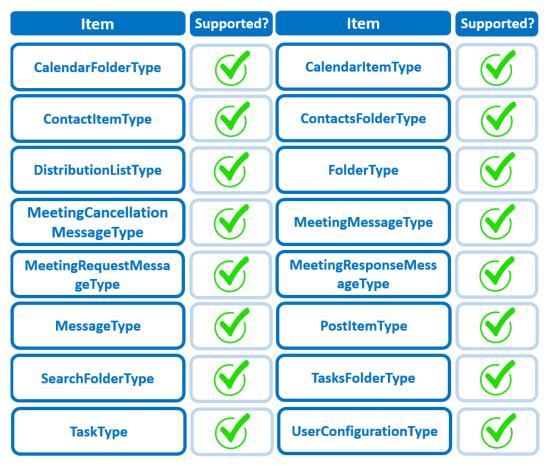

Below is the Site Column Type that you can back up or restore from an Office 365 backup set.

Below are the items from the Public Folder that you can backup and restore from an Office 365 backup set.

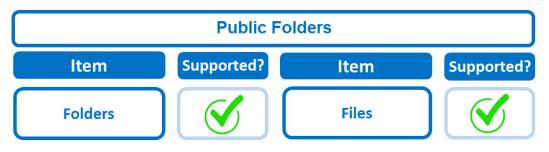

## 2.18 Maximum Supported File Size

The following table shows the maximum supported file size per item for backup and restore of each service.

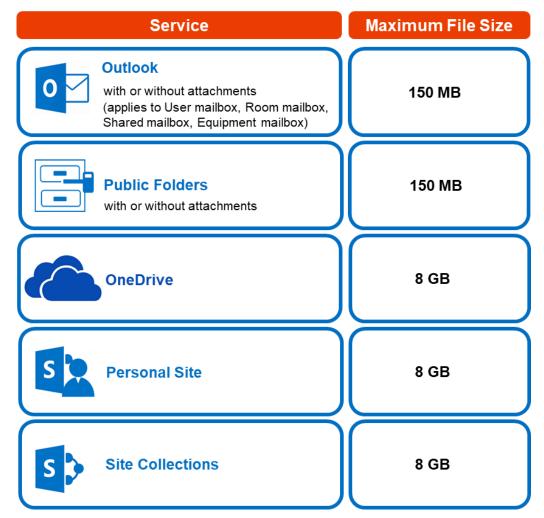

### 2.19 Limitations

#### 2.19.1 Ahsay Limitations

#### Modern Authentication

- Modern Authentication is only supported for Office 365 account that is registered in Global region and the Office 365 backup is configured to use Global region.
- Migration to Modern Authentication is not supported on an Office 365 account without a Global Admin role; or during the migration process, the Office 365 account used to authenticate the migration does not have Global Admin role.
- Backup and restore of the site features setting for SharePoint Site Collection and/or Personal Site using Modern Authentication is not supported.
- Due to limitations in Microsoft API, when using Modern Authentication, backup and restore of SharePoint Web Parts and Metadata are not fully supported.
- Backup sets using Modern Authentication do not support backup of external content types (through the linkage from selected lists).

- Backup sets using Modern Authentication do not support backup and restore of the following:
  - Some list settings, currently known as Survey Options on survey list.
  - Feature setting for SharePoint Site and Personal Site.

#### SharePoint

- Document Libraries, List Items and their default Column Types will be supported, excluding customized Apps and SharePoint App Store applications.
- Most of site lists will be supported, except for certain list types that will be skipped to restore due to API limitation, for example is Microfeed in Classic Team Site.
- Site logos will NOT be restored, it is suggested revisiting the site setting page and manually add the missing images if necessary.
- User-defined workflow templates will NOT be supported for backup and restore.
- Recycle Bin will NOT be supported for backup and restore.
- Most of Site level settings will NOT be restored, except for those essential to support the successful restore of the backup items e.g. Manage Site Feature / Site Collection Feature.
- Most of List level settings (including List view) will NOT be restored, except for those essential to support the successful restore of backup items, e.g. item checkout settings. Following restore, it is suggested revisiting the relevant settings if necessary. This may affect list column ordering and visibility after restoring.
- Restoring External Data column is NOT supported if external content type has been deleted via SharePoint Designer.
- Restoring of multiple Value of managed metadata column when the key name (column name) contains space is NOT supported.
- Restoring of list with local managed metadata column to alternate location is NOT supported.
- The restore of SharePoint documents or folders with the following characters: / \ | \*:
   " < > in item name to a Windows local computer is not supported. As Windows does not support these characters for either a file or folder name.
- Restoring Newsfeed items in Modern Team Site will not publish the items to Homepage automatically, user will need to navigate to Site Content > Page Library> click on each individual news item and "Post" the news one by one manually.
  - Backup User (except for Global Admin) may not have permission to back up the site collection even if he/she can view it in the backup source tree. FOR EACH site collection, the user can backup it only if he/she is assigned as a site admin of that site collection.
    - If the user is assigned as site admin of the root level site collection only, he/she is not automatically added as site admin of other site collection under that root level site collection (i.e. If user is to backup specific site collection under the root, he/she has to be added as site admin of that specific site collection under the root also).

- For site collection that can be viewed by user in the source tree which he/she is not yet assigned as a site administrator:
  - when user expand the node of that site collection, access denied error pop up will be given.
  - when user tick such site collection to backup, access denied error will be given in the backup log.

#### OneDrive

- Backup and restore of file share links will be supported for OneDrive and SharePoint Documents only, and only for restore to the same Office 365 organization.
- Backup and restore of all versions will be supported for OneDrive and SharePoint Documents only, except for ".aspx" files.

#### Outlook

- Online Archive Mailbox will NOT be supported for backup and restore.
- For Outlook mail item, after using restore to original location to overwrite a mail item (and hence id of the mail id is changed), then
  - In the backup source tree of the same backup set:
    - the original ticked item still use the old mail id to reference and becomes red item.
    - there is another item (with the latest mail id) created for that mail item

User will need to deselect the red item and tick the mail item again in the backup source tree in order to do the next backup properly. As per development team, the issue will not be handled as user's selected source should not be modified by system

#### Restore to Alternate location

- Only administrator account or user account with administrative authority can restore backup items to an alternate location.
- If you are trying to restore item(s) from one user to an alternate location user, AhsayOBM will restore the item(s) to their respective destination folder(s) with the same name as the original folder(s).

Example: Item from Outlook of User-A will be restored to the Outlook of the alternate location User-B; Item from SharePoint of User-A will be restored to the SharePoint of the alternate location User-B.

Restore of item(s) in public folder to an alternate location public folder is not supported.

**Example**: Restore of item(s) in public folder from User-A to alternate location User-B is not supported.

When restoring to alternate location, data type "Person or Group" will not be restored. Following restore, it is suggested revisiting the relevant settings if necessary. This also affects "Assigned To" column values of some list templates (e.g. Tasks list), and "Target Audience" column values of some list templates (e.g. Content and Structure Reports). If you are trying to restore item(s) from several users to an alternate location user, AhsayOBM will restore the item(s) to their respective destination folder(s) in alternate location user with the same name as the original folder(s).

| User A              |                   |
|---------------------|-------------------|
| Outlook             |                   |
| OneDrive            | User C<br>Outlook |
| User B<br>Outlook   | OneDrive          |
| OneDrive SharePoint |                   |

**Example**: Item from Outlook of User-A and User-B will be restored to the Outlook of the alternate location User-C.

#### Restore to Alternate Office 365 account

If you are trying to restore item(s) from multiple Office 365 user account to an alternate Office 365 user account, AhsayOBM can only restore one Office 365 user account at a time.

#### Restore to Alternate Organization

- Restoring of document library (including OneDrive) items 'Share Link to alternate organization will trigger a warning message.
- Skip to restore **People and groups** and **Site permissions** to alternate origination.

#### Restore data to a destination user which has a different language

If you are trying to restore the item to a destination user which has a different language setting than the original user, AhsayOBM will restore item(s) to their respective destination folder based on the translation listed below.

For folders such as 'Calendar' or 'Notes', a new folder 'Calendar' or 'Notes' will be created.

For folders in OneDrive and SharePoint, a new folder will be created.

#### Restore existing documents in checked-out status

Restoring of existing documents in **checked out** status is supported only when the user who has **checked out** the file is the same user who is performing the restore.

| Backup source (English) | Action            | Destination User with Chinese as default language settings |
|-------------------------|-------------------|------------------------------------------------------------|
| Inbox                   | Merge             | 收件箱                                                        |
| Outbox                  | Merge             | 寄件匣                                                        |
| Sent Items              | Merge             | 寄件備份                                                       |
| Deleted Items           | Merge             | 刪除的郵件                                                      |
| Drafts                  | Merge             | 草稿                                                         |
| Junk E-Mail             | Merge             | 垃圾電郵                                                       |
| Calendar                | Create new folder | Calendar                                                   |
| Notes                   | Create new folder | Notes                                                      |
| OneDrive Folder         | Create new folder | OneDrive Folder                                            |
| SharePoint Folder       | Create new folder | SharePoint Folder                                          |

### 2.19.2 Microsoft Limitations

#### • Exchange Online

For more detailed information on the limitations of Exchange Online, please refer to this Microsoft article, <u>Exchange Online Limits</u>. These are some of the limitations that will be discussed in the Exchange Online Limits article:

- Address book
- Mailbox storage
- Capacity alerts
- Mailbox folder
- Message
- Receiving and sending
- Retention
- Oistribution group
- Journal, Transport, and Inbox rule
- Moderation
- Exchange ActiveSync

#### OneDrive

For more detailed information on the limitations of OneDrive, please refer to this Microsoft article, <u>OneDrive Limits</u>. These are some of the limitations that will be discussed in the OneDrive Limits article:

- File name and path lengths
- O Thumbnails and previews
- Number of items to be synced
- Information rights management
- Oifferential sync
- Libraries with specific columns
- Windows specific limitations

#### SharePoint

For more detailed information on the limitations of SharePoint Online, please refer to this Microsoft article, <u>SharePoint Online Limits</u>. These are some of the limitations that will be discussed in the SharePoint Online article:

Limits by plan

| Feature                                           | Office 365 Business Essentials<br>or Business Premium | Office 365 Enterprise E1, E3, or E5, or<br>SharePoint Online Plan 1 or 2 | Office 365<br>Enterprise F1 |
|---------------------------------------------------|-------------------------------------------------------|--------------------------------------------------------------------------|-----------------------------|
| Total storage per<br>organization <sup>1, 2</sup> | 1 TB plus 10 GB per license purchased                 | 1 TB plus 10 GB per license purchased <sup>3</sup>                       | 1 TB <sup>3</sup>           |
| Max storage per<br>site collection <sup>4</sup>   | 25 TB                                                 | 25 TB                                                                    | 25 TB <sup>5</sup>          |
| Site collections per<br>organization              | 1 million <sup>6</sup>                                | 1 million <sup>6</sup>                                                   | 1 million                   |
| Number of users                                   | Up to 300                                             | 1- 500,000 <sup>7</sup>                                                  | 1- 500,000 <sup>7</sup>     |

 Service limits for all plans, such as: items in lists and libraries, file size and file path length, moving and copying across site collections, sync, versions, SharePoint groups, managed metadata, subsites, etc.

## 2.20 Best Practices and Recommendations

The following are some best practices or recommendations we strongly recommend you follow before you start any Office 365 backup and restore.

#### Temporary Directory Folder Location (For backup and restore running on AhsayOBM only)

Temporary directory folder is used by AhsayOBM for storing backup set index files and any incremental or differential backup files generated during a backup job. To ensure optimal backup/restoration performance, it is recommended that the temporary directory folder is set to a local drive with sufficient free disk space.

#### Performance Recommendations

Consider the following best practices for optimized performance of the backup operations:

- Enable schedule backup jobs when system activity is low to achieve the best possible performance.
- Perform test restores periodically to ensure your backup is set up and performed properly. Performing recovery test can also help identify potential issues or gaps in your recovery plan. It is important that you do not try to make the test easier, as the objective of a successful test is not to demonstrate that everything is flawless. There might be flaws identified in the plan throughout the test and it is important to identify those flaws.

#### Set Backup Destination

After creating the backup set-in Run-on **Client** mode on AhsayCBS user web console, please remember to login AhsayOBM to set the backup destination if you want the backup destination to be Local/ Mapped Drive/ Removable Drive.

#### Backup Destination

To provide maximum data protection and flexible restore options for agent-based backup, it is recommended to configure:

- At least one offsite or cloud destination
- At least one local destination for fast recovery

#### Login AhsayOBM

After modifying the backup schedule setting of the **Run on Client** backup set on AhsayCBS user web console, please remember to login to the AhsayOBM client once to synchronize the changes immediately.

#### Periodic Backup Schedule

The periodic backup schedule should be reviewed regularly to ensure that the interval is sufficient to handle the data volume on the machine. Over time, data usage pattern may change on a production server, i.e. the number of new files created, the number of files which are updated/deleted, and new users may be added etc.

schedule.

Consider the following key points to efficiently handle backup sets with periodic backup schedule.

- Hardware to achieve optimal performance, compatible hardware requirements is a must. Ensure you have the backup machine's appropriate hardware specifications to accommodate frequency of backups,
  - so that the data is always backed up within the periodic backup interval
  - so that the backup frequency does not affect the performance of the production server
- Network make sure to have enough network bandwidth to accommodate the volume of data within the backup interval.
- Retention Policy also make sure to consider the retention policy settings and retention area storage management which can grow because of the changes in the backup data for each backup job.

#### Authentication

Although Microsoft has moved the enforcement date for Modern Authentication from end of 2020 to the second half of 2021, since this new authentication is already available starting with AhsayOBM v8.3.6.0 or above, it is recommended that backup sets are migrated to Modern Authentication. All newly created Office 365 backup sets on AhsayOBM v8.3.6.0 or above automatically use Modern Authentication.

However, due to the current limitation with Microsoft API, Modern Authentication is currently not suitable for backup sets with Personal Sites and/or SharePoint Sites selected. As a temporary workaround for Office 365 backup sets which require backup of Personal Sites and/or SharePoint Sites selected should be migrated to Hybrid Authentication until the issue has been resolved by Microsoft.

#### Large number of Office 365 users to Backup

In general, we recommend that each Office 365 backup set does not contain more than 2000 Office 365 users, to ensure a daily incremental backup job completes within 24 hours assuming that only small incremental daily changes will be made on the backup set.

However, the actual number of Office 365 users in a backup set may vary depending on the total number of Outlook, OneDrive, and SharePoint items, as well as the total size of these items. The actual number of Office 365 users in a backup set could be considerably less or could be more than 2000.

For details on the actual item count and size of Office 365 user, it is recommended to check in the Microsoft 365 Admin Centre, please refer to <u>Appendix I: Steps on How to</u> view Item count and Storage used in Microsoft 365 Admin Center.

Also, by splitting up all the users into separate backup sets, the more backup sets, the faster the backup process can achieve.

It is also a requirement that for every split backup sets should have its own unique user account for authentication to minimize the probability of throttling from Microsoft.

**Example:** If there are <u>10 split backup sets</u>, then there should be <u>10 unique user</u> <u>accounts for authentication</u>.

For more detailed example, refer to <u>Appendix B: Example for backup of large numbers</u> of <u>Office 365 users</u>.

#### Concurrent Backup Thread

The value of 4 concurrent backup threads is found to be the optimal setting for Office 365 backups, to ensure best backup performance, minimal resource usage, and lowest probability of throttling of Ahsay backup requests by Microsoft Office 365.

#### Backup Source

For Office 365 backup sets there are two approaches for backup source selection. Below are the sample screenshots of the selection <u>All Office 365 users</u> and <u>Selective</u> <u>365 user</u>.

| Advanced B  | Backup Source          |
|-------------|------------------------|
| Folders     |                        |
| 🖯 🗹 👬 Users |                        |
|             | @ahsay.onmicrosoft.com |
| • 🗹 🚨       | @ahsay.onmicrosoft.com |
| œ-🗹 🚨       | @ahsay.onmicrosoft.com |
| •-🗹 🚨       | @ahsay.onmicrosoft.com |
| œ-🖌 🚨 📰     | @ahsay.onmicrosoft.com |
| •-V 🚨       | @ahsay.onmicrosoft.com |
| œ-🖌 🚨       | @ahsay.onmicrosoft.com |
| • 🗸 🚨       | @ahsay.onmicrosoft.com |
| œ-🗹 🚨       | @ahsay.onmicrosoft.com |
| •-V 🍶 📰     | @ahsay.onmicrosoft.com |
| •-V 🍰 📰     | @ahsay.onmicrosoft.com |
| •-V 🍰       | @ahsay.onmicrosoft.com |
| •-V 🎍       | @ahsay.onmicrosoft.com |
| •-V 🕹       | @ahsay.onmicrosoft.com |
| ⊕-☑ 🏅       | @ahsay.onmicrosoft.com |
| •-V 🏅       | @ahsay.onmicrosoft.com |
| œ-🖌 🚨       | @ahsay.onmicrosoft.com |
| •-V 🚨       | @ahsay.onmicrosoft.com |
| •-V 🏅       | @ahsay.onmicrosoft.com |
| •-V 🏅       | @ahsay.onmicrosoft.com |
| ⊕-⊻ 🏅 🔳     | @ahsay.onmicrosoft.com |

#### All Office 365 users

#### Advanced Backup Source Folder 🖶 🔲 🔡 Users 🖶 🗹 🚨 📰 @ahsay.onmicrosoft.com 🕮 🗌 🕹 📰 🖉 @ahsay.onmicrosoft.com 🗊 🗌 🕹 🔤 @ahsay.onmicrosoft.com ⊕ Q 2 Qahsay.onmicrosoft.com ⊕ Qahsay.onmicrosoft.com @ahsay.onmicrosoft.com 🖲 🔁 🔤 @ahsay.onmicrosoft.com 🗄 🗌 🍰 🔤 🖉 @ahsay.onmicrosoft.com 🖲 🗹 🕹 🔤 @ahsay.onmicrosoft.com 🖲 🗋 🔜 @ahsay.onmicrosoft.com Image: Construction of the construction of the co B-D 2 @ahsay.onmicrosoft.com 🖲 🗹 🕹 🔤 @ahsay.onmicrosoft.com 🖢 - 🖸 🚨 🚃 @ahsay.onmicrosoft.com 🐵 🗔 🚨 🔤 @ahsay.onmicrosoft.com ÷-- 🚨 💻 💷 @ahsay.onmicrosoft.com ÷-- 🚨 💷 💷 @ahsay.onmicrosoft.com @ahsay.onmicrosoft.com

@ahsay.onmicrosoft.com

Selective Office 365 user

#### All Office 365 users

If you tick the "Users" checkbox, all of the sub Office 365 user accounts will automatically be selected.

🛊 -- 🗋 🔳

#### Selective Office 365 user

If you tick selective Office 365 user accounts, you will notice that the "Users" checkbox is highlighted with gray color. This indicates that not all the users are selected.

These are the Pros and Cons when selecting a backup source from <u>all Office 365</u> <u>users</u> and <u>selective Office 365 user</u>.

|                           | All Office 365 users                                                                                                    | Selective Office 365 user                                                                                                    |
|---------------------------|----------------------------------------------------------------------------------------------------|----------------------------------------------------------------------------------------------------|
| Backup Set<br>Maintenance | The Admin does not need to<br>manage the backup set, i.e. to<br>select or unselect use when an<br>Office 365 user account was<br>added or removed, the<br>changes are automatically<br>updated in the backup source. | The Admin will have to select<br>or unselect users manually<br>when an Office 365 user<br>account was added or<br>removed, as the changes are<br>not automatically updated in<br>the backup source this can be<br>very time consuming. |
|                           |                                                                                                    | If an Office 365 user account is removed from the domain and                                                                                                    |

| Office 365 License | The backup user account must<br>have additional Office 365<br>license modules assigned to<br>cover any increases Office 365<br>users. Otherwise, if additional<br>users are added without<br>sufficient modules, then this<br>will cause backup quota<br>exceeded warning and<br>additional users will not be<br>backed up.<br>For more details on the<br>computation on the required<br>license, please see,<br>Appendix A: Example<br>Scenarios for Office 365<br>License Requirement and | the admin forgets to unselect<br>the Office 365 user account<br>from the backup source, then<br>this will cause a warning that<br>the user does not exist.<br>For more details on the backup<br>set maintenance, please see,<br><u>Appendix E: Example Scenario</u><br>for Backup Set Maintenance<br>This will allow the admin to<br>easily control or manage the<br>number of license modules<br>used for the backup set. |
|--------------------|----------------------------------------------------------------------------------------------------|----------------------------------------------------------------------------------------------------|
|                    | License Requirement and<br>Usage                                                                                                    |                                                                                                    |
| Backup Time        | All Office 365 user accounts<br>will be backed up. This means<br>the initial of full backup job will<br>take longer, any subsequent<br>incremental backup will take<br>longer.                                                                                                    | Only selective Office 365 user<br>accounts will be backed up.<br>This will mean the initial of full<br>backup job will be faster, any<br>subsequent incremental<br>backup will be faster.                                                                                                    |
| Storage            | As all Office 365 user accounts<br>are backed up, more storage<br>will be required.                                                                                                    | As only selective Office 365<br>user accounts will be backed<br>up, the backup set will require<br>relatively less storage.                                                                                                    |

# 3 Login to AhsayOBM

Starting with AhsayOBM v8.5.0.0 there are several login scenarios depending on the setting of the account you are using. The different scenarios will be discussed below:

- Login with no 2FA
- Login with 2FA using Twilio
- Login with 2FA using Mobile Authentication

## 3.1 Login to AhsayOBM with no 2FA

1. Login to the AhsayOBM application user interface. Double click the AhsayOBM desktop icon to launch the application.

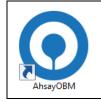

2. Enter the **Login name** and **Password** of your AhsayOBM account then click **OK** to login.

|                                 |    | English | ~ |
|---------------------------------|----|---------|---|
| AhsayOBM                        |    |         |   |
| Login<br>Login name<br>Password |    |         |   |
| Save password Forgot password   |    |         |   |
| Show advanced option            | ОК |         |   |

- Image: Section of the section of the sec
- 3. After successful login, the following screen will appear.

## 3.2 Login to AhsayOBM with 2FA using Twilio

1. Login to the AhsayOBM application user interface. Double click the AhsayOBM desktop icon to launch the application.

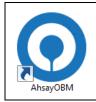

2. Enter the **Login name** and **Password** of your AhsayOBM account then click **OK** to login.

|                      |    | English |
|----------------------|----|---------|
| AhsayOBM             |    |         |
| Login<br>Login name  |    |         |
| Password             |    |         |
| Show advanced option | ОК |         |
|                      |    |         |

3. Select your phone number.

| Two-Factor Authentication                                                                                   |             |
|----------------------------------------------------------------------------------------------------|-------------|
| Please select phone number to receive passcode via SMS message to continue login. Austria (+43) - *****6588 |             |
| <ul> <li>Philippines (+63) - *****6123</li> </ul>                                                           |             |
| Switzerland (+41) - ******4731                                                                              |             |
|                                                                                                    |             |
|                                                                                                    |             |
|                                                                                                    | Cancel Help |

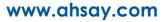

4. Enter the passcode and click **Verify** to login.

| SMS message with a passcode<br>Please enter the passcode to c | he phone number Ph | nilippines (+63) - ** | ****6123 |
|---------------------------------------------------------------|--------------------|-----------------------|----------|
| EUVS -                                                        | (00:03:59)         |                       |          |
| Resend passcode                                               |                    |                       |          |
|                                                               |                    |                       |          |
|                                                               |                    |                       |          |
|                                                               |                    |                       |          |
|                                                               |                    |                       |          |
|                                                               |                    |                       |          |

5. After successful login, the following screen will appear.

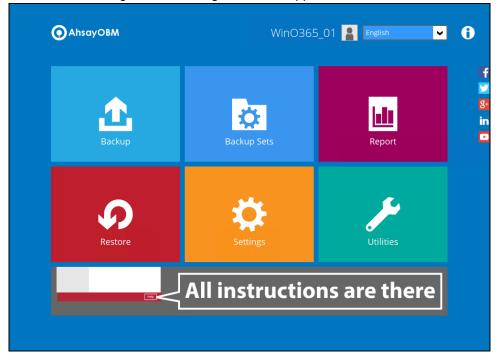

## 3.3 Login to AhsayOBM with 2FA using Mobile Authentication

1. Login to the AhsayOBM application user interface. Double click the AhsayOBM desktop icon to launch the application.

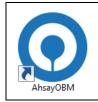

2. Enter the **Login name** and **Password** of your AhsayOBM account then click **OK** to login.

|                      | English 🗸 |  |
|----------------------|-----------|--|
|                      |           |  |
| O AhsayOBM           |           |  |
| Login                |           |  |
| Login name           |           |  |
| Password             |           |  |
| Save password        |           |  |
| Show advanced option | ок        |  |
|                      |           |  |

3. Click the authentication method you want to use.

| Two-Factor Authentication                                                     |  |
|-------------------------------------------------------------------------------|--|
| Please select one Two-Factor Authentication method to continue.               |  |
| Approve request in Authenticator App from "Galaxy A70"                        |  |
| 1234 Input one-time password generated in Authenticator App from "WinO365_01" |  |
|                                                                               |  |
|                                                                               |  |
|                                                                               |  |
|                                                                               |  |
|                                                                               |  |
|                                                                               |  |
|                                                                               |  |
| Unable to login/Do not have any Authenticator App(s)                          |  |

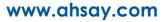

4. If "**Approve request in Authenticator App**" is selected, approve the request in Ahsay Mobile to login.

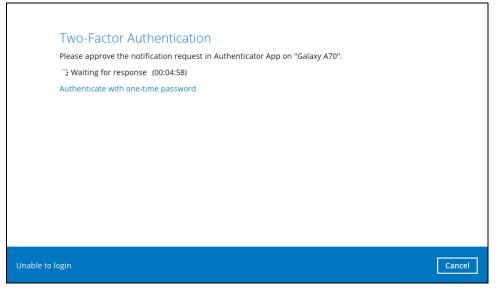

If **"Input one-time password generated in Authenticator App**" is selected, enter the generated one-time password in the authenticator app and click **Next**.

|                     | Authentication           |                           |                  |          |
|---------------------|--------------------------|---------------------------|------------------|----------|
| Please input the on | e-time password generate | d in Authenticator App fr | om "WinO365_01". |          |
|                     | (0                       | 00:00:06)                 |                  |          |
|                     |                          |                           |                  |          |
|                     |                          |                           |                  |          |
|                     |                          |                           |                  |          |
|                     |                          |                           |                  |          |
|                     |                          |                           |                  |          |
|                     |                          |                           |                  |          |
|                     |                          |                           |                  |          |
|                     |                          |                           |                  |          |
|                     |                          |                           |                  |          |
| ble to login        |                          |                           |                  | Next Can |

- Image: Section Section Sect
- 5. After successful login, the following screen will appear.

# 4 Creating an Office 365 Backup Set

Starting with AhsayOBM v8.3.6.0, Basic Authentication will not be utilized anymore, but instead there are two types of authentication that can be used in creating a backup set namely <u>Modern</u> <u>Authentication</u> or <u>Hybrid Authentication</u>.

## 4.1 Modern Authentication

1. In the AhsayOBM main interface, click Backup Sets.

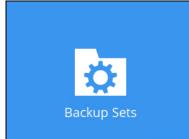

2. Click the "+" icon next to Add new backup set.

| Backup Sets        |                       |
|--------------------|-----------------------|
|                    | Sort by Creation Time |
| Add new backup set |                       |
|                    |                       |
|                    |                       |
|                    |                       |
|                    |                       |
|                    |                       |
|                    | Close Help            |

3. Enter a Name for your backup set and select Office 365 Backup as the Backup set type.

| Name                             |          |
|----------------------------------|----------|
| Client Run Office 365 Backup Set |          |
| Backup set type                  |          |
| File Backup                      | ▼        |
| O MS Windows System Backup       | <u> </u> |
| O MS Windows System State Backup |          |
| MS Hyper-V Backup                |          |
| 💦 MySQL Backup                   |          |
| 1 Office 365 Backup              |          |
| Oracle Database Server Backup    | =        |
| ShadowProtect System Backup      |          |
| 📵 VMware Backup                  | ~        |

Leave the Username and Account password blank and click Test.

| Create Backup Set                                                     |                  |
|-----------------------------------------------------------------------|------------------|
| Name<br>Client Run Office 365 Backup Set                              | ^                |
| Backup set type                                                       |                  |
| Username                                                              |                  |
| Account password                                                      |                  |
| App password<br>(Required if Multi-Factor Authentication is enforced) |                  |
| Region                                                                |                  |
| Global  Access the Internet through proxy                             |                  |
| Test                                                                  | v                |
|                                                                       | Next Cancel Help |

#### Click I understand the limitation and confirm to proceed.

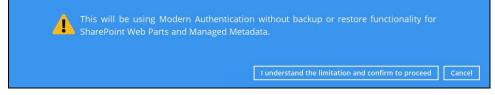

#### Click Authorize to start the authentication process.

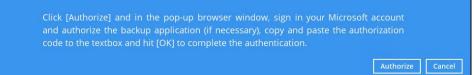

#### Sign in to your Microsoft account.

| Microsoft                  |       |         |  |  |
|----------------------------|-------|---------|--|--|
| Sign in                    |       |         |  |  |
| @ahsay.onmicrosoft.com     |       |         |  |  |
| No account? Create or      | ne!   |         |  |  |
| Can't access your acco     | ount? |         |  |  |
| Sign-in options            |       |         |  |  |
|                            | Back  | Next    |  |  |
| ← ■ @ahsay.onmicrosoft.com |       |         |  |  |
| Enter password             |       |         |  |  |
| •••••                      |       |         |  |  |
| Forgot my password         |       |         |  |  |
|                            |       | Sign in |  |  |

If MFA is enforced for the Office 365 user account used to authenticate the backup set, enter the code and click **Verify**.

| Microsoft                                                  |
|------------------------------------------------------------|
| @ahsay.onmicrosoft.com                                     |
| Enter code                                                 |
| We texted your phone +XX XXXXXXXXXXXXXXXXXXXXXXXXXXXXXXXXX |
| 083116                                                     |
| Don't ask again for 14 days                                |
| Having trouble? Sign in another way                        |
| More information                                           |
| Verify                                                     |

NOTE

The verification code is only required if the MFA status of an Office 365 account is enforced.

Copy the authorization code.

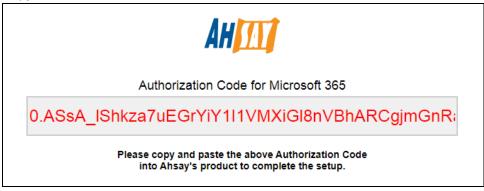

Go back to AhsayOBM and paste the authorization code. Click OK to proceed.

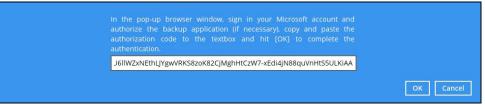

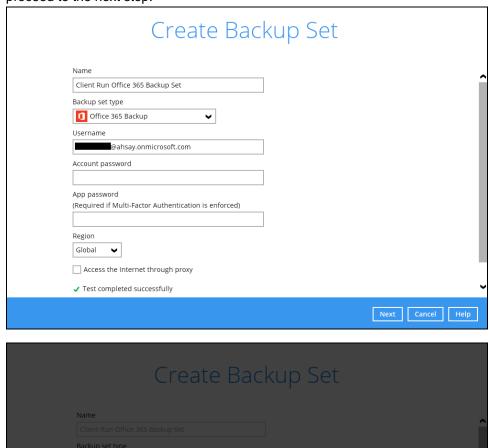

••••

Verifying...

(<u>a</u>

**Test completed successfully** shows when the validation is successful. Press **Next** to proceed to the next step.

| Create Bac                                                                                                    | :kup Set         |
|----------------------------------------------------------------------------------------------------|------------------|
| Name<br>Client Run Office 365 Backup Set<br>Backup set type<br>I Office 365 Backup<br>Username<br>Pahsay, orimicroșoft, com                   |                  |
| Account password Please wa App password (Required If Multi-Factor Authentication is enforced) Region Global Access the Internet through proxy | it               |
| Test completed successfully                                                                                                    | Next Cancel Help |

4. In the **Backup Source** menu, select the desired Outlook, OneDrive, Personal Site, Public Folders or Site Collections for backup.

| Backup Source                                                                                                    |
|----------------------------------------------------------------------------------------------------|
| Select the items and folders that you want to backup          Image: Comparison of the items of the items to backup         Image: Comparison of the items to backup         Image: Would like to choose the items to backup |
| Previous Next Cancel Help                                                                                                    |

Or click **I would like to choose the items to backup** to choose the detailed items to backup. Enable the **Show items** checkbox at the bottom left corner if you would like to choose individual items for backup.

| Folders<br>□ Office 365<br>⊕ □ ↓ Users<br>⊕ □ ⊕ Public Folders<br>⊕ □ ♥ Site Collections | Name | Date modified 10/31/2017 18:35 11/02/2017 17:46 11/02/2017 18:18 11/03/2017 09:51 11/03/2017 10:10 06/05/2018 11:56 06/05/2018 11:57 | Size 34<br>34<br>33<br>34<br>34<br>34<br>34<br>34<br>34<br>34 |
|------------------------------------------------------------------------------------------|------|----------------------------------------------------------------------------------------------------|---------------------------------------------------------------|
| ✓ Show items                                                                             |      | Items per page 50                                                                                                    | ✔ Page 1/1 ✔                                                  |

If you will select a large number of items to backup, like 1000 items, you need to click on these 1000 items to select/deselect them individually. Now there is a shortcut that you can use to lessen the burden of selecting/deselecting every 1000 item. You can select/deselect all 100 items at once by using the Shift key. As an example, we will only show how to do this by selecting only 15 users which would fit in our screen. Follow the steps below on how to do this:

| Advanced Backup Source           |   |
|----------------------------------|---|
| Folders                          |   |
| 🗄 🔲 🎲 Users                      |   |
| 🔁 🗹 🕹 🔤 @ahsay.onmicrosoft.com   | ^ |
| 🕮 🗖 🕹 🖉 @ahsay.onmicrosoft.com   |   |
| 🖲 🗌 🚨 🖉 @ahsay.onmicrosoft.com   |   |
| 🕀 🗌 🚨 🖉 @ahsay.onmicrosoft.com   |   |
| 🕮 🗆 🚨 🖉 @ahsay.onmicrosoft.com   |   |
| 🖶 🗌 🚨 🔤 @ahsay.onmicrosoft.com   |   |
| 🖶 🗌 🚨 🖉 @ahsay.onmicrosoft.com   |   |
| 🔁 🗌 🚨 🔤 @ahsay.onmicrosoft.com   |   |
| 🔁 🗖 👗 🔜 🔍 @ahsay.onmicrosoft.com |   |
| 🔁 🗌 🚨 🔤 @ahsay.onmicrosoft.com   |   |
| 🖲 🗋 🚨 🖉 @ahsay.onmicrosoft.com   |   |
| 🖶 🖳 🚨 🔤 @ahsay.onmicrosoft.com   |   |
| 🕀 🖓 🚨 🔤 @ahsay.onmicrosoft.com   |   |
| 🕀 🖓 🚨 🔤 @ahsay.onmicrosoft.com   |   |
| 🕀 🖓 🚨 🔤 🖉 @ahsay.onmicrosoft.com |   |
| 🕀 🖓 🚨 🖉 @ahsay.onmicrosoft.com   |   |
| 🕒 🗆 🚨 @ahsay.onmicrosoft.com     |   |
| 🕒 🗆 🚨 🖉 @ahsay.onmicrosoft.com   | ~ |
| 🔁 🗌 🚨 🧶 @ahsay.onmicrosoft.com   |   |
| Show items                       |   |

i. Select the first user.

ii. Scroll down to the 15<sup>th</sup> user.

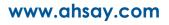

iii. Hold the **Shift key** then click the 15<sup>th</sup> user. All the 15 users are now selected.

| Advanced Backup Source         |   |
|--------------------------------|---|
| Folders                        |   |
| 🗄 🔲 🌺 Users                    |   |
| 🛓 🗹 🔮 🔜 @ahsay.onmicrosoft.com | ^ |
| 🗊 🗹 🕹 🔤 @ahsay.onmicrosoft.com | _ |
| 🗉 🗹 🕹 🔤 @ahsay.onmicrosoft.com |   |
| 🗈 🗹 🚨 🔤 @ahsay.onmicrosoft.com |   |
| ⊕ 🗹 🕹 🔤 @ahsay.onmicrosoft.com |   |
| 🗈 🗹 🚨 🔤 @ahsay.onmicrosoft.com |   |
| 🗈 🗹 🚨 🔤 @ahsay.onmicrosoft.com |   |
| 🕀 🔽 🚨 🔤 @ahsay.onmicrosoft.com |   |
| 🕀 🔽 🚨 🔤 @ahsay.onmicrosoft.com |   |
| 🖲 🗹 🚨 🔤 @ahsay.onmicrosoft.com |   |
| 🗈 🗹 🕹 🔤 @ahsay.onmicrosoft.com |   |
| 🖲 🗹 🚨 🧱 @ahsay.onmicrosoft.com |   |
| 🗈 🗹 🚨 🔤 @ahsay.onmicrosoft.com |   |
| 🗈 🗹 🚨 🔤 @ahsay.onmicrosoft.com |   |
| 🗈 🗹 🚨 🔤 @ahsay.onmicrosoft.com |   |
| 🗉 🗖 🚨 💶 @ahsay.onmicrosoft.com |   |
| 🗉 🗌 🔓 💷 @ahsay.onmicrosoft.com |   |
| 🗈 🗌 🚨 💷 @ahsay.onmicrosoft.com |   |
| 🔁 🗌 🚨 💷 @ahsay.onmicrosoft.com | • |
| Show items                     |   |

Below are example screenshots for the Users, Public Folders, and Site Collections.

Users: include Outlook, OneDrive and Personal Sites

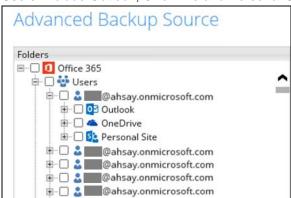

Public Folders: include public folders

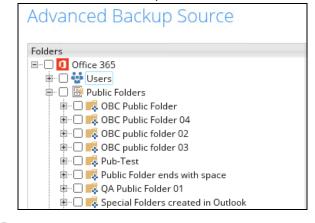

Site Collections: include Personal Sites and Site Collections

| Advanced Backup Source                          |   |
|-------------------------------------------------|---|
| Folders                                         |   |
| 🗄 🗔 🚺 Site Collections                          |   |
| 🗐 🗂 🟠 ahsay-my.sharepoint.com                   | ^ |
| 🗉 🗆 斺 ahsay.sharepoint.com                      |   |
| 🕮 🗆 🔂 ahsay.sharepoint.com/search               |   |
| 🗉 🗆 斺 ahsay.sharepoint.com/sites/BlogDemo       |   |
| 🕸 🗆 🔂 ahsay.sharepoint.com/sites/Cl             |   |
| 🕮 🗔 🟠 ahsay.sharepoint.com/sites/CITeam01       |   |
| 🗉 🗔 斺 ahsay.sharepoint.com/sites/ClTeamSite     |   |
| 🕮 🗆 斺 ahsay.sharepoint.com/sites/DEV            |   |
| 🕮 🗔 🟠 ahsay.sharepoint.com/sites/DevTest        |   |
| 🕮 🗔 🟠 ahsay.sharepoint.com/sites/Dev_u_o_x_SITE |   |
| 🕮 🖂 🟠 ahsay.sharepoint.com/sites/EdenClassic1   |   |

5. In the **Schedule** menu, configure a backup schedule for backup job to run automatically at your specified time interval. Slide the on/off button to turn on this feature, then click **Add new schedule** to add a new schedule, then click **Next** to proceed afterward.

|                                    | Schedule |          |      |        |      |
|------------------------------------|----------|----------|------|--------|------|
| Run scheduled backup for this back | up set   |          |      |        |      |
|                                    |          |          |      |        |      |
|                                    |          |          |      |        |      |
|                                    |          |          |      |        |      |
|                                    |          |          |      |        |      |
|                                    |          | Previous | Next | Cancel | Help |

| Schedule                                                                                             |                           |
|----------------------------------------------------------------------------------------------------|---------------------------|
| Run scheduled backup for this backup set On Existing schedules Add new schedule                      |                           |
|                                                                                                    |                           |
|                                                                                                    |                           |
|                                                                                                    |                           |
|                                                                                                    | Previous Next Cancel Help |
|                                                                                                    |                           |
|                                                                                                    |                           |
| New Backup Schedule<br>Name<br>Daily-2                                                               |                           |
| Name                                                                                                 |                           |
| Name<br>Daily-2<br>Type<br>Daily v<br>Start backup<br>at 01 v: 11 v<br>at<br>every ackup completed v |                           |
| Name<br>Daily-2<br>Type<br>Daily v<br>Start backup<br>at v 01 v : 11 v<br>at                         |                           |
| Name<br>Daily-2<br>Type<br>Daily v<br>Start backup<br>at 01 v: 11 v<br>at<br>every ackup completed v |                           |

In the New Backup Schedule window, configure the following backup schedule settings.

- Name the name of the backup schedule.
- **Type** the type of the backup schedule. There are four (4) different types of backup schedule: Daily, Weekly, Monthly and Custom.

• **Daily** – the time of the day when the backup job will run.

| New Backup Schedule               |
|-----------------------------------|
| Name                              |
| Daily-1                           |
| Type<br>Daily                     |
| Start backup                      |
| at • 15 • : 41 •                  |
| Stop                              |
| until full backup completed 🖌     |
| Run Retention Policy after backup |

• Weekly – the day of the week and the time of the day when the backup job will run.

| New Backup Schedule                 |
|-------------------------------------|
| Name                                |
| Weekly-1                            |
| Type<br>Weekly                      |
| Backup on these days of the week    |
| Start backup                        |
| at 🗸 23 🗸 : 00 🗸                    |
| Stop                                |
| until full backup completed 🖌       |
| ☑ Run Retention Policy after backup |

• **Monthly** – the day of the month and the time of the day when the backup job will run.

| New Backup Schedule                     |
|-----------------------------------------|
| Name                                    |
| Monthly-1                               |
| Туре                                    |
| Monthly 🖌                               |
| Backup on the following day every month |
| ● Day Last ✔                            |
| 🔿 First 🖌 Sunday 🖌                      |
| Start backup at                         |
| 23 V: 59 V on the selected days         |
| Stop                                    |
| until full backup completed 🖌           |
| Run Retention Policy after backup       |

• **Custom** – a specific date and the time when the backup job will run.

| New Backup Schedule                                                                                  |
|----------------------------------------------------------------------------------------------------|
| Name                                                                                                 |
| Custom-1                                                                                             |
| Type<br>Custom<br>Backup on the following day once<br>2019 December<br>Start backup at<br>23<br>: 59 |
| Stop                                                                                                 |
| until full backup completed 🖌                                                                        |
| Run Retention Policy after backup                                                                    |

- Start backup the start time of the backup job.
  - at this option will start a backup job <u>at a specific time</u>.
  - every this option will start a backup job in intervals of minutes or hours.

| Start backup  |            |   | Start backup  |            |   |
|---------------|------------|---|---------------|------------|---|
| every 🖌       | 1 minute   | ~ | every 🖌       | 1 minute   | ~ |
| Stop          | 1 minute   | ^ | Stop          | 30 minutes | ^ |
| until full ba | 2 minutes  |   | until full ba | 1 hour     |   |
|               | 3 minutes  |   |               | 2 hours    |   |
| ✓ Run Rete    | 4 minutes  |   | ✔ Run Rete    | 3 hours    |   |
|               | 5 minutes  |   |               | 4 hours    |   |
|               | 6 minutes  |   |               | 6 hours    |   |
|               | 10 minutes |   |               | 8 hours    |   |
|               | 12 minutes | ~ |               | 12 hours   | ~ |

Here is an example of backup set that has a periodic and normal backup schedule.

| New Backup Schedule                                   | New Backup Schedule               |
|-------------------------------------------------------|-----------------------------------|
| Name                                                  | Name                              |
| Weekly-1                                              | Weekly-2                          |
| Type<br>Weekly V                                      | Type<br>Weekly                    |
| Backup on these days of the week                      | Backup on these days of the week  |
| Start backup                                          | Start backup                      |
| Stop<br>until full backup completed                   | Stop                              |
| <ul> <li>Run Retention Policy after backup</li> </ul> | Run Retention Policy after backup |

Figure 1.1

Figure 1.2

**Figure 1.1** – Periodic schedule every 4 hours Monday - Friday during business hours **Figure 1.2** – Normal schedule run at 21:00 or 9:00 PM on Saturday & Sunday on weekend during non-business hours

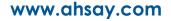

- Stop the stop time of the backup job. This only applies to schedules with start backup "at" and is not supported for periodic backup schedule (start backup "every")
  - until full backup completed this option will stop a backup job once it is complete. This is the configured stop time of the backup job by default.
  - after (defined no. of hrs.) this option will stop a backup job after a certain number of hours regardless of whether the backup job has completed or not. This can range from 1 to 24 hrs.

The number of hours must be enough to complete a backup of all files in the backup set. For small files in a backup, if the number of hours is not enough to back up all files, then the outstanding files will be backed up in the next backup job. However, if the backup set contains large files, this may result in partially backed up files.

For example, if a backup set has 100GB file size which will take approximately 15 hours to complete on your environment, but you set the "stop" after 10 hours, the file will be partially backed up and cannot be restored. The next backup will upload the files from scratch again.

The partially backed up data will have to be removed by running the data integrity check.

As a general rule, it is recommended to review this setting regularly as the data size on the backup machine may grow over time.

 Run Retention Policy after backup – if enabled, the AhsayOBM will run a retention policy job to remove files from the backup destination(s) which have exceeded the retention policy after performing a backup job.

Click the [OK] button to save the configured backup schedule settings.

Click the [Next] button to proceed. Multiple backup schedules can be created.

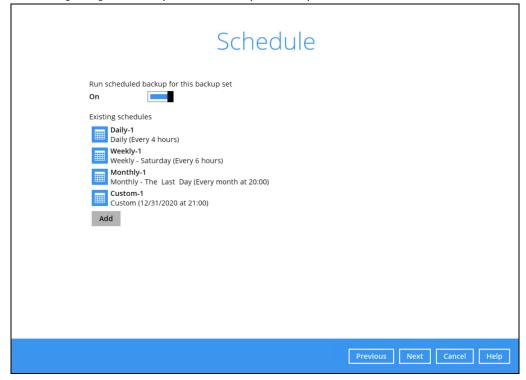

6. In the Destination menu, select a backup destination where the backup data will be stored. Click the "+" icon next to Add new storage destination / destination pool.

|            | Destination                                                                                                    |                           |
|------------|----------------------------------------------------------------------------------------------------|---------------------------|
|            | Backup mode Sequential                                                                                                    |                           |
|            | + Add new storage destination / destination pool                                                                                                    |                           |
|            |                                                                                                    |                           |
|            |                                                                                                    |                           |
|            | Р                                                                                                    | Previous Next Cancel Help |
|            | NOTE                                                                                                    |                           |
|            | etails on Backup Destination, refer to the following Wil<br>uently Asked Questions on Backup Destination                                                                                                    | ki article for details:   |
| FAQ: Frequ |                                                                                                    | ki article for details:   |
| FAQ: Frequ | uently Asked Questions on Backup Destination                                                                                                    | ki article for details:   |
| FAQ: Frequ | AbsayCBS                                                                                                    | ki article for details:   |
| FAQ: Frequ | Age destinations.  New Storage Destination / Destination Pool Name AhsayCBS Destination storage                                                                                                    | ki article for details:   |
| FAQ: Frequ | AssayCBS<br>Destination storage<br>C AhsayCBS<br>Destination storage<br>C AhsayCBS<br>Destination storage<br>C AhsayCBS<br>Destination storage<br>C AhsayCBS<br>C AhsayCBS<br>C AhsayC | ki article for details:   |
| FAQ: Frequ | AssayCBS<br>Destination storage<br>C AhsayCBS<br>Destination storage<br>C AhsayCBS<br>Destination storage<br>C AhsayCBS<br>Destination storage<br>C AhsayCBS<br>C AhsayCBS<br>C AhsayC | ki article for details:   |

You can choose a storage combination of the Local/Mapped Drive/Network Drive/Removable Drive or Cloud storage. Click **OK** to proceed when you are done with the settings.

If you have chosen the Local / Mapped Drive / Network Drive / Removable Drive option, click Change to browse to a directory path where backup data will be stored, then click Test to validate the path. Test completed successfully shows when the validation is done.

| New Storage Destination / Destination Pool                                                                                                    |
|----------------------------------------------------------------------------------------------------|
| lame                                                                                                    |
| Local-1                                                                                                    |
| estination storage                                                                                                    |
| Local / Mapped Drive / Network Drive / Removable Drive                                                                                                    |
| ath (Input local / network address or click [Change])                                                                                                    |
| \\Users\Administrator\Documents\Sample: Change                                                                                                    |
| This share requires access credentials                                                                                                    |
| Test                                                                                                    |
| Test                                                                                                    |
|                                                                                                    |
|                                                                                                    |
|                                                                                                    |
|                                                                                                    |
|                                                                                                    |
|                                                                                                    |
|                                                                                                    |
| OK Cancel Help                                                                                                    |
| Previous Next Cancel Help                                                                                                    |
|                                                                                                    |
|                                                                                                    |
|                                                                                                    |
|                                                                                                    |
|                                                                                                    |
| New Storage Destination / Destination Pool                                                                                                    |
| New Storage Destination / Destination Pool                                                                                                    |
|                                                                                                    |
| Name                                                                                                    |
| Name<br>Local-1                                                                                                    |
| Name<br>Local-1<br>Destination storage                                                                                                    |
| Name<br>Local-1<br>Destination storage                                                                                                    |
| Name<br>Local-1<br>Destination storage<br>Local / Mapped Drive / Network Drive / Removable Drive v<br>Path (Input local / network address or click [Change])                                                                                                    |
| Name Local-1 Destination storage Local / Mapped Drive / Network Drive / Removable Drive  Path (Input local / network address or click [Change]) U U U UUSers\Administrator\Documents\Sample! Change                                                                                                    |
| Name Local-1 Destination storage Local / Mapped Drive / Network Drive / Removable Drive  Change NUSers\Administrator\Documents\Sample: Change This share requires access credentials                                                                                                    |
| Name Local-1 Destination storage Local / Mapped Drive / Network Drive / Removable Drive This share requires access credentials Jser name (e.g. domain\username)                                                                                                    |
| Name Local-1 Destination storage Local / Mapped Drive / Network Drive / Removable Drive  Cath (Input local / network address or click [Change])  VuersvAdministrator/Documents\Sample: Change This share requires access credentials Jser name (e.g. domain\username) Administrator Password                                                                                                    |
| Name<br>Local-1<br>Destination storage<br>Local / Mapped Drive / Network Drive / Removable Drive ↓<br>Path (Input local / network address or click [Change])<br>Nume (NUsers\Administrator\Documents\Sample: Change<br>This share requires access credentials<br>Iser name (e.g. domain\username)<br>Administrator                                                                                                    |
| Name Local-1 Destination storage Local / Mapped Drive / Network Drive / Removable Drive  Cath (Input local / network address or click [Change])  VuersvAdministrator/Documents\Sample: Change This share requires access credentials Jser name (e.g. domain\username) Administrator Password                                                                                                    |
| Name Local-1 Destination storage Local / Mapped Drive / Network Drive / Removable Drive  Local / Mapped Drive / Network Drive / Removable Drive  Local / Mapped Drive / Removable Drive  Local / Mapped Drive / Removable Drive  Local / Mapped Drive / Removable Drive  Local / Mapped Drive / Removable Drive  Local / Mapped Drive / Removable Drive  Local / Mapped Drive / Removable Drive / Removable Drive  Local / Mapped Drive / Removable Drive  Local / Mapped Drive / Removable Drive  Local / Mapped Drive / Removable Drive  Local / Mapped Drive / Removable Drive  Local / Mapped Drive / Removable Drive  Local / Mapped Drive / Removable Drive  Local / Mapped Drive / Removable Drive  Local / Mapped Drive / Removable Drive  Local / Mapped Drive / Removable Drive  Local / Mapped Drive / Removable Drive  Local / Map |
| Name Local-1 Destination storage Local / Mapped Drive / Network Drive / Removable Drive  Local / Mapped Drive / Network Drive / Removable Drive  Local / Mapped Drive / Removable Drive  Local / Mapped Drive / Removable Drive  Local / Mapped Drive / Removable Drive  Local / Mapped Drive / Removable Drive  Local / Mapped Drive / Removable Drive  Local / Mapped Drive / Removable Drive / Removable Drive  Local / Mapped Drive / Removable Drive  Local / Mapped Drive / Removable Drive  Local / Mapped Drive / Removable Drive  Local / Mapped Drive / Removable Drive  Local / Mapped Drive / Removable Drive  Local / Mapped Drive / Removable Drive  Local / Mapped Drive / Removable Drive  Local / Mapped Drive / Removable Drive  Local / Mapped Drive / Removable Drive  Local / Mapped Drive / Removable Drive  Local / Map |
| Aame Local-1 Destination storage                                                                                                    |
| Name Local-1 Destination storage Local / Mapped Drive / Network Drive / Removable Drive  Local / Mapped Drive / Network Drive / Removable Drive  Local / Mapped Drive / Removable Drive  Local / Mapped Drive / Removable Drive  Local / Mapped Drive / Removable Drive  Local / Mapped Drive / Removable Drive  Local / Mapped Drive / Removable Drive  Local / Mapped Drive / Removable Drive / Removable Drive  Local / Mapped Drive / Removable Drive  Local / Mapped Drive / Removable Drive  Local / Mapped Drive / Removable Drive  Local / Mapped Drive / Removable Drive  Local / Mapped Drive / Removable Drive  Local / Mapped Drive / Removable Drive  Local / Mapped Drive / Removable Drive  Local / Mapped Drive / Removable Drive  Local / Mapped Drive / Removable Drive  Local / Mapped Drive / Removable Drive  Local / Map |
| Aame Local-1 Destination storage                                                                                                    |

| New Storage Destination / Destination Pool<br>Name                                                                                                    |         |        |        |
|----------------------------------------------------------------------------------------------------|---------|--------|--------|
| Local-1                                                                                                    |         |        |        |
| Destination storage                                                                                                    |         |        |        |
| 📓 Local / Mapped Drive / Network Drive / Removable Drive 🖌                                                                                                    |         |        |        |
| Path (Input local / network address or click [Change])                                                                                                    |         |        |        |
| \Users\Administrator\Documents\SampleS Change                                                                                                    |         |        |        |
| ✓ This share requires access credentials                                                                                                    |         |        |        |
| User name (e.g. domain\username)                                                                                                    |         |        |        |
| Administrator                                                                                                    |         |        |        |
| Password                                                                                                    |         |        |        |
| 00000                                                                                                    |         |        |        |
|                                                                                                    |         |        |        |
| <ul> <li>Testing access to destination</li> </ul>                                                                                                    |         |        |        |
|                                                                                                    | Previou | s Next | Cancel |
|                                                                                                    | Previou | s Next | Cancel |
| New Storage Destination / Destination Pool                                                                                                    | Previou | s Next | Cancel |
| New Storage Destination / Destination Pool                                                                                                    | Previou | s Next | Cancel |
| Name                                                                                                    | Previou | s Next | Cancel |
| Name<br>Local-1                                                                                                    | Previou | 5 Next | Cancel |
| Name                                                                                                    | Previou | 5 Next | Cancel |
| Name<br>Local-1<br>Destination storage                                                                                                    | Previou | 5 Next | Cancel |
| Name<br>Local-1<br>Destination storage<br>Local / Mapped Drive / Network Drive / Removable Drive V                                                                                                    | Previou | 5 Next | Cancel |
| Name Local-1 Destination storage Local / Mapped Drive / Network Drive / Removable Drive  Path (input local / network address or click [Change])                                                                                                    | Previou | 5 Next | Cancel |
| Name Local-1 Destination storage Local / Mapped Drive / Network Drive / Removable Drive  Path (Input local / network address or click [Change]) U Change Change                                                                                                    | Previou | 6 Next | Cancel |
| Name Local-1 Destination storage Destination storage Local / Mapped Drive / Network Drive / Removable Drive  Path (Input local / network address or click [Change]) U U Change This share requires access credentials                                                                           | Previou | 6 Next | Cancel |
| Name Local-1 Destination storage Local / Mapped Drive / Network Drive / Removable Drive  Path (input local / network address or click [Change]) USers\Administrator\Documents\SampleS Change This share requires access credentials User name (e.g. domain\username)                            | Previou | 6 Next | Cancel |
| Name Local-1 Destination storage Local / Mapped Drive / Network Drive / Removable Drive  Path (Input local / network address or click [Change]) UsersvAdministrator\Documents\SampleS Change I This share requires access credentials User name (e.g. domain\username) Administrator            | Previou | 5 Next | Cancel |
| Name Local-1 Destination storage Local / Mapped Drive / Network Drive / Removable Drive  Path (Input local / network address or click [Change]) U Users\Administrator\Documents\SampleS Change This share requires access credentials User name (e.g. domain\username) Administrator Password   | Previou | 5 Next | Cancel |
| Name Local-1 Destination storage Local / Mapped Drive / Network Drive / Removable Drive  Path (input local / network address or click [Change]) U Users\Administrator\Documents\SampleS Change I This share requires access credentials User name (e.g. domain\username) Administrator Password | Previou | 5 Next | Cancel |

If you have chosen the AWS S3 Compatible Cloud Storage, select from the destination storage then click OK. Enter the required details and click Test to validate. Test completed successfully shows when the validation is done.

| Name                                                                                                    |                |               |     |
|----------------------------------------------------------------------------------------------------|----------------|---------------|-----|
| AWSCompatible-1                                                                                                    |                |               |     |
| Destination storage                                                                                                    |                |               | _   |
| 🔒 AWS S3 Compatible Cloud Storage                                                                                                    |                |               | ~   |
| Host                                                                                                    | Port           |               |     |
|                                                                                                    |                |               |     |
| Access Key ID                                                                                                    |                |               |     |
|                                                                                                    |                |               |     |
| Secret Access Key                                                                                                    |                |               |     |
|                                                                                                    |                |               |     |
| Bucket Name (please create this bucket manua                                                                                                    | lly first)     |               |     |
|                                                                                                    |                |               |     |
| Connect with SSL/TLS                                                                                                    |                |               |     |
|                                                                                                    |                |               |     |
| Access the Internet through proxy                                                                                                    |                |               |     |
| Test                                                                                                    |                |               |     |
|                                                                                                    |                | Previous Next |     |
|                                                                                                    |                |               |     |
|                                                                                                    |                |               | Car |
|                                                                                                    |                |               | Car |
|                                                                                                    |                |               | Car |
| New Storage Destination / Do                                                                                                    | stination Pool |               | Car |
| New Storage Destination / De                                                                                                    | stination Pool |               | Ca  |
| Name                                                                                                    | stination Pool |               |     |
| Name<br>AWSCompatible-1                                                                                                    | stination Pool |               |     |
| Name<br>AWSCompatible-1<br>Destination storage                                                                                                    | stination Pool |               |     |
| Name<br>AWSCompatible-1<br>Destination storage<br>AWS S3 Compatible Cloud Storage                                                                                                    |                |               | ✓   |
| Name<br>AWSCompatible-1<br>Destination storage<br>AWS S3 Compatible Cloud Storage<br>Host                                                                                                    | Port           |               |     |
| Name<br>AWSCompatible-1<br>Destination storage<br>AWS S3 Compatible Cloud Storage                                                                                                    |                |               |     |
| Name<br>AWSCompatible-1<br>Destination storage<br>AWS S3 Compatible Cloud Storage<br>Host<br>s3.us-west-1.wasabisys.com<br>Access Key ID                                                                                                    | Port           |               |     |
| Name<br>AWSCompatible-1<br>Destination storage<br>AWS 53 Compatible Cloud Storage<br>Host<br>s3.us-west-1.wasabisys.com                                                                                                    | Port           |               |     |
| Name<br>AWSCompatible-1<br>Destination storage<br>AWS S3 Compatible Cloud Storage<br>Host<br>s3.us-west-1.wasabisys.com<br>Access Key ID                                                                                                    | Port           |               |     |
| Name<br>AWSCompatible-1<br>Destination storage<br>aWS S3 Compatible Cloud Storage<br>Host<br>s3.us-west-1.wasabisys.com<br>Access Key ID<br>N8QKJZ39ELCJ9C3CINBW                                                                                | Port           |               |     |
| Name AWSCompatible-1 Destination storage AWS S3 Compatible Cloud Storage Host s3.us-west-1.wasabisys.com Access Key ID N8QKJZ39ELCJ9C3CINBW Secret Access Key                                                                                   | Port           |               |     |
| Name AWSCompatible-1 Destination storage aWS S3 Compatible Cloud Storage Host s3.us-west-1.wasabisys.com Access Key ID N8QKJZ39ELCJ9C3CINBW Secret Access Key eeeee                                                                             | Port           |               |     |
| Name AWSCompatible-1 Destination storage AWS S3 Compatible Cloud Storage Host s3.us-west-1.wasabisys.com Access Key ID N8QKJ239ELCJ9C3CINBW Secret Access Key e••••• Bucket Name (please create this bucket manua kmtmanila                     | Port           |               |     |
| Name AWSCompatible-1 Destination storage AWS 53 Compatible Cloud Storage Host s3.us-west-1.wasabisys.com Access Key ID N8QKJZ39ELCJ9C3CINBW Secret Access Key e Bucket Name (please create this bucket manua kmtmanila C C Connect with SSL/TLS | Port           |               |     |
| Name AWSCompatible-1 Destination storage AWS S3 Compatible Cloud Storage Host s3.us-west-1.wasabisys.com Access Key ID N8QKJ239ELCJ9C3CINBW Secret Access Key e••••• Bucket Name (please create this bucket manua kmtmanila                     | Port           |               |     |

www.ahsay.com

| AWSCompatible-1                                                                                                    |                      |            |        |
|----------------------------------------------------------------------------------------------------|----------------------|------------|--------|
|                                                                                                    |                      |            |        |
| Destination storage                                                                                                    |                      |            |        |
| AWS S3 Compatible Cloud Stor                                                                                                    | age                  |            | ~      |
| Host                                                                                                    | Port                 |            |        |
| s3.us-west-1.wasabisys.com                                                                                                    | 443                  |            |        |
| Access Key ID                                                                                                    |                      |            |        |
| N8QKJZ39ELCJ9C3CINBW                                                                                                    |                      |            |        |
| Secret Access Key                                                                                                    |                      |            |        |
|                                                                                                    | later and the first  |            |        |
| Bucket Name (please create this bucket kmtmanila                                                                                                    | cket manually first) |            |        |
|                                                                                                    |                      |            |        |
| ✓ Connect with SSL/TLS                                                                                                    |                      |            |        |
| Access the Internet through prov                                                                                                    | IY.                  |            |        |
| : Testing access to destination                                                                                                    |                      |            |        |
|                                                                                                    |                      | -          |        |
|                                                                                                    |                      |            |        |
|                                                                                                    |                      |            |        |
| New Storage Destinatio                                                                                                    | on / Destination Po  | Previous N |        |
| New Storage Destinatio                                                                                                    | on / Destination Po  | Previous N |        |
| New Storage Destinatio                                                                                                    | on / Destination Po  | Previous N |        |
| Name                                                                                                    | on / Destination Po  | Previous N |        |
| Name<br>AWSCompatible-1                                                                                                    |                      | Previous N |        |
| Name<br>AWSCompatible-1<br>Destination storage                                                                                                    |                      | Previous N | vext C |
| Name<br>AWSCompatible-1<br>Destination storage<br>AWS S3 Compatible Cloud Stor                                                                                                    | age                  | Previous N | vext C |
| Name<br>AWSCompatible-1<br>Destination storage<br>RWS 53 Compatible Cloud Stor<br>Host                                                                                                    | age                  | Previous N | vext C |
| Name<br>AWSCompatible-1<br>Destination storage<br>AWS S3 Compatible Cloud Stor<br>Host<br>s3.us-west-1.wasabisys.com                                                                                            | age                  | Previous N | vext C |
| Name<br>AWSCompatible-1<br>Destination storage<br>AWS S3 Compatible Cloud Stor<br>Host<br>S3.us-west-1.wasabisys.com<br>Access Key ID                                                                           | age                  | Previous N | c C    |
| Name<br>AWSCompatible-1<br>Destination storage<br>AWS S3 Compatible Cloud Stor<br>Host<br>S3.us-west-1.wasabisys.com<br>Access Key ID<br>N8QKJZ39ELCJ9C3CINBW                                                   | age                  | Previous N | vext C |
| Name AWSCompatible-1 Destination storage AWS S3 Compatible Cloud Store Host S3.us-west-1.wasabisys.com Access Key ID N8QKJZ39ELCJ9C3CINBW Secret Access Key EELEELEELEELEELEELEELEELEELEELEELEELEEL             | age Port 443         | Previous N | C      |
| Name AWSCompatible-1 Destination storage AWS S3 Compatible Cloud Store Host s3.us-west-1.wasabisys.com Access Key ID N8QKJZ39ELCJ9C3CINBW Secret Access Key  ••••••                                             | age Port 443         | Previous N | c C    |
| Name AWSCompatible-1 Destination storage AWS S3 Compatible Cloud Store Host s3.us-west-1.wasabisys.com Access Key ID N8QKJZ39ELCJ9C3CINBW Secret Access Key  Bucket Name (please create this buck               | age Port 443         | Previous N | C      |
| Name AWSCompatible-1 Destination storage AWS S3 Compatible Cloud Store Host s3.us-west-1.wasabisys.com Access Key ID N8QKJZ39ELCJ9C3CINBW Secret Access Key eeeee Bucket Name (please create this bucket manula | age Port 443         | Previous N | C      |

You can add multiple storage destinations. The backup data will be uploaded to all the destinations you have selected in the order you added them. Press the victor to alter the order. Click **Next** to proceed when you are done with the selection.

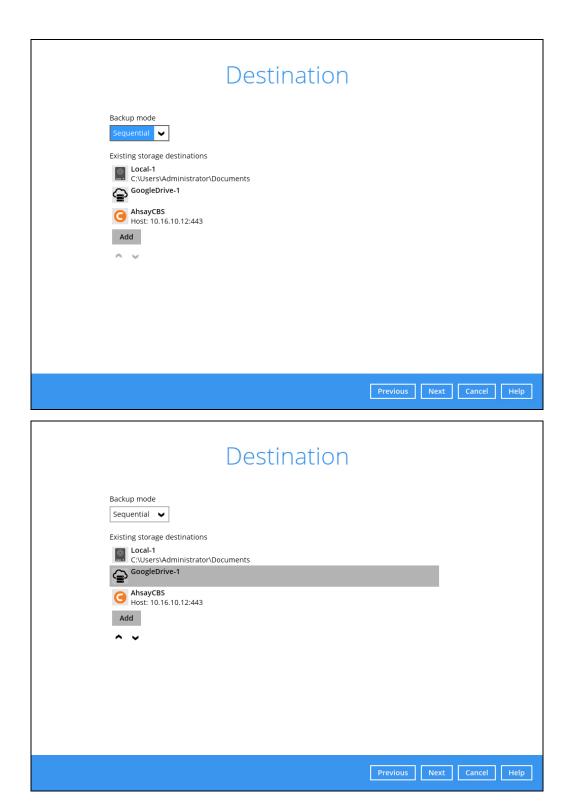

7. In the Encryption window, the default **Encrypt Backup Data** option is enabled with an encryption key preset by the system which provides the most secure protection.

|                                                                                    | Encryption |                           |
|------------------------------------------------------------------------------------|------------|---------------------------|
| Encrypt Backup Data<br>On<br>Encryption Type<br>Default<br>User password<br>Custom |            |                           |
|                                                                                    |            | Previous Next Cancel Help |

You can choose from one of the following three Encryption Type options:

- Default an encryption key with 44 alpha numeric characters will be randomly generated by the system
- User password the encryption key will be the same as the login password of your AhsayOBM at the time when this backup set is created. Please be reminded that if you change the AhsayOBM login password later, the encryption keys of the backup sets previously created with this encryption type will remain unchanged.
- Custom you can customize your encryption key, where you can set your own algorithm, encryption key, method and key length.

| Encryption                                                                                                    |
|----------------------------------------------------------------------------------------------------|
| Encrypt Backup Data<br>On Custom Type<br>Custom Custom Cu |
| Encryption key                                                                                                    |
| Re-enter encryption key ******                                                                                                    |
| Method<br>ECB • CBC<br>Key length<br>128-bit • 256-bit                                                                                                    |

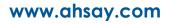

## NOTE

For best practice on managing your encryption key, refer to the following Wiki article. FAQ: Best practices for managing encryption key on AhsayOBM or AhsayACB?

Click Next when you are done setting.

8. If you have enabled the Encryption Key feature in the previous step, the following popup window shows, no matter which encryption type you have selected.

|                                                 | Encryption                                                                                                    |                   |         |
|-------------------------------------------------|----------------------------------------------------------------------------------------------------|-------------------|---------|
| Encrypt Backt<br>On<br>Encryption Ty<br>Default | pe                                                                                                    |                   |         |
|                                                 | You are advised to write this encryption key down on paper and keep it ir<br>a safe place. You will need it when you need to restore your files later<br>Please confirm that you have done so. |                   |         |
|                                                 | Onmask encryption key                                                                                                    |                   |         |
|                                                 | [                                                                                                    | Copy to clipboard | Confirm |

The pop-up window has the following three options to choose from:

Unmask encryption key – The encryption key is masked by default. Click this option to show the encryption key.

| t 🗸 |                                                                                                    |                   |         |
|-----|----------------------------------------------------------------------------------------------------|-------------------|---------|
|     | You are advised to write this encryption key down on paper and keep it in<br>a safe place. You will need it when you need to restore your files later.<br>Please confirm that you have done so. |                   |         |
|     | rcX1MBE4brnZO86eKOp6FeabuuRRi3qDXG9q5uBxF0s=                                                                                                    |                   |         |
|     | Mask encryption key                                                                                                    |                   |         |
|     | Γ                                                                                                    | Copy to clipboard | Confirm |
|     |                                                                                                    |                   |         |

- Copy to clipboard Click to copy the encryption key, then you can paste it in another location of your choice.
- **Confirm** Click to exit this pop-up window and proceed to the next step.

9. If you have enabled the scheduled backup option, you will be prompted to enter the **User Name** and **Password** of the Windows account that will be running the backup.

| Domain Name (e.g Ahsay.com) / Host | INAITIE |  |
|------------------------------------|---------|--|
| w2k16R2-std                        |         |  |
| User name                          |         |  |
| Administrator                      |         |  |
| Password                           |         |  |
| •••••                              |         |  |
|                                    |         |  |
|                                    |         |  |
|                                    |         |  |
|                                    |         |  |
|                                    |         |  |
|                                    |         |  |
|                                    |         |  |
|                                    |         |  |
|                                    |         |  |
|                                    |         |  |
|                                    |         |  |
|                                    |         |  |
|                                    |         |  |
|                                    |         |  |
|                                    |         |  |

Click Next to create the backup set.

10. The following screen is displayed when the new Office 365 backup set is created successfully. Click Close to go back to main screen.

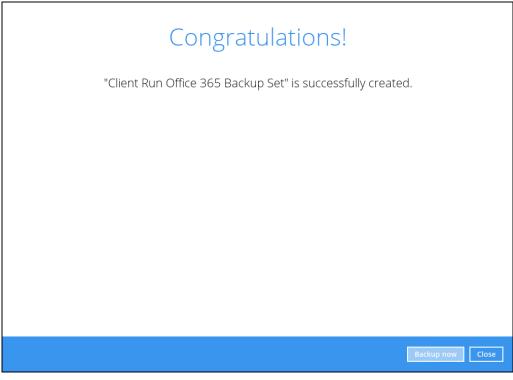

 Based on <u>Best Practices and Recommendations</u>, it is highly recommended to change the <u>Temporary Directory</u>. Select another location with sufficient free disk space other than Dive C.

| Go to Others > Temporary Directory. C | Click Change to browse for another location. |
|---------------------------------------|----------------------------------------------|
|---------------------------------------|----------------------------------------------|

| Client Run Office 365                                                                    | Temporary Directory                                                                                                    |
|------------------------------------------------------------------------------------------|----------------------------------------------------------------------------------------------------|
| General<br>Source                                                                        | Temporary directory for storing backup files         E:\       Change         41.61GB free out of total 63.48GB space in E:       Change         Image: Image: Im |
| Backup Schedule<br>Destination<br>In-File Delta<br>Retention Policy<br>Command Line Tool | Compressions<br>Select compression type<br>Fast with optimization for local                                                                                                    |
| Reminder<br>Bandwidth Control<br>Others<br>Hide advanced settings                        | Copy to clipboardUnmask encryption keyAlgorithmAESMethodCBCKey length256 bits                                                                                                    |
| Delete this backup set                                                                   | Save Cancel Help                                                                                                    |

12. Optional: Select your preferred **Compression** type. By default, the compression is Fast with optimization for local.

Go to Others > Compressions. Select from the following list:

- No Compression
- Normal
- Fast (Compressed size larger than normal)
- Fast with optimization for local

| Backup Schedule<br>Destination<br>In-File Delta<br>Retention Policy<br>Command Line Tool | Compressions<br>Select compression type<br>Fast with optimization for local<br>No Compression<br>Normal<br>Fast (Compressed size larger than normal)<br>Fast with optimization for local |
|------------------------------------------------------------------------------------------|----------------------------------------------------------------------------------------------------|
| Reminder                                                                                 | Algorithm AES                                                                                                    |
| Bandwidth Control                                                                        | Method CBC<br>Key length 256 bits                                                                                                    |
| Others                                                                                   |                                                                                                    |
| Hide advanced settings                                                                   |                                                                                                    |
|                                                                                          |                                                                                                    |
| Delete this backup set                                                                   | Save Cancel Help                                                                                                    |

## 4.2 Hybrid Authentication

1. In the AhsayOBM main interface, click **Backup Sets**.

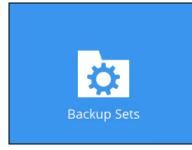

2. Click the "+" icon next to Add new backup set.

| Add new backup set | ] |
|--------------------|---|
|                    |   |
|                    |   |
|                    |   |

3. Enter a Name for your backup set and select Office 365 Backup as the Backup set type.

| Client Run Office 365 Backup Set |          |  |
|----------------------------------|----------|--|
|                                  |          |  |
| Backup set type                  |          |  |
| File Backup                      | ✓        |  |
| O MS Windows System Backup       | <u>^</u> |  |
| O MS Windows System State Backup |          |  |
| 🖅 MS Hyper-V Backup              |          |  |
| 💫 MySQL Backup                   |          |  |
| 0 Office 365 Backup              |          |  |
| Oracle Database Server Backup    | =        |  |
| 🝞 ShadowProtect System Backup    |          |  |
| 💷 VMware Backup                  | ~        |  |

• If MFA is not enforced, enter the Username and Account password. Select the Region and click **Test**.

| Create Back                                                           | kup Set |                 |   |
|-----------------------------------------------------------------------|---------|-----------------|---|
| Name<br>Client Run Office 365 Backup Set                              |         |                 | Î |
| Backup set type Office 365 Backup                                     |         |                 |   |
| Username<br>@ahsay.onmicrosoft.com                                    |         |                 |   |
| Account password ******                                               |         |                 |   |
| App password<br>(Required if Multi-Factor Authentication is enforced) |         |                 | 1 |
| Region<br>Global 🗸                                                    |         |                 |   |
| Access the Internet through proxy Test                                |         |                 | • |
|                                                                       |         | Next Cancel Hel | p |

• If MFA is enforced, enter the Username, Account password and App password then click **Test**.

| Create Bac                                                            | kup Set          |
|-----------------------------------------------------------------------|------------------|
| Name<br>Client Run Office 365 Backup Set<br>Backup set type           | Â                |
| Office 365 Backup Username eacount password                           |                  |
| App password<br>(Required if Multi-Factor Authentication is enforced) |                  |
| Region<br>Global 🗸                                                    |                  |
| Access the Internet through proxy Test                                | Next Cancel Help |

Enter the code sent to your mobile device and click Verify.

| Office 365 Multi-Factor Authentication                                                       |                    |
|----------------------------------------------------------------------------------------------|--------------------|
| A sms is sent to your mobile device, please type in the code shown in the sms message 358101 |                    |
|                                                                                              |                    |
|                                                                                              |                    |
|                                                                                              |                    |
|                                                                                              |                    |
|                                                                                              |                    |
|                                                                                              |                    |
|                                                                                              |                    |
|                                                                                              |                    |
| Use another method to authenticate                                                           | Verify Cancel Help |

or

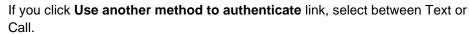

| Office 3     | 365 Multi-Factor Auth | nentication |             |
|--------------|-----------------------|-------------|-------------|
| Select an au | uthentication method  |             |             |
| 🖵 Text       | +XX XXXXXXX23         |             |             |
| لا Call      | -XX XXXXXXXX23        |             |             |
|              |                       |             |             |
|              |                       |             |             |
|              |                       |             |             |
|              |                       |             |             |
|              |                       |             |             |
|              |                       |             |             |
|              |                       |             |             |
|              |                       |             |             |
|              |                       |             |             |
|              |                       |             | Cancel Help |

• If Text is selected, enter the code sent to your mobile device and click **Verify** to proceed.

| A sms is sent to your mob<br>358101 | ne dente, predse Gpe | , sins message |  |  |
|-------------------------------------|----------------------|----------------|--|--|
|                                     |                      |                |  |  |
|                                     |                      |                |  |  |
|                                     |                      |                |  |  |
|                                     |                      |                |  |  |
|                                     |                      |                |  |  |
|                                     |                      |                |  |  |

• If Call is selected, you will receive a call from a third-party app. From there follow the instructions to proceed with the authentication.

| Office 365 Multi-Factor Authentication   |             |
|------------------------------------------|-------------|
| Please answer the phone call to continue |             |
| 🚛 Waiting for response                   |             |
|                                          |             |
|                                          |             |
|                                          |             |
|                                          |             |
|                                          |             |
|                                          |             |
|                                          |             |
|                                          |             |
|                                          |             |
|                                          |             |
|                                          |             |
|                                          |             |
| Use another method to authenticate       | Cancel Help |
|                                          |             |
| NOTE                                     |             |
|                                          |             |

• The App password is only required if the MFA status of an Office 365 account is enforced.

 If the MFA of the Office 365 user account will be enabled later on, it is highly advisable to login to AhsayOBM and re-authenticate the Office 365 user account's credential using the MFA App password. Otherwise the scheduled backups of the Office 365 backup set will stop working.

## Click **Authorize** to start the authentication process.

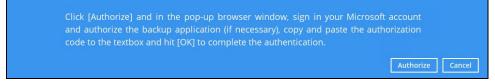

## Sign in to your Microsoft account.

| crosoft.com  |         |
|--------------|---------|
|              |         |
|              |         |
|              |         |
| Back         | Next    |
|              |         |
|              |         |
| microsoft.co | m       |
|              |         |
|              |         |
|              |         |
|              |         |
|              | Sign in |
|              | Back    |

If MFA is enforced for the Office 365 user account used to authenticate the backup set, enter the verification code sent to your mobile device and click **Verify**.

| @ahsay.onmicrosoft.                  | com                 |
|--------------------------------------|---------------------|
| Enter code                           |                     |
| □ We texted your phone +XX           | ( XXXXXXXXXX Please |
| enter the code to sign in.           |                     |
| enter the code to sign in.<br>689795 |                     |
| -                                    |                     |

**NOTE** The verification code is only required if the MFA status of an Office 365 account is enforced.

Copy the authorization code.

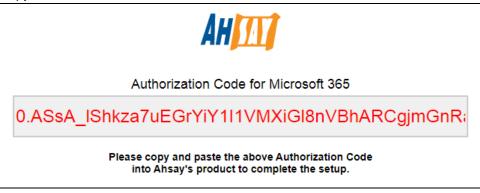

Go back to AhsayOBM and paste the authorization code. Click OK to proceed.

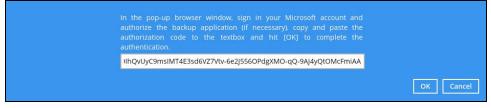

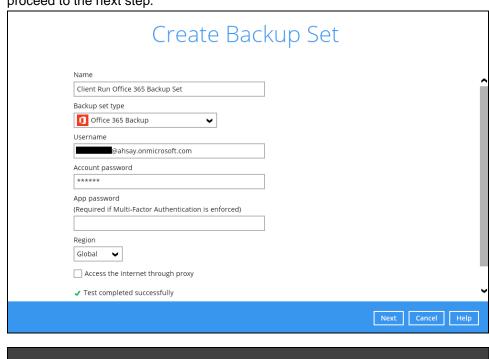

 Vart
 Vart
 Vart

**Test completed successfully** shows when the validation is successful. Press **Next** to proceed to the next step.

| Croato | Pac  | lun | Sot |
|--------|------|-----|-----|
| Create | Daci | kup | Set |

| Name                                            |             |  |
|-------------------------------------------------|-------------|--|
|                                                 |             |  |
| Backup set type                                 |             |  |
| Ĵ Office 365 Backup ✓                           |             |  |
| Username                                        | •           |  |
|                                                 | ••          |  |
| Account password                                | Please wait |  |
|                                                 |             |  |
| App password                                    |             |  |
| (Required if Multi-Factor Authentication is e   | nforced)    |  |
|                                                 |             |  |
| Region                                          |             |  |
|                                                 |             |  |
|                                                 |             |  |
| <ul> <li>Test completed successfully</li> </ul> |             |  |
|                                                 |             |  |

4. In the **Backup Source** menu, select the desired Outlook, OneDrive, Personal Site, Public Folders or Site Collections for backup.

| Backup Source                                                                                                    |
|----------------------------------------------------------------------------------------------------|
| Select the items and folders that you want to backup          Image: Outlook         Image: OneDrive         Image: Select the items and folders         Image: Select the items to backup         Image: Would like to choose the items to backup |
| Previous Next Cancel Help                                                                                                    |

Or click **I would like to choose the items to backup** to choose the detailed items to backup. Enable the **Show items** checkbox at the bottom left corner if you would like to choose individual items for backup.

| Folders | Users<br>Public Folders<br>Site Collections | Name  Name  After upgrade 1  DDDDD    Comparison  RRRRR   Comparison  FEST MAIL  Comparison  Fest mail | Date modified<br>10/31/2017 18:35<br>11/02/2017 17:46<br>11/02/2017 18:18<br>11/03/2017 09:51<br>11/03/2017 10:10<br>06/05/2018 11:56<br>06/05/2018 11:57 | Size<br>3k<br>3k<br>3k<br>3k<br>3k<br>3k<br>3k |           |
|---------|---------------------------------------------|----------------------------------------------------------------------------------------------------|----------------------------------------------------------------------------------------------------|------------------------------------------------|-----------|
| Show    | items                                       |                                                                                                    | Items per page 50 🗸                                                                                                    | Page 1/1 V                                     |           |
|         |                                             |                                                                                                    | Previc                                                                                                    | pus Next                                       | OK Cancel |

If you will select a large number of items to backup, like 1000 items, you need to click on these 1000 items to select/deselect them individually. Now there is a shortcut that you can use to lessen the burden of selecting/deselecting every 1000 item. You can select/deselect all 100 items at once by using the Shift key. As an example, we will only show how to do this by selecting only 15 users which would fit in our screen. Follow the steps below on how to do this:

| Advanced Backup Source                  |   |
|-----------------------------------------|---|
| Folders                                 |   |
| 🗄 🔲 🎲 Users                             |   |
| 🔁 🗹 🚨 🔤 @ahsay.onmicrosoft.com          | ^ |
| 🕀 🗖 🚨 🔤 @ahsay.onmicrosoft.com          |   |
| 🕮 🗆 🚨 🕘 @ahsay.onmicrosoft.com          |   |
| 🕀 🗌 🚨 🖉 @ahsay.onmicrosoft.com          |   |
| 🗉 🗆 🚨 🔤 @ahsay.onmicrosoft.com          |   |
| 🕀 🗌 🚨 🔤 @ahsay.onmicrosoft.com          |   |
| 🕀 🖓 🚨 🖉 🖉 @ahsay.onmicrosoft.com        |   |
| 🕀 🗖 🚨 🔤 @ahsay.onmicrosoft.com          |   |
| 🖲 🗖 🏅 🔤 🖉 🖉 🖉 🖉 🖓 ahsay.onmicrosoft.com |   |
| 🖲 🗖 🚨 🔤 🖉 @ahsay.onmicrosoft.com        |   |
| 🖲 🗖 🚨 🔤 @ahsay.onmicrosoft.com          |   |
| 🗉 🗆 🚨 🔤 @ahsay.onmicrosoft.com          |   |
| 🖲 🖓 🚨 🔤 @ahsay.onmicrosoft.com          |   |
| 🖲 🖓 🚨 🖉 @ahsay.onmicrosoft.com          |   |
| 🕀 🔲 🚨 🔤 @ahsay.onmicrosoft.com          |   |
| 🖲 🗖 🚨 🔤 @ahsay.onmicrosoft.com          |   |
| 🔁 🗌 🕹 🔤 @ahsay.onmicrosoft.com          |   |
| 🕒 🗋 🚨 🧶 @ahsay.onmicrosoft.com          | ~ |
| 🗄 🗌 🕹 🔤 @ahsay.onmicrosoft.com          | • |
| Show items                              |   |

i. Select the first user.

- ii. Scroll down to the 15<sup>th</sup> user.
- iii. Hold the **Shift key** then click the 15<sup>th</sup> user. All the 15 users are now selected.

| ders                           |  |
|--------------------------------|--|
| 🗄 🔲 🏰 Users                    |  |
| 🕀 🗹 🏖 페 @ahsay.onmicrosoft.com |  |
| 🗄 🗹 🍰 💶 @ahsay.onmicrosoft.com |  |
| 🗄 🗹 🕹 💶 @ahsay.onmicrosoft.com |  |
| 🗉 🗹 🕹 💼 @ahsay.onmicrosoft.com |  |
| 🗄 🗹 🕹 💼 @ahsay.onmicrosoft.com |  |
| 🗄 🗹 🕹 💼 @ahsay.onmicrosoft.com |  |
| 🖭 🗹 🕹 💼 @ahsay.onmicrosoft.com |  |
| 🗄 🗹 🕹 💼 @ahsay.onmicrosoft.com |  |
| 🗉 🗹 🕹 💶 @ahsay.onmicrosoft.com |  |
| 🖲 🗹 🕹 🔤 @ahsay.onmicrosoft.com |  |
| 🖲 🗹 🕹 🔤 @ahsay.onmicrosoft.com |  |
| 🖻 🗹 🕹 💶 @ahsay.onmicrosoft.com |  |
| 🖲 🗹 🚨 🔤 @ahsay.onmicrosoft.com |  |
| 🖲 🗹 🚨 🔤 @ahsay.onmicrosoft.com |  |
| 🖻 🗹 🕹 🔜 @ahsay.onmicrosoft.com |  |
| 🗄 🖳 🚨 🔤 @ahsay.onmicrosoft.com |  |
| 🕀 🗌 🚨 🔤 @ahsay.onmicrosoft.com |  |
| 🕀 🗌 🚨 🔤 @ahsay.onmicrosoft.com |  |
| 🗊 🔲 🚨 💷 @ahsay.onmicrosoft.com |  |

Below are example screenshots for the Users, Public Folders, and Site Collections.

Users: include Outlook, OneDrive and Personal Sites

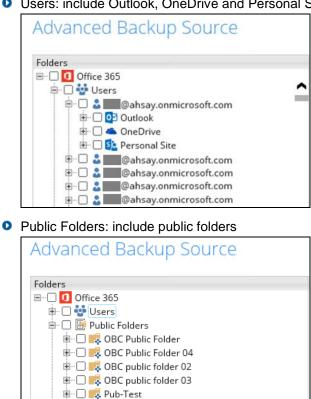

🗄 🗆 🔜 Public Folder ends with space

🖮 🗔 📢 Special Folders created in Outlook

🕸 🗆 🔜 🕵 QA Public Folder 01

Site Collections: include Personal Sites and Site Collections

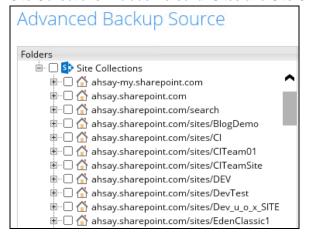

 In the Schedule menu, configure a backup schedule for backup job to run automatically at your specified time interval. Slide the on/off button to turn on this feature, then click Add new schedule to add a new schedule, then click Next to proceed afterward.

|                                                                | Schedule |          |      |        |      |
|----------------------------------------------------------------|----------|----------|------|--------|------|
| Run scheduled backup for this back Off                         | up set   |          |      |        |      |
|                                                                |          |          |      |        |      |
|                                                                |          |          |      |        |      |
|                                                                |          |          |      |        |      |
|                                                                |          | Previous | Next | Cancel | Help |
|                                                                |          |          |      |        |      |
|                                                                | Schedule |          |      |        |      |
| Run scheduled backup for this back<br>On<br>Existing schedules |          |          |      |        |      |
| On 📃                                                           |          |          |      |        |      |
| On Existing schedules                                          |          |          |      |        |      |
| On Existing schedules                                          |          |          |      |        |      |

| Name<br>Daily-2<br>Type<br>Daily V                                                    |
|---------------------------------------------------------------------------------------|
| Start backup<br>at  O1 : 11 every ackup completed C Run Retention Policy after backup |
|                                                                                       |
|                                                                                       |

In the New Backup Schedule window, configure the following backup schedule settings.

- Name the name of the backup schedule.
- **Type** the type of the backup schedule. There are four (4) different types of backup schedule: Daily, Weekly, Monthly and Custom.
  - Daily the time of the day when the backup job will run.

| New Backup Schedule                 |
|-------------------------------------|
| Name                                |
| Daily-1                             |
| Type<br>Daily V                     |
| Start backup<br>at V 15 V: 41 V     |
| Stop                                |
| until full backup completed 🖌       |
| ☑ Run Retention Policy after backup |

• Weekly – the day of the week and the time of the day when the backup job will run.

| New Backup Schedule                                               |
|-------------------------------------------------------------------|
| Name                                                              |
| Weekly-1                                                          |
| Type<br>Weekly                                                    |
| Backup on these days of the week<br>Sun Mon Tue Wed Thu Fri 🗹 Sat |
| Start backup                                                      |
| at 🖌 23 🖌 : 00 🖌                                                  |
| Stop                                                              |
| until full backup completed 🖌                                     |
| Run Retention Policy after backup                                 |

• **Monthly** – the day of the month and the time of the day when the backup job will run.

| New Backup Schedule                     |
|-----------------------------------------|
| Name                                    |
| Monthly-1                               |
| Туре                                    |
| Monthly 🖌                               |
| Backup on the following day every month |
| ● Day Last ♥                            |
| 🔿 First 🖌 Sunday 🖌                      |
| Start backup at                         |
| 23 🗸 : 59 🖌 on the selected days        |
| Stop                                    |
| until full backup completed 🖌           |
| Run Retention Policy after backup       |

• **Custom** – a specific date and the time when the backup job will run.

| New Backup Schedule                                                                                  |
|----------------------------------------------------------------------------------------------------|
| Name                                                                                                 |
| Custom-1                                                                                             |
| Type<br>Custom<br>Backup on the following day once<br>2019 December<br>Start backup at<br>23<br>: 59 |
| Stop                                                                                                 |
| until full backup completed 🖌                                                                        |
| Run Retention Policy after backup                                                                    |

- Start backup the start time of the backup job.
  - at this option will start a backup job <u>at a specific time</u>.
  - every this option will start a backup job in intervals of minutes or hours.

| Start backup  |            |   | Start backup  | )          |   |
|---------------|------------|---|---------------|------------|---|
| every 🖌       | 1 minute   | ~ | every 🖌       | 1 minute   | ~ |
| Stop          | 1 minute   | ^ | Stop          | 30 minutes | ^ |
| until full ba | 2 minutes  |   | until full ba | 1 hour     |   |
|               | 3 minutes  |   |               | 2 hours    |   |
| ✓ Run Rete    | 4 minutes  |   | ✔ Run Rete    | 3 hours    |   |
|               | 5 minutes  |   |               | 4 hours    |   |
|               | 6 minutes  |   |               | 6 hours    |   |
|               | 10 minutes |   |               | 8 hours    |   |
|               | 12 minutes | ~ |               | 12 hours   | ~ |

Here is an example of backup set that has a periodic and normal backup schedule.

| New Backup Schedule                                                                         | New Backup Schedule                                                                                                    |
|---------------------------------------------------------------------------------------------|----------------------------------------------------------------------------------------------------|
| Name                                                                                        | Name                                                                                                    |
| Weekly-1                                                                                    | Weekly-2                                                                                                    |
| Type<br>Weekly<br>Backup on these days of the week<br>Sun I Mon I Tue I Wed I Thu I Fri Sat | Type       Weekly           Backup on these days of the week            Sun       Mon       Tue       Wed       Thu       Fri         Sat |
| Start backup                                                                                | Start backup                                                                                                    |
| Stop<br>until full backup completed v<br>Run Retention Policy after backup                  | Stop<br>until full backup completed V<br>Run Retention Policy after backup                                                                |

Figure 1.1

Figure 1.2

**Figure 1.1** – Periodic schedule every 4 hours Monday - Friday during business hours **Figure 1.2** – Normal schedule run at 21:00 or 9:00 PM on Saturday & Sunday on weekend during non-business hours

- Stop the stop time of the backup job. This only applies to schedules with start backup "at" and is not supported for periodic backup schedule (start backup "every")
  - until full backup completed this option will stop a backup job once it is complete. This is the configured stop time of the backup job by default.
  - after (defined no. of hrs.) this option will stop a backup job after a certain number of hours regardless of whether the backup job has completed or not. This can range from 1 to 24 hrs.

The number of hours must be enough to complete a backup of all files in the backup set. For small files in a backup, if the number of hours is not enough to back up all files, then the outstanding files will be backed up in the next backup job. However, if the backup set contains large files, this may result in partially backed up files.

For example, if a backup set has 100GB file size which will take approximately 15 hours to complete on your environment, but you set the "stop" after 10 hours, the file will be partially backed up and cannot be restored. The next backup will upload the files from scratch again.

The partially backed up data will have to be removed by running the data integrity check.

As a general rule, it is recommended to review this setting regularly as the data size on the backup machine may grow over time.

 Run Retention Policy after backup – if enabled, the AhsayOBM will run a retention policy job to remove files from the backup destination(s) which have exceeded the retention policy after performing a backup job.

Click the [OK] button to save the configured backup schedule settings.

Click the [Next] button to proceed. Multiple backup schedules can be created.

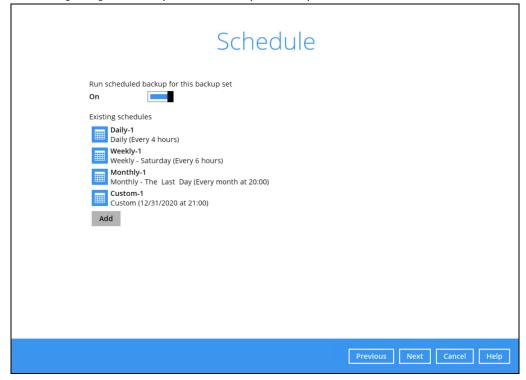

6. In the Destination menu, select a backup destination where the backup data will be stored. Click the "+" icon next to Add new storage destination / destination pool.

|              | Destination                                                                                              |
|--------------|----------------------------------------------------------------------------------------------------|
|              | Backup mode Sequential  Existing storage destinations                                                    |
|              | + Add new storage destination / destination pool                                                         |
|              |                                                                                                    |
|              |                                                                                                    |
|              | Previous Next Cancel Help                                                                                |
|              | NOTE<br>ails on Backup Destination, refer to the following Wiki article for details:                     |
|              | ently Asked Questions on Backup Destination                                                              |
| Select stora | le destinations.                                                                                         |
| Select stora | le destinations.<br>New Storage Destination / Destination Pool                                           |
| Select stora | e destinations.                                                                                          |
| Select stora | le destinations.                                                                                         |
| Select stora | le destinations. New Storage Destination / Destination Pool Name AhsayCBs Destination storage O AhsayCBs |
| Select stora | Ie destinations.                                                                                         |
| Select stora | Ie destinations.                                                                                         |

You can choose a storage combination of the Local/Mapped Drive/Network Drive/Removable Drive or Cloud storage. Click **OK** to proceed when you are done with the settings.

If you have chosen the Local / Mapped Drive / Network Drive / Removable Drive option, click Change to browse to a directory path where backup data will be stored, then click Test to validate the path. Test completed successfully shows when the validation is done.

| New Storage Destination / Destination Pool                                                                                                    |
|----------------------------------------------------------------------------------------------------|
| lame                                                                                                    |
| Local-1                                                                                                    |
| estination storage                                                                                                    |
| Local / Mapped Drive / Network Drive / Removable Drive                                                                                                    |
| ath (Input local / network address or click [Change])                                                                                                    |
| \\Users\Administrator\Documents\Sample: Change                                                                                                    |
| This share requires access credentials                                                                                                    |
| Test                                                                                                    |
| Test                                                                                                    |
|                                                                                                    |
|                                                                                                    |
|                                                                                                    |
|                                                                                                    |
|                                                                                                    |
|                                                                                                    |
|                                                                                                    |
| OK Cancel Help                                                                                                    |
| Previous Next Cancel Help                                                                                                    |
|                                                                                                    |
|                                                                                                    |
|                                                                                                    |
|                                                                                                    |
|                                                                                                    |
| New Storage Destination / Destination Pool                                                                                                    |
| New Storage Destination / Destination Pool                                                                                                    |
|                                                                                                    |
| Name                                                                                                    |
| Name<br>Local-1                                                                                                    |
| Name<br>Local-1<br>Destination storage                                                                                                    |
| Name<br>Local-1<br>Destination storage                                                                                                    |
| Name<br>Local-1<br>Destination storage<br>Local / Mapped Drive / Network Drive / Removable Drive v<br>Path (Input local / network address or click [Change])                                                                                                    |
| Name Local-1 Destination storage Local / Mapped Drive / Network Drive / Removable Drive  Path (Input local / network address or click [Change]) U U U UUSers\Administrator\Documents\Sample! Change                                                                                                    |
| Name Local-1 Destination storage Local / Mapped Drive / Network Drive / Removable Drive  Change NUSers\Administrator\Documents\Sample: Change This share requires access credentials                                                                                                    |
| Name Local-1 Destination storage Local / Mapped Drive / Network Drive / Removable Drive This share requires access credentials Jser name (e.g. domain\username)                                                                                                    |
| Name Local-1 Destination storage Local / Mapped Drive / Network Drive / Removable Drive  Cath (Input local / network address or click [Change])  VuersvAdministrator/Documents\Sample: Change This share requires access credentials Jser name (e.g. domain\username) Administrator Password                                                                                                    |
| Name<br>Local-1<br>Destination storage<br>Local / Mapped Drive / Network Drive / Removable Drive ↓<br>Path (Input local / network address or click [Change])<br>Nume (NUsers\Administrator\Documents\Sample: Change<br>This share requires access credentials<br>Iser name (e.g. domain\username)<br>Administrator                                                                                                    |
| Name Local-1 Destination storage Local / Mapped Drive / Network Drive / Removable Drive  Cath (Input local / network address or click [Change])  VuersvAdministrator/Documents\Sample: Change This share requires access credentials Jser name (e.g. domain\username) Administrator Password                                                                                                    |
| Name Local-1 Destination storage Local / Mapped Drive / Network Drive / Removable Drive  Local / Mapped Drive / Network Drive / Removable Drive  Local / Mapped Drive / Removable Drive  Local / Mapped Drive / Removable Drive  Local / Mapped Drive / Removable Drive  Local / Mapped Drive / Removable Drive  Local / Mapped Drive / Removable Drive  Local / Mapped Drive / Removable Drive  Local / Mapped Drive / Removable Drive  Local / Mapped Drive / Removable Drive  Local / Mapped Drive / Removable Drive  Local / Mapped Drive / Removable Drive / Removable Drive  Local / Mapped Drive / Removable Drive / Removable Drive  Local / Mapped Drive / Removable Drive / Removable Drive  Local / Mapped Drive / Removable Drive / Removable Drive  Local / Mapped Drive / Removable Drive / Removable Drive  Local / Mapped Drive / Removable Drive / Removable Drive  Local / Mapped Drive / Removable Drive / Removable Drive  Local / Mapped Drive / Removable Drive / Removable Drive Drive / Remova |
| Name Local-1 Destination storage Local / Mapped Drive / Network Drive / Removable Drive  Local / Mapped Drive / Network Drive / Removable Drive  Local / Mapped Drive / Removable Drive  Local / Mapped Drive / Removable Drive  Local / Mapped Drive / Removable Drive  Local / Mapped Drive / Removable Drive  Local / Mapped Drive / Removable Drive  Local / Mapped Drive / Removable Drive  Local / Mapped Drive / Removable Drive  Local / Mapped Drive / Removable Drive  Local / Mapped Drive / Removable Drive  Local / Mapped Drive / Removable Drive / Removable Drive  Local / Mapped Drive / Removable Drive / Removable Drive  Local / Mapped Drive / Removable Drive / Removable Drive  Local / Mapped Drive / Removable Drive / Removable Drive  Local / Mapped Drive / Removable Drive / Removable Drive  Local / Mapped Drive / Removable Drive / Removable Drive  Local / Mapped Drive / Removable Drive / Removable Drive  Local / Mapped Drive / Removable Drive / Removable Drive Drive / Remova |
| Aame Local-1 Destination storage                                                                                                    |
| Name Local-1 Destination storage Local / Mapped Drive / Network Drive / Removable Drive  Local / Mapped Drive / Network Drive / Removable Drive  Local / Mapped Drive / Removable Drive  Local / Mapped Drive / Removable Drive  Local / Mapped Drive / Removable Drive  Local / Mapped Drive / Removable Drive  Local / Mapped Drive / Removable Drive  Local / Mapped Drive / Removable Drive  Local / Mapped Drive / Removable Drive  Local / Mapped Drive / Removable Drive  Local / Mapped Drive / Removable Drive  Local / Mapped Drive / Removable Drive / Removable Drive  Local / Mapped Drive / Removable Drive / Removable Drive  Local / Mapped Drive / Removable Drive / Removable Drive  Local / Mapped Drive / Removable Drive / Removable Drive  Local / Mapped Drive / Removable Drive / Removable Drive  Local / Mapped Drive / Removable Drive / Removable Drive  Local / Mapped Drive / Removable Drive / Removable Drive  Local / Mapped Drive / Removable Drive / Removable Drive Drive / Remova |
| Aame Local-1 Destination storage                                                                                                    |

| New Storage Destination / Destination Pool<br>Name                                                                                                    |         |        |        |
|----------------------------------------------------------------------------------------------------|---------|--------|--------|
| Local-1                                                                                                    |         |        |        |
| Destination storage                                                                                                    |         |        |        |
| 📓 Local / Mapped Drive / Network Drive / Removable Drive 🖌                                                                                                    |         |        |        |
| Path (Input local / network address or click [Change])                                                                                                    |         |        |        |
| \Users\Administrator\Documents\SampleS Change                                                                                                    |         |        |        |
| ✓ This share requires access credentials                                                                                                    |         |        |        |
| User name (e.g. domain\username)                                                                                                    |         |        |        |
| Administrator                                                                                                    |         |        |        |
| Password                                                                                                    |         |        |        |
| 00000                                                                                                    |         |        |        |
|                                                                                                    |         |        |        |
| <ul> <li>Testing access to destination</li> </ul>                                                                                                    |         |        |        |
|                                                                                                    | Previou | s Next | Cancel |
|                                                                                                    | Previou | s Next | Cancel |
| New Storage Destination / Destination Pool                                                                                                    | Previou | s Next | Cancel |
| New Storage Destination / Destination Pool                                                                                                    | Previou | s Next | Cancel |
| Name                                                                                                    | Previou | s Next | Cancel |
| Name<br>Local-1                                                                                                    | Previou | 5 Next | Cancel |
| Name                                                                                                    | Previou | 5 Next | Cancel |
| Name<br>Local-1<br>Destination storage                                                                                                    | Previou | 5 Next | Cancel |
| Name<br>Local-1<br>Destination storage<br>Local / Mapped Drive / Network Drive / Removable Drive V                                                                                                    | Previou | 5 Next | Cancel |
| Name Local-1 Destination storage Local / Mapped Drive / Network Drive / Removable Drive  Path (input local / network address or click [Change])                                                                                                    | Previou | 5 Next | Cancel |
| Name Local-1 Destination storage Local / Mapped Drive / Network Drive / Removable Drive  Path (Input local / network address or click [Change]) U Change Change                                                                                                    | Previou | 6 Next | Cancel |
| Name Local-1 Destination storage Destination storage Local / Mapped Drive / Network Drive / Removable Drive  Path (Input local / network address or click [Change]) U U Change This share requires access credentials                                                                           | Previou | 6 Next | Cancel |
| Name Local-1 Destination storage Local / Mapped Drive / Network Drive / Removable Drive  Path (input local / network address or click [Change]) USers\Administrator\Documents\SampleS Change This share requires access credentials User name (e.g. domain\username)                            | Previou | 6 Next | Cancel |
| Name Local-1 Destination storage Local / Mapped Drive / Network Drive / Removable Drive  Path (Input local / network address or click [Change])  This share requires access credentials User name (e.g. domain\username) Administrator                                                          | Previou | 5 Next | Cancel |
| Name Local-1 Destination storage Local / Mapped Drive / Network Drive / Removable Drive  Path (Input local / network address or click [Change]) U Users\Administrator\Documents\SampleS Change This share requires access credentials User name (e.g. domain\username) Administrator Password   | Previou | 5 Next | Cancel |
| Name Local-1 Destination storage Local / Mapped Drive / Network Drive / Removable Drive  Path (input local / network address or click [Change]) U Users\Administrator\Documents\SampleS Change I This share requires access credentials User name (e.g. domain\username) Administrator Password | Previou | 5 Next | Cancel |

If you have chosen the AWS S3 Compatible Cloud Storage, select from the destination storage then click OK. Enter the required details and click Test to validate. Test completed successfully shows when the validation is done.

| Name                                                                                                    |                  |                     |
|----------------------------------------------------------------------------------------------------|------------------|---------------------|
| AWSCompatible-1                                                                                                    |                  |                     |
| Destination storage                                                                                                    |                  |                     |
| aws AWS S3 Compatible Cloud Storage                                                                                                    |                  |                     |
| Host                                                                                                    | Port             |                     |
|                                                                                                    |                  |                     |
| Access Key ID                                                                                                    |                  |                     |
|                                                                                                    |                  |                     |
| Secret Access Key                                                                                                    |                  |                     |
|                                                                                                    |                  |                     |
| Bucket Name (please create this bucket m                                                                                                    | anually first)   |                     |
|                                                                                                    |                  |                     |
| Connect with SSL/TLS                                                                                                    |                  |                     |
| Access the Internet through proxy                                                                                                    |                  |                     |
| Test                                                                                                    |                  |                     |
|                                                                                                    |                  |                     |
|                                                                                                    |                  | OK<br>Previous Next |
|                                                                                                    |                  |                     |
| Now Storage Destination /                                                                                                    | Doctination Real |                     |
| New Storage Destination /                                                                                                    | Destination Pool |                     |
| Name                                                                                                    | Destination Pool |                     |
| Name<br>AWSCompatible-1                                                                                                    | Destination Pool |                     |
| Name<br>AWSCompatible-1<br>Destination storage                                                                                                    | Destination Pool | Previous Next       |
| Name<br>AWSCompatible-1<br>Destination storage<br>AWS S3 Compatible Cloud Storage                                                                                                    |                  |                     |
| Name<br>AWSCompatible-1<br>Destination storage<br>AWS S3 Compatible Cloud Storage<br>Host                                                                                                    | Port             | Previous Next       |
| Name<br>AWSCompatible-1<br>Destination storage<br>AWS S3 Compatible Cloud Storage<br>Host<br>s3.us-west-1.wasabisys.com                                                                                                    |                  | Previous Next       |
| Name AWSCompatible-1 Destination storage AWS S3 Compatible Cloud Storage Host s3.us-west-1.wasabisys.com Access Key ID                                                                                                    | Port             | Previous Next       |
| Name AWSCompatible-1 Destination storage aws S3 Compatible Cloud Storage Host s3.us-west-1.wasabisys.com Access Key ID N8QKJZ39ELCJ9C3CINBW                                                                                                    | Port             | Previous Next       |
| Name AWSCompatible-1 Destination storage AWS S3 Compatible Cloud Storage Host s3.us-west-1.wasabisys.com Access Key ID N8QKJZ39ELCJ9C3CINBW Secret Access Key                                                                                  | Port             | Previous Next       |
| Name AWSCompatible-1 Destination storage aWS S3 Compatible Cloud Storage Host s3.us-west-1.wasabisys.com Access Key ID N8QKJZ39ELCJ9C3CINBW Secret Access Key                                                                                  | Port 443         | Previous Next       |
| Name AWSCompatible-1 Destination storage Salues AWS S3 Compatible Cloud Storage Host Salues West-1.wasabisys.com Access Key ID N8QKJZ39ELCJ9C3CINBW Secret Access Key Ewewee Bucket Name (please create this bucket m                          | Port 443         | Previous Next       |
| Name AWSCompatible-1 Destination storage AWS S3 Compatible Cloud Storage Host s3.us-west-1.wasabisys.com Access Key ID N8QKJZ39ELCJ9C3CINBW Secret Access Key e••••• Bucket Name (please create this bucket m kmtmanila                        | Port 443         | Previous Next       |
| Name AWSCompatible-1 Destination storage AWS S3 Compatible Cloud Storage Host s3.us-west-1.wasabisys.com Access Key ID N8QKJZ39ELCJ9C3CINBW Secret Access Key e••••• Bucket Name (please create this bucket m kmtmanila C Connect with SSL/TLS | Port 443         | Previous Next       |
| Name AWSCompatible-1 Destination storage AWS S3 Compatible Cloud Storage Host s3.us-west-1.wasabisys.com Access Key ID N8QKJZ39ELCJ9C3CINBW Secret Access Key e••••• Bucket Name (please create this bucket m kmtmanila                        | Port 443         | Previous Next       |

www.ahsay.com

| AWSCompatible-1                                                                                                    |                     |     |                  |
|----------------------------------------------------------------------------------------------------|---------------------|-----|------------------|
| Destination storage                                                                                                    |                     |     |                  |
| AWS S3 Compatible Cloud Store                                                                                                    | age                 |     | ~                |
| Host                                                                                                    | Port                |     |                  |
| s3.us-west-1.wasabisys.com                                                                                                    | 443                 |     |                  |
| Access Key ID                                                                                                    |                     |     |                  |
| N8QKJZ39ELCJ9C3CINBW                                                                                                    |                     |     |                  |
| Secret Access Key                                                                                                    |                     |     |                  |
| *****                                                                                                    |                     |     |                  |
| Bucket Name (please create this buc                                                                                                    | ket manually first) |     |                  |
| kmtmanila                                                                                                    |                     |     |                  |
| Connect with SSL/TLS                                                                                                    |                     |     |                  |
| Access the Internet through prox                                                                                                    | y                   |     |                  |
| : Testing access to destination                                                                                                    |                     |     |                  |
|                                                                                                    |                     |     |                  |
|                                                                                                    |                     | Pre | OK<br>vious Next |
|                                                                                                    |                     | Pre |                  |
| New Storage Destinatio                                                                                                    |                     |     |                  |
| New Storage Destinatio                                                                                                    | on / Destination    |     |                  |
| Name                                                                                                    | on / Destination    |     |                  |
| Name<br>AWSCompatible-1                                                                                                    | on / Destination    |     |                  |
| Name<br>AWSCompatible-1<br>Destination storage                                                                                                    |                     |     | wious Next       |
| Name<br>AWSCompatible-1<br>Destination storage<br>AWS S3 Compatible Cloud Stora                                                                                                    | age                 |     |                  |
| Name<br>AWSCompatible-1<br>Destination storage<br>RWS S3 Compatible Cloud Stora<br>Host                                                                                                    | age Port            |     | wious Next       |
| Name<br>AWSCompatible-1<br>Destination storage<br>AWS S3 Compatible Cloud Stora<br>Host<br>s3.us-west-1.wasabisys.com                                                                                              | age                 |     | wious Next       |
| Name<br>AWSCompatible-1<br>Destination storage<br>AWS S3 Compatible Cloud Stora<br>Host<br>s3.us-west-1.wasabisys.com<br>Access Key ID                                                                             | age Port            |     | wious Next       |
| Name<br>AWSCompatible-1<br>Destination storage<br>AWS S3 Compatible Cloud Stora<br>Host<br>s3.us-west-1.wasabisys.com<br>Access Key ID<br>N8QKJZ39ELCJ9C3CINBW                                                     | age Port            |     | wious Next       |
| Name<br>AWSCompatible-1<br>Destination storage<br>AWS S3 Compatible Cloud Stora<br>Host<br>s3.us-west-1.wasabisys.com<br>Access Key ID<br>N8QKJZ39ELCJ9C3CINBW<br>Secret Access Key                                | age Port            |     | wious Next       |
| Name AWSCompatible-1 Destination storage AWS S3 Compatible Cloud Stora Host s3.us-west-1.wasabisys.com Access Key ID N8QKJZ39ELCJ9C3CINBW Secret Access Key  ••••••                                                | age Port 443        |     | wious Next       |
| Name AWSCompatible-1 Destination storage AWS S3 Compatible Cloud Stora Host s3.us-west-1.wasabisys.com Access Key ID N8QKJZ39ELCJ9C3CINBW Secret Access Key  Bucket Name (please create this bucc                  | age Port 443        |     | wious Next       |
| Name AWSCompatible-1 Destination storage AWS S3 Compatible Cloud Stora Host s3.us-west-1.wasabisys.com Access Key ID N8QKJZ39ELCJ9C3CINBW Secret Access Key  ••••••                                                | age Port 443        |     | wious Next       |
| Name AWSCompatible-1 Destination storage AWS S3 Compatible Cloud Stora Host s3.us-west-1.wasabisys.com Access Key ID N8QKJZ39ELCJ9C3CINBW Secret Access Key e••••• Bucket Name (please create this bucket          | age Port 443        |     | wious Next       |
| Name AWSCompatible-1 Destination storage AWS S3 Compatible Cloud Stora Host s3.us-west-1.wasabisys.com Access Key ID N8QKJZ39ELCJ9C3CINBW Secret Access Key  •••••• Bucket Name (please create this buck kmtmanila | age Port 443 443    |     | wious Next       |

You can add multiple storage destinations. The backup data will be uploaded to all the destinations you have selected in the order you added them. Press the icon to alter the order. Click **Next** to proceed when you are done with the selection.

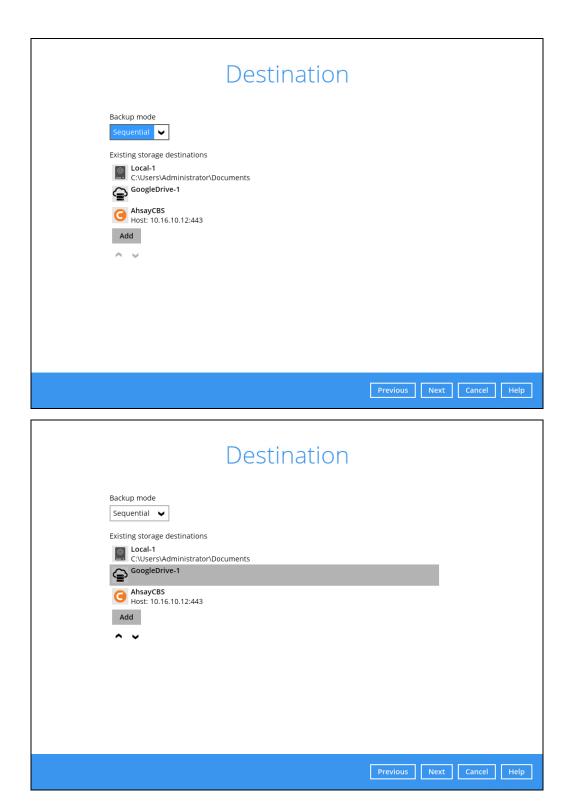

7. In the Encryption window, the default **Encrypt Backup Data** option is enabled with an encryption key preset by the system which provides the most secure protection.

|                                                                                    | Encryption |                           |
|------------------------------------------------------------------------------------|------------|---------------------------|
| Encrypt Backup Data<br>On<br>Encryption Type<br>Default<br>User password<br>Custom |            |                           |
|                                                                                    |            | Previous Next Cancel Help |

You can choose from one of the following three Encryption Type options:

- Default an encryption key with 44 alpha numeric characters will be randomly generated by the system
- User password the encryption key will be the same as the login password of your AhsayOBM at the time when this backup set is created. Please be reminded that if you change the AhsayOBM login password later, the encryption keys of the backup sets previously created with this encryption type will remain unchanged.
- Custom you can customize your encryption key, where you can set your own algorithm, encryption key, method and key length.

| Encryp                                                 | otion |
|--------------------------------------------------------|-------|
| Encrypt Backup Data<br>On<br>Encryption Type<br>Custom |       |
| Encryption key                                         |       |
| Re-enter encryption key                                |       |
| ****** Method ECB © CBC Key length 128-bit © 256-bit   |       |

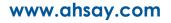

NOTE

For best practice on managing your encryption key, refer to the following Wiki article. FAQ: Best practices for managing encryption key on AhsayOBM or AhsayACB?

Click Next when you are done setting.

8. If you have enabled the Encryption Key feature in the previous step, the following popup window shows, no matter which encryption type you have selected.

|                     | Encryption                                                                                                    |                      |       |
|---------------------|----------------------------------------------------------------------------------------------------|----------------------|-------|
| Encrypt Backu<br>On |                                                                                                    |                      |       |
| Encryption Typ      |                                                                                                    |                      |       |
|                     | You are advised to write this encryption key down on paper and keep it in<br>a safe place. You will need it when you need to restore your files later.<br>Please confirm that you have done so. |                      |       |
|                     | ••••                                                                                                    |                      |       |
|                     | Unmask encryption key                                                                                                    |                      |       |
|                     | C                                                                                                    | Copy to clipboard Co | nfirm |
|                     |                                                                                                    |                      |       |

The pop-up window has the following three options to choose from:

Unmask encryption key – The encryption key is masked by default. Click this option to show the encryption key.

| t 🖌 |                                                                                                    |                   |         |
|-----|----------------------------------------------------------------------------------------------------|-------------------|---------|
|     | You are advised to write this encryption key down on paper and keep it ir<br>a safe place. You will need it when you need to restore your files later<br>Please confirm that you have done so. |                   |         |
|     | rcX1MBE4brnZO86eKOp6FeabuuRRi3qDXG9q5uBxF0s=                                                                                                    |                   |         |
|     | Mask encryption key                                                                                                    |                   |         |
|     | [                                                                                                    | Copy to clipboard | Confirm |
|     |                                                                                                    |                   |         |

- Copy to clipboard Click to copy the encryption key, then you can paste it in another location of your choice.
- > Confirm Click to exit this pop-up window and proceed to the next step.

9. If you have enabled the scheduled backup option, you will be prompted to enter the **User Name** and **Password** of the Windows account that will be running the backup.

| Domain Name (e.g Ahsay.com) / Host | INAITIE |  |
|------------------------------------|---------|--|
| w2k16R2-std                        |         |  |
| User name                          |         |  |
| Administrator                      |         |  |
| Password                           |         |  |
| •••••                              |         |  |
|                                    |         |  |
|                                    |         |  |
|                                    |         |  |
|                                    |         |  |
|                                    |         |  |
|                                    |         |  |
|                                    |         |  |
|                                    |         |  |
|                                    |         |  |
|                                    |         |  |
|                                    |         |  |
|                                    |         |  |
|                                    |         |  |
|                                    |         |  |
|                                    |         |  |

Click Next to create the backup set.

10. The following screen is displayed when the new Office 365 backup set is created successfully. Click Close to go back to main screen.

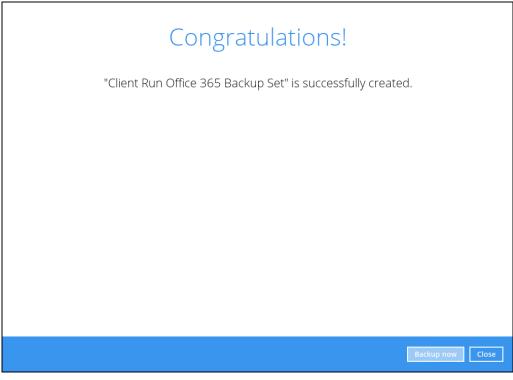

 Based on <u>Best Practices and Recommendations</u>, it is highly recommended to change the <u>Temporary Directory</u>. Select another location with sufficient free disk space other than Dive C.

| Go to Others > Temporary Directory. Click Change to browse for another location | Go to Others > | Temporary Directory | . Click Change to browse | for another location |
|---------------------------------------------------------------------------------|----------------|---------------------|--------------------------|----------------------|
|---------------------------------------------------------------------------------|----------------|---------------------|--------------------------|----------------------|

| Client Run Office 365                                                                                                    | Temporary Directory                                                                                                    | ] |
|----------------------------------------------------------------------------------------------------|----------------------------------------------------------------------------------------------------|---|
| General<br>Source                                                                                                    | Temporary directory for storing backup files         E:\       Change         41.61GB free out of total 63.48GB space in E:       Image         Image: Image Remove temporary files after backup       Image                                                                   |   |
| Backup Schedule<br>Destination<br>In-File Delta<br>Retention Policy<br>Command Line Tool<br>Reminder<br>Bandwidth Control<br>Others | Compressions         Select compression type         Fast with optimization for local         Encryption         Encryption key         Copy to clipboard         Unmask encryption key         Algorithm       AES         Method       CBC         Key length       256 bits |   |
| Hide advanced settings Delete this backup set                                                                                       | Save Cancel Help                                                                                                    |   |

12. Optional: Select your preferred **Compression** type. By default, the compression is Fast with optimization for local.

Go to Others > Compressions. Select from the following list:

- No Compression
- Normal
- Fast (Compressed size larger than normal)
- Fast with optimization for local

| Destination                           | Compressions<br>Select compression type<br>Fast with optimization for local                               |
|---------------------------------------|----------------------------------------------------------------------------------------------------|
| Retention Policy<br>Command Line Tool | No Compression<br>Normal<br>Fast (Compressed size larger than normal)<br>Fast with optimization for local |
| Reminder<br>Bandwidth Control         | Algorithm AES<br>Method CBC<br>Key length 256 bits                                                        |
| Others<br>Hide advanced settings      |                                                                                                    |
| Delete this backup set                | Save Cancel Help                                                                                          |

# 5 Overview of Office 365 Backup Process

The following steps are performed during a backup job. For an overview of the detailed process for Steps **3**, **5**, **10**, and **12**, refer to the following chapters:

- Periodic Data Integrity Check (PDIC) Process (Step 3)
- Backup Set Index Handling Process
  - Start Backup Job (Step 5)
  - Completed Backup Job (Step 12)
- Data Validation Check (Step 10)

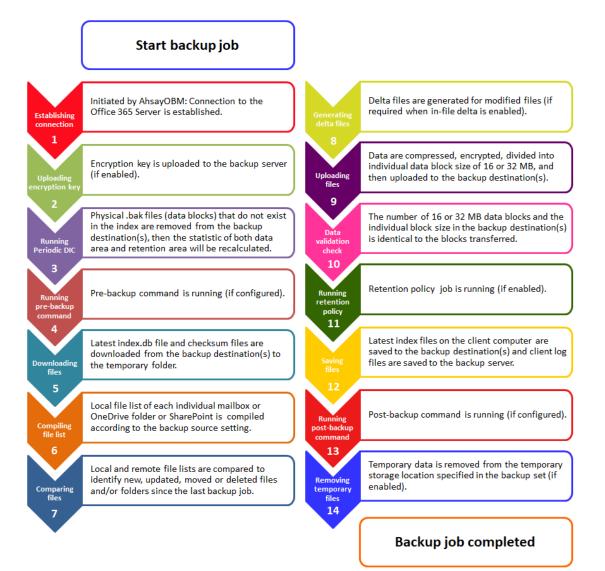

# 5.1 Periodic Data Integrity Check (PDIC) Process

For AhsayOBM v8.3.6.0 (or above), the PDIC will run on the first backup job that falls on the corresponding day of the week from **Monday to Friday**.

To minimize the impact of the potential load of large number of PDIC jobs running at the same time on the AhsayCBS server, the schedule of a PDIC job for each backup set is automatically determined by the result of the following formula:

PDIC schedule = %BackupSetID% modulo 5 or %BackupSetID% mod 5

The calculated **result** will map to the corresponding day of the week (i.e., from Monday to Friday).

| 0 | Monday    |
|---|-----------|
| 1 | Tuesday   |
| 2 | Wednesday |
| 3 | Thursday  |
| 4 | Friday    |

NOTE: The PDIC schedule cannot be changed.

### Example:

Backup set ID: 1594627447932

Calculation: 1594627447932 mod 5 = 2

2 Wednesday

In this example:

- the PDIC will run on the first backup job that falls on Wednesday; or
- if there is no active backup job(s) running from Monday to Friday, then the PDIC will run on the next available backup job.

#### NOTE

Although according to the PDIC formula for determining the schedule is **%BackupSetID% mod 5**, this schedule only applies if the previous PDIC job was actually run more than 7 days prior. Under certain conditions, the PDIC may not run strictly according to this formula. For example:

- 1. If AhsayOBM was upgraded to v8.5 (or above) from an older version v6, v7, or pre-8.3.6.0 version. In this case, the PDIC job will run on the first backup job after upgrade.
- 2. If backup jobs for a backup set are not run on a regular daily backup schedule (for example: on a weekly or monthly schedule), then the PDIC job will run if it detects that the previous PDIC job was run more than 7 days ago.

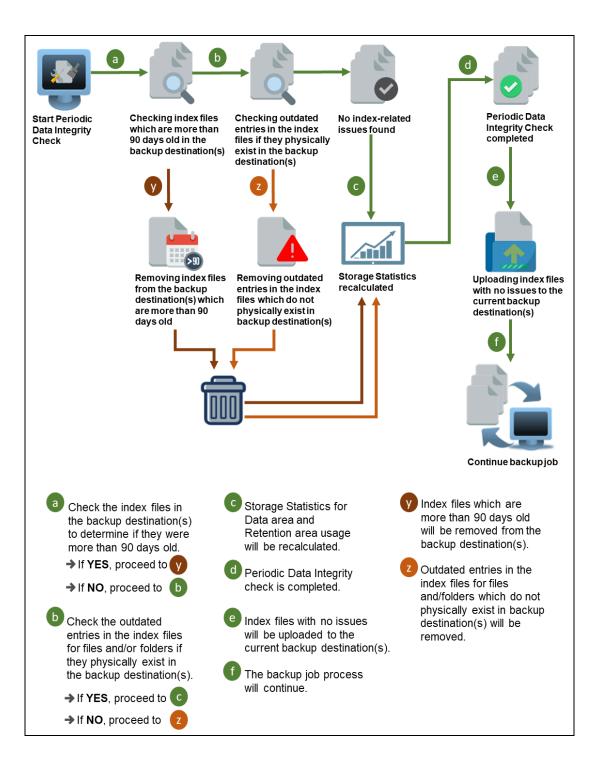

# 5.2 Backup Set Index Handling Process

To minimize the possibility of index related issues affecting backups, each time index files are downloaded from and uploaded to backup destination(s); the file size, last modified date, and checksum is verified to ensure index file integrity.

## 5.2.1 Start Backup Job

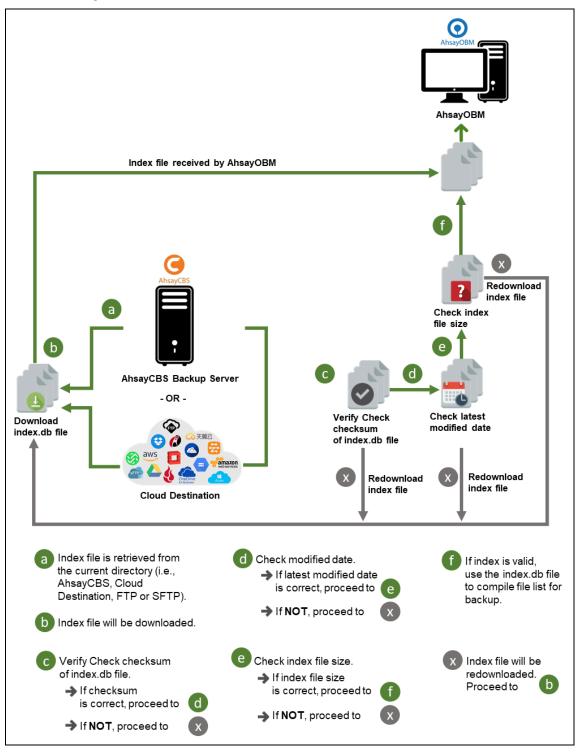

## 5.2.2 Completed Backup Job

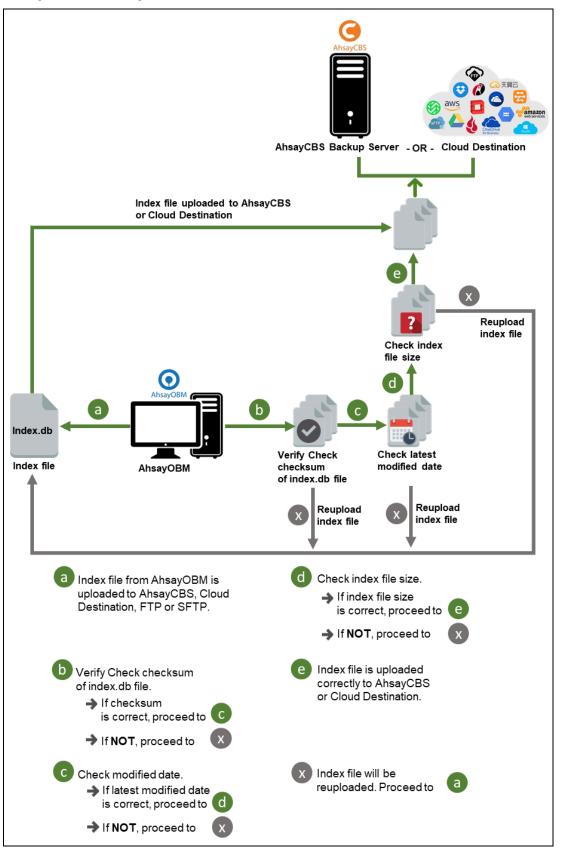

# 5.3 Data Validation Check Process

As an additional measure to ensure that all files transferred to the backup destination(s) are received and saved correctly, both the number of 16 or 32 MB data block files and the size of each block file are checked again after the files are transferred.

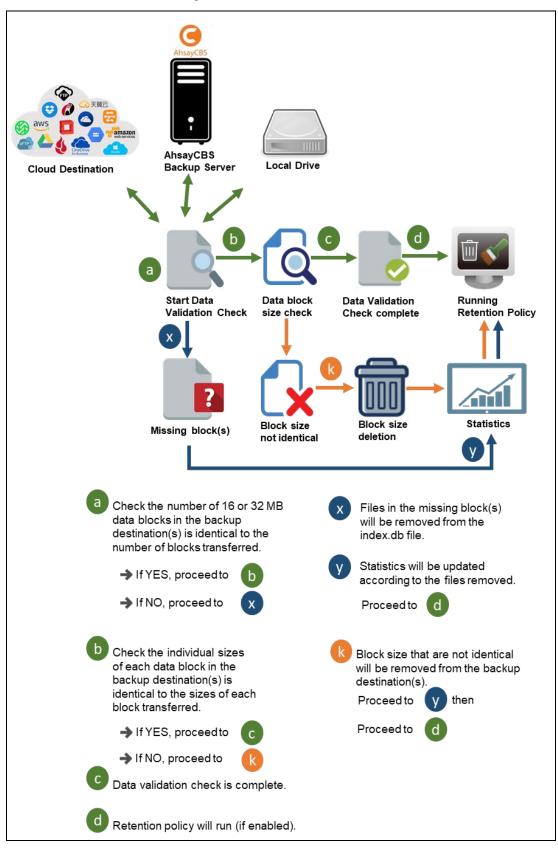

# 6 Running Backup Job

- 1. Login to AhsayOBM according to the instructions in Login to AhsayOBM.
- 2. Click the **Backup** icon on the main interface of AhsayOBM.

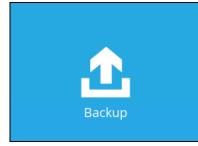

3. Backup sets can be sorted by Name or by Creation Time. By default, it is sorted by Name. Select the backup set which you would like to start a backup for. In case you want to modify the In-File Delta type, Destinations and Retention Policy settings, click **Show advanced option**.

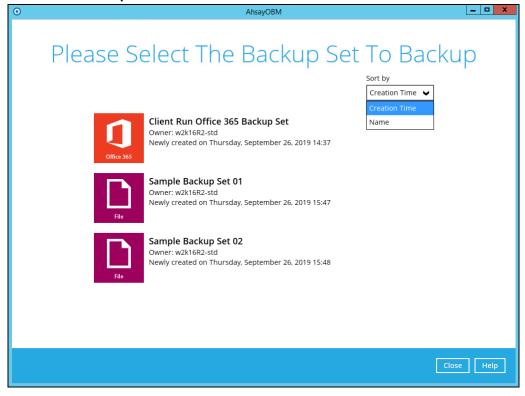

4. If you would like to modify the In-File Delta type, Destinations and Retention Policy Settings, click **Show advanced option**.

| • | AhsayOBM                                              | _ <b>D</b> X |
|---|-------------------------------------------------------|--------------|
|   | Choose Your Backup Options                            |              |
|   | Client Run Office 365 Backup Set                      |              |
|   | Backup set type<br>Office 365<br>Show advanced option |              |
|   |                                                       |              |
|   |                                                       |              |
|   | Previous Backup Car                                   | icel Help    |
|   |                                                       |              |
| 0 |                                                       |              |
| 0 | AhsayOBM                                              | _ <b></b>    |
| 0 | AhsayoBM<br>Choose Your Backup Options                | _ <b>_ X</b> |
| 0 |                                                       | <u> </u>     |
| 0 | Choose Your Backup Options                            |              |

5. Click Backup to start the backup and wait until the backup is finished.

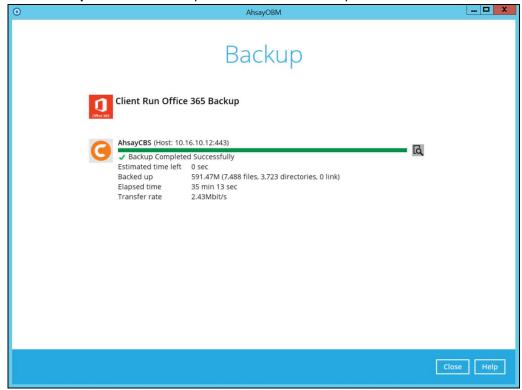

6. Check the log of your back up by clicking this icon . It will show you the log of your backup with corresponding date and time.

|      |                                                                                                    | Show  | All           | ` |
|------|----------------------------------------------------------------------------------------------------|-------|---------------|---|
| уре  | Log                                                                                                    |       | Time          |   |
| Ô    | The In-File Delta Backup feature is not enabled on this account. Please be aware that files are being backed up in their ent | 03/18 | /2019 10:02:5 | 2 |
| 0    | Start [ Windows Server 2012 R2 (w2k16R2-std), AhsayOBM v8.1.0.50 ]                                                           | 03/18 | /2019 10:03:0 | 5 |
| 0    | Saving encrypted backup set encryption keys to server                                                                        | 03/18 | /2019 10:03:0 | 9 |
|      | Start Backup [In-File Delta: Full]                                                                                           | 03/18 | /2019 10:03:1 | D |
| 0    | Using Temporary Directory C:\Users\Administrator\.obm\temp\1552638688861\OBS@1552874279148                                   | 03/18 | /2019 10:03:1 | D |
| 0    | Start running pre-commands                                                                                                   | 03/18 | /2019 10:03:1 | 2 |
| 0    | Finished running pre-commands                                                                                                | 03/18 | /2019 10:03:1 | 2 |
| 0    | Downloading server file list (Office 365)                                                                                    | 03/18 | /2019 10:03:1 | 3 |
| 0    | Downloading server file list (Office 365) Completed                                                                          | 03/18 | /2019 10:03:1 | 3 |
| Ð    | [New Directory] Office 365                                                                                                   | 03/18 | /2019 10:03:2 | D |
|      | [New Directory] Office 365/Public Folders                                                                                    | 03/18 | /2019 10:03:2 | 1 |
| 0    | [New Directory] Office 365/Site Collections                                                                                  |       | /2019 10:03:2 |   |
| 0    | Downloading server file list (Public Folders)                                                                                |       | /2019 10:03:2 |   |
| 0    | Downloading server file list (Office 365/Users @ahsay.com)                                                                   |       | /2019 10:03:2 |   |
| 0    | Downloading server file list (Public Folders) Completed                                                                      |       | /2019 10:03:2 |   |
| Ð    | Downloading server file list (Office 365/Users/ @ahsay.com) Completed                                                        |       | /2019 10:03:2 |   |
| Q    | [New Directory] Office 365/Site Collections/D901_ahsay-my.sharepoint.com%2fpersonal%2f                                       |       | /2019 10:03:2 |   |
|      | [New Directory] Office 365/Users                                                                                             |       | /2019 10:03:2 |   |
|      | [New Directory] Office 365/Site Collections/D901_ahsay.sharepoint.com%2fteams%2fteamsite                                     |       | /2019 10:03:2 |   |
| Q    | [New Directory] Office 365/Users/@ahsay.com)                                                                                 |       | /2019 10:03:2 |   |
| Q    | Reading backup source from Public Folders                                                                                    |       | /2019 10:03:2 |   |
| Q    | Reading backup source from Office 365/Users/ @ahsay.com)                                                                     |       | /2019 10:03:2 |   |
| 8    | Backup E-mail Account: @ahsay.com)                                                                                           | 03/18 | /2019 10:03:2 | 3 |
| gs ( | per page 50 🗸                                                                                                    | Pag   | ge 1 / 368    |   |

# To view the report, go to the **Report > Backup**

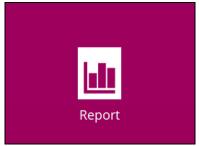

In this Backup Report screen, you can see the backup set with corresponding destination, completion date and time, and status.

| 0       | AhsayOBM                                         |
|---------|--------------------------------------------------|
| Report  | Backup Report                                    |
| Backup  | From To<br>11 V Mar V 2019 V 18 Mar V 2019 V Go  |
| Restore | Backup set 🗸 Destination 🖌 Completion Status 🗸   |
| Usage   | Client Run Offi 🧿 AhsayCBS Today 10:37 Completed |
|         |                                                  |
|         |                                                  |
|         |                                                  |
|         |                                                  |
|         |                                                  |
|         |                                                  |
|         |                                                  |
|         | No. of records per page 50 V Page 1/1 V          |
|         |                                                  |
|         | Close                                            |

Click the backup report and the summary of the backup will be displayed. You can also click the **View Log**; this will redirect you to the log summary of your backup.

|                                                                                                    | AhsayOBM                                                                                                    |                      |  |  |
|----------------------------------------------------------------------------------------------------|----------------------------------------------------------------------------------------------------|----------------------|--|--|
| Report                                                                                                    | Backup Report                                                                                                    |                      |  |  |
| Backup                                                                                                    | 11 V Mar V 2019 V 18 V Mar V 20                                                                                                    | 19 💙 Go              |  |  |
| Restore                                                                                                    | Backup set 🗸 Destination 🖌 Completion                                                                                                    | Status 🗸             |  |  |
| Usage                                                                                                    | Backup set       I Client Run Office 365 I         Destination       AhsayCBS         Job       03/18/2019 10:02         Time       Today 10:02 - 10:37 (CST)         Status       Completed successfully         New files *       7488 [591.5M/591.5M (0%)         Updated files *       0         Attributes Changed Files *       0         Deleted files *       0         Voiet files *       0         Vuit = No of files [Total zipped size / Total unzipped size         View log                                                                                                    | ,<br>]               |  |  |
|                                                                                                    | No. of records per page 50 🗸                                                                                                    | Page 1/1 V           |  |  |
|                                                                                                    |                                                                                                    |                      |  |  |
| Report Backup Bapart                                                                                                    |                                                                                                    |                      |  |  |
| Backup set Client Run Office 365 Backup                                                                                                    | Des                                                                                                    | stination AbsavCBS   |  |  |
| Backup set Client Run Office 365 Backup                                                                                                    | ♥ Des                                                                                                    | stination AhsayCBS V |  |  |
| Log 03/18/2019 10:02 ▼ Type The In-File Delta Backup feature is not enable Start [ Windows Server 2012 R2 (w2k16R2-st Saving encrypted backup set encryption keys Start Backup [In-File Delta: Ful] Using Temporary Directory CNUsers\Adminis Downloading server file list (Office 365) Co Downloading server file list (Office 365) Co New Directory] Office 365/Public Folders New Directory] Office 365/Site Collections Downloading server file list (Office 365/Juer Downloading server file list (Office 365/Juer Souther) | Log<br>ed on this account. Please be aware that files are being backed up in their ent<br>d), AhsayOBM v8.1.0.50 ]<br>ito server<br>strator\.obm\temp\1552638688861\0BS@1552874279148<br>mpleted<br>signal and a strategy and a strategy and |                      |  |  |

You can also search for backup reports from a specific period of date. For example, we have the **From** date which is, **01 Mar 2019** and the To date which is, **18 Mar 2019**. Then click the Go button to generate the available reports.

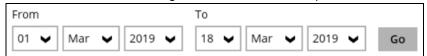

If this is a valid range of dates then backup reports will be displayed unless there were no backup running on the specified dates. A message of **No records found** will also be displayed.

| From 01  Mar 2019                       | To<br>03 V Mar V 2019 V Go                                                                                                    |
|-----------------------------------------|----------------------------------------------------------------------------------------------------|
| Report     Backup     Restore     Usage | AhsayOBM<br>Backup Report<br>From To<br>01 War 2019 03 Mar 2019 Go<br>Backup set Destination Completion Status K<br>No records found |
|                                         | No. of records per page 50 V Page - V                                                                                                |

# 7 Restoring Office 365 Backup Set

Prior to performing the restoration, it is best to be knowledgeable on the options that AhsayOBM can offer. Below are brief descriptions of the said features for you to be familiar with and utilize each function. After this quick walkthrough you will see the step-by-step instructions with corresponding screen shots on how to restore your data using the following options below.

For Office 365, you can restore items from,

O Users

This is composed of data from Outlook, OneDrive, and Personal Site.

Site Collections

This is composed of one Top-level site, Subsites, and Public Folders.

Those items can be restored to,

#### Local Machine

Restore your data to your local computer where the AhsayOBM is running.

Note: This option only applies to restore of items such as files, images, videos, music and more from OneDrive and not items from Outlook mailbox.

#### Original Location

Restore your data to the original Office 365 account.

#### O Alternate Location

Restore your data to an alternate location, another O365 user account on the same 365 domain. Alternate location depends on source of the items. It can be from Users or Site Collections.

#### Example #1:

| Restore Items from Users |                              |
|--------------------------|------------------------------|
| Office 365 Account:      | TestAccountABC@onecompany    |
| Users:                   | TestUserAccount01@onecompany |
|                          | TestUserAccount02@onecompany |
|                          | TestUserAccount03@onecompany |
|                          | TestUserAccount04@onecompany |
|                          | TestUserAccount05@onecompany |
|                          |                              |

## Explanation:

For the example above, we have the **TestAccountABC@onecompany** as our Office 365 account. For the alternate location, a dropdown list will be available and from there you can choose from the following Office 365 accounts:

- TestUserAccount01@onecompany
- TestUserAccount02@onecompany
- TestUserAccount03@onecompany
- TestUserAccount04@onecompany
- TestUserAccount05@onecompany

#### Example #2:

| Restore Items from Site | Collections                              |
|-------------------------|------------------------------------------|
| Office 365 Account:     | SampleAccountXYZ@twosquaretower          |
| Site Collection / Site: | blackbox.sharepoint.com/sites/EmptySite1 |
|                         | blackbox.sharepoint.com/sites/EmptySite2 |
|                         | blackbox.sharepoint.com/sites/EmptySite3 |

blackbox.sharepoint.com/sites/EmptySite4 blackbox.sharepoint.com/sites/EmptySite5

Explanation:

For the example above, we have the **SampleAccountXYZ@twosquaretower** as our Office 365 account. For the alternate location, a dropdown list will be available and from there you can choose from the following Site Collections / Sites:

- blackbox.sharepoint.com/sites/EmptySite1
- blackbox.sharepoint.com/sites/EmptySite2
- o blackbox.sharepoint.com/sites/EmptySite3
- blackbox.sharepoint.com/sites/EmptySite4
- o blackbox.sharepoint.com/sites/EmptySite5

#### Alternate Office 365 Account

Last but not the least, you can restore your data to an alternate Office 365 account that has a different domain.

#### Example:

Original Office 365 Account: Alternate Office 365 Account: TestAccountABC@onecompany SampleAccountXYZ@twosquaretower

Explanation:

As you can see on the above example, we have two (2) Office 365 accounts with different domain. The Original Office 365 account is what we used as the source of our backup and can also use as the original location for restoration. For the alternate Office 365 account, we need to use another Office 365 account that has a different domain.

In case you also want to know how to restore an Office 365 backup using the AhsayCBS Web Console, please refer to this guide: <u>AhsayCBS v8 Run on Server Office 365 Backup & Restore</u> <u>Guide</u>

# 7.1 Restore Backup with AhsayOBM

- 1. Login to AhsayOBM according to the instructions in Login to AhsayOBM.
- 2. Click the **Restore** icon on the main interface of AhsayOBM.

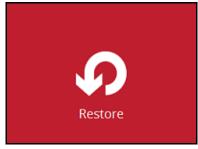

3. Select the backup set that you would like to restore.

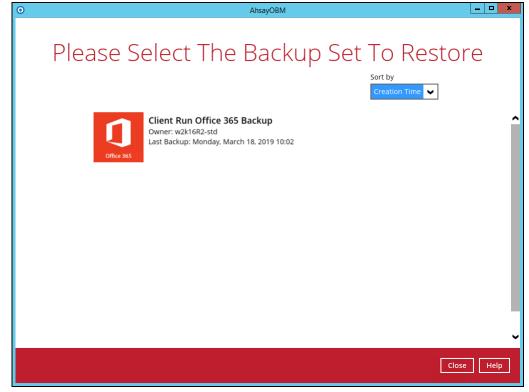

 Select the backup destination that you would like to restore backed-up items to. In our screenshot below, we have three (3) options namely, AhsayCBS, GoogleDrive-1, and Local-1.

| O AhsayOBM                                           | _ <b>□</b> X         |
|------------------------------------------------------|----------------------|
| Select The Destination From Which                    | n To Restor          |
| Client Run Office 365 Backup                         |                      |
| G AhsayCBS<br>Host: 10.16.10.12:443<br>GoogleDrive-1 |                      |
| C:\Users\Administrator\Documents                     |                      |
|                                                      |                      |
|                                                      |                      |
|                                                      | Previous Cancel Help |

5. Select to restore from Users or Site Collections. Click Next to continue.

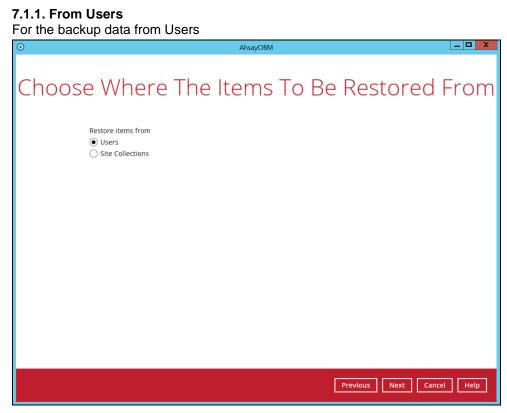

Select the item(s) you would like to restore. You can also choose to restore backed up file from a specific backup job of your choice using the **Select what to restore** drop-down menu at the top. Click **Next** to proceed when you are done with the selection.

| $\odot$ |                                                                                       | AhsayOBM                | _ <b>_</b> X    |
|---------|---------------------------------------------------------------------------------------|-------------------------|-----------------|
|         | Select Wour Ite<br>Select what to restore<br>Choose from files as of job  Show filter | ems To Be Restor        | red             |
|         | Folders                                                                               | Name Date modified Siz  |                 |
|         | Restore to local computer                                                             | Items per page 50 V Pag | ie - 🗸          |
|         |                                                                                       | Previous                | ext Cancel Help |

Select the destination you would like the mail objects to be restored.

#### 7.1.1.1. Local machine

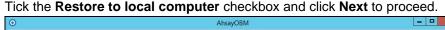

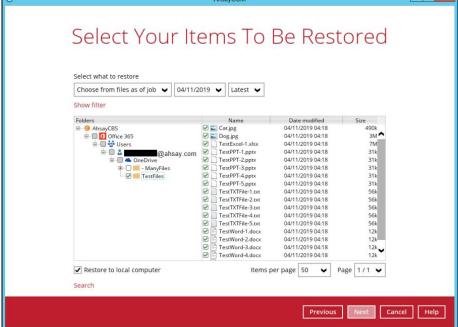

Click the **Browse** button to select a path on where you want the items to be restored on your local computer. Make sure it has enough space to accommodate your restoration.

Also click the Show advanced option to configure other restore settings.

| • | AhsayOBM                                |
|---|-----------------------------------------|
|   |                                         |
|   | Choose Where The Items To Be Restored   |
|   | Restore Items to                        |
|   | C:\Users\Administrator\Documents Browse |
|   | Show advanced option                    |
|   |                                         |
|   |                                         |
|   |                                         |
|   |                                         |
|   |                                         |
|   |                                         |
|   |                                         |
|   |                                         |
|   |                                         |
|   | Previous Next Cancel Help               |

#### Verify checksum of in-file delta files during restore

By enabling this option, the checksum of in-file delta files will be verified during the restore process. This will check the data for errors during the restore process and create a data summary of the in-file delta files which will be included in the report.

| 0 | AhsayOBM                                              |               |
|---|-------------------------------------------------------|---------------|
|   |                                                       |               |
| C | hoose Where The Items To Be Res                       | stored        |
| C | noose where the items to be rea                       | storeu        |
|   |                                                       |               |
|   | Restore items to                                      |               |
|   | C:\Users\Administrator\Documents Bro                  | wse           |
|   | Verify checksum of in-file delta files during restore |               |
|   | Hide advanced option                                  |               |
|   |                                                       |               |
|   |                                                       |               |
|   |                                                       |               |
|   |                                                       |               |
|   |                                                       |               |
|   |                                                       |               |
|   |                                                       |               |
|   |                                                       |               |
|   |                                                       |               |
|   |                                                       |               |
|   |                                                       |               |
|   |                                                       |               |
|   | Previous                                              | : Cancel Help |
|   |                                                       |               |

Click **Next** to proceed.

Select the temporary directory for storing temporary files, such as delta files when they are being merged, click **Restore** to start the restoration

| •          | AhsayOBM                                                                       | _ 🗆 X     |
|------------|--------------------------------------------------------------------------------|-----------|
|            |                                                                                |           |
|            | Tomporary Directory                                                            |           |
|            | Temporary Directory                                                            |           |
|            |                                                                                |           |
|            | Temporary directory for storing restore files                                  |           |
|            | C:\Users\Administrator\.obm\temp Browse                                        |           |
|            |                                                                                |           |
|            |                                                                                |           |
|            |                                                                                |           |
|            |                                                                                |           |
|            |                                                                                |           |
|            |                                                                                |           |
|            |                                                                                |           |
|            |                                                                                |           |
|            |                                                                                |           |
|            |                                                                                |           |
|            |                                                                                |           |
|            |                                                                                |           |
|            |                                                                                | _         |
|            | Previous Restore Car                                                           | icel Help |
|            |                                                                                |           |
|            | -                                                                              |           |
| Restore is | completed. Click the 🔤 to show the log of the restorat                         | ion.      |
| 0          | AhsayOBM                                                                       | _ 🗆 X     |
|            | · · · · · · · · · · · · · · · · · · ·                                          |           |
|            | Destars                                                                        |           |
|            | Restore                                                                        |           |
|            |                                                                                |           |
|            | Client Run Office 365 Backup                                                   |           |
|            | 0Re: 395                                                                       |           |
|            |                                                                                |           |
|            | AbsayCBS (Host: 10.16.10.12:443)                                               |           |
|            | Estimated time left 0 sec                                                      |           |
|            | Restored 11.97M (38 files)<br>Elapsed time 44 sec<br>Transfer rate 5.91 Mbit/s |           |
|            | Transfer rate 5.91Mbit/s                                                       |           |
|            |                                                                                |           |
|            |                                                                                |           |
|            |                                                                                |           |
|            |                                                                                |           |
|            |                                                                                |           |
|            |                                                                                |           |
|            |                                                                                |           |
|            |                                                                                |           |
|            |                                                                                |           |
|            |                                                                                | ose Help  |

|      |                                                                                                    | Show  | All            |   |
|------|----------------------------------------------------------------------------------------------------|-------|----------------|---|
| Туре | Log                                                                                                 |       | Time           |   |
| 0    | Start [ AhsayOBM v8.1.1.50 ]                                                                        | 04/11 | /2019 11:37:57 |   |
| 0    | Downloading "Office 365/Site Collections/ahsay-my.sharepoint.com/personal. ahsay/Lists and Lib      | 04/11 | /2019 11:37:59 |   |
| 0    | Downloading "Office 365/Site Collections/ahsay-my.sharepoint.com/personal ahsay/Lists and Lib       |       | /2019 11:38:01 |   |
| 0    | Downloading "Office 365/Site Collections/ahsay-my.sharepoint.com/personal ahsay/Lists and Lib       |       | /2019 11:38:02 |   |
| 0    | Downloading "Office 365/Users! @ahsay.com/OneDrive/TestFiles/Cat.jpg" (Total 490k bytes)            | 04/11 | /2019 11:38:03 |   |
| 0    | Downloading "Office 365/Site Collections/ahsay-my.sharepoint.com/personal ahsay/Lists and Lib       | 04/11 | /2019 11:38:03 |   |
| 0    | Downloading "Office 365/Users/ @ahsay.com/OneDrive/TestFiles/Dog.jpg" (Total 3.4M bytes)            | 04/11 | /2019 11:38:03 |   |
| 0    | Downloading "Office 365/Site Collections/ahsay-my.sharepoint.com/personal ahsay/Lists and Lib       | 04/11 | /2019 11:38:03 |   |
| 0    | Downloading "Office 365/Users/ @ahsay.com /OneDrive/TestFiles/TestExcel-1.xlsx" (Total 7.16M bytes) |       | /2019 11:38:05 |   |
| 0    | Downloading "Office 365/Site Collections/ahsay-my.sharepoint.com/personal ahsay/Lists and Lib       | 04/11 | /2019 11:38:05 |   |
| 0    | Downloading "Office 365/Users/ @ahsay.com/OneDrive/TestFiles/TestPPT-1.pptx" (Total 31k bytes)      | 04/11 | /2019 11:38:06 |   |
| 0    | Downloading "Office 365/Site Collections/ahsay-my.sharepoint.com/personal/ ahsay/Lists and Lib      |       | /2019 11:38:06 |   |
| 0    | Downloading "Office 365/Users/ @ahsay.com/OneDrive/TestFiles/TestPPT-2.pptx" (Total 31k bytes)      |       | /2019 11:38:07 |   |
| 0    | Downloading "Office 365/Site Collections/ahsay-my.sharepoint.com/personal/ ahsay/Lists and Lib      |       | /2019 11:38:07 |   |
| 0    | Downloading "Office 365/Users/ @ahsay.com/OneDrive/TestFiles/TestPPT-3.pptx" (Total 31k bytes)      |       | /2019 11:38:07 |   |
| 0    | Downloading "Office 365/Site Collections/ahsay-my.sharepoint.com/personal ahsay/Lists and Lib       |       | /2019 11:38:07 |   |
| 0    | Downloading "Office 365/Users/ @ahsay.com/OneDrive/TestFiles/TestPPT-4.pptx" (Total 31k bytes)      |       | /2019 11:38:08 |   |
| 0    | Downloading "Office 365/Site Collections/ahsay-my.sharepoint.com/personal ahsay/Lists and Lib       |       | /2019 11:38:08 |   |
| 0    | Downloading "Office 365/Users/ @ahsay.com/OneDrive/TestFiles/TestPPT-5.pptx" (Total 31k bytes)      |       | /2019 11:38:08 |   |
| 0    | Downloading "Office 365/Site Collections/ahsay-my.sharepoint.com/personal ahsay/Lists and Lib       |       | /2019 11:38:08 |   |
| 0    | Downloading "Office 365/Users @ahsay.com/OneDrive/TestFiles/TestTXTFile-1.txt" (Total 56k bytes)    |       | /2019 11:38:09 |   |
| 0    | Downloading "Office 365/Site Collections/ahsay-my.sharepoint.com/personal ahsay/Lists and Lib       |       | /2019 11:38:09 |   |
|      | Downloading "Office 365/Users/ @ahsay.com/OneDrive/TestFiles/TestTXTFile-2.txt" (Total 56k bytes)   | 04/11 | /2019 11:38:09 | _ |

To check if the files from OneDrive are fully restored in the location machine on the selected directory which is

C:\Users\Administrator\Documents, go to the Documents folder. There should be an available Office 365 folder.

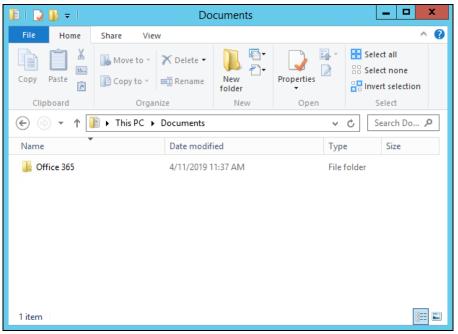

Open the Office 365 folder and you will see a **User** folder. This includes the selected Office 365 user account which is **abc@ahsay.com** and when you open the Office 365 user account folder, you will see the **OneDrive** folder.

- -× I 🖸 🚺 🖛 TestFiles ^ () Home Share View Item check boxes 🔲 🔣 Extra large icons 🖺 Large icons ÷. 1 \* File name extensions Medium icons 🔛 Small icons Sort Hidden items Hide selected Options Navigation EE Details 👫 List Ŧ pane \* items Show/hide Panes Layout Current view ( ) ← ( ) ← ( @ahsay.com > OneDrive > TestFiles ✓ ♂ Search Te... \* Size Name Date modified Туре 4 🜉 This PC 👂 崖 Desktop E Cat 4/11/2019 11:18 AM JPEG image 491 KB 4 Documents 3.487 KB 🔊 Dog 4/11/2019 11:18 AM JPEG image A B Office 365 TestExcel-1.xlsx 4/11/2019 11:18 AM XLSX File 7,328 KB 4 📕 Users TestPPT-1.pptx 4/11/2019 11:18 AM PPTX File 32 KB 4 🌡 💼 TestPPT-2.pptx 4/11/2019 11:18 AM PPTX File 32 KB @ahsay.com TestPPT-3.pptx 4/11/2019 11:18 AM PPTX File 4 OneDrive 32 KB I TestFiles TestPPT-4.pptx 4/11/2019 11:18 AM PPTX File 32 KB 👂 🚺 Downloads TestPPT-5.pptx 4/11/2019 11:18 AM PPTX File 32 KB 🛛 🚺 Music TestTXTFile-1 4/11/2019 11:18 AM Text Document 57 KB D 📔 Pictures 57 KB TestTXTFile-2 4/11/2019 11:18 AM Text Document 🕨 📄 Videos TestTXTFile-3 4/11/2019 11:18 AM Text Document 57 KB

Click the OneDrive folder and you will see the TestFiles folder.

Inside the TestFiles folder are files we have restored from OneDrive. This includes Images, Microsoft Excel. Microsoft Word, PowerPoint Presentations, and Text.

|                  |                          | TestFiles          |                   | _ <b>D</b> X                              |
|------------------|--------------------------|--------------------|-------------------|-------------------------------------------|
| File Home        | Share View               | i esti nes         |                   | ^ (                                       |
| Copy Paste       | Move to * X Delete *     | 🔎 🖅                | Properties Se     | elect all<br>elect none<br>vert selection |
| Clipboard        | Organize                 | New                | Open              | Select                                    |
| € 🗇 ד ↑ [        | 🖟 « OneDrive 🕨 TestFiles |                    | ~ ¢               | Search Te 🔎                               |
| Name             | •                        | Date modified      | Туре              | Size                                      |
| 🔛 Cat            |                          | 4/11/2019 11:18 AM | M JPEG image      | 491 KB                                    |
| 🔛 Dog            |                          | 4/11/2019 11:18 AM | M JPEG image      | 3,487 KB                                  |
| TestExcel-1.xlsx |                          | 4/11/2019 11:18 AM | M XLSX File       | 7,328 KB                                  |
| TestPPT-1.pptx   |                          | 4/11/2019 11:18 AM | M PPTX File       | 32 KB                                     |
| TestPPT-2.pptx   |                          | 4/11/2019 11:18 AM | M PPTX File       | 32 KB                                     |
| TestPPT-3.pptx   |                          | 4/11/2019 11:18 AM | M PPTX File       | 32 KB                                     |
| TestPPT-4.pptx   |                          | 4/11/2019 11:18 AM | M PPTX File       | 32 KB                                     |
| TestPPT-5.pptx   |                          | 4/11/2019 11:18 AM | M PPTX File       | 32 KB                                     |
| TestTXTFile-1    |                          | 4/11/2019 11:18 AM | M Text Document   | 57 KB                                     |
| TestTXTFile-2    |                          | 4/11/2019 11:18 AM | M Text Document   | 57 KB                                     |
| TestTXTFile-3    |                          | 4/11/2019 11:18 AM | M Text Document   | 57 KB                                     |
| TestTXTFile-4    |                          | 4/11/2019 11:18 AM | M Text Document   | 57 KB                                     |
| TestTXTFile-5    |                          | 4/11/2019 11:18 AM | M Text Document   | 57 KB                                     |
| TestWord-1       |                          | 4/11/2019 11:18 AM | M Office Open XML | 12 KB                                     |
| TestWord-2       |                          | 4/11/2019 11:18 AM | M Office Open XML | 12 KB                                     |
| TestWord-3       |                          | 4/11/2019 11:18 AM | M Office Open XML | 12 KB                                     |
| TestWord-4       |                          | 4/11/2019 11:18 AM |                   |                                           |
| TestWord-5       |                          | 4/11/2019 11:18 AM | M Office Open XML | 12 KB                                     |
|                  |                          |                    |                   |                                           |

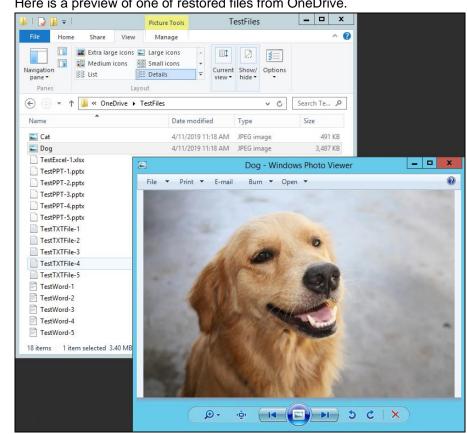

#### Here is a preview of one of restored files from OneDrive.

#### 7.1.1.2 Original location

Select the item(s) you would like to restore. You can also choose to restore backed up file from a specific backup job of your choice using the **Select what to restore** drop-down menu at the top. Click **Next** to proceed when you are done with the selection.

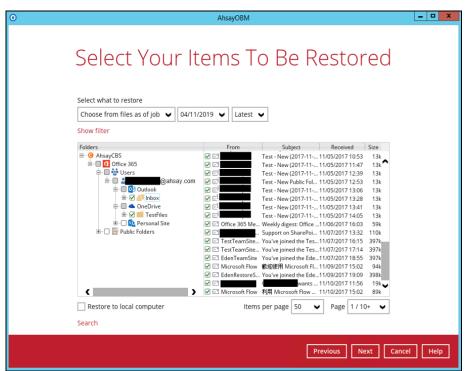

Choose from the following three (3) options on where you want your items to be restored. Select the **Original location**.

Also click the Show advanced option to configure other restore settings.

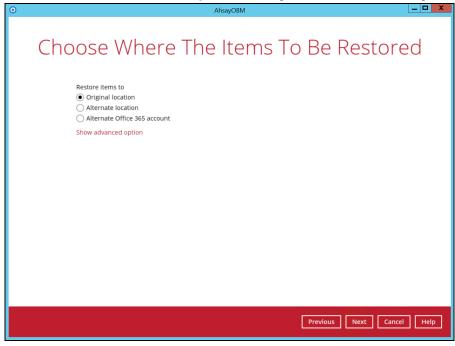

Verify checksum of in-file delta files during restore

By enabling this option, the checksum of in-file delta files will be verified during the restore process. This will check the data for errors during the restore process and create a data summary of the in-file delta files which will be included in the report. Click **Next** to proceed.

| 0 | AhsayOBM                                                                                                    | _ <b>D</b> X |
|---|----------------------------------------------------------------------------------------------------|--------------|
|   | Choose Where The Items To Be Restore                                                                                     | ed           |
|   | Restore items to <ul> <li>Original location</li> <li>Alternate location</li> <li>Alternate Office 365 account</li> </ul> |              |
|   | <ul> <li>Verify checksum of in-file delta files during restore</li> <li>Hide advanced option</li> </ul>                  |              |
|   |                                                                                                    |              |
|   |                                                                                                    |              |
|   |                                                                                                    |              |
|   |                                                                                                    |              |
|   | Previous Next Cancel                                                                                                    | Help         |

Select the temporary directory for storing temporary files, such as delta files when they are being merged, click **Restore** to start the restoration

| • | AhsayOBM                                      | _ 🗆 🗙        |
|---|-----------------------------------------------|--------------|
|   |                                               |              |
|   | Temporary Directory                           |              |
|   |                                               |              |
|   | Temporary directory for storing restore files |              |
|   | C:\Users\Administrator\.obm\temp Browso       | 2            |
|   |                                               |              |
|   |                                               |              |
|   |                                               |              |
|   |                                               |              |
|   |                                               |              |
|   |                                               |              |
|   |                                               |              |
|   |                                               |              |
|   |                                               |              |
|   |                                               |              |
|   |                                               |              |
|   | Dentary                                       | Cancel Liela |
|   | Previous Restore                              | Cancel Help  |

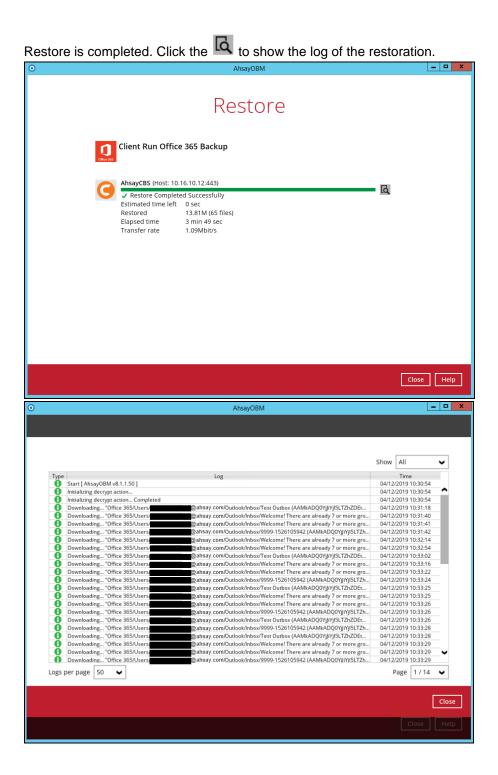

To check if the mails from Outlook and files from OneDrive are fully restored in the original location, login and check the files in Outlook and OneDrive. As you can see on our example screen shot below, **CT** account is logged in and the **Inbox** from Outlook and **TestFiles** folder from OneDrive are available.

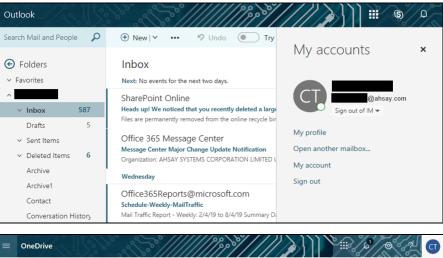

|    |     | eDh  |                     | 9 60     | /////////////////////////////////////// | 1///////          |                        | C        |
|----|-----|------|---------------------|----------|-----------------------------------------|-------------------|------------------------|----------|
| Q  |     | 12 S | Share 👁 Copy link 🛓 | Download | Delete ···                              | 1 selected × ①    | My account             | $\times$ |
| Fi | les |      |                     |          |                                         | - 1               |                        |          |
|    |     | •    | Name $\vee$         |          | Modified $\downarrow\vee$               | Modified $ \sim $ | (CT) My profile        | a        |
|    | 0   | 10   | TestFiles           | :        | Yesterday at 8:18 PM                    | _                 | My account<br>Sign out |          |
|    |     | нĒ,  | CustDest            |          | December 6, 2018                        |                   |                        |          |
|    |     |      | Email attachments1  |          | December 3, 2018                        |                   |                        |          |
|    |     |      | CustomizedAppName   |          | October 3, 2018                         | _                 |                        |          |
|    |     |      | Documents           |          | May 30, 2018                            | _                 |                        |          |
|    |     | ВШ   | restore             |          | January 30, 2018                        | _                 |                        |          |
|    |     | 10   | Test_permission     |          | November 20, 2017                       |                   |                        |          |

Open the TestFiles folder to check if the files are completely restored.

| OneDrive                    | S°//////                           | »/////          |                 |          |
|-----------------------------|------------------------------------|-----------------|-----------------|----------|
| P + New ∽ ↑ Upload ∽ 🖻      | Share …                            | F Sort ∨ = ①    | My account      | ×        |
| Files > TestFiles           |                                    |                 |                 |          |
| $\square$ Name $\checkmark$ | Modified $\downarrow$ $\checkmark$ | Modified $\vee$ | (CT) My profile | hsay.com |
| Cat.jpg                     | Yesterday at 8:18 PM               | _               | My account      |          |
| ∑ <sup>21</sup> Dog.jpg     | Yesterday at 8:18 PM               |                 | Sign out        |          |
| TestExcel-1.xlsx            | Yesterday at 8:18 PM               |                 |                 |          |
| TestPPT-1.pptx              | Yesterday at 8:18 PM               |                 |                 |          |
| TestPPT-2.pptx              | Yesterday at 8:18 PM               |                 |                 |          |
| TestPPT-3.pptx              | Yesterday at 8:18 PM               |                 |                 |          |
| TestPPT-4.pptx              | Yesterday at 8:18 PM               |                 |                 |          |

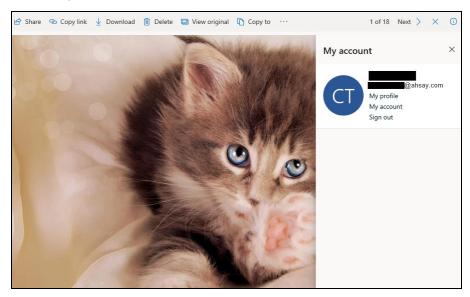

## Here is a preview of one of the restored files from OneDrive.

#### 7.1.1.3. Alternate location

Select the item(s) you would like to restore. You can also choose to restore backed up file from a specific backup job of your choice using the **Select** what to restore drop-down menu at the top. Click **Next** to proceed when you are done with the selection.

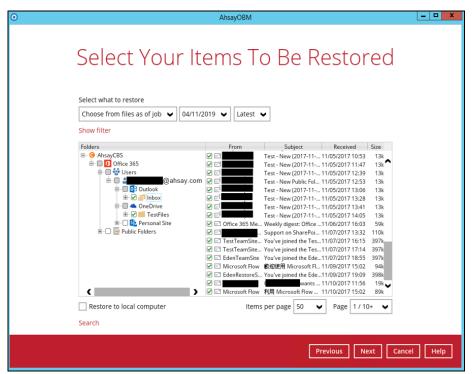

Choose from the following three (3) options on where you want your items to be restored. Select the **Alternate location**.

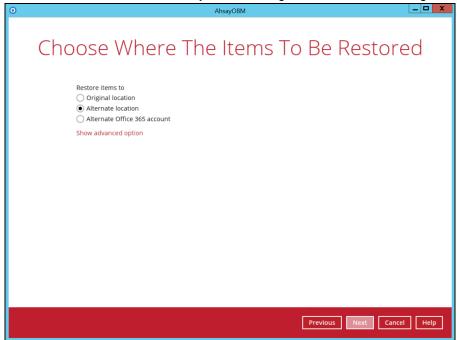

Verify checksum of in-file delta files during restore

### Also click the Show advanced option to configure other restore settings.

By enabling this option, the checksum of in-file delta files will be verified during the restore process. This will check the data for errors during the restore process and create a data summary of the in-file delta files which will be included in the report.

#### Click Next to proceed.

| 0 | AhsayOBM                                              | X |
|---|-------------------------------------------------------|---|
|   |                                                       |   |
|   | Choose Where The Items To Be Restored                 |   |
|   | Restore items to                                      |   |
|   | Original location                                     |   |
|   | Alternate location                                    |   |
|   | <ul> <li>Alternate Office 365 account</li> </ul>      |   |
|   | Verify checksum of in-file delta files during restore |   |
|   | Hide advanced option                                  |   |
|   |                                                       |   |
|   |                                                       |   |
|   |                                                       |   |
|   |                                                       |   |
|   |                                                       |   |
|   |                                                       |   |
|   |                                                       |   |
|   |                                                       |   |
|   |                                                       |   |
|   |                                                       |   |
|   |                                                       |   |
|   | Previous Next Cancel He                               | _ |
|   | Previous Next Cancel He                               | P |

Select an Office 365 user account on which the data will be restored. Click on the dropdown arrow to view the available Office 365 user accounts.

| • | AhsayOBM                         |             |
|---|----------------------------------|-------------|
|   | Alternate Location               |             |
|   | Alternate Location               |             |
|   | Office 365 account<br>@ahsay.com |             |
|   | User                             |             |
|   | @ahsay.com                       |             |
|   |                                  |             |
|   |                                  |             |
|   |                                  |             |
|   |                                  |             |
|   |                                  |             |
|   |                                  |             |
|   |                                  |             |
|   | Previous                         | Cancel Help |
|   |                                  |             |

|   | AhsayOBM                                                                                                    |                      |
|---|----------------------------------------------------------------------------------------------------|----------------------|
|   | Alternate Location                                                                                                    |                      |
|   | Office 365 account          @ahsay.com         User         0O-aaa@ahsay.com         @ahsay.com         @ahsay.com         @ahsay.com         @ahsay.com         @ahsay.com         @ahsay.com         @ahsay.com         @ahsay.com         @ahsay.com         @ahsay.com         @ahsay.com         @ahsay.com         @ahsay.com         @ahsay.com         @ahsay.com |                      |
|   | @ahsay.com<br>@ahsay.com<br>@ahsay.com ✓                                                                                                    |                      |
|   | Previ                                                                                                    | bus Next Cancel Help |
| 0 | AhsayOBM                                                                                                    | _ <b>D</b> X         |
|   |                                                                                                    |                      |
|   | Alternate Location                                                                                                    |                      |
|   | Office 365 account<br>@ahsay.com                                                                                                    |                      |
|   | Office 365 account<br>@ahsay.com                                                                                                    |                      |
|   | Office 365 account<br>@ahsay.com                                                                                                    |                      |
|   | Office 365 account<br>@ahsay.com                                                                                                    |                      |
|   | Office 365 account<br>@ahsay.com                                                                                                    |                      |

Click Next to proceed.

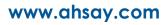

Select the temporary directory for storing temporary files, such as delta files when they are being merged, click **Restore** to start the restoration.

| • AhsayOBM                                                | _ <b>D</b> X        |
|-----------------------------------------------------------|---------------------|
|                                                           |                     |
| Temporary Directory                                       |                     |
|                                                           |                     |
| Temporary directory for storing restore files             |                     |
| C:\Users\Administrator\.obm\temp                          | Browse              |
|                                                           |                     |
|                                                           |                     |
|                                                           |                     |
|                                                           |                     |
|                                                           |                     |
|                                                           |                     |
|                                                           |                     |
|                                                           |                     |
|                                                           |                     |
|                                                           |                     |
| Previous                                                  | Restore Cancel Help |
| 6                                                         |                     |
| Restore is completed. Click the to show the log of th     |                     |
| O AhsayOBM                                                | _ <b>_</b> X        |
| Restore                                                   |                     |
| RESLUIE                                                   |                     |
| Client Dun Office 26E Backup                              |                     |
| Client Run Office 365 Backup                              |                     |
| AhsayCBS (Host: 10.16.10.12:443)                          | _                   |
| Restore Completed Successfully Estimated time left 0 sec  | Ld                  |
| Restored 116.64M (666 files)<br>Elapsed time 19 min 8 sec |                     |
| Transfer rate 6.21Mbit/s                                  |                     |
|                                                           |                     |
|                                                           |                     |
|                                                           |                     |
|                                                           |                     |
|                                                           |                     |
|                                                           |                     |
|                                                           | Close Help          |

|      |                                                                                                    | Show | All                              | ~   |
|------|----------------------------------------------------------------------------------------------------|------|----------------------------------|-----|
| Туре |                                                                                                    |      | Time                             |     |
| 0    | Start [AhsayOBM v8.1.1.50]                                                                                                    |      | /2019 10:43:27                   |     |
| 0    | Initializing decrypt action                                                                                                    |      | /2019 10:43:27                   |     |
| 0    | Initializing decrypt action Completed                                                                                                    |      | /2019 10:43:27                   | _   |
| 0    | Downloading "Office 365/Users @ahsay.onmicrosoft.com/Outlook/Inbox/new/new3/new123/Now that you're set                                                                                                    |      | /2019 10:43:37                   | _   |
| 0    | Creating new directory "Office 365/Users/                                                                                                    |      | /2019 10:43:39                   | _   |
| 0    | Downloading "Office 365/Users/ @ahsay.onmicrosoft.com/Outlook/Inbox/test_folder_000/test_title (AAMkADQ0Yj                                                                                                    |      | /2019 10:43:39                   | _   |
| 0    | Creating new directory "Office 365/Users/                                                                                                    |      | /2019 10:43:40                   | _   |
| 0    | Downloading "Office 365/Users/ @ahsay.onmicrosoft.com/Outlook/Inbox/testing/testing123 (AAMkADQ0YjJiYJ5L                                                                                                    |      | /2019 10:43:41                   | _   |
| 0    | Downloading "Office 365/Users/ @ahsay.onmicrosoft.com/Outlook/Inbox/Weekly digest: Office 365 changes (AA                                                                                                    |      | /2019 10:43:41                   | _   |
| 0    | Downloading "Office 365/Users/ @ahsay.onmicrosoft.com/Outlook/Inbox/Weekly digest: Office 365 changes (AA                                                                                                    |      | /2019 10:43:43                   | _   |
| 0    | Downloading "Office 365/Users/ @ahsay.onmicrosoft.com/Outlook/Inbox/Feedback survey – share your thoughts                                                                                                    |      | /2019 10:43:45                   | - 1 |
| 0    | Downloading "Office 365/Users/ @ahsay.onmicrosoft.com/Outlook/Inbox/Please confirm your email subscription                                                                                                    |      | /2019 10:43:45                   |     |
| 0    | Downloading "Office 365/Users/ @ahsay.onmicrosoft.com/Outlook/Inbox/You've joined the R05_Restore group (A                                                                                                    |      | /2019 10:43:48                   |     |
| 0    | Downloading "Office 365/Users/ @ahsay.onmicrosoft.com/Outlook/Inbox/You've joined the TonySiteRestore5 gro                                                                                                    |      | /2019 10:43:49                   |     |
| 0    | Downloading "Office 365/Users/ @ahsay.onmicrosoft.com/Outlook/Inbox/Support on SharePoint Add-in 'Employe                                                                                                    |      | /2019 10:43:50                   |     |
| 0    | Downloading "Office 365/Users/ @ahsay.onmicrosoft.com/Outlook/Inbox/ has invited you to 'EdenR                                                                                                    |      | /2019 10:43:51                   |     |
| 0    | Downloading "Office 365/Users/ @ahsay.onmicrosoft.com/Outlook/Inbox/ has invited you to 'EdenR                                                                                                    |      | /2019 10:43:52                   |     |
| 0    | Downloading "Office 365/Users/ @ahsay.onmicrosoft.com/Outlook/Inbox/ has invited you to 'EdenC                                                                                                    |      | /2019 10:43:53                   |     |
| 0    | Downloading "Office 365/Users/ @ahsay.onmicrosoft.com/Outlook/Inbox/You've joined the sdfsdf group (AAMkA                                                                                                    |      | /2019 10:43:54                   |     |
| 0    | Downloading "Office 365/Users/ @ahsay.onmicrosoft.com/Outlook/Inbox/You've joined the R03_Restore group (A                                                                                                    |      | /2019 10:43:55                   |     |
| 0    | Downloading "Office 365/Users/ @ahsay.onmicrosoft.com/Outlook/Inbox/You've joined the R04_Restore group (A                                                                                                    |      | /2019 10:43:56                   |     |
|      |                                                                                                    |      |                                  | _   |
| 8    | Downloading "Office 365/Users/ @ahsay.onmicrosoft.com/Outlook/Inbox/You've joined the TestCollectionSite gro<br>Downloading "Office 365/Users/ @ahsay.onmicrosoft.com/Outlook/Inbox/Season's greetings from Beyond Key Sy |      | /2019 10:43:57<br>/2019 10:43:58 |     |

To check if the mails from Outlook and files from OneDrive are fully restored in the original location, login and check the files in Outlook and OneDrive. As you can see on our example screen shot below, **cde** is logged in and the **Inbox** from Outlook and **TestFiles** folder from OneDrive are available.

|        | Outlook                      |     | ₽ Search                                                                                                    |                                  |
|--------|------------------------------|-----|----------------------------------------------------------------------------------------------------|----------------------------------|
| =      | + New message                |     | Ark all as read 🖏 Undo                                                                                                    | My account ×                     |
| $\sim$ | Favorites                    |     | ✓ Focused Other ⑦ Filter ∨                                                                                                    |                                  |
|        | Inbox                        | 585 | Other: New conversations<br>Microsoft Online Services Team: Office 365                                                                          | @ahsay.onmicrosoft.com           |
| ⊳      | Sent Items                   |     |                                                                                                    | My account                       |
| Ø      | Drafts                       |     | Office365Reports@microsoft.com     Schedule-Weekly-MailTraffic     Wed 10:14 PM     Mail Traffic Report - Weekly: 2/4/19 to 8/4/19              | Open another mailbox<br>Sign out |
| Ē      | Deleted Items                |     |                                                                                                    |                                  |
|        | Add favorite                 |     | Office365Alerts@microsoft.com     Low-severity alert: Elevation o Tue 5:00 PM     A low-severity alert has been triggered                       |                                  |
| >      | Folders                      |     | Office365Alerts@microsoft.com                                                                                                    |                                  |
| >      | > In-Place Archive -CSV-lvyr |     | A low-severity alert has been triggered 🛕 Ele                                                                                                   |                                  |
| >      | > Groups                     |     | Last week                                                                                                    |                                  |
| ,      |                              |     | Office365Alerts@microsoft.com           Low-severity alert: Elevation o         Fri 4/5           A low-severity alert has been triggered ▲ Ele |                                  |
| M      |                              |     | Office365Reports@microsoft.com     Schedule-Weekly-MailTraffic Thu 4/4     Mail Traffic Report - Weekly: 27/3/19 to 2/4/1                       |                                  |

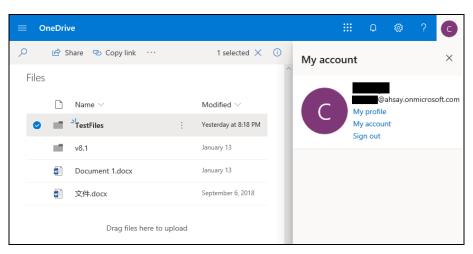

| ≡ 0   | neDrive                                                                             |                           | III 🗕 💩 ? 👩            |
|-------|-------------------------------------------------------------------------------------|---------------------------|------------------------|
| Q     | + New $\checkmark$ $\overline{\uparrow}$ Upload $\checkmark$ $\notrightarrow$ Share | ··· =                     | ① My account ×         |
| Files | > TestFiles                                                                         |                           |                        |
|       | 🗅 Name 🗠                                                                            | Modified $\smallsetminus$ | @ahsay.onmicrosoft.com |
|       | Cat.jpg                                                                             | Yesterday at 8:18 PM      | My account<br>Sign out |
|       | ⊠ <sup>≥I</sup> Dog.jpg                                                             | Yesterday at 8:18 PM      |                        |
|       | TestExcel-1.xlsx                                                                    | Yesterday at 8:18 PM      |                        |
|       | TestPPT-1.pptx                                                                      | Yesterday at 8:18 PM      |                        |
|       | TestPPT-2.pptx                                                                      | Yesterday at 8:18 PM      |                        |
|       | TestPPT-3.pptx                                                                      | Yesterday at 8:18 PM      |                        |
|       | TestPPT-4.pptx                                                                      | Yesterday at 8:18 PM      |                        |
|       | TestPPT-5.pptx                                                                      | Yesterday at 8:18 PM      |                        |
|       | TestTXTFile-1.txt                                                                   | Yesterday at 8:18 PM      |                        |
|       | TestTXTFile-2.txt                                                                   | Yesterday at 8:18 PM      | ~                      |

### Here is a preview of one of restored files from OneDrive.

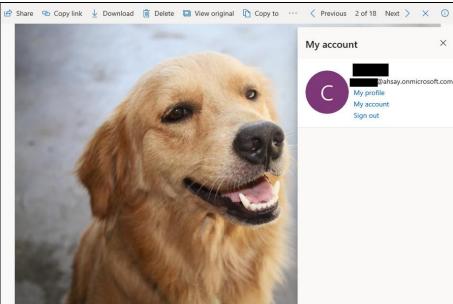

#### 7.1.1.4. Alternate Office 365 Account

Select the item(s) you would like to restore. You can also choose to restore backed up file from a specific backup job of your choice using the **Select what to restore** drop-down menu at the top. Click **Next** to proceed when you are done with the selection

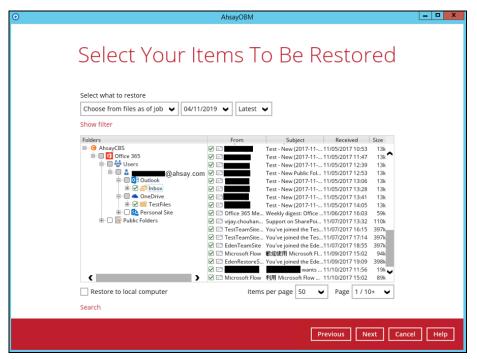

Choose from the following three (3) options on where you want your items to be restored. Select the **Alternate Office 365 Account**.

Input the Username, Password, App password, and choose the region for the other Office 365 account.

If the MFA of an alternate Office 365 account is enabled, then you are required to input the App password. Otherwise, restoration will not be able to proceed as it is mandatory.

| • | AhsayOBM                                                                                                    | _ <b>_</b> ×              |
|---|----------------------------------------------------------------------------------------------------|---------------------------|
|   | Choose Where The Item                                                                                                    | ns To Be Restored         |
|   | Restore items to Original location Alternate location Alternate Office 365 account Username Bahsaybackup.onmicrosoft.com Account password App password (Required if Multi-Factor Authentication is enforced) | ]                         |
|   | Region<br>Global  Access the Internet through proxy Test Show advanced option                                                                                                    | Previous Next Cancel Help |

# Choose from the following Region:

| Region  |   |
|---------|---|
| Global  | ¥ |
| Global  |   |
| China   |   |
| Germany |   |

Also, click the **Show advanced option** to configure other restore settings.

| 0 | AhsayOBM                                                                                                    | _ <b>_</b> X     |
|---|----------------------------------------------------------------------------------------------------|------------------|
|   | Choose Where The Items To Be F                                                                                                    | Restored         |
|   | Restore items to Original location Alternate location Calendaria Calendaria C |                  |
|   | Region<br>Global  Access the Internet through proxy<br>Test<br>Show advanced option<br>Previous                                                                                                    | Next Cancel Help |

www.ahsay.com

### Verify checksum of in-file delta files during restore

By enabling this option, the checksum of in-file delta files will be verified during the restore process. This will check the data for errors during the restore process and create a data summary of the in-file delta files which will be included in the report.

| • | AhsayOBM                                                                                                    |                  |
|---|----------------------------------------------------------------------------------------------------|------------------|
|   | Choose Where The Items To Be R                                                                                                    | estored          |
|   | <ul> <li>Original location</li> <li>Alternate location</li> <li>Alternate Office 365 account</li> <li>Username</li> <li>Original Book (Second Contemposition Contemposition Contempositic Contempositien Contempositien Contemposite Contempositien Contempositi</li></ul> | Â                |
|   | Account password<br>App password<br>(Required if Multi-Factor Authentication is enforced)                                                                                                    |                  |
|   | Region<br>Global ✓                                                                                                    |                  |
|   | Test Verify checksum of in-file delta files during restore Hide advanced option                                                                                                    | Ţ                |
|   | Previous                                                                                                    | Next Cancel Help |

**Test completed successfully** shows when the validation is successful, then click **Next** to continue.

| 0 | AhsayOBM                                                                                                    | _ 🗆 X     |
|---|----------------------------------------------------------------------------------------------------|-----------|
|   | Choose Where The Items To Be Restor                                                                                                    | ed        |
|   | Restore items to<br>Original location<br>Alternate location<br>Alternate Office 365 account<br>Username<br>@ahsaybackup.onmicrosoft.com |           |
|   | Account password                                                                                                    |           |
|   | (Required if Multi-Factor Authentication is enforced)                                                                                   |           |
|   | Global  Access the Internet through proxy                                                                                               |           |
|   | <ul> <li>Test completed successfully</li> <li>Show advanced option</li> </ul>                                                           |           |
|   | Previous Next Car                                                                                                    | icel Help |

Click Next to proceed.

Select an Office 365 user account on which the data will be restored. Click on the dropdown arrow to view the available Office 365 user accounts.

| 0 | AhsayOBM                                                                                   | _ <b>D</b> X |
|---|--------------------------------------------------------------------------------------------|--------------|
|   | Alternate Location                                                                         |              |
|   | Office 365 account<br>@ahsaybackup.onmicrosoft.com<br>User<br>@ahsaybackup.onmicrosoft.com |              |
|   |                                                                                            |              |
|   |                                                                                            |              |
|   | Previous Next Cancel                                                                       | Help         |
|   |                                                                                            |              |
| 0 | AhsayOBM                                                                                   | _ <b>D</b> X |
| 0 | AhsayoBM -                                                                                 | - <b>-</b> X |
| 0 |                                                                                            | _ <b>D</b> X |
| 0 | Office 365 account<br>@ahsaybackup.onmicrosoft.com<br>User<br>@ahsaybackup.onmicrosoft.com | _ <b>_</b> X |
| 0 | Office 365 account<br>@ahsaybackup.onmicrosoft.com<br>User<br>@ahsaybackup.onmicrosoft.com | _ <b>D</b> X |

| 0 | AhsayOBM                                           | _ <b>D</b> X |
|---|----------------------------------------------------|--------------|
|   |                                                    |              |
|   | Alternate Location                                 |              |
|   | Office 365 account<br>@ahsaybackup.onmicrosoft.com |              |
|   |                                                    |              |
|   | User<br>@ahsaybackup.onmicrosoft.com               |              |
|   |                                                    |              |
|   |                                                    |              |
|   |                                                    |              |
|   |                                                    |              |
|   |                                                    |              |
|   |                                                    |              |
|   |                                                    |              |
|   |                                                    |              |
|   |                                                    |              |
|   |                                                    |              |
|   |                                                    |              |
|   | Previous                                           | Cancel Help  |

Select the temporary directory for storing temporary files, such as delta files when they are being merged, click **Restore** to start the restoration

| 0 | AhsayOBM                                      | - 🗆 X   |
|---|-----------------------------------------------|---------|
|   |                                               |         |
|   | Temporary Directory                           |         |
|   |                                               |         |
|   | Temporary directory for storing restore files |         |
|   | C:\Users\Administrator\.obm\temp Browse       |         |
|   |                                               |         |
|   |                                               |         |
|   |                                               |         |
|   |                                               |         |
|   |                                               |         |
|   |                                               |         |
|   |                                               |         |
|   |                                               |         |
|   |                                               |         |
|   |                                               |         |
|   |                                               |         |
|   | Previous Restore Canc                         | el Help |
|   |                                               |         |

Restore is completed. Click the 🖸 to show the log of the restoration.

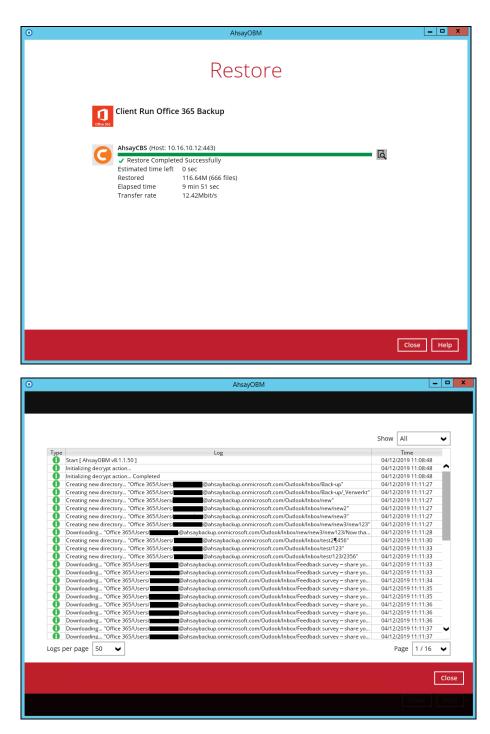

To check if the mails from Outlook and files from OneDrive are fully restored in the original location, login and check the files in Outlook and OneDrive. As you can see on our example screen shot below, **RC** is logged in and the **Inbox** from Outlook and **TestFiles** folder from OneDrive are available.

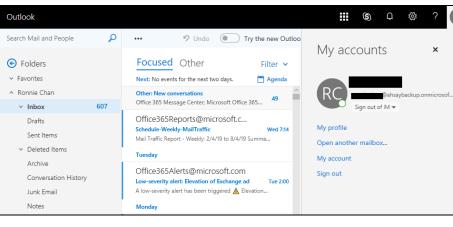

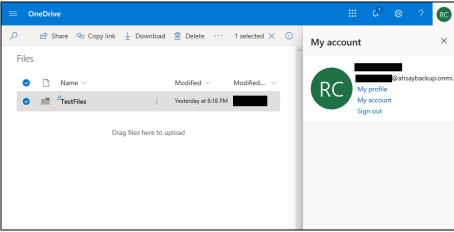

| ≡ c   | neDrive                                               |                              |                 |   |           | ¢,                    | ۲ | ? RC        |
|-------|-------------------------------------------------------|------------------------------|-----------------|---|-----------|-----------------------|---|-------------|
| Q     | $+$ New $\vee$ $\ ar{\uparrow}$ Upload $\vee$ 🖄 Share | 👁 Copy link 🛛 …              | =               | 0 | My accour | ıt                    |   | ×           |
| Files | > TestFiles                                           |                              |                 | ^ |           |                       |   |             |
|       | 🗈 Name 🗸                                              | Modified $^{\smallsetminus}$ | Modified $\vee$ |   | PC        | My profile            |   | backup.onmi |
|       | Cat.jpg                                               | Yesterday at 8:18 PM         |                 |   | nc        | My accour<br>Sign out |   |             |
|       | ─ <sup>&gt;'</sup> Dog.jpg                            | Yesterday at 8:18 PM         |                 |   |           | Sign out              |   |             |
|       | TestExcel-1.xlsx                                      | Yesterday at 8:18 PM         |                 |   |           |                       |   |             |
|       | TestPPT-1.pptx                                        | Yesterday at 8:18 PM         |                 |   |           |                       |   |             |
|       | TestPPT-2.pptx                                        | Yesterday at 8:18 PM         |                 |   |           |                       |   |             |
|       | TestPPT-3.pptx                                        | Yesterday at 8:18 PM         |                 |   |           |                       |   |             |
|       | TestPPT-4.pptx                                        | Vesterday at 8:18 PM         |                 |   |           |                       |   |             |
|       | TestPPT-5.pptx                                        | Yesterday at 8:18 PM         |                 |   |           |                       |   |             |
|       | TestTXTFile-1.txt                                     | Yesterday at 8:18 PM         |                 |   |           |                       |   |             |
|       | TestTXTFile-2.txt                                     | Yesterday at 8:18 PM         |                 | ~ |           |                       |   |             |

# Here is a preview of one of restored files from OneDrive.

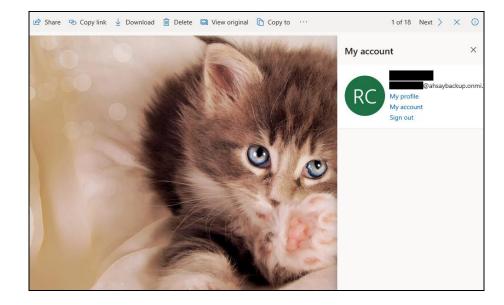

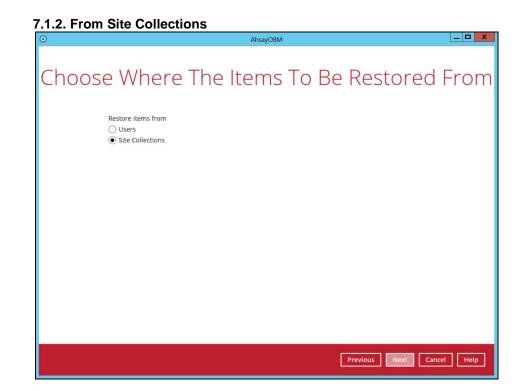

Select the item(s) you would like to restore. You can also choose to restore backed up file from a specific backup job of your choice using the **Select what to restore** drop-down menu at the top. Click **Next** to proceed when you are done with the selection.

| 0 | AhsayOBM                                                                                  | - 🗆 X |
|---|-------------------------------------------------------------------------------------------|-------|
|   | Select Your Items To Be Restored                                                          |       |
|   | Folders     Name     Date modified     Size       □ Office 365     □                      |       |
|   | □ Restore to local computer     Items per page     50 ♥     Page     1 / 1 ♥       Search |       |
|   | Previous Next Cancel                                                                      | Help  |

Select the destination you would like the mail objects to be restored.

# 7.1.2.1. Local machine

Tick the Restore to local computer checkbox and click Next to proceed.

# O AhsayOBM O AhsayOBM Select Your Items To Be Restored Select what to restore Choose from files as of job ♥ Odd/11/2019 ♥ 14:38 ♥ Show filter Image: Select what to restore Outcome from files as of job ♥ Outcome from files as of job ♥ Outcome from files as of job ♥ Outcome file Stee Collections Image: Selection Outcome from Templates Image: Selection Image: Selection

Click the **Browse** button to select a path on where you want the items to be restored on your local computer. Make sure it has enough space to accommodate your restoration.

Also, click the **Show advanced option** to configure other restore settings.

| 0 | AhsayOBM                                | * |
|---|-----------------------------------------|---|
|   |                                         |   |
|   | Choose Where The Items To Be Restored   |   |
|   | Choose where the liens to be Restored   |   |
|   |                                         |   |
|   | Restore items to                        |   |
|   | C:\Users\Administrator\Documents Browse |   |
|   | Show advanced option                    |   |
|   |                                         |   |
|   |                                         |   |
|   |                                         |   |
|   |                                         |   |
|   |                                         |   |
|   |                                         |   |
|   |                                         |   |
|   |                                         |   |
|   |                                         |   |
|   |                                         |   |
|   |                                         |   |
|   |                                         |   |
|   |                                         | 5 |
|   | Previous Next Cancel Help               |   |
|   |                                         |   |

### Verify checksum of in-file delta files during restore

By enabling this option, the checksum of in-file delta files will be verified during the restore process. This will check the data for errors during the restore process and create a data summary of the in-file delta files which will be included in the report.

| 0 | AhsayOBM                                              |      |
|---|-------------------------------------------------------|------|
|   |                                                       |      |
|   | Choose Where The Items To Be Restored                 |      |
|   | CHOOSE WHELE THE ITELLS TO DE RESTOLED                |      |
|   |                                                       |      |
|   | Restore items to                                      |      |
|   | C:\Users\Administrator\Documents Browse               |      |
|   | Verify checksum of in-file delta files during restore |      |
|   | Hide advanced option                                  |      |
|   |                                                       |      |
|   |                                                       |      |
|   |                                                       |      |
|   |                                                       |      |
|   |                                                       |      |
|   |                                                       |      |
|   |                                                       |      |
|   |                                                       |      |
|   |                                                       |      |
|   |                                                       |      |
| _ |                                                       |      |
|   | Previous Next Cancel I                                | Help |
|   |                                                       |      |

Select the temporary directory for storing temporary files, such as delta files when they are being merged, click **Restore** to start the restoration

| • | AhsayOBM                                      | - 🗆 X     |
|---|-----------------------------------------------|-----------|
|   |                                               |           |
|   | Temporary Directory                           |           |
|   | Temporary directory for storing restore files |           |
|   | C:\Users\Administrator\.obm\temp Browse       |           |
|   |                                               |           |
|   |                                               |           |
|   |                                               |           |
|   |                                               |           |
|   |                                               |           |
|   |                                               |           |
|   |                                               |           |
|   |                                               |           |
|   |                                               |           |
|   |                                               |           |
|   | Previous Restore Ca                           | ncel Help |

www.ahsay.com

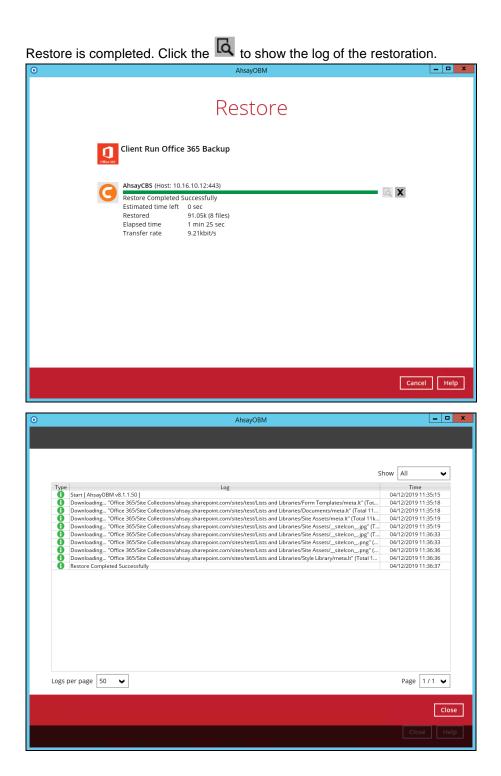

To check if the files from the Site Collections are fully restored in the location machine on the selected directory which is

C:\Users\Administrator\Documents, go to the Documents folder. There should be an available Office 365 folder.

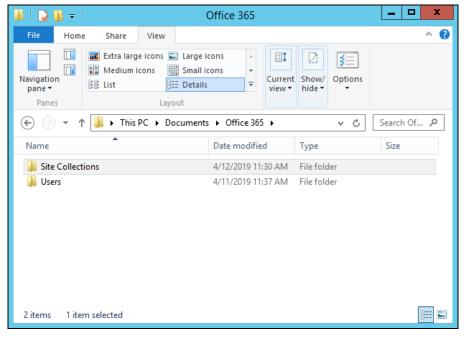

Open the Office 365 folder and you will see a **Site Collections** folder. This includes the selected SharePoint site which is the **ahsay.sharepoint.com**. Open the folder and you will see the sites, list and libraries, and subsites.

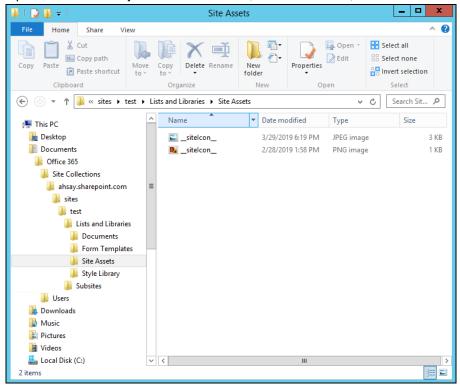

# 7.1.2.2. Original location

Select the item(s) you would like to restore. You can also choose to restore backed up file from a specific backup job of your choice using the **Select what to restore** drop-down menu at the top. Click **Next** to proceed when you are done with the selection.

| 0 |                                                                                                    | AhsayOBM                                                                                            |                                                                                                    | Ŀ                          | - 🗆 X |
|---|----------------------------------------------------------------------------------------------------|----------------------------------------------------------------------------------------------------|----------------------------------------------------------------------------------------------------|----------------------------|-------|
|   | Select Your Iter<br>Select what to restore<br>(choose from files as of job 🖌 04/11/2019<br>Show filter                                                                                                    |                                                                                                    | Be Resto                                                                                                    | ored                       |       |
|   | Folders<br>■ Ø AhayoBS<br>■ Ø Office 365<br>■ Ø Site Collections<br>■ Ø Site Collections<br>■ Ø Lists and Libraries<br>■ Ø Lists and Libraries<br>■ Ø D Lists and Libraries<br>■ Ø D Lists and Libraries | Name           ♥ Item 1           ♥ Item 3           ♥ Item 2           ♥ Item 4           ♥ Item 5 | Date modified<br>01/14/2019 16:07<br>01/14/2019 16:07<br>01/14/2019 16:07<br>01/14/2019 10:07<br>01/14/2019 10:07 | Size 0<br>0<br>0<br>0<br>0 |       |
|   | Restore to local computer                                                                                                    | ltems p                                                                                             | er page 50 V Page                                                                                                 | 1/1 🗸                      |       |
|   |                                                                                                    |                                                                                                    | Previous                                                                                                    | Next Cancel                | Help  |

Choose from the following three (3) options on where you want your items to be restored. Select the **Original location**.

| 0 | AhsayOBM                                                                                                    |      |
|---|----------------------------------------------------------------------------------------------------|------|
|   | Choose Where The Items To Be Restore                                                                          | ed   |
|   | Restore items to  Original location Alternate location Alternate office 365 account Mode Overwrite when exist |      |
|   | Show advanced option                                                                                          |      |
|   |                                                                                                    |      |
|   |                                                                                                    |      |
|   | Previous Next Cance                                                                                           | Help |

Select a Mode.

 $\circ~$  Overwrite when exist

If the data that you will be restoring is already available in the Office 365 account, then you have a choice to still overwrite the existing data.

o Skip when exist

If the data you will be restoring is already available in the Office 365 account, then you have a choice to skip and move to the next one.

| Mode                 |   |
|----------------------|---|
| Overwrite when exist | ~ |
| Overwrite when exist |   |
| Skip when exist      |   |

Click the **Show advanced option** to configure other restore settings.

| AhsayOBM                                         |                                      |
|--------------------------------------------------|--------------------------------------|
| Change Where The Items To De Destar              | ad                                   |
| Choose where the items to be Restore             | 20                                   |
| Restore items to                                 |                                      |
|                                                  |                                      |
|                                                  |                                      |
| <ul> <li>Alternate Office 365 account</li> </ul> |                                      |
| Mode                                             |                                      |
| Overwrite when exist                             |                                      |
| Show advanced option                             |                                      |
|                                                  |                                      |
|                                                  |                                      |
|                                                  |                                      |
|                                                  |                                      |
|                                                  |                                      |
|                                                  |                                      |
|                                                  |                                      |
|                                                  |                                      |
|                                                  |                                      |
|                                                  |                                      |
|                                                  |                                      |
| Dention Next Court                               |                                      |
|                                                  | Help                                 |
|                                                  | Choose Where The Items To Be Restore |

### Verify checksum of in-file delta files during restore

By enabling this option, the checksum of in-file delta files will be verified during the restore process. This will check the data for errors during the restore process and create a data summary of the in-file delta files which will be included in the report.

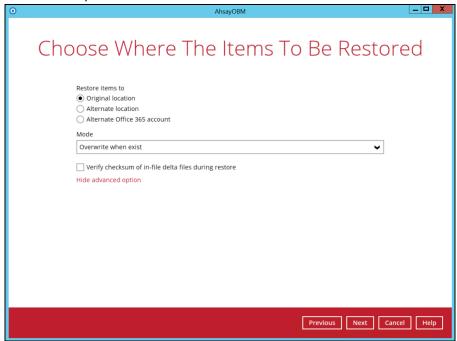

Select the temporary directory for storing temporary files, such as delta files when they are being merged, click **Restore** to start the restoration

| 0 | AhsayOBM                                      | _ 🗆 X       |
|---|-----------------------------------------------|-------------|
|   | Temporary Directory                           |             |
|   | Temporary directory for storing restore files |             |
|   | C:\Users\Administrator\.obm\temp Browse       |             |
|   |                                               | _           |
|   |                                               |             |
|   |                                               |             |
|   |                                               |             |
|   |                                               |             |
|   |                                               |             |
|   |                                               |             |
|   |                                               |             |
|   |                                               |             |
|   |                                               |             |
|   |                                               |             |
|   |                                               |             |
|   | Previous Restore                              | Cancel Help |

www.ahsay.com

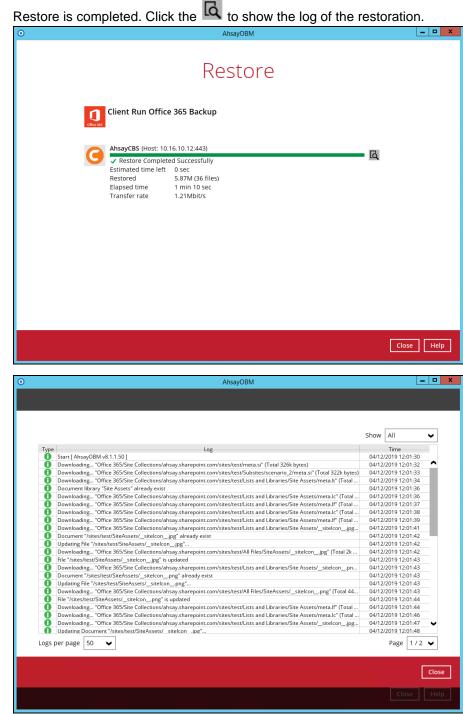

To check if the selected site from Site Collections is fully restored, login and check the SharePoint. As you can see on our example screen shot below, **abc** is logged in and the ahsay.sharepoint.com/sites/test is completely restored.

| Home       Mews         Conversations       Mews         Documents       + Add ×         Notebook       Pages         Site contents       Keep your team updated with News on your team site         From the new team site home page you'll be able to quickly author a new News Post – a status update, trip report, or even just highlight a d         Microsoft Teams       Add News                                                                                                  | 2 ( ) ( ) ( ) ( ) ( ) ( ) ( ) ( ) ( ) (            |                                                                                                    | ::: SharePoint                                                                                |
|----------------------------------------------------------------------------------------------------|----------------------------------------------------|----------------------------------------------------------------------------------------------------|-----------------------------------------------------------------------------------------------|
| <ul> <li>Search this site</li> <li>+ New × <sup>®</sup> Page details</li> <li>Way profile My accounding on the site</li> <li>Conversations</li> <li>Documents</li> <li>Notebook</li> <li>Pages</li> <li>Site contents</li> <li>Recycle bin</li> <li>Keep your team updated with News on your team site</li> <li>From the new team site home page you'll be able to quickly author a new News Post – a status update, trip report, or even just highlight a d</li> <li>Ket News</li> </ul> | My account $	imes$                                 | st                                                                                                  | t test                                                                                        |
| Conversations<br>Documents<br>Notebook<br>Pages<br>Site contents<br>Recycle bin<br>Keep your team updated with News on your team site<br>From the new team site home page you'll be able to quickly author a<br>new News Post – a status update, trip report, or even just highlight a d<br>Add News                                                                                                    | @ahsay.com<br>My profile<br>My account<br>Sign out | + New ~ (2) Page details                                                                            | Search this site                                                                              |
| From the new team site home page you'll be able to quickly author a     new News Post – a status update, trip report, or even just highlight a d     Add News                                                                                                    |                                                    | + Add ~                                                                                             | Documents<br>Notebook<br>Pages<br>Site contents                                               |
| Create a Team                                                                                                    | /ou'll be able to quickly author a                 | K     From the new team site home page you     new News Post – a status update, trip m     Add News | Communicate with your colleagues in real time by creating a Team for your Office 365 Group. ① |

### 7.1.2.3. Alternate Location

Select the item(s) you would like to restore. You can also choose to restore backed up file from a specific backup job of your choice using the **Select what to restore** drop-down menu at the top. Click **Next** to proceed when you are done with the selection

| 0 |                                                                                                    | AhsayOBM                                                         |                                                                                                    | _ 🗆 X                     |
|---|----------------------------------------------------------------------------------------------------|------------------------------------------------------------------|----------------------------------------------------------------------------------------------------|---------------------------|
|   | Select Your Ite<br>select what to restore<br>Choose from files as of job  Od/11/2019<br>Show filter                                                                                                    |                                                                  | Be Resto                                                                                                    | red                       |
|   | Folders         Image: Solution of the set of the set of the se | Name<br>Ø Item 1<br>Ø Item 3<br>Ø Item 2<br>Ø Item 4<br>Ø Item 5 | Date modified         S           01/14/2019 10:07         01/14/2019 10:07           01/14/2019 10:07         01/14/2019 10:07           01/14/2019 10:07         01/14/2019 10:07 | ize 0<br>0<br>0<br>0<br>0 |
|   | Restore to local computer                                                                                                    | ltems p                                                          | per page 50 V Page                                                                                                    | 1/1 🗸                     |
|   |                                                                                                    |                                                                  | Previous                                                                                                    | Next Cancel Help          |

Choose from the following three (3) options on where you want your items to be restored. Select the **Alternate location**.

| 0   | AhsayOBM                                                                                                    |           |
|-----|----------------------------------------------------------------------------------------------------|-----------|
| Cho | pose Where The Items To Be Restor                                                                                                    | red       |
|     | Restore ltems to Original location Alternate location Alternate Office 365 account                                                                                                    |           |
|     | Mode       Overwrite when exist <ul> <li>Show advanced option</li> <li>Image: Show advanced option</li> <li>Image: Show advanced option</li></ul> |           |
|     |                                                                                                    |           |
|     |                                                                                                    |           |
|     |                                                                                                    |           |
|     |                                                                                                    |           |
|     | Previous Next Ca                                                                                                    | ncel Help |

### Select a Mode.

 $\circ$  Overwrite when exist

If the data that you will be restoring is already available in the alternate location in the Office 365 account, then you have a choice to still overwrite the existing data.

o Skip when exist

If the data you will be restoring is already available in the alternate location in the Office 365 account, then you have a choice to skip and move to the next one.

| Mode                 |   |
|----------------------|---|
| Overwrite when exist | ~ |
| Overwrite when exist |   |
| Skip when exist      |   |

Click the Show advanced option to configure other restore settings.

| • |                                                                                     |
|---|-------------------------------------------------------------------------------------|
|   | Choose Where The Items To Be Restored                                               |
|   | Restore items to Original location  Alternate location Alternate Office 365 account |
|   | Mode Overwrite when exist                                                           |
|   |                                                                                     |
|   | Show advanced option                                                                |
|   | Previous Next Cancel Help                                                           |

### Verify checksum of in-file delta files during restore

By enabling this option, the checksum of in-file delta files will be verified during the restore process. This will check the data for errors during the restore process and create a data summary of the in-file delta files which will be included in the report.

| 0 | AhsayOBM                                              | _ <b>D</b> X |
|---|-------------------------------------------------------|--------------|
|   |                                                       |              |
|   | Choose Where The Items To Be Resto                    | red          |
|   |                                                       |              |
|   | Restore items to Original location                    |              |
|   | Alternate location                                    |              |
|   | Alternate Office 365 account                          |              |
|   | Mode                                                  |              |
|   | Overwrite when exist                                  |              |
|   | Verify checksum of in-file delta files during restore |              |
|   | Hide advanced option                                  |              |
|   |                                                       |              |
|   |                                                       |              |
|   |                                                       |              |
|   |                                                       |              |
|   |                                                       |              |
|   |                                                       |              |
|   |                                                       |              |
|   |                                                       |              |
|   |                                                       |              |
|   |                                                       | uncel Litela |
|   | Previous Next Ca                                      | incel Help   |

Click **Change** to select an alternate Site Collection / Site on which the data will be restored. Click on the dropdown arrow to view the available Sites.

| 0 | AhsayOBM                                                   | _ 🗆 X       |
|---|------------------------------------------------------------|-------------|
|   | Alternate Location                                         |             |
|   | Office 365 account<br>@ahsay.com<br>Site Collection / Site |             |
|   | Change                                                     |             |
|   |                                                            |             |
|   |                                                            |             |
|   | Previous Next                                              | Cancel Help |

| 0 | AhsayOBM                                                                                                    |           |
|---|----------------------------------------------------------------------------------------------------|-----------|
|   |                                                                                                    |           |
|   |                                                                                                    |           |
|   |                                                                                                    |           |
|   | Change Site Collection / Site                                                                                                    |           |
|   |                                                                                                    |           |
|   | B Office 365                                                                                                    | •         |
|   | E Site Collections                                                                                                    | ~         |
|   | ল ি ahsay-my.sharepoint.com<br>ল ি ahsay.sharepoint.com                                                                                                    |           |
|   | æ∰ ansay.snarepoint.com<br>⊞∰ ahsay.sharepoint.com/search                                                                                                    |           |
|   | ■ ∴ A ahsay.sharepoint.com/stearCh     ■ ∴ A ahsay.sharepoint.com/stearCh     ■ ∴ A ahsay.sharepoint.com/stearCh     ■                                                                                                    |           |
|   | In ansay.sharepoint.com/sites/blogDenio                                                                                                    |           |
|   | Interpoint of the second second s |           |
|   | B 📅 ahsay.sharepoint.com/sites/CITeamSite                                                                                                    |           |
|   | - 🔂 ahsay.sharepoint.com/sites/DEV                                                                                                    |           |
|   | - 🔂 ahsay.sharepoint.com/sites/DevTest                                                                                                    |           |
|   | - 🖓 ahsay.sharepoint.com/sites/Dev_u_o_x_SITE                                                                                                    |           |
|   | 🗉 🟠 ahsay.sharepoint.com/sites/EdenClassic1                                                                                                    |           |
|   | 🖶 斺 ahsay.sharepoint.com/sites/EdenClassic2                                                                                                    |           |
|   | 🕸 🖆 ahsay.sharepoint.com/sites/EdenClassic3                                                                                                    |           |
|   | ahsay.sharepoint.com/sites/EdenCommunity                                                                                                    |           |
|   | ahsay.sharepoint.com/sites/EdenCommunity2                                                                                                    |           |
|   | ahsay.sharepoint.com/sites/EdenLanguage                                                                                                    |           |
|   | ahsay.sharepoint.com/sites/EdenLanguage2                                                                                                    |           |
|   | d ahsay.sharepoint.com/sites/EdenRestoreSite                                                                                                    |           |
|   | #─☆ ahsay.sharepoint.com/sites/EdenTeamSite<br>#─☆ ahsay.sharepoint.com/sites/EdenThemeSite                                                                                                    |           |
|   | B disay.sharepoint.com/sites/Eden inemesite B disay.sharepoint.com/sites/EmptySite1                                                                                                    | ~         |
|   |                                                                                                    |           |
|   |                                                                                                    |           |
|   |                                                                                                    |           |
|   |                                                                                                    |           |
|   |                                                                                                    |           |
|   |                                                                                                    | OK Cancel |
|   |                                                                                                    |           |
|   |                                                                                                    |           |
|   |                                                                                                    |           |

| Click | Next | to | proceed |
|-------|------|----|---------|
|-------|------|----|---------|

| 0 | AhsayOBM                                                                                 | - • ×   |
|---|------------------------------------------------------------------------------------------|---------|
|   | Alternate Location                                                                       |         |
|   | Office 365 account                                                                       |         |
|   | @ahsay.com                                                                               |         |
|   | Site Collection / Site Office 365/Site Collections/ahsay.sharepoint.com/sites/Err Change |         |
|   |                                                                                          |         |
|   |                                                                                          |         |
|   |                                                                                          |         |
|   |                                                                                          |         |
|   |                                                                                          |         |
|   |                                                                                          |         |
|   |                                                                                          |         |
|   |                                                                                          |         |
|   |                                                                                          |         |
|   | Previous Next Canc                                                                       | el Help |

Select the temporary directory for storing temporary files, such as delta files when they are being merged, click **Restore** to start the restoration

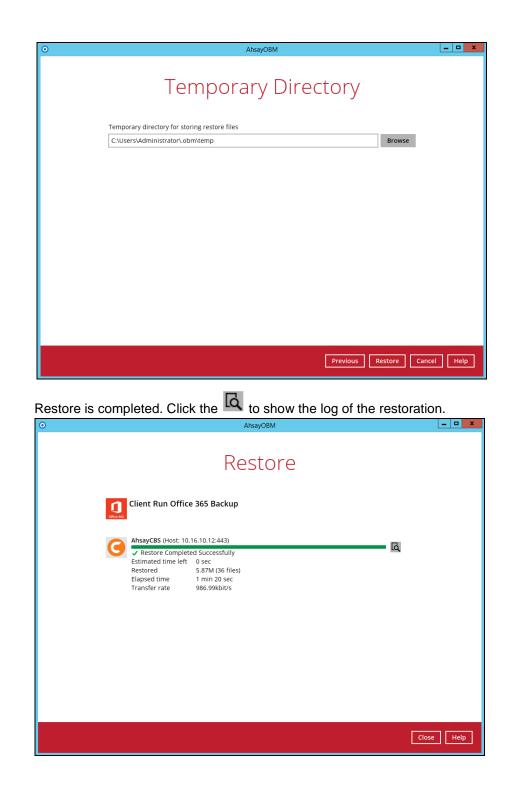

|      |                                                                                                    | Show  | All            | ~ |
|------|----------------------------------------------------------------------------------------------------|-------|----------------|---|
| Type | Log                                                                                                    |       | Time           |   |
|      | Start [ AhsayOBM v8.1.1.50 ]                                                                                             |       | /2019 12:19:02 |   |
|      | Downloading "Office 365/Site Collections/ahsay.sharepoint.com/sites/test/meta.si" (Total 326k bytes)                     |       | /2019 12:19:04 |   |
|      | Downloading "Office 365/Site Collections/ahsay.sharepoint.com/sites/test/Subsites/scenario_2/meta.si" (Total 322k bytes) | 04/12 | /2019 12:19:05 |   |
|      | Creating Site "Scenario_2 (https://ahsay.sharepoint.com/sites/EmptySite1, /sites/test/scenario_2)"                       | 04/12 | /2019 12:19:06 |   |
|      | Site "Scenario_2 (https://ahsay.sharepoint.com/sites/EmptySite1, /sites/test/scenario_2)" is created                     | 04/12 | /2019 12:19:17 |   |
|      | Downloading "Office 365/Site Collections/ahsay.sharepoint.com/sites/test/Lists and Libraries/Site Assets/meta.lt" (Total | 04/12 | /2019 12:19:17 |   |
|      | Document library "Site Assets" already exist                                                                             | 04/12 | /2019 12:19:18 |   |
|      | Downloading "Office 365/Site Collections/ahsay.sharepoint.com/sites/test/Lists and Libraries/Site Assets/meta.lc" (Total | 04/12 | /2019 12:19:18 |   |
|      | Downloading "Office 365/Site Collections/ahsay.sharepoint.com/sites/test/Lists and Libraries/Site Assets/meta.lf" (Total | 04/12 | /2019 12:19:19 |   |
|      | Downloading "Office 365/Site Collections/ahsay.sharepoint.com/sites/test/Lists and Libraries/Site Assets/meta.lc" (Total | 04/12 | /2019 12:19:20 |   |
|      | Downloading "Office 365/Site Collections/ahsay.sharepoint.com/sites/test/Lists and Libraries/Site Assets/meta.lf" (Total | 04/12 | /2019 12:19:20 |   |
|      | Downloading "Office 365/Site Collections/ahsay.sharepoint.com/sites/test/Lists and Libraries/Site Assets/_sitelconjpg    | 04/12 | /2019 12:19:21 |   |
| 0    | Document "/sites/EmptySite1/SiteAssets/_siteIconjpg" already exist                                                       | 04/12 | /2019 12:19:22 |   |
| 0    | Updating File "/sites/EmptySite1/SiteAssets/_sitelcon_jpg"                                                               | 04/12 | /2019 12:19:22 |   |
| 0    | Downloading "Office 365/Site Collections/ahsay.sharepoint.com/sites/test/All Files/SiteAssets/_siteIconjpg" (Total 2k    | 04/12 | /2019 12:19:22 |   |
| 0    | File "/sites/EmptySite1/SiteAssets/_siteIconjpg" is updated                                                              | 04/12 | /2019 12:19:23 |   |
| 0    | Downloading "Office 365/Site Collections/ahsay.sharepoint.com/sites/test/Lists and Libraries/Site Assets/_sitelconpn     | 04/12 | /2019 12:19:23 |   |
| 0    | Document "/sites/EmptySite1/SiteAssets/_siteIconpng" already exist                                                       | 04/12 | /2019 12:19:24 |   |
| 0    | Updating File "/sites/EmptySite1/SiteAssets/_sitelconpng"                                                                | 04/12 | /2019 12:19:24 |   |
| Õ    | Downloading "Office 365/Site Collections/ahsay.sharepoint.com/sites/test/All Files/SiteAssets/_siteIconpng" (Total 44    | 04/12 | /2019 12:19:24 |   |
| Ð    | File "/sites/EmptySite1/SiteAssets/_siteIconpng" is updated                                                              | 04/12 | /2019 12:19:25 |   |
| 0    | Downloading "Office 365/Site Collections/ahsay.sharepoint.com/sites/test/Lists and Libraries/Site Assets/meta.lf" (Total | 04/12 | /2019 12:19:25 |   |
| 0    | Downloading "Office 365/Site Collections/ahsay.sharepoint.com/sites/test/Lists and Libraries/Site Assets/meta.lc" (Total | 04/12 | /2019 12:19:26 |   |

To check if the selected site from Site Collections is fully restored, login and check the SharePoint. As you can see on our example screen shot below, **abc** is logged in and the contents in

ahsay.sharepoint.com/sites/test is completely restored in ahsay.sharepoint.com/sites/EmptySite1.

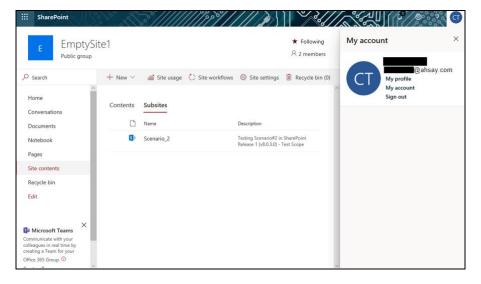

### 7.1.2.4. Alternate Office 365 Account

Select the item(s) you would like to restore. You can also choose to restore backed up file from a specific backup job of your choice using the **Select what to restore** drop-down menu at the top. Click **Next** to proceed when you are done with the selection.

| 0 |                                                                                                    | AhsayOBM                                                         |                                                                                                    |                            | - 🗆 X |
|---|----------------------------------------------------------------------------------------------------|------------------------------------------------------------------|----------------------------------------------------------------------------------------------------|----------------------------|-------|
|   | Select Your Ite<br>Select what to restore<br>Choose from files as of job 🗸 04/11/2019<br>Show filter |                                                                  | Be Rest                                                                                                    | ored                       |       |
|   | Folders                                                                                              | Name<br>Ø Item 1<br>Ø Item 3<br>Ø Item 2<br>Ø Item 4<br>Ø Item 5 | Date modified<br>01/14/2019 10:07<br>01/14/2019 10:07<br>01/14/2019 10:07<br>01/14/2019 10:07<br>01/14/2019 10:07 | Size 0<br>0<br>0<br>0<br>0 |       |
|   | Restore to local computer                                                                            | ltems p                                                          | per page 50 👻 Pa                                                                                                  | ge 1/1 🗸                   |       |
|   |                                                                                                    |                                                                  | Previous                                                                                                    | Next Cancel                | Help  |

Choose from the following three (3) options on where you want your items to be restored. Select the **Alternate Office 365 Account**.

Input the Username, Password, App password, and choose the region for the other Office 365 account.

| • | AhsayOBM                                              |
|---|-------------------------------------------------------|
|   |                                                       |
|   | Choose Where The Items To Be Restored                 |
|   |                                                       |
|   | Restore items to                                      |
|   | Original location                                     |
|   | O Alternate location                                  |
|   | Alternate Office 365 account                          |
|   | Username                                              |
|   | @ahsaybackup.onmicrosoft.com                          |
|   | Account password                                      |
|   | •••••                                                 |
|   | App password                                          |
|   | (Required if Multi-Factor Authentication is enforced) |
|   |                                                       |
|   | Desite a                                              |
|   | Region                                                |
|   | Global 🗸                                              |
|   | Access the Internet through proxy                     |
|   |                                                       |
|   | Test                                                  |
|   | Mode                                                  |
|   | Overwrite when exist                                  |
|   | Show advanced option                                  |
|   |                                                       |
|   | Previous Next Cancel Help                             |

| Region  |   |
|---------|---|
| Global  | ٢ |
| Global  |   |
| China   |   |
| Germany |   |

### Select a Mode.

### $\circ~$ Overwrite when exist

If the data that you will be restoring is already available in the alternate Office 365 account, then you have a choice to still overwrite the existing data.

# • Skip when exist

If the data you will be restoring is already available in the alternate Office 365 account, then you have a choice to skip and move to the next one.

| Mode                 |   |
|----------------------|---|
| Overwrite when exist | ~ |
| Overwrite when exist |   |
| Skip when exist      |   |

Click the Show advanced option to configure other restore settings.

| 0 | AhsayOBM                                                                                                    | _ <b>D</b> X |
|---|----------------------------------------------------------------------------------------------------|--------------|
|   | Choose Where The Items To Be Resto                                                                                                    | red          |
|   | Restore items to Original location Alternate location Calternate Office 365 account Username Calternate Calternate Calter |              |
|   | (Required if Multi-Factor Authentication is enforced)  Region  Global  Access the Internet through proxy                                                                                                    |              |
|   | Test Mode Overwrite when exist  Show advanced option                                                                                                    |              |
|   | Previous Next C                                                                                                    | ancel Help   |

# Verify checksum of in-file delta files during restore

By enabling this option, the checksum of in-file delta files will be verified during the restore process. This will check the data for errors during the restore process and create a data summary of the in-file delta files which will be included in the report.

| • AhsayOBM                                            |                           |
|-------------------------------------------------------|---------------------------|
|                                                       |                           |
| Choose Where The Item                                 | is To Be Restored         |
|                                                       |                           |
| Restore items to                                      |                           |
|                                                       |                           |
| Alternate Office 365 account                          |                           |
| Username                                              |                           |
| @ahsaybackup.onmicrosoft.com                          | ]                         |
| Account password                                      | _                         |
| •••••                                                 |                           |
| App password                                          |                           |
| (Required if Multi-Factor Authentication is enforced) | _                         |
| •••••                                                 |                           |
| Region                                                |                           |
| Global 🖌                                              |                           |
| Access the Internet through proxy                     |                           |
|                                                       |                           |
| Test                                                  |                           |
| Mode                                                  |                           |
| Overwrite when exist                                  | ~                         |
| Verify checksum of in-file delta files during restore |                           |
| Hide advanced option                                  |                           |
|                                                       | Previous Next Cancel Help |
|                                                       |                           |

Test completed successfully shows when the validation is successful, then click **Next** to continue.

| 0 | AhsayOBM                                                                                                | _ 🗆 X     |
|---|----------------------------------------------------------------------------------------------------|-----------|
|   | Choose Where The Items To Be Restor                                                                     | red       |
|   | Restore items to<br>Original location<br>Alternate location<br>Alternate Office 365 account<br>Username |           |
|   | @ahsaybackup.onmicrosoft.com                                                                            |           |
|   | Account password                                                                                        |           |
|   | App password<br>(Required if Multi-Factor Authentication is enforced)                                   |           |
|   | Region Global Access the Internet through proxy                                                         |           |
|   | ✓ Test completed successfully                                                                           |           |
|   | Mode                                                                                                    |           |
|   | Overwrite when exist                                                                                    |           |
|   | <ul> <li>Verify checksum of in-file delta files during restore</li> <li>Hide advanced option</li> </ul> |           |
|   | Previous Next Can                                                                                       | ncel Help |

www.ahsay.com

Click **Change** to select an alternate Site Collection / Site on which the data will be restored. Click on the dropdown arrow to view the available Sites.

| 0 | AhsayOBM                                                                                                    | _ 🗆 X        |
|---|----------------------------------------------------------------------------------------------------|--------------|
|   |                                                                                                    |              |
|   |                                                                                                    |              |
|   | Alternate Location                                                                                                    |              |
|   |                                                                                                    |              |
|   |                                                                                                    |              |
|   | Office 365 account<br>@ahsaybackup.onmicrosoft.com                                                                                                    |              |
|   |                                                                                                    |              |
|   | Site Collection / Site                                                                                                    |              |
|   | Change                                                                                                    |              |
|   |                                                                                                    |              |
|   |                                                                                                    |              |
|   |                                                                                                    |              |
|   |                                                                                                    |              |
|   |                                                                                                    |              |
|   |                                                                                                    |              |
|   |                                                                                                    |              |
|   |                                                                                                    |              |
|   |                                                                                                    |              |
|   |                                                                                                    |              |
|   |                                                                                                    |              |
|   |                                                                                                    |              |
|   | Previous Next Cancel                                                                                                    | Help         |
|   |                                                                                                    |              |
|   |                                                                                                    |              |
|   |                                                                                                    |              |
| 0 | AhsayOBM                                                                                                    | _ 0 X        |
| 0 | AhsayOBM                                                                                                    | <u> </u>     |
| 0 | AhsayOBM                                                                                                    | <u> </u>     |
| • |                                                                                                    | _ 🗆 X        |
| 0 | AhsayOBM<br>Change Site Collection / Site                                                                                                    | X            |
| 0 | Change Site Collection / Site                                                                                                    | _ <b>_</b> X |
| 0 | Change Site Collection / Site                                                                                                    |              |
| 0 | Change Site Collection / Site                                                                                                    | _ <b>D</b> X |
| 0 | Change Site Collection / Site                                                                                                    |              |
| 0 | Change Site Collection / Site                                                                                                    |              |
| 0 | Change Site Collection / Site                                                                                                    |              |
| 0 | Change Site Collection / Site                                                                                                    |              |
| 0 | Change Site Collection / Site                                                                                                    |              |
| 0 | Change Site Collection / Site                                                                                                    |              |
| 0 | Change Site Collection / Site                                                                                                    |              |
| 0 | Change Site Collection / Site                                                                                                    |              |
| 0 | Change Site Collection / Site                                                                                                    |              |
| 0 | Change Site Collection / Site                                                                                                    |              |
| 0 | Change Site Collection / Site                                                                                                    |              |
|   | Change Site Collection / Site                                                                                                    |              |
|   | Image: Site Collection / Site         Image: Site Collections         Image: Site Collections <td></td> |              |
|   | Change Site Collection / Site                                                                                                    | Cancel       |

www.ahsay.com

L

| 0 | AhsayOBM                                                      | _ 🗆 X |
|---|---------------------------------------------------------------|-------|
|   | Alternate Location                                            |       |
|   | Office 365 account                                            |       |
|   | @ahsaybackup.onmicrosoft.com                                  |       |
|   | Site Collection / Site                                        |       |
|   | Office 365/Site Collections/ahsaybackup.sharepoint.com Change |       |
|   |                                                               |       |
|   |                                                               |       |
|   |                                                               |       |
|   |                                                               |       |
|   |                                                               |       |
|   |                                                               |       |
|   |                                                               |       |
|   |                                                               |       |
|   |                                                               |       |
|   |                                                               |       |
|   | Previous Next Cancel                                          | Help  |

Select the temporary directory for storing temporary files, such as delta files when they are being merged, click **Restore** to start the restoration

| • | AhsayOBM                                      | _ <b>_</b> X        |
|---|-----------------------------------------------|---------------------|
|   |                                               |                     |
|   | Tomporary Directory                           |                     |
|   | Temporary Directory                           |                     |
|   |                                               |                     |
|   | Temporary directory for storing restore files |                     |
|   | C:\Users\Administrator\.obm\temp              | Browse              |
|   |                                               |                     |
|   |                                               |                     |
|   |                                               |                     |
|   |                                               |                     |
|   |                                               |                     |
|   |                                               |                     |
|   |                                               |                     |
|   |                                               |                     |
|   |                                               |                     |
|   |                                               |                     |
|   |                                               |                     |
|   |                                               |                     |
|   |                                               |                     |
|   |                                               |                     |
|   | Previous                                      | Restore Cancel Help |
|   |                                               |                     |

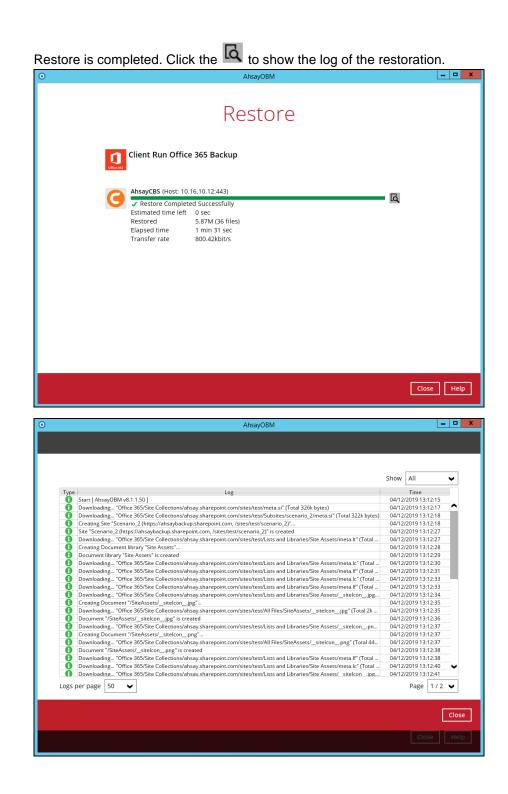

To check if the selected site from Site Collections is fully restored, login and check the SharePoint. As you can see on our example screen shot below, Ronnie Chan is logged in and the ahsay.sharepoint.com/sites/test is completely restored in another Office 365 account.

| SharePoint  |                                                                                                    | ## 4 <sup>1</sup> @ | ? 💦            |
|-------------|----------------------------------------------------------------------------------------------------|---------------------|----------------|
| BROWSE PAGE |                                                                                                    | Mv account          | ×              |
| BROWSE PAGE | Home<br>Scenario_2<br>Welcome to my blog<br>Thursday, April 11, 2019<br>This is where I'll be sharing my thoughts on<br>I might even share pictures, videos and link:<br>If I catch your interest, let me hear from you<br>by at 3:14 PM<br>0 comments Email a link Edit | My account          | isaybackup.onm |
|             |                                                                                                    |                     |                |

# 7.2 Restore Filter with AhsayOBM

This search feature allows you to search directories, files, folders, and mails. For Office 365, these items can be search from **Users** and **Site Collections.** 

- For Users, you can search Files, Folders, and Mails.
- For Site Collections, you can search Directories and Files.

To make it more flexible, the search feature offers filtering. You can add additional pattern upon searching. Pattern includes the following criteria:

### Contains

These are Directories, Files, Folders, and Mails with the name **<u>containing</u>** the specific letter or word.

### Exact

These are Directories, Files, Folders, and Mails with the exact or accurate name.

## Start With

These are Directories, Files, Folders, and Mails with the name **<u>starting</u>** with a specific letter or word.

# Ends With

These are Directories, Files, Folders, and Mails with the name **<u>ending</u>** with a specific letter or word.

It also has the **Match Case** function, which serves as an additional accuracy when searching for any specific directories, files, folders, and mails.

For more detailed examples using the restore filter on AhsayOBM, refer to <u>Appendix C: Example</u> <u>Scenarios for Restore Filter using AhsayOBM</u>.

- 1. Login to AhsayOBM according to the instructions in Login to AhsayOBM.
- 2. Click the Restore icon on the main interface of AhsayOBM.
- 3. Select the backup set the you would like to restore.
- 4. Select the backup destination that you would like to restore backed-up items to.
- 5. Select to restore from Users or Site Collections. Click Next to continue.

# 7.2.1. From Users

| Choose Where The Items                          | To Be Restored From       |
|-------------------------------------------------|---------------------------|
| Restore items from<br>Users<br>Site Collections |                           |
|                                                 |                           |
|                                                 |                           |
|                                                 |                           |
|                                                 | Previous Next Cancel Help |

Select the item(s) you would like to restore. You can also choose to restore backedup file from a specific backup job of your choice using the Select what to restore drop-down menu at the top. Click Next to proceed.

| Select You                                                                                                    | ır Items          | To Be Re          | estored      |            |
|----------------------------------------------------------------------------------------------------|-------------------|-------------------|--------------|------------|
| Choose from files as of job                                                                                                    | ✔ 03/05/2020 ✔ La | atest 🖌           |              |            |
| Show filter                                                                                                    |                   |                   |              |            |
| Folders<br>- O AhsayCBS<br>- O Office 365<br>- O Office 365<br>- O Off | Name              | Date modified     | Size         |            |
| Restore to local computer                                                                                                    |                   | Items per page 50 | ♥ Page - ♥   |            |
| Search                                                                                                    |                   |                   |              |            |
|                                                                                                    |                   | Prev              | vious Next C | ancel Help |

Click the Search located below the Restore to local computer checkbox.

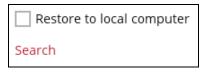

Change the path if you want to restore items from other location. Click the Change button then click OK to proceed.

|   | Search            |              |         |               |
|---|-------------------|--------------|---------|---------------|
| 1 | Look in           |              |         | Channer       |
| l | Search subfolders |              |         | Change        |
| 1 | Kind              | Туре         | Pattern |               |
|   | Files and Folders | ✔ contains ✔ |         | Match case    |
|   | Search            | In Folder    | Size    | Date modified |
|   |                   |              |         |               |
|   |                   |              |         |               |

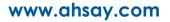

| Change Path                                                                                                    |           |
|----------------------------------------------------------------------------------------------------|-----------|
| 🖃 – 📱 Backup Server                                                                                                  |           |
| ei- 10 Office 365<br>⊕ ∰ Users                                                                                       |           |
| 🖶 🐨 Osers<br>🖻 – 📴 Public Folders                                                                                    |           |
|                                                                                                    |           |
|                                                                                                    |           |
|                                                                                                    |           |
|                                                                                                    |           |
|                                                                                                    |           |
|                                                                                                    |           |
|                                                                                                    |           |
|                                                                                                    |           |
|                                                                                                    |           |
|                                                                                                    |           |
|                                                                                                    |           |
|                                                                                                    |           |
|                                                                                                    |           |
|                                                                                                    |           |
|                                                                                                    |           |
|                                                                                                    |           |
|                                                                                                    | OK Cancel |
| Previous Next                                                                                                    | OK Cancel |
| Previous Next                                                                                                    | OK Cancel |
| Previous Tiest                                                                                                    | OK Cancel |
| Previous Next                                                                                                    | OK Cancel |
| Previous Mest                                                                                                    | OK Cancel |
| Change Datk                                                                                                    | OK Cancel |
| Change Path                                                                                                    | OK Cancel |
| 🗷 - 🗍 Backup Server                                                                                                  | OK Cancel |
| Backup Server                                                                                                    | OK Cancel |
| Backup Server<br>⇒ 0 Office 365<br>⇒                                                                                 | OK Cancel |
| Backup Server<br>⇒ Office 365<br>⇒ ↔ Users<br>⇒ ⊕ Gatage (ahsay.onmicrosoft.com<br>⊕ Outlook                         | OK Cancel |
| Backup Server<br>☐ Office 365<br>☐ ↓ Users<br>☐ @ ahsay.onmicrosoft.com<br>☐ @ Outlook<br>☐ @ Outlook<br>☐ @ Outlook | OK Cancel |
| Backup Server<br>■ ① Office 365<br>■ ② Utsers<br>■ ③ Outlook<br>■ ③ Outlook<br>■ ④ Outlook                           | OK Cancel |
| Backup Server<br>□ Office 365<br>□ • • Users<br>□ 0utlook<br>□ 0utlook<br>□ 0utlook<br>□ 0utlook                     | OK Cancel |
| Backup Server<br>□ Office 365<br>□ • • Users<br>□ 0utlook<br>□ 0utlook<br>□ 0utlook<br>□ 0utlook                     | OK Cancel |
| Backup Server<br>□ Office 365<br>□ • • Users<br>□ 0utlook<br>□ 0utlook<br>□ 0utlook<br>□ 0utlook                     | OK Cancel |
| Backup Server<br>□ Office 365<br>□ • • Users<br>□ 0utlook<br>□ 0utlook<br>□ 0utlook<br>□ 0utlook                     | OK Cancel |
| Backup Server<br>□ Office 365<br>□ • • Users<br>□ 0utlook<br>□ 0utlook<br>□ 0utlook<br>□ 0utlook                     | OK Cancel |

If you are going to search for specific mails, then click the Outlook to expand for more selection. In our example below, **Inbox** of **abc@ahsay.onmicrosoft.com** is selected.

www.ahsay.com

OK Cancel

| Change Path                                                                                                    |
|----------------------------------------------------------------------------------------------------|
| Backup Server<br>☐ Office 365<br>☐ ∰ Users<br>@ ahsay.onmicrosoft.com                                                                                                    |
| E 02 Outlook<br>B 01 123<br>B 01 Archive                                                                                                    |
|                                                                                                    |
| B I Test<br>B I Test<br>B I Te |
| BH III TestSent<br>BH III new folder                                                                                                    |
| B in the work of the set of the set of the s                                                                                                    |
| Br ∰ Inbox<br>Br ፼ Drafts<br>Br @ Sent Items                                                                                                    |
| ter jen tens<br>ter ⊡ Deleted Items<br>ter III Calendar                                                                                                    |
| E Contacts                                                                                                    |
|                                                                                                    |
|                                                                                                    |
| OK Cancel                                                                                                    |
|                                                                                                    |
|                                                                                                    |
|                                                                                                    |
|                                                                                                    |
| Search                                                                                                    |
| Look in                                                                                                    |
| Office 365/Users/ @ahsay.onmicrosoft.com/Outlook/Inbox Change                                                                                                    |
| Search subfolders                                                                                                    |
| Kind Type Pattern                                                                                                    |
| Mail - Subject V contains V Match case                                                                                                    |
| Search                                                                                                    |
| Name In Folder Size Date modified                                                                                                    |
|                                                                                                    |
|                                                                                                    |
|                                                                                                    |
|                                                                                                    |
|                                                                                                    |
| Items per page 50 V Page - V                                                                                                    |
|                                                                                                    |
| ОК Сапсе Нер                                                                                                    |
|                                                                                                    |

# OR

If you are going to search for specific files and/or folders, then click the OneDrive to expand for more selection. In our example below, **testBigFile-backup** folder in **OneDrive** is selected.

| Change Path<br>Backup Server<br>Office 365<br>Users<br>Outlook<br>OneDrive<br>I oneDrive<br>I oneDrive |           |
|----------------------------------------------------------------------------------------------------|-----------|
|                                                                                                    | OK Cancel |

| Search                |               |                                            |                     |
|-----------------------|---------------|--------------------------------------------|---------------------|
| Look in               |               |                                            |                     |
| Office 365/Users/     | @ahsay.onmicr | osoft.com/OneDrive/D913_testBigFile-backup | Change              |
| Search subfolders     |               |                                            |                     |
| Kind                  | Туре          | Pattern                                    |                     |
| Files and Folders 🛛 👻 | contains 👻    |                                            | Match case          |
| Search                |               |                                            |                     |
| Name                  | In Folder     | Size                                       | Date modified       |
| Items per page 50 🗸   |               |                                            | Page - 🗸            |
|                       |               |                                            | OK Cancel Help      |
|                       |               | Previo                                     | us Next Cancel Help |

Tick the **Search subfolders** checkbox if you want to include available subfolders upon searching.

| ſ | Look in                                                                   |        |
|---|---------------------------------------------------------------------------|--------|
|   | Office 365/Users/ @ahsay.onmicrosoft.com/OneDrive/D913_testBigFile-backup | Change |
|   | Search subfolders                                                         |        |

| ſ | Look in                               |                                                         |        |
|---|---------------------------------------|---------------------------------------------------------|--------|
|   | Office 365/Users/                     | @ahsay.onmicrosoft.com/OneDrive/D913_testBigFile-backup | Change |
|   | <ul> <li>Search subfolders</li> </ul> |                                                         |        |

Select from the following kind of files you want to search.

- Files and Folders
- Files only
- Folders only
- Mail Subject
- Mail From
- Mail To
- Mail CC
- Mail BCC
- Mail Received Date
- Mail Sent Date

| Search subfolders     Kind     Type   Mail - Subject   Files and Folders   Files and Folders only   Folders only   In Folder   Size   Date modified     Mail - Subject   Mail - From   Mail - To   Mail - CC   Mail - BCC     Items per page   50           Page | Look in<br>Office 365/Users/ | @ahsay.onm | icrosoft.com/Outlook/Inbo | X       | Change      |
|----------------------------------------------------------------------------------------------------|------------------------------|------------|---------------------------|---------|-------------|
| Mail - Subject Contains   Files and Folders   Files only   Folders only   In Folder   Size   Date modified     Mail - Subject   Mail - From   Mail - To   Mail - CC   Mail - BCC                                                                                 |                              |            |                           |         | -           |
| Files and Folders Files and Folders Files only Folders only In Folder Mail - Subject Mail - From Mail - To Mail - CC Mail - BCC v                                                                                                    | Kind                         | Туре       | Pattern                   |         |             |
| Files and Polder's Files only Folders only In Folder Mail - Subject Mail - From Mail - To Mail - BCC v                                                                                                    | Mail - Subject 🗸 🗸           | contains 🗸 |                           |         | Match case  |
| Folders only     In Folder     Size     Date modified       Mail - Subject     =       Mail - From       Mail - To       Mail - CC       Mail - BCC                                                                                                    | Files and Folders            |            |                           |         |             |
| Mail - Subject     ■       Mail - From     ■       Mail - To     ■       Mail - CC     ■       Mail - BCC     ▼                                                                                                    | Files only                   |            |                           |         |             |
| Mail - Subject<br>Mail - From<br>Mail - To<br>Mail - CC<br>Mail - BCC $\checkmark$                                                                                                    | Folders only                 | In Folder  | Size                      | Date mo | odified     |
| Mail - To<br>Mail - CC<br>Mail - BCC v                                                                                                    | Mail - Subject 🗧             |            |                           |         |             |
| Mail - CC<br>Mail - BCC                                                                                                    | Mail - From                  |            |                           |         |             |
| Mail - BCC                                                                                                    | Mail - To                    |            |                           |         |             |
|                                                                                                    | Mail - CC                    |            |                           |         |             |
| Items per page 50 V Page - V                                                                                                    | Mail - BCC 🗸                 | -          |                           |         |             |
| Items per page 50 V Page - V                                                                                                    |                              |            |                           |         |             |
|                                                                                                    | Items per page 50 🗸          | 1          |                           |         | Page - 🗸    |
|                                                                                                    |                              | 1          |                           |         | -           |
|                                                                                                    |                              |            |                           |         |             |
|                                                                                                    |                              |            |                           |         | OK Cancel H |

Select from the following type of filtering you want to search.

- Contains
- Exact
- Starts With
- Ends With

| Search              |                                             |
|---------------------|---------------------------------------------|
| Look in             |                                             |
| Office 365/Users/   | @ahsay.onmicrosoft.com/Outlook/Inbox Change |
| Search subfolders   |                                             |
| Kind                | Type Pattern                                |
| Mail - Subject 🗸 🗸  | contains 👻                                  |
| Search              | contains                                    |
|                     | exact                                       |
|                     | starts with Size Date modified              |
|                     | ends with                                   |
|                     |                                             |
|                     |                                             |
|                     |                                             |
|                     |                                             |
|                     |                                             |
| Items per page 50 👻 | Page - 🗸                                    |
|                     |                                             |
|                     | OK Cancel Help                              |
|                     | Previous Next Cancel Help                   |

# Enter a pattern you want and Tick the **Match Case** checkbox if you want to accurately search for a specific file.

| Kind           | Туре       | Pattern              |              |
|----------------|------------|----------------------|--------------|
| Mail - Subject | ✓ contains | ✔ Office 365 changes | Match case   |
|                |            |                      |              |
| Kind           | Туре       | Pattern              |              |
| Mail - Subject | ✓ contains | ✔ Office 365 changes | ✓ Match case |

Click the Search button and the result will be displayed.

| Look in Office 365/Users  Kind Type Files and Folders  Search Name In Fol                          | Pattern arch Ider Size            | Change Match case Date modified                                                                                                    |
|----------------------------------------------------------------------------------------------------|-----------------------------------|----------------------------------------------------------------------------------------------------|
| Search subfolders       Search subfolders       Kind     Type       Files and Folders     contains | ✓ arch                            | Match case                                                                                                    |
| Kind Type<br>Files and Folders Contains<br>Search                                                  | ✓ arch                            |                                                                                                    |
| Files and Folders  Contains Search                                                                 | ✓ arch                            |                                                                                                    |
| Search                                                                                             |                                   |                                                                                                    |
|                                                                                                    | lder Size                         | Date modified                                                                                                    |
| Name In Fol                                                                                        | ider Size                         | Date modified                                                                                                    |
|                                                                                                    |                                   |                                                                                                    |
|                                                                                                    |                                   |                                                                                                    |
| Items per page 50 🖌                                                                                |                                   | Page - 🖌                                                                                                    |
|                                                                                                    |                                   | OK Cancel                                                                                                    |
|                                                                                                    |                                   | Previous Next Cancel                                                                                                    |
| Search                                                                                             |                                   |                                                                                                    |
|                                                                                                    | say.onmicrosoft.com/Outlook/Inbox | Change                                                                                                    |
| Search subfolders                                                                                  |                                   | change                                                                                                    |
| Kind Type                                                                                          | Pattern                           |                                                                                                    |
| Mail - Subject 🗸 contains                                                                          | ✔ Office 365 changes              | Match case                                                                                                    |
|                                                                                                    |                                   |                                                                                                    |
| Searching Stop                                                                                     |                                   |                                                                                                    |
| Name  Name  Name Name Name Name Name Nam                                                           | Users                             | Idio         77k         05/07/2018 12:05           Idio         62k         05/07/2018 12:12           Idio         67k         05/07/2018 12:12           Idio         67k         05/07/2018 12:12           Idio         63k         05/07/2018 12:12           Idio         63k         05/07/2018 12:06           Idio         72k         07/09/2018 04:14           Idio         74k         07/16/2018 03:44           Idio         68k         05/07/2018 12:04           Idio         68k         05/07/2018 12:04           Idio         70k         05/11/2018 10:52 |

| Office 365/Users/                                                                                                    | @ahsay.c                                           | onmicrosoft.com/Outlook/Inbox                                |                          | Chan                                                                         | ge   |
|----------------------------------------------------------------------------------------------------|----------------------------------------------------|--------------------------------------------------------------|--------------------------|------------------------------------------------------------------------------|------|
| Search subfolders                                                                                                    |                                                    |                                                              |                          |                                                                              |      |
| Kind                                                                                                    | Туре                                               | Pattern                                                      |                          |                                                                              |      |
| Mail - Subject 🗸                                                                                                    | contains 🗸                                         | Office 365 changes                                           |                          | ✓ Match                                                                      | case |
| Effect weekly digest: Office 365 cha     Effect 365 cha     Effect 365 cha     Effect 365 cha     Effect 365 cha     Effect 365 cha     Effect 365 cha                                                                                                    | inges Office 365/Users/<br>inges Office 365/Users/ | @ahsay.onmicrosoft.com/Outlo                                 | 77k<br>62k<br>67k<br>63k | 05/07/2018 12:05<br>05/07/2018 12:12<br>05/07/2018 12:12<br>05/07/2018 12:06 |      |
| E Weekly digest: Office 365 cha     E Weekly digest: Office 365 cha     E Weekly digest: Office 365 cha     E Weekly digest: Office 365 cha                                                                                                    | inges Office 365/Users/<br>inges Office 365/Users/ | @ahsay.onmicrosoft.com/Outlo<br>@ahsay.onmicrosoft.com/Outlo | 72k<br>74k<br>68k<br>70k | 05/07/2018 12:04                                                             |      |
| □     □     □     □     □     □     □     □     □     □     □     □     □     □     □     □     □     □     □     □     □     □     □     □     □     □     □     □     □     □     □     □     □     □     □     □     □     □     □     □     □     □     □     □     □     □     □     □     □     □     □     □     □     □     □     □     □     □     □     □     □     □     □     □     □     □     □     □     □     □     □     □     □     □     □     □     □     □     □     □     □     □     □     □     □     □     □     □     □     □     □     □     □     □     □     □     □     □     □     □     □     □     □     □     □     □     □     □     □     □     □     □     □     □     □     □     □     □     □     □     □     □     □     □     □     □     □     □     □     □     □     □     □     □     □     □ </td <td></td> <td></td> <td></td> <td>05/11/2018 10:52<br/>Page 1 / 2</td> <td>v</td> |                                                    |                                                              |                          | 05/11/2018 10:52<br>Page 1 / 2                                               | v    |

Choose files by ticking each checkbox that you wanted to restore and click the OK button.

| Office 365/Users/                                                                                                    | a             | ahsay.onmic        | rosoft.com/Outlook/Inbox     |     | Chan                                                  | ge   |
|----------------------------------------------------------------------------------------------------|---------------|--------------------|------------------------------|-----|-------------------------------------------------------|------|
| Search subfolder                                                                                                    | s             |                    |                              |     |                                                       |      |
| Kind                                                                                                    | Тур           | be                 | Pattern                      |     |                                                       |      |
| Mail - Subject                                                                                                    | ✓ co          | ntains 🗸           | Office 365 changes           |     | ✓ Match                                               | case |
| Name  Name  Name  Name  Name  Name Name                                                                                                    |               |                    | @ahsay.onmicrosoft.com/Outlo |     | Date modified<br>05/07/2018 12:05<br>05/07/2018 12:05 | ~    |
|                                                                                                    | e 365 changes | Office 365/Users/  |                              |     |                                                       |      |
| Weekly digest: Office                                                                                                    |               |                    | 0                            |     | 05/07/2018 12:05                                      | ^    |
| Veekly digest: Office                                                                                                    |               |                    |                              |     | 05/07/2018 12:12 05/07/2018 12:12                     |      |
| Weekly digest: Office                                                                                                    |               |                    |                              |     | 05/07/2018 12:06                                      |      |
| Weekly digest: Office                                                                                                    |               |                    |                              |     | 07/09/2018 04:14                                      |      |
| Weekly digest: Office                                                                                                    |               |                    |                              | 74k | 07/16/2018 03:44                                      |      |
| Weekly digest: Office                                                                                                    |               |                    |                              |     | 05/07/2018 12:04                                      |      |
| U E Weekly digest: Office                                                                                                    |               |                    |                              |     | 05/11/2018 10:52                                      | ~    |
| Weekly digest: Office                                                                                                    | e 365 changes | Giffice 365/Users/ | @ahsay.onmicrosoft.com/Outlo | 66k | 05/11/2018 10:52                                      |      |
| and the second second se | ~             |                    |                              |     | Page 1/2                                              |      |

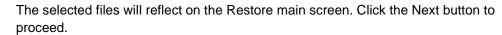

| Select what to restore<br>Choose from files as of jo ) ③/05/202  Latest<br>Show filter<br>The second second sec | Select Your It                        | ems To Be Restored                                    |
|----------------------------------------------------------------------------------------------------|---------------------------------------|-------------------------------------------------------|
| From Subject Received Size         Folders       From Streamline yo                                                                                                    | Select what to restore                |                                                       |
| Folders.       From       Subject       Received       Size         Image: Stream in the stream in the s                                                                                                   | Choose from files as of job 💙 03/05/2 | 2020 🗸 Latest 🗸                                       |
| Folders       From       Subject       Received       Size         ● A hasyCBS       ● Microsoft Onlin 您的用银方案 03/29/2018 08       75k         ● Office 365       Ø Office 365 Mess Weekly digest 04/02/2018 03       71k         ● Office 365       Ø Office 365 Mess Weekly digest 04/02/2018 03       71k         ● Office 365 Mess Weekly digest 04/02/2018 04       77k         ● Office 365 Mess Weekly digest 04/04/2018 15       58k         ● Office 365 Mess Weekly digest 04/04/2018 04       77k         ● Dinbox       ● Microsoft Office Your Office 36 03/09/2018 111       83k         ● Dinbox       ● Office 365 Mess Weekly digest 03/19/2018 03       62k         ● Dinbox       ● Office 365 Mess Weekly digest                                                                                                    |                                       |                                                       |
| ● AhsayCBS       ○ Microsoft Onlin 您的月租方素 03/29/2018 08       75k         ● ① Office 365       ○ Office 365 Mess Weekly digest 04/04/2018 03       71k         ● ② Outlook       ○ Office 365 Mess Weekly digest 04/04/2018 15       56k         ● ③ Outlook       ○ Office 365 Mess Weekly digest 04/04/2018 12       66k         ● ③ Outlook       ○ Office 365 Mess Weekly digest 04/04/2018 12       66k         ● ③ Outlook       ○ Office 365 Mess Weekly digest 03/09/2018 11       83k         ● ③ Dutlook       ○ Office 365 Mess Weekly digest 03/19/2018 04       77k         ● ③ Back-up       ○ Microsoft Office Your Office 36 03/09/2018 11       83k         ● ③ new       ④ Office 365 Mess Weekly digest 03/12/2018 03       62k         ● ③ test/lefe_000       ④ Office 365 Mess Weekly digest 03/12/2018 03       67k         ● ③ testing       ○ Microsoft Onlin New or modifi 07/10/2018 02       63k         ● ● test/123/2356       ○ Microsoft Onlin New or modifi 07/11/2018 06       64k         ○ ● □ test/123/2356       ○ Microsoft Onlin New or modifi 07/11/2018 06       64k         ○ ● □ Melic Folder S       ○ Office 365 Mess Weekly digest 07/16/2018 20       65k         ● ○ ● Public Folder S       ○ Microsoft Onlin New or modifi 07/11                                                                                                    | Show filter                           |                                                       |
| Image: Control of the set of the set of the s                                     | Folders                               | From Subject Received Size                            |
| Stramline yo 04/04/2018 15       58k         Stramline yo 04/04/2018 15       58k         Stramline yo 04/04/2018 15       58k         Stramline yo 04/04/2018 15       58k         Stramline yo 04/04/2018 15       58k         Stramline yo 04/04/2018 15       66k         Stramline yo 04/04/2018 15       66k         Stramline yo 04/04/2018 15       66k         Stramline yo 04/04/2018 11       83k         Stramline yo 04/09/2018 01       7k         Stramline yo 04/09/2018 01       83k         Stramline yo 04/09/2018 01       83k         Stramline yo 04/09/2018 01       83k         Stramline yo 04/09/2018 01       83k         Stramline yo 04/09/2018 01       62k         Stramline yo 04/09/2018 01       62k         Stramline yo 04/09/2018 02       63k         Stramline yo 04/09/2018 02       63k         Stramline yo 04/04/2018 02       63k         Stramline yo 04/04/2018 02       63k         Stramline yo 04/04/2018 02       62k         Stramline yo 04/04/2018 02       62k         Stramline yo 04/04/2018 02       62k         Stramline                                                                                                    | - G AhsayCBS                          |                                                       |
| • • • • • • • • • • • • • • •                                                                                                    | 🖮 🔲 🧕 Office 365                      | ✓                                                     |
| • ● ● ● ● ● ● ● ● ● ● ● ● ● ● ●                                                                                                    | 🖮 🔲 🐝 Users                           | □ 🖃 Streamline yo 04/04/2018 15: 58k                  |
| • ● ● ● Outlook           • ● ● ● ● ● ● ● ● ● ● ● ● ● ● ●                                                                                                    | 😑 🔲 🕹 🔤 🖉 @ahsay.onmicro              | s 🗌 🖃 Office 365 Mess Message Cent 04/04/2018 22: 66k |
| ■       ■       ■       ■       ■       ■       ■       ■       ■       ■       ■       ■       ■       ■       ■       ■       ■       ■       ■       ■       ■       ■       ■       ■       ■       ■       ■       ■       ■       ■       ■       ■       ■       ■       ■       ■       ■       ■       ■       ■       ■       ■       ■       ■       ■       ■       ■       ■       ■       ■       ■       ■       ■       ■       ■       ■       ■       ■       ■       ■       ■       ■       ■       ■       ■       ■       ■       ■       ■       ■       ■       ■       ■       ■       ■       ■       ■       ■       ■       ■       ■       ■       ■       ■       ■       ■       ■       ■       ■       ■       ■       ■       ■       ■       ■       ■       ■       ■       ■       ■       ■       ■       ■       ■       ■       ■       ■       ■       ■       ■       ■       ■       ■       ■       ■       ■       =       =       >                                                                                                    |                                       |                                                       |
|                                                                                                    | 🖨 🔲 🧾 Inbox                           | Microsoft Office Your Office 36 03/09/2018 11: 83k    |
|                                                                                                    | Back-up                               | Microsoft Office Your Office 36 03/09/2018 11: 83k    |
|                                                                                                    |                                       | C 🔄 Office 365 Mess Weekly digest: 03/12/2018 03: 62k |
|                                                                                                    |                                       | C I Office 365 Mess Weekly digest: 03/19/2018 03: 67k |
| Image: State State Stat                                    | E-                                    | C C Office 365 Mess Weekly digest: 03/26/2018 02: 63k |
|                                                                                                    |                                       | Microsoft Onlin New or modifi 07/05/2018 02: 62k      |
| Image: Second computer       Image: Second computer       I                                                                                                    |                                       | Grice 365 Mess Weekly digest: 07/09/2018 04: 72k      |
| □       Update Alert! 07/11/2018 15: 56k         □       Office 365 Mess Weekly digest 07/16/2018 03: 74k         □       Microsoft Tech 5tay connecte 07/16/2018 20: 65k         □       Restore to local computer         Items per page       50         ▼       1/10+                                                                                                    | €- 🗌 🛑 test/123/2356                  |                                                       |
| □ □ Office 365 Mess Weekly digest 07/16/2018 03       74k ↓         □ □ Microsoft Tech Stay connecte 07/16/2018 20       65k         □ Restore to local computer       Items per page       50 ↓       Page       1 / 10+ ↓                                                                                                    | D      Public Folders                 | Microsoft Onlin New or modifi 07/11/2018 06: 64k      |
| Restore to local computer       Items per page       50       Page       1 / 10+                                                                                                    |                                       | Update Alert! 07/11/2018 15: 56k                      |
| Restore to local computer       Items per page       50       Page       1 / 10+                                                                                                    |                                       |                                                       |
| Restore to local computer Items per page 50 V Page 1 / 10+ V                                                                                                    |                                       |                                                       |
|                                                                                                    |                                       |                                                       |
| Search                                                                                                    | Restore to local computer             | Items per page 50 🗸 Page 1 / 10+ 🖌                    |
| Search                                                                                                    |                                       |                                                       |
|                                                                                                    | Search                                |                                                       |

Select which location the items will be restored. Choose from the following options:

- Local machine this option is located on the Restore main screen, lower left part.
- Original location
- Alternate location
- Alternate Office 365 account

Click the Next button to proceed.

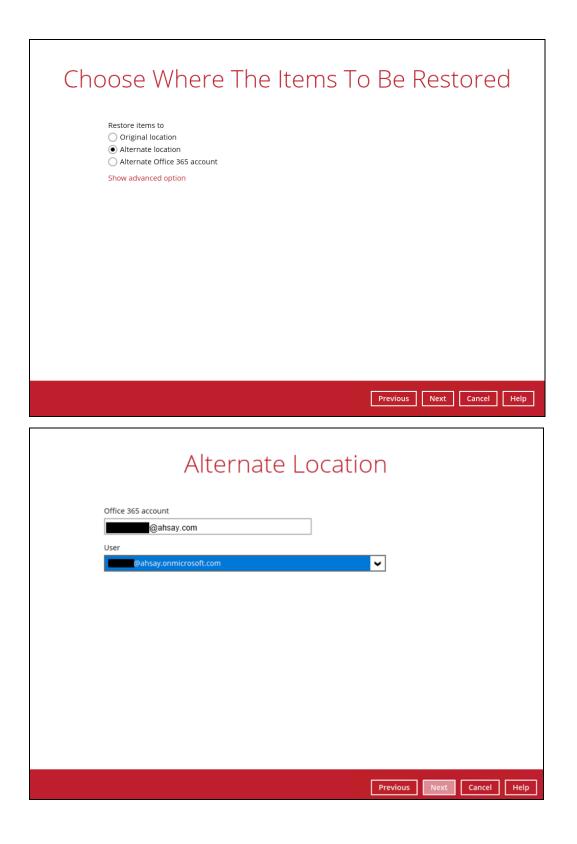

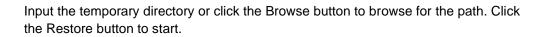

| Temporary Directory                           |         |             |
|-----------------------------------------------|---------|-------------|
| Temporary directory for storing restore files |         |             |
| C:\Users\Administrator\temp                   | Browse  |             |
|                                               |         |             |
|                                               |         |             |
|                                               |         |             |
|                                               |         |             |
|                                               |         |             |
|                                               |         |             |
|                                               |         |             |
|                                               |         |             |
|                                               |         |             |
|                                               |         |             |
| Previous                                      | Restore | Cancel Help |

If restore is completed, the status of the activity should be, <u>Restore Completed</u> <u>Successfully</u>.

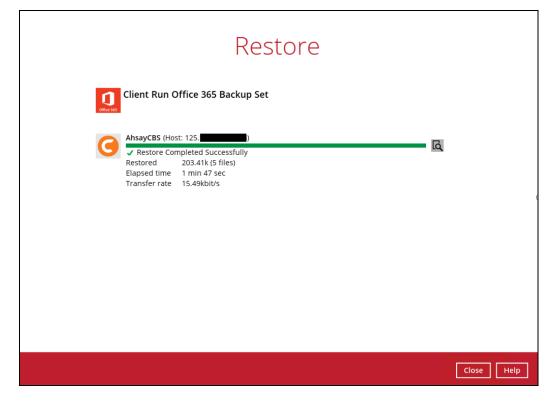

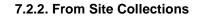

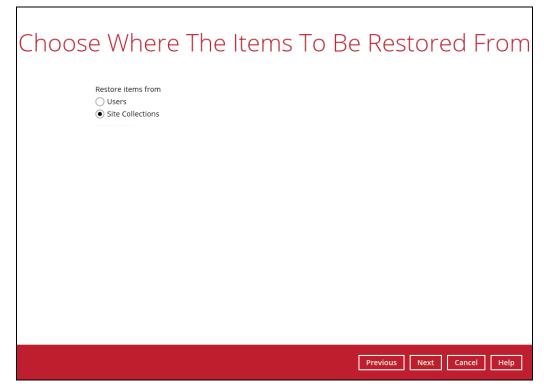

Select the item(s) you would like to restore. You can also choose to restore backedup file from a specific backup job of your choice using the Select what to restore drop-down menu at the top. Click Next to proceed.

| Select You                                                                                                    | ur Item        | s To Be Re        | estored  |  |
|----------------------------------------------------------------------------------------------------|----------------|-------------------|----------|--|
| Select what to restore                                                                                                    |                |                   |          |  |
| Choose from files as of job                                                                                                    | ♥ 03/05/2020 ♥ | Latest 🖌          |          |  |
| Show filter                                                                                                    |                |                   |          |  |
| Folders<br>General Control Control Cont | Name           | Date modified     | Size     |  |
| Restore to local computer                                                                                                    |                | Items per page 50 | Page - V |  |

Click the Search located below the Restore to local computer checkbox.

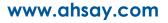

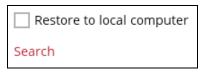

Change the path if you want to restore items from other location. Click the Change button then click OK to proceed.

| Search                                 |           |                |
|----------------------------------------|-----------|----------------|
| Look in                                |           |                |
|                                        |           | Change         |
| Search subfolders<br>Kind Type Pattern |           |                |
| Files and Folders                      |           | Match case     |
|                                        |           |                |
| Search                                 |           |                |
| Name In Folder                         | Size Date | modified       |
|                                        |           |                |
|                                        |           |                |
|                                        |           |                |
|                                        |           |                |
|                                        |           |                |
| Items per page 50 👻                    |           | Page - 🖌       |
|                                        |           |                |
|                                        |           |                |
|                                        |           | OK Cancel Help |
|                                        |           |                |
|                                        |           |                |
|                                        |           |                |
|                                        |           |                |
|                                        |           |                |
| Change Path                            |           |                |
|                                        |           |                |
| B→ Backup Server<br>B→ 1 Office 365    |           |                |
| Site Collections                       |           |                |
|                                        |           |                |
|                                        |           |                |
|                                        |           |                |
|                                        |           |                |
|                                        |           |                |
|                                        |           |                |
|                                        |           |                |
|                                        |           |                |
|                                        |           |                |
|                                        |           |                |

Tick the Search subfolders checkbox check if you want to include available subfolders upon searching.

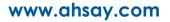

OK Cancel

| Search                      |        |
|-----------------------------|--------|
| Look in                     |        |
| Office 365/Site Collections | Change |
| Search subfolders           |        |
| Search                      |        |
| Look in                     |        |
| Office 365/Site Collections | Change |
| ✔ Search subfolders         |        |

Select from the following kind of files you want to search.

- Files and Directories
- Files Only
- Directories Only

| Search                      |              |         |      |          |                  |
|-----------------------------|--------------|---------|------|----------|------------------|
| Look in                     |              |         |      |          |                  |
| Office 365/Site Collections |              |         |      |          | Change           |
| Search subfolders           |              |         |      |          |                  |
| Kind                        | Туре         | Pattern |      |          |                  |
| Files and Directories \vee  | contains 🗸 🗸 |         |      |          | Match case       |
| Files and Directories       |              |         |      |          |                  |
| Files only                  |              |         |      |          |                  |
| Directories only            | In Folder    |         | Size | Date n   | nodified         |
|                             |              |         |      |          |                  |
|                             |              |         |      |          |                  |
|                             |              |         |      |          |                  |
|                             |              |         |      |          |                  |
|                             |              |         |      |          |                  |
|                             |              |         |      |          |                  |
| Items per page 50 V         |              |         |      |          | Page - 🖌         |
|                             |              |         |      |          |                  |
|                             |              |         |      |          | OK Cancel Help   |
|                             |              |         |      | Previous | Next Cancel Help |

Select from the following type of filtering you want to search.

- Contains
- Exact
- Starts With
- Ends With

| Search                      |                          |        |      |            |  |
|-----------------------------|--------------------------|--------|------|------------|--|
| Look in                     |                          |        |      |            |  |
| Office 365/Site Collections |                          |        |      | Change     |  |
| Search subfolders           |                          |        |      |            |  |
| Kind                        | Type P                   | attern |      |            |  |
| Files and Directories 🖌     | contains 🖌               |        |      | Match case |  |
| Search                      | contains<br>exact        |        |      |            |  |
| Name                        | starts with<br>ends with | Size   | Date | Page _ 🗸   |  |
|                             |                          |        |      | OK Cancel  |  |
|                             |                          |        |      |            |  |

Enter a pattern you want and Tick the Match Case checkbox if you want to accurately search for a specific file.

| Kind                  | Туре       | Pattern     |              |
|-----------------------|------------|-------------|--------------|
| Files and Directories | ✔ contains | ✔ Documents | Match case   |
| Kind                  | Туре       | Pattern     |              |
| Files and Directories | ✔ contains | ✓ Documents | ✓ Match case |

Click the Search button and the result will be displayed.

| Search                                                                                                    |                    |                      |       |                                |
|----------------------------------------------------------------------------------------------------|--------------------|----------------------|-------|--------------------------------|
| Look in                                                                                                    |                    |                      |       |                                |
| Office 365/Site Collections                                                                                 |                    |                      |       | Change                         |
| <ul> <li>Search subfolders</li> </ul>                                                                       |                    |                      |       |                                |
| Kind 1                                                                                                    | Гуре               | Pattern              |       |                                |
| Files and Directories 🖌                                                                                     | contains 🗸 🗸       | Documents            |       | <ul> <li>Match case</li> </ul> |
| Search                                                                                                    |                    |                      |       |                                |
| Name                                                                                                    | In Folder          | Size                 | Dater | nodified                       |
|                                                                                                    |                    |                      |       |                                |
| Items per page 50 👻                                                                                         |                    |                      |       | Page - 💙                       |
|                                                                                                    |                    |                      |       | OK Cancel Help                 |
|                                                                                                    |                    |                      |       |                                |
|                                                                                                    |                    |                      |       |                                |
|                                                                                                    |                    |                      |       |                                |
|                                                                                                    |                    |                      |       |                                |
|                                                                                                    |                    |                      |       |                                |
| Search                                                                                                    |                    |                      |       |                                |
| Search                                                                                                    |                    |                      |       |                                |
|                                                                                                    |                    |                      |       | Change                         |
| Look in                                                                                                    |                    |                      |       | Change                         |
| Look in<br>Office 365/Site Collections<br>Search subfolders                                                 | Гуре               | Pattern              |       | Change                         |
| Look in<br>Office 365/Site Collections<br>Search subfolders<br>Kind                                         | Гуре<br>contains ✔ | Pattern<br>Documents |       | Change<br>☑ Match case         |
| Look in<br>Office 365/Site Collections<br>Search subfolders<br>Kind                                         |                    |                      |       |                                |
| Look in<br>Office 365/Site Collections<br>Search subfolders<br>Kind<br>Files and Directories V<br>Searching | contains           | Documents            |       | Match case                     |
| Look in<br>Office 365/Site Collections<br>Search subfolders<br>Kind<br>Files and Directories                | contains 👻         |                      |       |                                |
| Look in<br>Office 365/Site Collections<br>Search subfolders<br>Kind<br>Files and Directories V<br>Searching | contains           | Documents            |       | Match case                     |
| Look in Office 365/Site Collections Search subfolders Kind Files and Directories Searching Name Name        | contains           | Documents            |       | Match case                     |
| Look in Office 365/Site Collections Search subfolders Kind Files and Directories Searching Name Name        | contains           | Documents            |       | Match case                     |

| Search                                |                   |               |                                                                                    |           |                              |
|---------------------------------------|-------------------|---------------|------------------------------------------------------------------------------------|-----------|------------------------------|
| Look in<br>Office 365/Site Collect    | *'                |               |                                                                                    |           | Change                       |
|                                       | uons              |               |                                                                                    |           | Change                       |
| <ul> <li>Search subfolders</li> </ul> |                   |               |                                                                                    |           |                              |
| Kind                                  | Туре              |               | Pattern                                                                            |           |                              |
| Files and Directories                 | ✓ contair         | ns 🗸          | Documents                                                                          |           | ✓ Match case                 |
| Name                                  | Office 365/Site C | Collections/D |                                                                                    | Size Dat  | e modified                   |
|                                       |                   |               | In Folder                                                                          | Size Dat  | e modified                   |
| Documents     My Documents            |                   |               | 901_ahsay.sharepoint.com%2fsites%2ftest<br>901_ahsay.sharepoint.com%2fsites%2ftest |           | ^                            |
| Documents01.pdf                       |                   |               | 901_ahsay.sharepoint.com%2fsites%2ftest<br>901_ahsay.sharepoint.com%2fsites%2ftest | 17M 05/02 | 2/2019 07:24                 |
| 🗌 🧔 Documents02.pdf                   |                   |               | 901_ahsay.sharepoint.com%2fsites%2ftest                                            |           | 2/2019 07:24                 |
| 🗌 🧔 Documents03.pdf                   |                   |               | 901_ahsay.sharepoint.com%2fsites%2ftest                                            |           | 2/2019 07:24                 |
| Ocuments04.pdf                        |                   |               | 901_ahsay.sharepoint.com%2fsites%2ftest                                            |           | 2/2019 07:24                 |
| Documents05.pdf                       |                   |               | 901_ahsay.sharepoint.com%2fsites%2ftest<br>901_ahsay.sharepoint.com%2fsites%2ftest |           | 2/2019 07:24<br>2/2019 07:24 |
| Occuments00.pdf     Occuments07.pdf   |                   |               | 901_ahsay.sharepoint.com%2fsites%2ftest                                            |           | 2/2019 07:24                 |
| Occuments08.pdf                       |                   |               | 901_ahsay.sharepoint.com%2fsites%2ftest                                            |           | 2/2019 07:24                 |
| Items per page 50                     | •                 |               |                                                                                    |           | Page 1/2 🗸                   |
|                                       |                   |               |                                                                                    |           |                              |
|                                       |                   |               |                                                                                    |           |                              |
|                                       |                   |               |                                                                                    |           | ок                           |

Choose files by ticking each checkbox that you wanted to restore and click the OK button.

| Office 365/Site Collections       Change         Office 365/Site Collections/D901_ahsay.sharepoint.com%2/Sites%2/Tes       M atch case         Search         Name       In Folder       Size       Date modified         Match case         Search         Name       In Folder       Size       Date modified         My Documents       Office 365/Site Collections/D901_ahsay.sharepoint.com%2/Sites%2/Tes       M 05/02/019 07:24         © Documents02.pdf       Office 365/Site Collections/D901_ahsay.sharepoint.com%2/Sites%2/Tes       M 05/02/2019 07:24         © Documents03.pdf       Office 365/Site Collections/D901_ahsay.sharepoint.com%2/Sites%2/Tes       M 05/02/2019 07:24         © Documents03.pdf       Office 365/Site Collections/D901_ahsay.sharepoint.com%2/Sites%2/Tes       M 05/02/2019 07:24         © Documents05.pdf       Office 365/Site Collections/D901_ahsay.sharepoint.com%2/Sites%2/Tes       M 05/02/2019 07:24         © Documents05.pdf       Office 365/Site Collections/D901_ahsay.sharepoint.com%2/Sites%2/Tes       M 05/02/2019 07:24         © Documents0                                                                                                    | Look in                |       |                           |                                       |     |                                         |
|----------------------------------------------------------------------------------------------------|------------------------|-------|---------------------------|---------------------------------------|-----|-----------------------------------------|
| Kind       Type       Pattern         Files and Directories       contains       Documents       Image: Contains       Match case         Search       Image: Contains       Image: Contains <thimage: contains<="" th="">       Image: Contain</thimage:>                                                                                                    | Office 365/Site Collec | tions |                           |                                       |     | Change                                  |
| Files and Directories       Contains       Documents       Match case         Search         Name       In Folder       Size       Date modified         Documents       Office 365/Site Colections/D901_ahsay.sharepoint.com%2/Sites%2ftes       Date modified         My Documents       Office 365/Site Colections/D901_ahsay.sharepoint.com%2/Sites%2ftes       Date modified         Optice 365/Site Colections/D901_ahsay.sharepoint.com%2/Sites%2ftes       1/M       05/02/2019 07:24         Optice 365/Site Colections/D901_ahsay.sharepoint.com%2/Sites%2ftes       1/M       05/02/2019 07:24         Optice 365/Site Colections/D901_ahsay.sharepoint.com%2/Sites%2ftes       1/M       05/02/2019 07:24         Optice 365/Site Colections/D901_ahsay.sharepoint.com%2/Sites%2ftes       1/M       05/02/2019 07:24         Optice 365/Site Colections/D901_ahsay.sharepoint.com%2/Sites%2ftes       1/M       05/02/2019 07:24         Optice 365/Site Colections/D901_ahsay.sharepoint.com%2/Sites%2ftes       1/M       05/02/2019 07:24         Optice 365/Site Colections/D901_ahsay.sharepoint.com%2/Sites%2ftes       1/M       05/02/2019 07:24         Optice 365/Site Colections/D901_ahsay.sharepoint.com%2/Sites%2ftes       1/M       05/02/2019 07:24         Optice 365/Site Colections/D901_ahsay.sharepoint.com%2/Sites%2ftes       1/M       05/02/2019 07:24                                                                                                    | Search subfolders      |       |                           |                                       |     |                                         |
| Search           Name         In Folder         Size         Date modified           My Documents         Office 365/Site Collections/D901_ahsay.sharepoint.com%2/Sites%2ftes         Date modified           My Documents         Office 365/Site Collections/D901_ahsay.sharepoint.com%2/Sites%2ftes         Documents0.pdf         Office 365/Site Collections/D901_ahsay.sharepoint.com%2/Sites%2ftes           © Documents02.pdf         Office 365/Site Collections/D901_ahsay.sharepoint.com%2/Sites%2ftes         17M         05/02/2019 07:24           © Documents03.pdf         Office 365/Site Collections/D901_ahsay.sharepoint.com%2/Sites%2ftes         17M         05/02/2019 07:24           © Documents03.pdf         Office 365/Site Collections/D901_ahsay.sharepoint.com%2/Sites%2ftes         17M         05/02/2019 07:24           © Documents05.pdf         Office 365/Site Collections/D901_ahsay.sharepoint.com%2/Sites%2ftes         17M         05/02/2019 07:24           © Documents05.pdf         Office 365/Site Collections/D901_ahsay.sharepoint.com%2/Sites%2ftes         17M         05/02/2019 07:24           © Documents05.pdf         Office 365/Site Collections/D901_ahsay.sharepoint.com%2/Sites%2ftes         17M         05/02/2019 07:24           © Documents05.pdf         Office 365/Site Collections/D901_ahsay.sharepoint.com%2/Sites%2ftes         17M         05/02/2019 07:24           © Documents05.pdf         Office 365/Site Coll                                                                                                    | Kind                   |       | Туре                      | Pattern                               |     |                                         |
| Name         In Folder         Size         Date modified           IF_D bocuments         Office 365/Site Collections/D901_ahsay.sharepoint.com%2fsites%2ftes         Date modified           My bocuments         Office 365/Site Collections/D901_ahsay.sharepoint.com%2fsites%2ftes         M         05/02/2019 07:24           Documents02.pdf         Office 365/Site Collections/D901_ahsay.sharepoint.com%2fsites%2ftes         17M         05/02/2019 07:24           Documents03.pdf         Office 365/Site Collections/D901_ahsay.sharepoint.com%2fsites%2ftes         17M         05/02/2019 07:24           Documents03.pdf         Office 365/Site Collections/D901_ahsay.sharepoint.com%2fsites%2ftes         17M         05/02/2019 07:24           Documents05.pdf         Office 365/Site Collections/D901_ahsay.sharepoint.com%2fsites%2ftes         17M         05/02/2019 07:24           Documents05.pdf         Office 365/Site Collections/D901_ahsay.sharepoint.com%2fsites%2ftes         17M         05/02/2019 07:24           Documents05.pdf         Office 365/Site Collections/D901_ahsay.sharepoint.com%2fsites%2ftes         17M         05/02/2019 07:24           Documents05.pdf         Office 365/Site Collections/D901_ahsay.sharepoint.com%2fsites%2ftes         17M         05/02/2019 07:24           Documents05.pdf         Office 365/Site Collections/D901_ahsay.sharepoint.com%2fsites%2ftes         17M         05/02/2019 07:24                                                                                                    | Files and Directories  | ~     | contains 🖌                | Documents                             |     | ✓ Match cas                             |
| Image: Solution of the start of the start of t |                        |       |                           |                                       | -   | -                                       |
| ♥         Documents01.pdf         Office 355/Site Collections/D901_ahsay.sharepoint.com%2faites%2ftes         174         05/02/2019 07:24           ♥         ©         Documents02.pdf         Office 355/Site Collections/D901_ahsay.sharepoint.com%2faites%2ftes         174         05/02/2019 07:24           ♥         ©         Documents02.pdf         Office 355/Site Collections/D901_ahsay.sharepoint.com%2faites%2ftes         174         05/02/2019 07:24           ♥         ©         Documents03.pdf         Office 355/Site Collections/D901_ahsay.sharepoint.com%2faites%2ftes         174         05/02/2019 07:24           ♥         ©         Documents05.pdf         Office 355/Site Collections/D901_ahsay.sharepoint.com%2faites%2ftes         174         05/02/2019 07:24           ♥         ©         Documents05.pdf         Office 355/Site Collections/D901_ahsay.sharepoint.com%2faites%2ftes         174         05/02/2019 07:24           ♥         ©         Documents05.pdf         Office 355/Site Collections/D901_ahsay.sharepoint.com%2faites%2ftes         174         05/02/2019 07:24           ♥         Documents05.pdf         Office 355/Site Collections/D901_ahsay.sharepoint.com%2faites%2ftes         174         05/02/2019 07:24           ♥         Documents05.pdf         Office 355/Site Collections/D901_ahsay.sharepoint.com%2faites%2ftes         174         05/02/2019 07:24                                                                                                    |                        | Offic | e 365/Site Collections/D9 |                                       |     | Date modified                           |
|                                                                                                    |                        |       |                           |                                       |     | ^                                       |
|                                                                                                    | 🗹 💿 Documents01.pdf    | Offic | e 365/Site Collections/D9 | 01_ahsay.sharepoint.com%2fsites%2ftes | 17M | 05/02/2019 07:24                        |
|                                                                                                    |                        | Offic | e 365/Site Collections/D9 | 01_ahsay.sharepoint.com%2fsites%2ftes | 17M | 05/02/2019 07:24                        |
|                                                                                                    |                        |       |                           |                                       |     |                                         |
| © Documents06.pdf         Office 365/Site Collections/D901_ahsay.sharepoint.com%2fsites%2ftes         17M         05/02/2019 07:24           © Documents07.pdf         Office 365/Site Collections/D901_ahsay.sharepoint.com%2fsites%2ftes         17M         05/02/2019 07:24           © Documents08.pdf         Office 365/Site Collections/D901_ahsay.sharepoint.com%2fsites%2ftes         17M         05/02/2019 07:24           © Documents08.pdf         Office 365/Site Collections/D901_ahsay.sharepoint.com%2fsites%2ftes         17M         05/02/2019 07:24                                                                                                    |                        |       |                           |                                       |     |                                         |
| © Documents07.pdf         Office 365/Site Collections/D901_shsay.sharepoint.com%2fsites%2ftes         17M         05/02/2019 07:24           © Documents08.pdf         Office 365/Site Collections/D901_shsay.sharepoint.com%2fsites%2ftes         17M         05/02/2019 07:24                                                                                                    | ·                      |       |                           |                                       |     |                                         |
| Office 365/Site Collections/D901_ahsay.sharepoint.com%2fsites%2ftes 17M 05/02/2019 07:24                                                                                                    | - • ·                  |       |                           |                                       |     | 1 S S S S S S S S S S S S S S S S S S S |
|                                                                                                    | - • ·                  |       |                           |                                       |     | • •                                     |
|                                                                                                    |                        |       |                           |                                       |     | · · ·                                   |

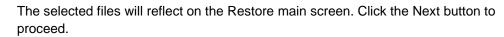

| Select Your Ite                         | ems To E            | 3e Rest          | ored      |
|-----------------------------------------|---------------------|------------------|-----------|
|                                         |                     |                  |           |
| Select what to restore                  |                     |                  |           |
| Choose from files as of job 💙 03/05/202 | 20 🗸 Latest 🖌       |                  |           |
| Channe filtere                          |                     |                  |           |
| Show filter                             |                     |                  |           |
| Folders                                 | Name                | Date modified    | Size      |
| E- G AhsayCBS                           | 🗹 📀 Documents01.pdf | 05/02/2019 07:24 | 17M       |
| 🗄 🔲 💶 Office 365                        | 🗹 🧿 Documents02.pdf | 05/02/2019 07:24 | 17M 🔷     |
| Site Collections                        | 🗹 🧔 Documents03.pdf | 05/02/2019 07:24 | 17M       |
| 🖶 🔲 🟠 ahsay.sharepoint.com/sites/test   | 🗹 💿 Documents04.pdf | 05/02/2019 07:24 | 17M       |
| 🖮 🔲 🎹 Lists and Libraries               | 🗹 🧔 Documents05.pdf | 05/02/2019 07:24 | 17M       |
| 🗄 🔲 🖪 Documents                         | 🗌 🧿 Documents06.pdf | 05/02/2019 07:24 | 17M       |
| 🖨 🔲 🛑 Testing files                     | 🗌 🧔 Documents07.pdf | 05/02/2019 07:24 | 17M       |
| 🔲 🗾 My Documents                        | 🗌 🧔 Documents08.pdf | 05/02/2019 07:24 | 17M       |
| 🕀 🗌 🛑 Photos                            | 🗌 🧔 Documents09.pdf | 05/02/2019 07:24 | 17M       |
|                                         | 🗌 🧔 Documents10.pdf | 05/02/2019 07:24 | 17M       |
|                                         | 🗌 🧿 Documents11.pdf | 05/02/2019 07:24 | 17M       |
|                                         | 🗌 🧔 Documents12.pdf | 05/02/2019 07:24 | 17M       |
|                                         | 🗌 🧔 Documents13.pdf | 05/02/2019 07:25 | 17M       |
|                                         | 🗌 🧔 Documents14.pdf | 05/02/2019 07:25 | 17M       |
|                                         | 🗌 🏮 Documents15.pdf | 05/02/2019 07:25 | 17M       |
|                                         | 🗌 🧔 Documents16.pdf | 05/02/2019 07:25 | 17M       |
|                                         | 🗌 🏮 Documents17.pdf | 05/02/2019 07:25 | 17M       |
| Restore to local computer               | ltems per           | page 50 🖌 Pa     | age 1/2 🖌 |
| Search                                  |                     |                  |           |
| Search                                  |                     |                  |           |

Select which location the items will be restored. Choose from the following options:

- Local machine this option is located on the Restore main screen, lower left part.
- Original location
- Alternate location
- Alternate Office 365 account

Click the Next button to proceed.

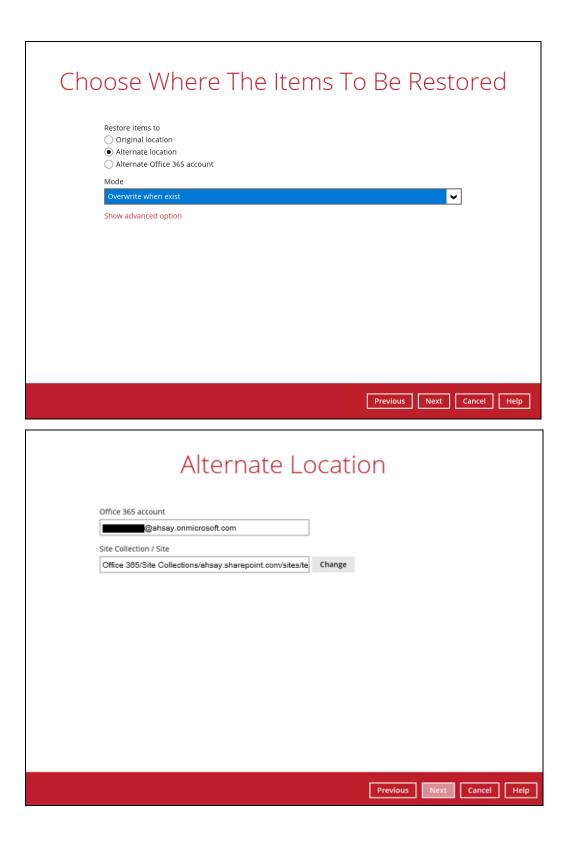

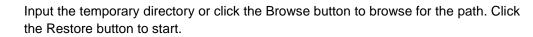

| Temporary Directory                                                       |                     |
|---------------------------------------------------------------------------|---------------------|
| Temporary directory for storing restore files C:\Users\Administrator\temp | Browse              |
|                                                                           |                     |
|                                                                           |                     |
|                                                                           |                     |
|                                                                           |                     |
|                                                                           |                     |
|                                                                           |                     |
| Previous                                                                  | Restore Cancel Help |

If restore is completed, the status of the activity should be, <u>Restore Completed</u> <u>Successfully</u>.

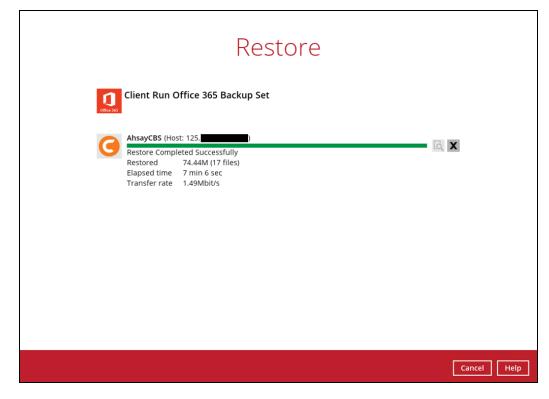

# 8 Contacting Ahsay

# 8.1 Technical Assistance

To contact Ahsay support representatives for technical assistance, visit the Partner Portal: <u>https://www.ahsay.com/partners/</u>

Also use the Ahsay Wikipedia for resource such as Hardware Compatibility List, Software Compatibility List, and other product information: <u>https://wiki.ahsay.com/</u>

# 8.2 Documentation

Documentations for all Ahsay products are available at: https://www.ahsay.com/jsp/en/home/index.jsp?pageContentKey=ahsay\_downloads\_documentation\_ guides

You can send us suggestions for improvements or report on issues in the documentation, by contacting us at:

https://www.ahsay.com/jsp/en/contact/kbQuestion.jsp

Please specify the specific document title as well as the change required/suggestion when contacting us.

# Appendix

# Appendix A: Example Scenarios for Office 365 License Requirement and Usage

Scenario No. 1: Backing up Office 365 user accounts in multiple backup sets

The required Office 365 licenses are calculated by the number of Office 365 user accounts that you want to backup.

**Example No. 1:** To back up one (1) Office 365 user account on multiple backup sets, only one Office 365 license is needed.

| Backup Set Name | Office 365 User Account      |
|-----------------|------------------------------|
| Backup Set A    | user01@company-office365.com |
| Backup Set B    | user01@company-office365.com |
| Backup Set C    | user01@company-office365.com |

**Example No. 2:** To back up two (2) Office 365 user accounts on multiple backup sets, two Office 365 licenses are needed.

| Backup Set Name | Office 365 User Account      |
|-----------------|------------------------------|
| Backup Set A    | user01@company-office365.com |
|                 | user02@company-office365.com |
| Backup Set B    | user01@company-office365.com |
| Backup Set C    | user02@company-office365.com |

**Example No. 3**: To back up three (3) Office 365 user accounts on multiple backup sets, two Office 365 licenses are needed.

| Backup Set Name | Office 365 User Account      |
|-----------------|------------------------------|
| Backup Set A    | user01@company-office365.com |
|                 | user02@company-office365.com |
|                 | user03@company-office365.com |
| Backup Set B    | user01@company-office365.com |
|                 | user02@company-office365.com |
| Backup Set C    | user03@company-office365.com |

Scenario No. 2: Backing up SharePoint Sites under Site collections in multiple backup sets.

The required Office 365 license is only one.

**Example No. 1:** To back up one (1) SharePoint site under Site Collection, only one Office 365 license is needed.

| Backup Set Name | SharePoint Site                        |
|-----------------|----------------------------------------|
| Backup Set A    | companyoffice365.sharepoint.com/user01 |
| Backup Set B    | companyoffice365.sharepoint.com/user01 |
| Backup Set C    | companyoffice365.sharepoint.com/user01 |

**Example No. 2:** To back up one (1) or two (2) SharePoint sites under Site Collection, only one Office 365 license is needed.

| Backup Set Name | SharePoint Site                        |
|-----------------|----------------------------------------|
| Backup Set A    | companyoffice365.sharepoint.com/user01 |
|                 | companyoffice365.sharepoint.com/user02 |
| Backup Set B    | companyoffice365.sharepoint.com/user01 |
| Backup Set C    | companyoffice365.sharepoint.com/user01 |
|                 | companyoffice365.sharepoint.com/user02 |

**Example No. 3:** To back up three (3) or more SharePoint sites under Site Collection, only one Office 365 license is needed.

| Backup Set Name | SharePoint Site                        |
|-----------------|----------------------------------------|
| Backup Set A    | companyoffice365.sharepoint.com/user01 |
|                 | companyoffice365.sharepoint.com/user02 |
|                 | companyoffice365.sharepoint.com/user03 |
| Backup Set B    | companyoffice365.sharepoint.com/user01 |
| Backup Set C    | companyoffice365.sharepoint.com/user01 |
|                 | companyoffice365.sharepoint.com/user02 |
|                 | companyoffice365.sharepoint.com/user03 |

**Scenario No. 3:** Backing up files and/or folders under Public Folder in multiple backup sets. The required Office 365 license is only one.

| Backup Set Name | Files and/or Folders                                                                                                    |
|-----------------|----------------------------------------------------------------------------------------------------|
| Backup Set A    | Folder01 <ul> <li>microsoftword01.docx</li> <li>powerpointpresentation01.pptx</li> <li>spreadsheet01.xls</li> <li>notepad01.txt</li> <li>picture01.jpg</li> <li>picture02.ipg</li> </ul>                                                                                                    |
| Backup Set B    | <ul> <li>picture02.jpg</li> <li>Folder01         <ul> <li>microsoftword01.docx</li> <li>powerpointpresentation01.pptx</li> <li>spreadsheet01.xls</li> <li>notepad01.txt</li> <li>picture01.jpg</li> <li>picture02.jpg</li> </ul> </li> <li>Folder02</li> <li>Folder03</li> </ul>                                                           |
| Backup Set C    | Folder01         o       microsoftword01.docx         o       powerpointpresentation01.pptx         o       spreadsheet01.xls         o       notepad01.txt         o       picture01.jpg         o       picture02.jpg         Folder02       Folder03         o       microsoftword02.docx         o       powerpointpresentation02.pptx |
|                 | <ul> <li>powerpointpresentation02.pptx</li> <li>spreadsheet02.xls</li> <li>notepad02txt</li> <li>picture05.jpg</li> <li>picture06.jpg</li> </ul>                                                                                                    |

**Example No. 1:** To back up files and/or folders under Public Folder, only one (1) Office 365 license is needed.

**Scenario No. 4:** Backing up Office 365 User Accounts, files and/or folders under Public Folder, and SharePoint sites under Site Collections in multiple backup sets.

The required Office 365 license will depend on the number of unique Office 365 accounts.

**Example No. 1:** To back up three (3) Office 365 user account, files and/or folders under Public Folder, and SharePoint sites under Site Collections on multiple backup sets, three (3) Office 365 licenses are needed.

| Backup Set Name | Office 365 User Account, SharePoint<br>Site, and Files and/or Folders |  |  |
|-----------------|-----------------------------------------------------------------------|--|--|
| Backup Set A    | user01@company-office365.com                                          |  |  |
| Backup Set B    | user01@company-office365.com                                          |  |  |
|                 | user02@company-office365.com                                          |  |  |
|                 | companyoffice365.sharepoint.com/user01                                |  |  |
|                 | companyoffice365.sharepoint.com/user02                                |  |  |
| Backup Set C    | user01@company-office365.com                                          |  |  |
|                 | user02@company-office365.com                                          |  |  |
|                 | Folder01                                                              |  |  |
|                 | <ul> <li>microsoftword01.docx</li> </ul>                              |  |  |
|                 | <ul> <li>powerpointpresentation01.pptx</li> </ul>                     |  |  |
|                 | <ul> <li>spreadsheet01.xls</li> </ul>                                 |  |  |
|                 | <ul> <li>notepad01.txt</li> </ul>                                     |  |  |
|                 | o picture01.jpg                                                       |  |  |
|                 | o picture02.jpg                                                       |  |  |
| Backup Set D    | user01@company-office365.com                                          |  |  |
|                 | user02@company-office365.com                                          |  |  |
|                 | user03@company-office365.com                                          |  |  |
|                 | Folder01                                                              |  |  |
|                 | <ul> <li>microsoftword01.docx</li> </ul>                              |  |  |
|                 | <ul> <li>powerpointpresentation01.pptx</li> </ul>                     |  |  |
|                 | <ul> <li>spreadsheet01.xls</li> </ul>                                 |  |  |
|                 | <ul> <li>o notepad01.txt</li> </ul>                                   |  |  |
|                 | <ul> <li>o picture01.jpg</li> </ul>                                   |  |  |
|                 | o picture02.jpg                                                       |  |  |
|                 | companyoffice365.sharepoint.com/user01                                |  |  |
|                 | companyoffice365.sharepoint.com/user02                                |  |  |

Scenario No. 5: Backing up Office 365 User Accounts and Share Mailbox Accounts.

The required Office 365 license will depend on the number of unique Office 365 accounts.

| Example No. 1: To back up three (3) Office 365 user ac | ccount and three (3) Shared mailbox |
|--------------------------------------------------------|-------------------------------------|
| accounts, six (6) Office 365 licenses are needed.      |                                     |
|                                                        |                                     |

| Backup Set Name | Office 365 User Account and Shared<br>Mailbox Accounts |
|-----------------|--------------------------------------------------------|
| Backup Set A    | user01@company-office365.com                           |
|                 | user02@company-office365.com                           |
|                 | user03@company-office365.com                           |
|                 | sharedmailbox01@test-office365.com                     |
|                 | sharedmailbox02@test-office365.com                     |
|                 | sharedmailbox03@test-office365.com                     |

# Appendix B: Example for backup of large numbers of Office 365 users

**Example:** 10,000 Office 365 users needed to be backup. Since the maximum number of Office 365 users per backup set is 2,000, there are 2 options available. There are further options, but this will involve a large number of backup sets and maintenance of these backup sets will be practical.

- Option 1 5 Backup Sets, each has 2,000 Office 365 Users
- Option 2 10 Backup Sets, each has 1,000 Office 365 Users

| Backup Set Name | User Number      |
|-----------------|------------------|
| Backup -Set-1   | No.1 – 2000      |
| Backup -Set-2   | No.2001 – 4000   |
| Backup -Set-3   | No. 4001 – 6000  |
| Backup -Set-4   | No. 6001 – 8000  |
| Backup -Set-5   | No. 8001 – 10000 |

### Option 1 – 5 Backup Sets, each has 2,000 Office 365 Users

#### Option 2 – 10 Backup Sets, each has 1,000 Office 365 Users

| Backup Set Name | User Number      |
|-----------------|------------------|
| Backup -Set-1   | No.1 – 1000      |
| Backup -Set-2   | No.1001 – 2000   |
| Backup -Set-3   | No. 2001 – 3000  |
| Backup -Set-4   | No. 3001 – 4000  |
| Backup -Set-5   | No. 4001 – 5000  |
| Backup -Set-6   | No. 5001 – 6000  |
| Backup -Set-7   | No. 6001 – 7000  |
| Backup -Set-8   | No. 7001 – 8000  |
| Backup -Set-9   | No. 8001 – 9000  |
| Backup -Set-10  | No. 9001 – 10000 |

If Option 2 was selected, for the last backup set, Backup -Set-10, follow the instructions on how to select the Office 365 users. Doing these steps will ensure that additional Office 365 users will be automatically included in the backup set.

1. On the backup source, tick the checkbox for the root selection. This will select all the Office 365 users.

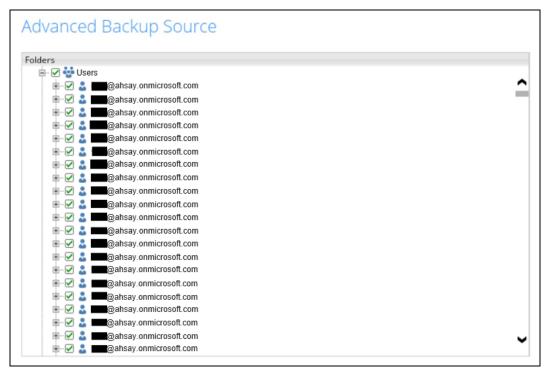

2. Deselect the first 9000 Office 365 users.

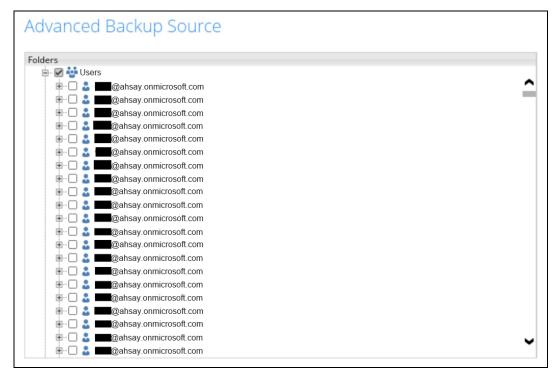

# Appendix C: Example Scenarios for Restore Filter using AhsayOBM

### Scenarios No. 1: Items from Users

#### **Example No. 1:** Restore filter setting from an Office 365 user account's outlook inbox

| Location:          | Office 365/Users/abc@ahsay.onmicrosoft.com/Outlook/Inbox |
|--------------------|----------------------------------------------------------|
| Search subfolders: | True                                                     |
| Kind:              | Mail – Subject                                           |
| Туре:              | Contains                                                 |
| Pattern:           | Office 365 changes                                       |
| Match Case:        | True                                                     |

Follow the step-by-step procedure indicated on <u>Restore Filter with AhsayOBM</u>.

| $\odot$           |              | AhsayOBM                   |                     | _ 🗆 X  |
|-------------------|--------------|----------------------------|---------------------|--------|
|                   |              |                            |                     |        |
|                   |              |                            |                     |        |
| Coordh            |              |                            |                     |        |
| Search            |              |                            |                     |        |
| Look in           |              |                            |                     |        |
| Office 365/Users/ | @ahsay.onm   | icrosoft.com/Outlook/Inbox | Change              |        |
| Search subfolders |              |                            |                     |        |
| Kind              | Туре         | Pattern                    |                     |        |
| Mail - Subject    | ✓ contains ✓ | Office 365 changes         | ✓ Match case        |        |
| Search            |              |                            |                     |        |
| Name              |              | In Folder                  | Size Date modified  |        |
|                   |              |                            |                     |        |
|                   |              |                            |                     |        |
|                   |              |                            |                     |        |
|                   |              |                            |                     |        |
|                   |              |                            |                     |        |
|                   |              |                            |                     |        |
| Items per page 50 | ~            |                            | Page - 🖌            |        |
|                   |              |                            |                     |        |
|                   |              |                            |                     |        |
|                   |              |                            | OK Cance            | I Help |
|                   |              |                            | Previous Next Cance | l Help |

| 0 |                                                                                                    |                                                                                                    | AhsayOBM                                                                                                    |                                                                                                    |                                                                                                    | _ 🗆 X      |
|---|----------------------------------------------------------------------------------------------------|----------------------------------------------------------------------------------------------------|----------------------------------------------------------------------------------------------------|----------------------------------------------------------------------------------------------------|----------------------------------------------------------------------------------------------------|------------|
|   |                                                                                                    |                                                                                                    |                                                                                                    |                                                                                                    |                                                                                                    |            |
|   |                                                                                                    |                                                                                                    |                                                                                                    |                                                                                                    |                                                                                                    |            |
|   | Search                                                                                                    |                                                                                                    |                                                                                                    |                                                                                                    |                                                                                                    |            |
|   | Look in                                                                                                    |                                                                                                    |                                                                                                    |                                                                                                    |                                                                                                    |            |
|   | Office 365/Users/                                                                                                    | බahsav.onmi                                                                                                    | crosoft.com/Outlook/Inbox                                                                                                    |                                                                                                    | Change                                                                                                    |            |
|   | Search subfolders                                                                                                    |                                                                                                    | Joon.com care                                                                                                    |                                                                                                    |                                                                                                    |            |
|   |                                                                                                    | Туре                                                                                                    | Pattern                                                                                                    |                                                                                                    |                                                                                                    |            |
|   | Mail - Subject 🗸 🗸                                                                                                    | contains 🗸                                                                                                    | Office 365 changes                                                                                                    |                                                                                                    | <ul> <li>Match case</li> </ul>                                                                                                    |            |
|   | Searching                                                                                                    | Stop                                                                                                    |                                                                                                    |                                                                                                    |                                                                                                    |            |
|   | Name                                                                                                    |                                                                                                    | In Folder                                                                                                    | Size                                                                                                    | Date modified                                                                                                    |            |
|   |                                                                                                    |                                                                                                    |                                                                                                    |                                                                                                    |                                                                                                    |            |
|   |                                                                                                    |                                                                                                    |                                                                                                    |                                                                                                    |                                                                                                    |            |
|   |                                                                                                    |                                                                                                    |                                                                                                    |                                                                                                    |                                                                                                    |            |
|   |                                                                                                    |                                                                                                    |                                                                                                    |                                                                                                    |                                                                                                    |            |
|   |                                                                                                    |                                                                                                    |                                                                                                    |                                                                                                    |                                                                                                    |            |
|   | toms par page 50                                                                                                    |                                                                                                    |                                                                                                    |                                                                                                    | Page - V                                                                                                    |            |
|   | Items per page 50 V                                                                                                    |                                                                                                    |                                                                                                    |                                                                                                    | Page - 🗸                                                                                                    |            |
|   |                                                                                                    |                                                                                                    |                                                                                                    |                                                                                                    |                                                                                                    |            |
|   |                                                                                                    |                                                                                                    |                                                                                                    |                                                                                                    | ОК Са                                                                                                    | ancel Help |
|   |                                                                                                    |                                                                                                    |                                                                                                    |                                                                                                    |                                                                                                    |            |
|   |                                                                                                    |                                                                                                    |                                                                                                    |                                                                                                    |                                                                                                    |            |
|   |                                                                                                    |                                                                                                    |                                                                                                    |                                                                                                    |                                                                                                    |            |
|   |                                                                                                    |                                                                                                    |                                                                                                    |                                                                                                    |                                                                                                    |            |
| 0 |                                                                                                    |                                                                                                    | AhsayOBM                                                                                                    |                                                                                                    |                                                                                                    |            |
| 0 |                                                                                                    |                                                                                                    | AhsayOBM                                                                                                    |                                                                                                    |                                                                                                    |            |
| • |                                                                                                    |                                                                                                    | AhsayOBM                                                                                                    |                                                                                                    |                                                                                                    |            |
|   | Search                                                                                                    |                                                                                                    | AhsayOBM                                                                                                    |                                                                                                    |                                                                                                    |            |
|   | Search                                                                                                    |                                                                                                    | AhsayOBM                                                                                                    |                                                                                                    |                                                                                                    |            |
|   |                                                                                                    | @aħsay.onmic                                                                                                    | AhsayOBM                                                                                                    |                                                                                                    | Change                                                                                                    |            |
|   | Look in                                                                                                    | @ahsay.onmic                                                                                                    |                                                                                                    |                                                                                                    | Change                                                                                                    |            |
|   | Look in<br>Office 365/Users/                                                                                                    |                                                                                                    |                                                                                                    |                                                                                                    | Change                                                                                                    |            |
|   | Look in<br>Office 365/Users/                                                                                                    |                                                                                                    | crosoft.com/Outlook/Inbox                                                                                                    |                                                                                                    | Change<br>✓ Match case                                                                                                    |            |
|   | Look in<br>Office 365/Users/                                                                                                    | Туре                                                                                                    | xrosoft.com/Outlook/Inbox<br>Pattern                                                                                                    |                                                                                                    |                                                                                                    |            |
|   | Look in<br>Office 365/Users/<br>Search subfolders<br>Kind<br>Mail - Subject                                                                                                    | Туре                                                                                                    | crosoft.com/Outlook/Inbox<br>Pattern<br>Office 365 changes                                                                                                    | Da                                                                                                    | Match case                                                                                                    |            |
|   | Look in<br>Office 365/Users/<br>Search subfolders<br>Kind<br>Mail - Subject<br>Search<br>Name<br>Weekly digest: Office 365 char                                                                                                    | Type<br>contains                                                                                                    | Pattern<br>Office 365 changes                                                                                                    | 68k 10/1                                                                                                    | Match case                                                                                                    |            |
|   | Look in<br>Office 365/Users/<br>Search subfolders<br>Kind<br>Mail - Subject<br>Search<br>Name                                                                                                    | Type<br>contains<br>nges Office 365/Users<br>nges Office 365/Users                                                                                                    | Pattern<br>Office 365 changes                                                                                                    | 68k 10/1<br>61k 02/1                                                                                                 | Match case                                                                                                    |            |
|   | Look in<br>Office 365/Users/<br>Search subfolders<br>Kind<br>Mail - Subject<br>Search<br>Weekly digest: Office 365 char<br>W Weekly digest: Office 365 char<br>W Weekly digest: Office 365 char<br>W Weekly digest: Office 365 char<br>W Weekly digest: Office 365 char                                                                                                    | Type<br>contains<br>nges Office 365/Users<br>nges Office 365/Users<br>Office 365/Users<br>office 365/Users                                                                                                    | Pattern<br>Office 365 changes                                                                                                    | 68k 10/1<br>61k 02/1<br>63k 10/1<br>66k 10/1                                                                         | Match case<br>Match case<br>Match case<br>Match case<br>Match case<br>Match case<br>Match case<br>Match case<br>Match case<br>Match case                                                                                                    |            |
|   | Look in<br>Office 365/Users/<br>Search subfolders<br>Kind<br>Mail - Subject<br>Search<br>Search<br>Name<br>W = Weekly digest: Office 365 cha<br>W = Weekly digest: Office 365 cha                                                                                                    | Type<br>contains<br>nges Office 365/Users<br>nges Office 365/Users<br>office 365/Users<br>office 365/Users<br>office 365/Users                                                                                                    | In Folder                                                                                                    | 68k 10/1<br>61k 02/1<br>63k 10/1<br>66k 10/1<br>60k 10/2                                                             | Match case<br>Match case<br>Match case<br>Match case<br>Match case<br>Match case<br>Match case                                                                                                    |            |
|   | Look in<br>Office 365/Users/<br>Search subfolders<br>Kind<br>Mail - Subject<br>Search<br>Search<br>Weekly digest: Office 365 cha<br>Weekly digest: Office 365 cha<br>Weekly digest: Office 365 cha<br>Weekly digest: Office 365 cha<br>Weekly digest: Office 365 cha<br>Weekly digest: Office 365 cha                                                                                                    | Type<br>contains  Contains Contains Conta | Pattern<br>Office 365 changes                                                                                                    | 68k 10/1<br>61k 02/1<br>63k 10/1<br>66k 10/1<br>60k 10/2<br>58k 11/0<br>59k 11/1                                     | Match case<br>Match case<br>Match |            |
|   | Look in<br>Office 365/Users/<br>Search subfolders<br>Kind<br>Mail - Subject<br>Search<br>Search<br>Weekly digest: Office 365 cha<br>W Weekly digest: Office 365 cha<br>W Weekly digest: Office 365 cha<br>W Weekly digest: Office 365 cha<br>W Weekly digest: Office 365 cha                                                                                                    | Type<br>contains<br>contains<br>office 365/Users<br>office 365/Users<br>office 365/Users<br>office 365/Users<br>office 365/Users<br>office 365/Users<br>office 365/Users<br>office 365/Users<br>office 365/Users                                                                                                    | Pattern<br>Office 365 changes                                                                                                    | 68k 10/1<br>61k 02/1<br>63k 10/1<br>66k 10/1<br>60k 10/2<br>58k 11/0<br>59k 11/1<br>65k 11/2                         | Match case<br>Match case<br>Match |            |
|   | Look in<br>Office 365/Users/<br>Search subfolders<br>Kind<br>Mail - Subject<br>Search<br>Search<br>Weekly digest: Office 365 cha<br>Weekly digest: Office 365 cha<br>Weekly digest: Office 365 cha<br>Weekly digest: Office 365 cha<br>Weekly digest: Office 365 cha<br>Weekly digest: Office 365 cha<br>Weekly digest: Office 365 cha<br>Weekly digest: Office 365 cha<br>Weekly digest: Office 365 cha<br>Weekly digest: Office 365 cha | Type<br>contains<br>office 365/Users<br>office 365/Users<br>office 365/Users<br>office 365/Users<br>office 365/Users<br>office 365/Users<br>office 365/Users<br>office 365/Users<br>office 365/Users<br>office 365/Users<br>office 365/Users                                                                                                    | In Folder<br>Office 365 changes<br>In Folder<br>Gensay.onmicrosoft.com/<br>Gensay.onmicrosoft.com/<br>Gensay.onmicrosoft.com/<br>Gensay.onmicrosoft.com/<br>Gensay.onmicrosoft.com/<br>Gensay.onmicrosoft.com/<br>Gensay.onmicrosoft.com/<br>Gensay.onmicrosoft.com/<br>Gensay.onmicrosoft.com/<br>Gensay.onmicrosoft.com/<br>Gensay.onmicrosoft.com/<br>Gensay.onmicrosoft.com/ | 68k 10/1<br>61k 02/1<br>63k 10/1<br>66k 10/1<br>60k 10/2<br>58k 11/0<br>59k 11/1<br>65k 11/2<br>61k 11/2<br>57k 02/1 | Match case<br>Match case<br>Match |            |
|   | Look in<br>Office 365/Users/<br>Search subfolders<br>Kind<br>Mail - Subject<br>Search<br>Search<br>Weekly digest: Office 365 cha<br>W Weekly digest: Office 365 cha<br>W Weekly digest: Office 365 cha<br>W Weekly digest: Office 365 cha<br>W Weekly digest: Office 365 cha<br>W Weekly digest: Office 365 cha<br>W Weekly digest: Office 365 cha<br>W Weekly digest: Office 365 cha                                                     | Type<br>contains<br>office 365/Users<br>office 365/Users<br>office 365/Users<br>office 365/Users<br>office 365/Users<br>office 365/Users<br>office 365/Users<br>office 365/Users<br>office 365/Users<br>office 365/Users<br>office 365/Users                                                                                                    | In Folder<br>Office 365 changes<br>In Folder<br>Gensay.onmicrosoft.com/<br>Gensay.onmicrosoft.com/<br>Gensay.onmicrosoft.com/<br>Gensay.onmicrosoft.com/<br>Gensay.onmicrosoft.com/<br>Gensay.onmicrosoft.com/<br>Gensay.onmicrosoft.com/<br>Gensay.onmicrosoft.com/<br>Gensay.onmicrosoft.com/<br>Gensay.onmicrosoft.com/<br>Gensay.onmicrosoft.com/<br>Gensay.onmicrosoft.com/ | 68k 10/1<br>61k 02/1<br>63k 10/1<br>66k 10/1<br>60k 10/2<br>58k 11/0<br>59k 11/1<br>65k 11/2<br>61k 11/2<br>57k 02/1 | Match case<br>te modified<br>11/2017 04:07<br>13/2018 15:45<br>11/2017 04:07<br>12/2017 01:14<br>24/2017 00:58<br>11/2017 00:19<br>10/2017 02:07<br>12/2017 00:28                                                                                                    |            |
|   | Look in<br>Office 365/Users/<br>Search subfolders<br>Kind<br>Mail - Subject<br>Search<br>Search<br>Weekly digest: Office 365 cha<br>Weekly digest: Office 365 cha<br>Weekly digest: Office 365 cha<br>Weekly digest: Office 365 cha<br>Weekly digest: Office 365 cha<br>Weekly digest: Office 365 cha<br>Weekly digest: Office 365 cha<br>Weekly digest: Office 365 cha<br>Weekly digest: Office 365 cha<br>Weekly digest: Office 365 cha | Type<br>contains<br>office 365/Users<br>office 365/Users<br>office 365/Users<br>office 365/Users<br>office 365/Users<br>office 365/Users<br>office 365/Users<br>office 365/Users<br>office 365/Users<br>office 365/Users<br>office 365/Users                                                                                                    | In Folder<br>Office 365 changes<br>In Folder<br>Gensay.onmicrosoft.com/<br>Gensay.onmicrosoft.com/<br>Gensay.onmicrosoft.com/<br>Gensay.onmicrosoft.com/<br>Gensay.onmicrosoft.com/<br>Gensay.onmicrosoft.com/<br>Gensay.onmicrosoft.com/<br>Gensay.onmicrosoft.com/<br>Gensay.onmicrosoft.com/<br>Gensay.onmicrosoft.com/<br>Gensay.onmicrosoft.com/<br>Gensay.onmicrosoft.com/ | 68k 10/1<br>61k 02/1<br>63k 10/1<br>66k 10/1<br>60k 10/2<br>58k 11/0<br>59k 11/1<br>65k 11/2<br>61k 11/2<br>57k 02/1 | Match case<br>Match case<br>Match |            |
|   | Look in<br>Office 365/Users/<br>Search subfolders<br>Kind<br>Mail - Subject<br>Search<br>Search<br>Weekly digest: Office 365 cha<br>Weekly digest: Office 365 cha<br>Weekly digest: Office 365 cha<br>Weekly digest: Office 365 cha<br>Weekly digest: Office 365 cha<br>Weekly digest: Office 365 cha<br>Weekly digest: Office 365 cha<br>Weekly digest: Office 365 cha<br>Weekly digest: Office 365 cha<br>Weekly digest: Office 365 cha | Type<br>contains<br>office 365/Users<br>office 365/Users<br>office 365/Users<br>office 365/Users<br>office 365/Users<br>office 365/Users<br>office 365/Users<br>office 365/Users<br>office 365/Users<br>office 365/Users<br>office 365/Users                                                                                                    | In Folder<br>Office 365 changes<br>In Folder<br>Gensay.onmicrosoft.com/<br>Gensay.onmicrosoft.com/<br>Gensay.onmicrosoft.com/<br>Gensay.onmicrosoft.com/<br>Gensay.onmicrosoft.com/<br>Gensay.onmicrosoft.com/<br>Gensay.onmicrosoft.com/<br>Gensay.onmicrosoft.com/<br>Gensay.onmicrosoft.com/<br>Gensay.onmicrosoft.com/<br>Gensay.onmicrosoft.com/<br>Gensay.onmicrosoft.com/ | 68k 10/1<br>61k 02/1<br>63k 10/1<br>66k 10/1<br>60k 10/2<br>58k 11/0<br>59k 11/1<br>65k 11/2<br>61k 11/2<br>57k 02/1 | ✓ Match case<br>the modified<br>1/2017 04:07<br>13/2018 15:45<br>13/2018 15:45<br>11/2017 01:14<br>24/2017 00:58<br>21/2017 00:28<br>21/2017 00:28<br>21/2017 00:28<br>Page 1/2 ✓                                                                                                    | ncel Help  |
|   | Look in<br>Office 365/Users/<br>Search subfolders<br>Kind<br>Mail - Subject<br>Search<br>Search<br>Weekly digest: Office 365 cha<br>Weekly digest: Office 365 cha<br>Weekly digest: Office 365 cha<br>Weekly digest: Office 365 cha<br>Weekly digest: Office 365 cha<br>Weekly digest: Office 365 cha<br>Weekly digest: Office 365 cha<br>Weekly digest: Office 365 cha<br>Weekly digest: Office 365 cha<br>Weekly digest: Office 365 cha | Type<br>contains<br>office 365/Users<br>office 365/Users<br>office 365/Users<br>office 365/Users<br>office 365/Users<br>office 365/Users<br>office 365/Users<br>office 365/Users<br>office 365/Users<br>office 365/Users<br>office 365/Users                                                                                                    | In Folder<br>Office 365 changes<br>In Folder<br>Gensay.onmicrosoft.com/<br>Gensay.onmicrosoft.com/<br>Gensay.onmicrosoft.com/<br>Gensay.onmicrosoft.com/<br>Gensay.onmicrosoft.com/<br>Gensay.onmicrosoft.com/<br>Gensay.onmicrosoft.com/<br>Gensay.onmicrosoft.com/<br>Gensay.onmicrosoft.com/<br>Gensay.onmicrosoft.com/<br>Gensay.onmicrosoft.com/<br>Gensay.onmicrosoft.com/ | 68k 10/1<br>61k 02/1<br>63k 10/1<br>66k 10/1<br>60k 10/2<br>58k 11/0<br>59k 11/1<br>65k 11/2<br>61k 11/2<br>57k 02/1 | Match case<br>Match case<br>Match |            |

#### **Explanation:**

All mails under <u>Office 365/Users/abc@ahsay.onmicrosoft.com/Outlook/Inbox</u> that has a subject and contains 'Office 365 changes' with match case set to true will be included upon performing search.

As you can see on the screen shot above, the result panel contains the Name of the mail, Directory of the mails which are indicated In-Folder column, Size of each mails, and Date Modified.

The restore filter setting includes the Search subfolder and Match case set to true. This means that the filter will include all available subfolders in the Outlook Inbox upon searching. And it will strictly search only the specified pattern and case which is the 'Office 365 changes'.

| Location:          | Office 365/Users/abc@ahsay.onmicrosoft.com/OneDrive |
|--------------------|-----------------------------------------------------|
| Search subfolders: | True                                                |
| Kind:              | Files and Folders                                   |
| Туре:              | Exact                                               |
| Pattern:           | testBigFile-backup                                  |
| Match Case:        | True                                                |

## Example No. 2: Restore filter setting from an Office 365 user account's OneDrive

Follow the step-by-step procedure indicated on Restore Filter with AhsayOBM

| 0                 |             | AhsayOBM                               |                     | - • ×   |
|-------------------|-------------|----------------------------------------|---------------------|---------|
|                   |             |                                        |                     |         |
|                   |             |                                        |                     |         |
| Search            |             |                                        |                     |         |
| Look in           |             |                                        |                     |         |
| Office 365/Users/ | @ahsay.on   | microsoft.com/OneDrive                 | Change              |         |
| Search subfold    | ders        |                                        |                     |         |
| Kind              | Туре        | Pattern                                |                     |         |
| Files and Folders | exact •     | <ul> <li>testBigFile-backup</li> </ul> | ✓ Match case        |         |
| Search            |             |                                        |                     |         |
| Name              | In Folde    | er Size                                | Date modified       |         |
| Items per page S  | 30 <b>v</b> |                                        | Page - 🖌            |         |
|                   |             |                                        | OK                  | el Help |
|                   |             |                                        | Previous Next Cance | el Help |

| •                                                                                                    | AhsayOBM                                                                                                    |                                                            |
|----------------------------------------------------------------------------------------------------|----------------------------------------------------------------------------------------------------|------------------------------------------------------------|
|                                                                                                    |                                                                                                    |                                                            |
|                                                                                                    |                                                                                                    |                                                            |
| Consta                                                                                                    |                                                                                                    |                                                            |
| Search                                                                                                    |                                                                                                    |                                                            |
| Look in                                                                                                    |                                                                                                    |                                                            |
| Office 365/User                                                                                                    |                                                                                                    | Change                                                     |
| Search subfe                                                                                                    |                                                                                                    |                                                            |
| Kind                                                                                                    | Type Pattern                                                                                                    |                                                            |
| Files and Folde                                                                                                    | rs 🗸 exact 🗸 testBigFile-backup                                                                                                    | Match case                                                 |
| Searching                                                                                                    | Stop                                                                                                    |                                                            |
| Name                                                                                                    | In Folder                                                                                                    | Size Date modified                                         |
|                                                                                                    |                                                                                                    |                                                            |
|                                                                                                    |                                                                                                    |                                                            |
|                                                                                                    |                                                                                                    |                                                            |
|                                                                                                    |                                                                                                    |                                                            |
|                                                                                                    |                                                                                                    |                                                            |
| Items per page                                                                                                    | 50 🖌                                                                                                    | Page - 🗸                                                   |
|                                                                                                    |                                                                                                    |                                                            |
|                                                                                                    |                                                                                                    |                                                            |
|                                                                                                    |                                                                                                    | OK Cancel Help                                             |
|                                                                                                    |                                                                                                    |                                                            |
|                                                                                                    |                                                                                                    |                                                            |
|                                                                                                    |                                                                                                    |                                                            |
|                                                                                                    |                                                                                                    |                                                            |
| 0                                                                                                    | AhsayOBM                                                                                                    | _ <b>_</b> X                                               |
| 0                                                                                                    | AhsayOBM                                                                                                    |                                                            |
| 0                                                                                                    | AhsayOBM                                                                                                    |                                                            |
|                                                                                                    | AhsayOBM                                                                                                    |                                                            |
| <b>⊙</b><br>Search                                                                                                  | AhsayOBM                                                                                                    | <u> </u>                                                   |
| Search<br>Look in                                                                                                   |                                                                                                    |                                                            |
| Search<br>Look in<br>Office 365/Use                                                                                 | rs/@ahsay.onmicrosoft.com/OneDriv                                                                                                    |                                                            |
| Search<br>Look in<br>Office 365/Use<br>Search subf                                                                  | rs/@ahsay.onmicrosoft.com/OneDriv<br>Diders                                                                                                    |                                                            |
| Search<br>Look in<br>Office 365/Use<br>Search subf<br>Kind                                                          | rs/@ahsay.onmicrosoft.com/OneDriv<br>olders<br>Type Pattern                                                                                                    | re Change                                                  |
| Search<br>Look in<br>Office 365/Use<br>Search subf                                                                  | rs/@ahsay.onmicrosoft.com/OneDriv<br>olders<br>Type Pattern                                                                                                    | re Change                                                  |
| Search<br>Look in<br>Office 365/Use<br>Search subf<br>Kind                                                          | rs/@ahsay.onmicrosoft.com/OneDriv<br>olders<br>Type Pattern                                                                                                    | re Change                                                  |
| Search<br>Look in<br>Office 365/Use<br>Search subfic<br>Kind<br>Files and Folder<br>Search                          | rs/@@ahsay.onmicrosoft.com/OneDriv<br>olders<br>Type Pattern<br>rs ✔ exact ✔ testBigFile-backup                                                                                         | re Change                                                  |
| Search<br>Look in<br>Office 365/Use<br>Search subfo<br>Kind<br>Files and Folde                                      | exact In Folder                                                                                                    | re Change                                                  |
| Search<br>Look in<br>Office 365/Use<br>Search subfice<br>Kind<br>Files and Folder<br>Search<br>Name                 | exact In Folder                                                                                                    | re Change                                                  |
| Search<br>Look in<br>Office 365/Use<br>Search subfice<br>Kind<br>Files and Folder<br>Search<br>Name                 | exact In Folder                                                                                                    | re Change                                                  |
| Search<br>Look in<br>Office 365/Use<br>Search subfice<br>Kind<br>Files and Folder<br>Search<br>Name                 | exact In Folder                                                                                                    | re Change                                                  |
| Search<br>Look in<br>Office 365/Use<br>Search subfice<br>Kind<br>Files and Folder<br>Search<br>Name                 | exact In Folder                                                                                                    | re Change                                                  |
| Search<br>Look in<br>Office 365/Use<br>Search subfic<br>Kind<br>Files and Folde<br>Search<br>Name<br>RestBigFile-ba | es/<br>@ahsay.onmicrosoft.com/OneDriv<br>lders<br>Type Pattern<br>rs V exact V testBigFile-backup<br>(testBigFile-backup<br>In Folder<br>dup Office 365/Users/ @ahsay.onmicrosoft.com/O | re Change                                                  |
| Search<br>Look in<br>Office 365/Use<br>Search subfice<br>Kind<br>Files and Folder<br>Search<br>Name                 | es/<br>@ahsay.onmicrosoft.com/OneDriv<br>lders<br>Type Pattern<br>rs V exact V testBigFile-backup<br>(testBigFile-backup<br>In Folder<br>dup Office 365/Users/ @ahsay.onmicrosoft.com/O | re Change                                                  |
| Search<br>Look in<br>Office 365/Use<br>Search subforkind<br>Files and Folder<br>Search<br>Name<br>RestBigFile-ba    | es/<br>@ahsay.onmicrosoft.com/OneDriv<br>lders<br>Type Pattern<br>rs V exact V testBigFile-backup<br>(testBigFile-backup<br>In Folder<br>dup Office 365/Users/ @ahsay.onmicrosoft.com/O | re Change                                                  |
| Search<br>Look in<br>Office 365/Use<br>Search subforkind<br>Files and Folder<br>Search<br>Name<br>RestBigFile-ba    | es/<br>@ahsay.onmicrosoft.com/OneDriv<br>lders<br>Type Pattern<br>rs V exact V testBigFile-backup<br>(testBigFile-backup<br>In Folder<br>dup Office 365/Users/ @ahsay.onmicrosoft.com/O | re Change                                                  |
| Search<br>Look in<br>Office 365/Use<br>Search subforkind<br>Files and Folder<br>Search<br>Name<br>RestBigFile-ba    | es/<br>@ahsay.onmicrosoft.com/OneDriv<br>lders<br>Type Pattern<br>rs V exact V testBigFile-backup<br>(testBigFile-backup<br>In Folder<br>dup Office 365/Users/ @ahsay.onmicrosoft.com/O | re Change D Match case Size Date modified neDrive Page 1/1 |

#### Explanation:

All files and folders under <u>Office 365/Users/abc@ahsay.onmicrosoft.com/OneDrive</u> that has the exact pattern of 'testBigFile-backup' with match case set to true will be included upon performing search.

As you can see on the screen shot above, the result panel contains the Name of the mail, Directory of the mails which are indicated In-Folder column, Size of each mails, and Date Modified.

The restore filter setting includes the Search subfolder and Match case set to true. This means that the filter will include all available subfolders in OneDrive upon searching. And it will strictly search only the specified pattern and case which is the 'testBigFile-backup'.

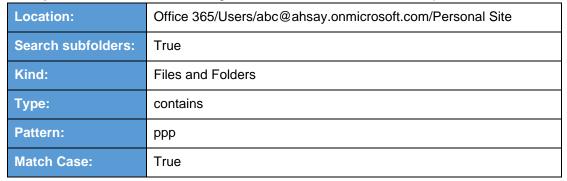

#### Example No. 3: Restore filter setting from an Office 365 user account's personal site

### Follow the step-by-step procedure indicated on Restore Filter with AhsayOBM

| 0                       | AhsayOBM                            | _ <b>D</b> X     |
|-------------------------|-------------------------------------|------------------|
|                         |                                     |                  |
|                         |                                     |                  |
| Search                  |                                     |                  |
| Look in                 |                                     |                  |
| Office 365/Users/       | ahsay.onmicrosoft.com/Personal Site | Change           |
| Search subfolders       |                                     |                  |
| Kind Type               |                                     |                  |
| Files and Folders 🗸 cor | itains V ppp                        | ✓ Match case     |
| Search                  |                                     |                  |
| Name                    | In Folder Size                      | Date modified    |
|                         |                                     |                  |
|                         |                                     |                  |
|                         |                                     |                  |
|                         |                                     |                  |
| Items per page 50 👻     |                                     | Page - 🖌         |
|                         |                                     |                  |
|                         |                                     | OK Cancel Help   |
|                         |                                     |                  |
|                         | Previous                            | Next Cancel Help |

| •                   |              | AhsayOBM                 |                 | - • ×   |
|---------------------|--------------|--------------------------|-----------------|---------|
|                     |              |                          |                 |         |
|                     |              |                          |                 |         |
| Search              |              |                          |                 |         |
| Look in             |              |                          |                 |         |
| Office 365/Users/   | @ahsay.onmic | rosoft.com/Personal Site | Change          |         |
| Search subfolders   |              |                          |                 |         |
| Kind                | Туре         | Pattern                  | _               |         |
| Files and Folders 👻 | contains 🗸   | ppp                      | ✓ Match case    |         |
| Searching           | Stop         |                          |                 |         |
| Name                |              | In Folder Size           | e Date modified |         |
|                     |              |                          |                 |         |
|                     |              |                          |                 |         |
|                     |              |                          |                 |         |
|                     |              |                          |                 |         |
|                     |              |                          |                 |         |
|                     | 1            |                          | Dece Ltd        |         |
| Items per page 50 👻 |              |                          | Page - 🗸        |         |
|                     |              |                          |                 |         |
|                     |              |                          | OK              | el Help |
|                     |              | Previo                   | us Next Cance   | el Help |

| AhsayOBM                                                                                                    | _ <b>D</b> X                                                                                                    |
|----------------------------------------------------------------------------------------------------|----------------------------------------------------------------------------------------------------|
|                                                                                                    |                                                                                                    |
|                                                                                                    |                                                                                                    |
| Search                                                                                                    |                                                                                                    |
| Look in                                                                                                    |                                                                                                    |
| Office 365/Users/ @ahsay.onmicrosoft.com/Personal Site                                                                                                    | Change                                                                                                    |
| Search subfolders                                                                                                    |                                                                                                    |
| Kind Type Pattern                                                                                                    |                                                                                                    |
| Files and Folders V contains V ppp                                                                                                    | Match case                                                                                                    |
| Search                                                                                                    |                                                                                                    |
| Image: ppp.pptx       Office 365/Users, mail and users, mail and users, and users, mail and users, and users, and us | te modified<br>//2018 15:53<br>9/2018 16:23<br>9/2018 18:28<br>9/2018 18:28<br>9/2018 18:16<br>9/2018 18:16<br>9/2018 18:19<br>1 / 1 ▼ |
|                                                                                                    | OK Cancel Help                                                                                                    |
| Previous                                                                                                    | Next Cancel Help                                                                                                    |

#### **Explanation:**

All personal site under Office 365/Users/abc@ahsay.onmicrosoft.com/Personal Site that has the pattern that contains with 'ppp' with match case set to true will be included upon performing search.

As you can see on the screen shot above, the result panel contains the Name of the mail, Directory of the mails which are indicated In-Folder column, Size of each mails, and Date Modified.

The restore filter setting includes the Search subfolder and Match case set to true. This means that the filter will include all available subfolders in Personal Site upon searching. And it will strictly search only the specified pattern and case which starts with 'ppp'.

## Scenarios No. 2: Items from Site Collections

| Location:          | Office 365/Site Collections |
|--------------------|-----------------------------|
| Search subfolders: | True                        |
| Kind:              | Files and Directories       |
| Туре:              | Starts With                 |
| Pattern:           | A                           |
| Match Case:        | True                        |

Follow the step-by-step procedure indicated on <u>Restore Filter with AhsayOBM</u>.

| Ο                           | AhsayOE         | BM          |                   | _ <b>D</b> X |
|-----------------------------|-----------------|-------------|-------------------|--------------|
|                             |                 |             |                   |              |
|                             |                 |             |                   |              |
| Search                      |                 |             |                   |              |
| Look in                     |                 |             |                   |              |
| Office 365/Site Collections |                 |             | Change            |              |
| Search subfolders           |                 |             |                   |              |
|                             | Type Pattern    |             |                   |              |
| Files and Directories 👻     | starts with 🖌 A |             | ✓ Match case      |              |
| Search                      |                 |             |                   |              |
| Name                        | l II            | n Folder Si | ze Date modified  |              |
|                             |                 |             |                   |              |
|                             |                 |             |                   |              |
|                             |                 |             |                   |              |
|                             |                 |             |                   |              |
| Items per page 50 👻         |                 |             | Page - 🗸          |              |
|                             |                 |             |                   |              |
|                             |                 |             |                   |              |
|                             |                 |             | OK Cance          | el Help      |
|                             |                 | Prev        | vious Next. Cance | el Help      |
|                             |                 |             |                   |              |

| •      | AhsayOBM                                                                                                    |      |
|--------|----------------------------------------------------------------------------------------------------|------|
|        |                                                                                                    |      |
|        |                                                                                                    |      |
|        | Search                                                                                                    |      |
|        |                                                                                                    |      |
|        | Look in                                                                                                    |      |
|        | Office 365/Site Collections Change                                                                                                    |      |
|        | Search subfolders                                                                                                    |      |
|        | Kind Type Pattern                                                                                                    |      |
|        | Files and Directories <ul> <li>starts with</li> <li>A</li> </ul>                                                                                                    |      |
|        | Searching Stop                                                                                                    |      |
|        | Name In Folder Size Date modified                                                                                                    |      |
|        |                                                                                                    |      |
|        |                                                                                                    |      |
|        |                                                                                                    |      |
|        |                                                                                                    |      |
|        |                                                                                                    |      |
|        | Items per page 50 V Page - V                                                                                                    |      |
|        |                                                                                                    |      |
|        |                                                                                                    |      |
|        | OK Cancel                                                                                                    | Help |
|        |                                                                                                    | пер  |
|        | Previous Next Cancel                                                                                                    | Help |
|        |                                                                                                    |      |
|        |                                                                                                    |      |
|        |                                                                                                    |      |
| 0      | AhsayOBM                                                                                                    |      |
| •<br>• | AhsayOBM                                                                                                    |      |
| 0      | AhsayOBM                                                                                                    |      |
| 0      | , Mayoom                                                                                                    |      |
| •      | Search                                                                                                    |      |
| 0      | Search<br>Look in                                                                                                    |      |
| •      | Search<br>Look in<br>Office 365/Site Collections Change                                                                                                    |      |
| 0      | Search<br>Look in<br>Office 365/Site Collections Change<br>✓ Search subfolders                                                                                                    |      |
| 0      | Search<br>Look in<br>Office 365/Site Collections<br>Change<br>Search subfolders<br>Kind Type Pattern                                                                                                    |      |
| •      | Search<br>Look in<br>Office 365/Site Collections Change<br>✓ Search subfolders                                                                                                    |      |
| •      | Search<br>Look in<br>Office 365/Site Collections<br>Change<br>Search subfolders<br>Kind Type Pattern                                                                                                    |      |
|        | Search<br>Look in<br>Office 365/Site Collections<br>Search subfolders<br>Kind<br>Files and Directories<br>Starts with<br>A<br>Match case<br>Search                                                                                                    |      |
|        | Search         Look in         Office 365/Site Collections         Change         Search subfolders         Kind       Type         Pattern         Files and Directories       Starts with         Search         Search         Match case         Search         Mame       In Folder         Size       Date modified                                                                                                    |      |
|        | Search         Look in         Office 365/Site Collections         Image: Search subfolders         Kind       Type         Files and Directories       Starts with         Image: Search         Search         Image: Starts with       A         Image: Starts with       A                                                                                                    |      |
|        | Search         Look in         Office 365/Site Collections         Change         Search subfolders         Kind       Type         Pattern         Files and Directories       Starts with         Search         Search         Match case         Search         Mame       In Folder         Size       Date modified                                                                                                    |      |
|        | Search         Look in         Office 365/Site Collections         Image: Search subfolders         Kind       Type         Files and Directories       Starts with         Image: Search         Search         Image: Starts with       A         Image: Starts with       A                                                                                                    |      |
|        | Search         Look in         Office 365/Site Collections         Image: Search subfolders         Kind       Type         Files and Directories       Starts with         Image: Search         Search         Image: Starts with       A         Image: Starts with       A                                                                                                    |      |
|        | Nation of the solution of the solut |      |
|        | Search         Look in         Office 365/Site Collections         Image: Search subfolders         Kind       Type         Files and Directories       Starts with         Image: Search         Search         Image: Starts with       A         Image: Starts with       A                                                                                                    |      |
|        | Nation of the solution of the solut |      |
|        | Search   Lok in   Office 365/Site Collections   Image   Image                                                                                                    |      |
|        | Nation of the solution of the solut | Help |

L

#### **Explanation:**

All SharePoint sites under <u>Office 365/Site Collections</u> that has the pattern that starts with 'A' with match case set to true will be included upon performing search.

As you can see on the screen shot above, the result panel contains the Name of the mail, Directory of the mails which are indicated In-Folder column, Size of each mails, and Date Modified.

The restore filter setting includes the Search subfolder and Match case set to true. This means that the filter will include all available subfolders in Site Collections upon searching. And it will strictly search only the specified pattern and case which starts with 'A'.

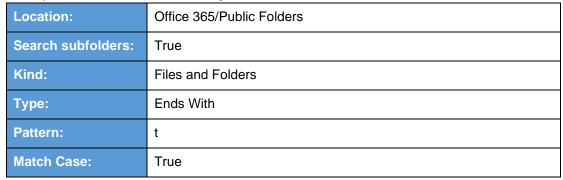

#### Example No. 2: Restore filter setting from Public Folders

## Follow the step-by-step procedure indicated on <u>Restore Filter with AhsayOBM</u>.

| 0                         |               | AhsayOBM             | - 🗆 X |
|---------------------------|---------------|----------------------|-------|
|                           |               |                      |       |
|                           |               |                      |       |
| Search                    |               |                      |       |
| Look in                   |               |                      |       |
| Office 365/Public Folders |               | Change               |       |
| Search subfolders         |               |                      |       |
| Kind                      | Туре          | Pattern              |       |
| Files and Folders 🛛 👻     | ends with 🛛 🖌 | t Match case         |       |
| Search                    |               |                      |       |
| Name                      | In Folder     | Size Date modified   |       |
|                           |               |                      |       |
|                           |               |                      |       |
|                           |               |                      |       |
|                           |               |                      |       |
| Items per page 50 🗸       |               | Page - 🗸             |       |
|                           |               |                      |       |
|                           |               |                      |       |
|                           |               | OK                   | Help  |
|                           |               | Previous Next Cancel | Help  |
|                           |               |                      |       |

| 0                                                                                                    | AhsayOBM 📃 🗖 🗙                                                                                                    |
|----------------------------------------------------------------------------------------------------|----------------------------------------------------------------------------------------------------|
|                                                                                                    |                                                                                                    |
|                                                                                                    |                                                                                                    |
| Search                                                                                                    |                                                                                                    |
| Look in                                                                                                    |                                                                                                    |
| Office 365/Public Folder                                                                                                    | rs Change                                                                                                    |
| Search subfolders                                                                                                    |                                                                                                    |
| Kind<br>Files and Folders                                                                                                    | Type Pattern  I ends with I t Match case                                                                                                    |
|                                                                                                    |                                                                                                    |
| Searching                                                                                                    | Stop                                                                                                    |
| Name                                                                                                    | In Folder Size Date modified                                                                                                    |
|                                                                                                    |                                                                                                    |
|                                                                                                    |                                                                                                    |
|                                                                                                    |                                                                                                    |
|                                                                                                    |                                                                                                    |
| Items per page 50                                                                                                    | Page - V                                                                                                    |
|                                                                                                    |                                                                                                    |
|                                                                                                    | OK Cancel Help                                                                                                    |
|                                                                                                    |                                                                                                    |
|                                                                                                    |                                                                                                    |
|                                                                                                    |                                                                                                    |
|                                                                                                    |                                                                                                    |
| •<br>•                                                                                                    | AhsayOBM                                                                                                    |
| •                                                                                                    | AhsayOBM                                                                                                    |
| 0                                                                                                    | AhsayOBM                                                                                                    |
| <b>⊙</b><br>Search                                                                                                    | AhsayOBM                                                                                                    |
|                                                                                                    | AhsayOBM                                                                                                    |
| Look in<br>Office 365/Public Folder                                                                                               |                                                                                                    |
| Search<br>Look in<br>Office 365/Public Folder<br>Search subfolders                                                                | rs                                                                                                    |
| Search<br>Look in<br>Office 365/Public Folder<br>Search subfolders<br>Kind                                                        |                                                                                                    |
| Search<br>Look in<br>Office 365/Public Folder<br>Search subfolders<br>Kind<br>Files and Folders                                   | rs Change                                                                                                    |
| Search<br>Look in<br>Office 365/Public Folder<br>Search subfolders<br>Kind                                                        | rs Change                                                                                                    |
| Search<br>Look in<br>Office 365/Public Folder<br>Search subfolders<br>Kind<br>Files and Folders                                   | rs Change                                                                                                    |
| Search<br>Look in<br>Office 365/Public Folders<br>Search subfolders<br>Kind<br>Files and Folders<br>Search                        | rs Change Type Pattern v ends with v t ✓ Match case In Folder Size Date modified                                                                                                    |
| Search<br>Look in<br>Office 365/Public Folder<br>Search subfolders<br>Kind<br>Files and Folders<br>Search                         | rs Change Type Pattern v ends with v t ✓ Match case In Folder Size Date modified                                                                                                    |
| Search<br>Look in<br>Office 365/Public Folder<br>Search subfolders<br>Kind<br>Files and Folders<br>Search                         | rs Change Type Pattern v ends with v t ✓ Match case In Folder Size Date modified                                                                                                    |
| Search<br>Look in<br>Office 365/Public Folder<br>Search subfolders<br>Kind<br>Files and Folders<br>Search                         | rs Change Type Pattern v ends with v t ✓ Match case In Folder Size Date modified                                                                                                    |
| Search<br>Look in<br>Office 365/Public Folder<br>Search subfolders<br>Kind<br>Files and Folders<br>Search<br>Name<br>Name<br>Name | rs Change Type Pattern v ends with v t ✓ Match case In Folder Size Date modified                                                                                                    |
| Search<br>Look in<br>Office 365/Public Folder<br>Search subfolders<br>Kind<br>Files and Folders<br>Search<br>Name<br>Name<br>Name | rs Type Pattern Pattern Pattern Pattern Type Pattern Type |
| Search<br>Look in<br>Office 365/Public Folder<br>Search subfolders<br>Kind<br>Files and Folders<br>Search<br>Name<br>Name<br>Name | rs Type Pattern Pattern Pattern Pattern Type Pattern Type |

www.ahsay.com

#### Explanation:

All files and folders under <u>Office 365/Public Folders</u> that has the pattern that ends with 't' with match case set to true will be included upon performing search.

As you can see on the screen shot above, the result panel contains the Name of the mail, Directory of the mails which are indicated In-Folder column, Size of each mails, and Date Modified.

The restore filter setting includes the Search subfolder and Match case set to true. This means that the filter will include all available subfolders in Public Folder upon searching. And it will strictly search only the specified pattern and case which ends with 't'.

## Appendix D: Setting Multi-Factor Authentication (MFA) in Microsoft 365 Admin Center

What is a Multi-Factor Authentication (MFA)? It is an authentication method wherein a user will be granted an access only after successfully presenting two or more evidences or proof of personal information or identification. It also adds second layer of security to users upon logging in.

To enable MFA to any Office 365 user accounts, follow the steps below:

1. Login using an Office 365 Administrator credentials.

| !<br>nt?        |      |
|-----------------|------|
| nt?             |      |
|                 |      |
|                 |      |
| Back            | Next |
|                 |      |
|                 |      |
| .onmicrosoft.co | om   |
| ď               |      |
|                 |      |
|                 |      |
|                 |      |

2. Click the Admin Center icon.

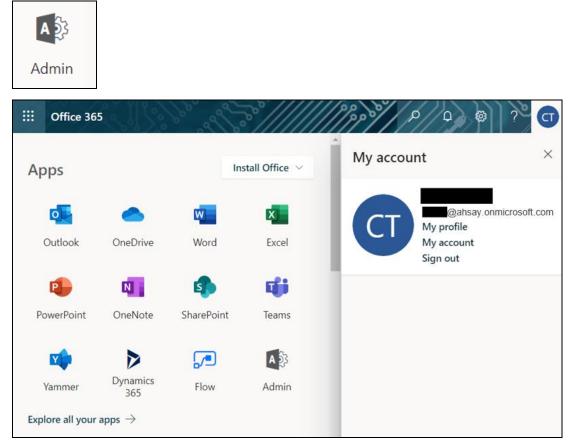

3. Go to Users and select the Active users from the list.

| Mir | rosoft 365 admin epte |        |                       | e ، ه ا                                                                                                    |
|-----|-----------------------|--------|-----------------------|----------------------------------------------------------------------------------------------------|
| =   |                       |        | Ahsay Systems Corpora | My accounts ×                                                                                                    |
| ඛ   | Home                  |        | Active user           | in a second second seco |
| 8   | Users                 | ^      |                       |                                                                                                    |
| 1   | Active users          |        | م …                   | @ahsay.onmicrosoft.com                                                                                                    |
|     | Contacts              |        | Display name 1        | My profile                                                                                                    |
|     | Guest users           |        |                       | My account                                                                                                    |
|     | Deleted users         |        | [CI-10000-mail        | Sign out                                                                                                    |
| R٩  | Groups                | $\sim$ | [CI-DataType]         |                                                                                                    |
|     | Billing               | ~      | [CI]                  |                                                                                                    |
| 0   | Customize Navigation  |        | [CSV-CSST] Ale        |                                                                                                    |
|     | Show all              |        | [CSV-CSST] Jo         |                                                                                                    |

www.ahsay.com

4. There are two (2) modes of viewing the Active users.

Classic Mode - This is the default mode upon entering the Active users screen.

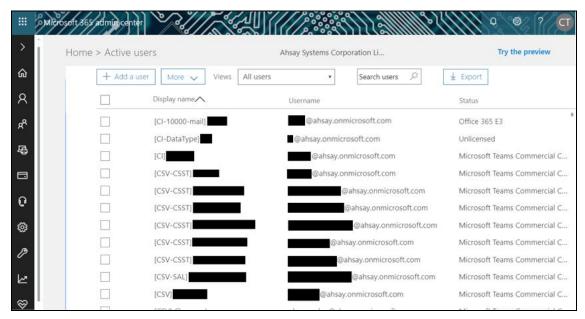

Preview Mode – This is a new feature in the Office 365 Admin Center that offers simplification to manage your Microsoft 365 and Office 365 services. It also has all the capabilities of the classic mode.

|    | Microsoft 365 admir          | center |                                     |           | MM3-24711              | 0 @ ? CT        |
|----|------------------------------|--------|-------------------------------------|-----------|------------------------|-----------------|
| ≡  |                              |        | Ahsay Systems Corporation Limited   |           |                        | Preview on      |
| ଜ  | Home                         |        | Active users                        |           |                        |                 |
| 8  | Users                        | ^      |                                     |           |                        |                 |
| 1  | Active users                 |        | 옷, Add a user 여유 Add multiple users | 🕐 Refresh |                        | ∏ Filter =      |
|    | Contacts                     |        | Display name 1                      | Usernam   | e                      | Licenses        |
|    | Guest users<br>Deleted users |        | [CI-10000-mail]                     | : @a      | hsay.onmicrosoft.com   | Office 365 E3   |
| RR | Groups                       | $\sim$ | [CI-DataType]                       | : @ahsa   | y.onmicrosoft.com      | Unlicensed      |
|    | Billing                      | $\sim$ | [C1]                                | :         | ahsay.onmicrosoft.com  | Microsoft Teams |
| Ø  | Customize Navigation         |        | [CSV-CSST]                          | :         | ahsay.onmicrosoft.com  | Microsoft Teams |
|    | Show all                     |        | [CSV-CSST]                          | ă (       | @ahsay.onmicrosoft.com | Microsoft Teams |

- To go to the Multifactor Authentication screen, below are the steps for classic and preview mode.
   For the Classic Mode:
  - For the Classic Mode:
    - Search and select an Office 365 user account. The user's information will be displayed.

|    | Microsoft 365 admin center |                                                  |                              | \$}{      <sup>6</sup>                                 | <u>ت</u><br>۲                   |
|----|----------------------------|--------------------------------------------------|------------------------------|--------------------------------------------------------|---------------------------------|
|    | <                          | Home > Active users                              | Ahsay Systems Corporation Li |                                                        | Try the preview                 |
| ŵ  | Home                       | + Add a user More 🗸                              | Views All users •            | ×                                                      | ± Export                        |
| R  | Users ^                    | Display name 🔨                                   | Username                     |                                                        | Status                          |
|    | Active users               |                                                  | @ahsa                        | ay.onmicrosoft.com                                     | Office 365 E3                   |
|    | Contacts                   |                                                  |                              |                                                        |                                 |
|    | Guest users                |                                                  |                              |                                                        | I                               |
|    | Deleted users              | Just want to add an em                           | ail address?                 | Types of users                                         |                                 |
| ĸR | Groups 🗸 🗸                 | We'll help you select the righ<br>on your needs. |                              | of users and accounts can use<br>365 in distinct ways. | Learn how cre<br>this list unde |
| 骨  | Resources 🗸 🗸              | on your needs                                    | onice                        | sos in alsonice najsi                                  | the lot druce                   |
|    | Billing ~                  |                                                  |                              |                                                        |                                 |
| ្ច | Support 🗸                  |                                                  |                              |                                                        |                                 |

• In the lower part of the user's information screen, look for the **Manage multi-factor authentication** link. It is in the More settings portion.

| Image: Contacts   Contacts   Contacts   Contacts   Contacts   Contacts   Contacts   Contacts   Deleted users   Deleted users   Deleted users   Contacts   Guest users   Deleted users   Contacts   Groups   Contacts   Groups   Contacts   Groups   Contacts   Groups   Collect licenses   Office Installs   Office Installs   Office Installs   Office Installs   Office Installs   Office Installs   Office Installs   Office Installs   Office Installs   Office Installs   Office Installs   Sign-in status   Sign-in status <th></th> <th>Microsoft 368 admin center</th> <th></th> <th></th> <th></th> <th>₩ 0 @ 7 <b>C</b></th>                                                                                                    |    | Microsoft 368 admin center |                |              |                                  | ₩ 0 @ 7 <b>C</b> |
|----------------------------------------------------------------------------------------------------|----|----------------------------|----------------|--------------|----------------------------------|------------------|
| Active users       Username / Email       @ahsay.onnicrosoft.com       Edit         Active users       Ocntacts       none       Product licenses       Office 365 E3       Edit         Guest users       Group memberships (0)       No groups for the user. Click edit to change group membership.       Edit         Resources       Sign-in status       Sign-in allowed       Edit         Billing       Roles       User (no admin access)       Edit         Preferred Data Location       Preferred Data Location       Edit                                                                                                    | ል  |                            |                | @ahsay.      | onmicrosoft.com                  | U 🗙              |
| Active users       Allases       none         Guest users       Product licenses       Office 365 E3       Edit         Deleted users       Group memberships (0)       No groups for the user, Click edit to change group membership.       Edit         Image: Resources       Sign-in status       Sign-in allowed       Edit         Image: Office installs       View and manage which devices this person has office apps installed on.       Edit         Image: Resources       Office installs       User (no admin access)       Edit         Image: Resources       Preferred Data Location       Preferred Data Location       Image: Resources         Image: Resources       Sign-in status       Sign-in allowed       Edit         Image: Support       Preferred Data Location       Edit       Image: Resources         Image: Support       Sign-in status       Sign-in allowed       Edit                                                                                                    | 8  | Users ^                    | Change         | S Reset pass | word & Block sign-in Delete user |                  |
| Contacts       Guest users       Office 365 E3       Edit         Deleted users       Group memberships (0)       No groups for the user. Click edit to change group membership.       Edit         R       Groups       Sign-in status       Sign-in allowed       Edit         Image: Support       Office installs       View and manage which devices this person has office apps installed on.       Edit         Image: Support       Office Installs       User (no admin access)       Edit         Image: Microsoft ASb's adminimentary       Sign-in allowed       Edit         Image: Support       Sign-in status       Sign-in allowed       Edit                                                                                                    |    | Active users               |                | Email        |                                  | Edit             |
| Guest users       Croup memberships (0)       No groups for the user. Click edit to change group membership.         Image: Provide the service of the service of the servi                                                                            |    | Contacts                   |                |              |                                  |                  |
| Deleted users       group membership.         R       Groups         Resources       Sign-in status         Sign-in status       Sign-in allowed         Edit       Office installs         View and manage which devices this person has       Edit         Office installs       View and manage which devices this person has         Edit       Office installs         User (no admin access)       Edit         Preferred Data Location       Preferred Data Location                                                                                                    |    | Guest users                | Product lice   | nses         | Office 365 E3                    | Edit             |
| Image: Constant of the second second seco                                |    | Deleted users              | Group mem      | berships (0) |                                  | Edit             |
| We sources       Office apps installed on.         Billing       Roles         User (no admin access)       Edit         Preferred Data Location       Preferred Data Location         III       Microsoft/368 admin/center         Sign-in status       Sign-in allowed         Edit       Edit                                                                                                    | ĸ٩ | Groups 🗸                   | Sign-in statu  | 15           | Sign-in allowed                  | Edit             |
| Image: Support     Preferred Data Location       Image: Support     Preferred Data Location                                                                                                    | 辱  | Resources 🗸                | Office install | S            |                                  | Edit             |
| III Microsoft 365 admin center     3     CT       Sign-in status     Sign-in allowed     Edit                                                                                                    |    | Billing V                  | Roles          |              | User (no admin access)           | Edit             |
| Sign-in status Sign-in allowed Edit -                                                                                                    | ត្ | Support 🗸                  | Preferred Da   | ata Location |                                  |                  |
|                                                                                                    |    | Microsoft 368 admin center |                |              |                                  |                  |
| Construction of the second second sec |    | <                          | Hom            |              | 2                                |                  |

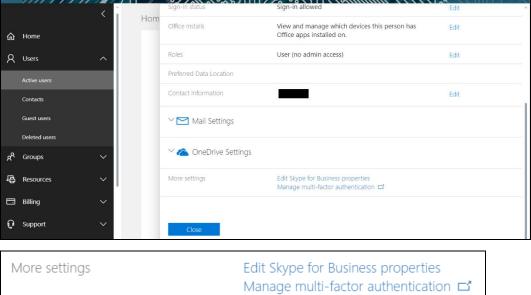

For the Preview Mode:

• In the Active users screen, click the [...] ellipses.

•••

• Select Setup multifactor authentication from the list.

| =  |                         |        | Ahsay Systems Corporation Limited    |           |                                                                                         | Preview on       |
|----|-------------------------|--------|--------------------------------------|-----------|-----------------------------------------------------------------------------------------|------------------|
| ଜ  | Home                    |        | Active users                         |           |                                                                                         |                  |
| 8  | Users                   | ^      |                                      |           |                                                                                         |                  |
| 1  | Active users            |        | 우, Add a user _ 유 Add multiple users | 🗘 Refresh | ···                                                                                     | ⊤ Filter =       |
|    | Contacts<br>Guest users |        | Display name 1                       |           | <ul> <li></li></ul>                                                                     | Licenses         |
|    | Deleted users           |        | [CI-10000-mail]                      |           | Delete a user                                                                           | Office 365 E3    |
| RR | Groups                  | ~      | [CI-DataType]                        |           | <ul> <li>Setup multifactor authentication</li> <li>Directory synchronization</li> </ul> | Unlicensed       |
|    | Billing                 | $\sim$ | [CI]                                 |           | @ahsay.onmicrosoft.com                                                                  | Microsoft Tea    |
| 0  | Customize Navigation    |        | [CSV-CSST]                           |           | @ahsay.onmicrosoft.com                                                                  | Microsoft Tea    |
|    | Show all                |        | [CSV-CSST]                           |           | @ahsay.onmicrosoft.com                                                                  | Microsoft Tea    |
|    |                         |        | [CSV-CSST]                           |           | @ahsay.onmicrosoft.com                                                                  | n Microsoft Tea  |
|    |                         |        | [CSV-CSST]                           |           | @ahsay.onmicrosoft.c                                                                    | om Microsoft Tea |

6. The multi-factor authentication screen will be displayed.

|     | s (Ali                                |                                                                                                    |                                | C C C                   |
|-----|---------------------------------------|----------------------------------------------------------------------------------------------------|--------------------------------|-------------------------|
|     | ulti-factor aut<br>ers service settin |                                                                                                    |                                |                         |
|     |                                       | Microsoft Online Services are eligible for Multi-Factor Authen<br>he multi-factor auth deployment guide. | tication. Learn more about how | to license other users. |
|     | bulk update                           |                                                                                                    |                                |                         |
| Vie | w: Sign-in allowed users              | • Multi-Factor Auth status: Any •                                                                        |                                |                         |
|     | DISPLAY NAME                          | USER NAME                                                                                                | MULTI-FACTOR AUTH<br>STATUS    |                         |
|     |                                       | @ahsay.onmicrosoft.com                                                                                   | Disabled                       | Select a user           |
| 8   |                                       | @ahsay.onmicrosoft.com                                                                                   | Disabled                       | Select a user           |
| 8   |                                       | @ahsay.onmicrosoft.com                                                                                   | Disabled                       |                         |
|     |                                       | @ahsay.onmicrosoft.com                                                                                   | Disabled                       |                         |
|     | [CI-DataType]                         | @ahsay.onmicrosoft.com                                                                                   | Disabled                       |                         |
|     | [QA-Admin account]                    | @ahsay.onmicrosoft.com                                                                                   | Disabled                       |                         |
|     | [UNLINCENSED]                         | @ahsay.onmicrosoft.com                                                                                   | Disabled                       |                         |
|     |                                       | @ahsay.onmicrosoft.com                                                                                   | Disabled                       |                         |
|     |                                       | @ahsay.onmicrosoft.com                                                                                   | Disabled                       |                         |

Note: The two (2) modes will go to the same screen.

7. You can search and select one or more Office 365 user accounts. There is also a drop-down list available for multi-factor authentication status namely, **Disabled**, **Enabled**, and **Enforced**.

|     |                                      |                                                                                                  |      |                             |                | ि ् ि र                |
|-----|--------------------------------------|--------------------------------------------------------------------------------------------------|------|-----------------------------|----------------|------------------------|
|     | ulti-factor aut<br>rs service settir |                                                                                                  |      |                             |                |                        |
|     |                                      | Microsoft Online Services are eligible for Multi-Fact<br>the multi-factor auth deployment guide. | or A | uthentication. Learn more a | bout how to li | icense other users.    |
| Vie | w: Sign-in allowed users             | V CSV                                                                                            | ×    | Multi-Factor Auth status:   |                |                        |
|     | DISPLAY NAME                         | USER NAME                                                                                        |      | MULTI-FACTOF<br>STATUS      | Any<br>Enabled |                        |
|     |                                      | @ahsay.onmicrosoft.com                                                                           |      | Disabled                    | Enforced       |                        |
|     |                                      | @ahsay.onmicrosoft.com                                                                           |      | Disabled                    |                |                        |
|     |                                      | @ahsay.onmicrosoft.com                                                                           |      | Disabled                    |                | @ahsay.onmicrosoft.com |
|     |                                      | @ahsay.onmicrosoft.com                                                                           |      | Disabled                    |                | quick steps            |
|     |                                      | @ahsay.onmicrosoft.com                                                                           |      | Disabled                    |                | Enable                 |
|     | [CSV]                                | @ahsay.onmicrosoft.com                                                                           |      | Disabled                    |                | Manage user settings   |

- Disabled This status refers to the users who are not yet enrolled in the MFA. This is the default status.
- Enabled This status refers to the users who are enrolled in the MFA, but changes have not yet taken effect.
- Enforced This status refers to the users who are enrolled in the MFA has completed the registration process.
- 8. Upon selecting a user, on the right side of the screen it will show you a link to enable the MFA. Click the **Enable** link to proceed.

|        | ~~~.!S                               |                                                                                                    |                                                                                                    | З, 0 -@ ? СТ                   |
|--------|--------------------------------------|----------------------------------------------------------------------------------------------------|----------------------------------------------------------------------------------------------------|--------------------------------|
| user   | lti-factor auth<br>s service setting | 32                                                                                                    |                                                                                                    |                                |
| Before |                                      | crosoft Online Services are eligible for Multi<br>e multi-factor auth deployment guide.           v         csv-ivy | -Factor Authentication. Learn more about how to licens           Multi-Factor Auth status:           Any | e other users.                 |
|        | DISPLAY NAME                         | USER NAME                                                                                                    | MULTI-FACTOR AUTH<br>STATUS                                                                              |                                |
|        |                                      | @ahsay.onmicrosoft.com                                                                                              | Disabled                                                                                                 |                                |
|        |                                      |                                                                                                    |                                                                                                    | @ahsay.onmicrosoft.com         |
|        |                                      |                                                                                                    |                                                                                                    | quick steps                    |
|        |                                      |                                                                                                    |                                                                                                    | Enable<br>Manage user settings |
|        |                                      |                                                                                                    |                                                                                                    |                                |
|        |                                      |                                                                                                    |                                                                                                    |                                |
|        | @ahsay.onmicros                      | oft.com                                                                                                    |                                                                                                    |                                |
| quic   | k steps                              |                                                                                                    |                                                                                                    |                                |
| Enable | e                                    |                                                                                                    |                                                                                                    |                                |
| Manag  | ge user settings                     |                                                                                                    |                                                                                                    |                                |

www.ahsay.com

9. A warning message will be displayed. Click the **enable multi-factor auth** button to proceed. Otherwise, click the **cancel** button to abort.

|                                  |                                                                                                    | ्र<br>क्रु २ व |
|----------------------------------|----------------------------------------------------------------------------------------------------|----------------|
| multi-factor<br>users service se | authentication                                                                                                    |                |
|                                  | to use Microsoft Online Services are eligible for Multi-Factor Authentication. Learn more about how to license other users.<br>ook at the multi-factor auth deployment guide.                                                                            |                |
| DISPLAY NAME                     | About enabling multi-factor auth<br>Please read the deployment guide if you haven't already.<br>If your users do not regularly sign in through the browser, you can send them to this link to register for multi-factor<br>auth: https://aka.ms/MFASetup | / <b>ſ</b>     |
|                                  | enable multi-factor auth cancel<br>Enable<br>Manage user                                                                                                    | )S             |
|                                  |                                                                                                    |                |

10. If you select enable multi-factor auth, the screen below shows the successful enabling of MFA for the Office 365 user account that you selected.

|                                                                                                    |                                                                                                    | ् १ त  |
|----------------------------------------------------------------------------------------------------|----------------------------------------------------------------------------------------------------|--------|
| multi-factor a<br>users service se                                                                                   | authentication<br><sup>ttings</sup>                                                                                                    |        |
| Note: only users licensed to<br>Before you begin, take a loc<br>bulk update<br>View: Sign-in allowed<br>DISPLAY NAME | use Microsoft Online Services are eligible for Multi-Factor Authentication. Learn more about how to license other users.<br>k at the multi-factor auth deployment guide.<br>Updates successful<br>Multi-factor auth is now enabled for the selected accounts. |        |
|                                                                                                    | close                                                                                                    | a user |

11. To finish the setup for the MFA, login using the MFA enabled Office 365 user account.

| Sign in                                                |                   |      |
|--------------------------------------------------------|-------------------|------|
| _                                                      |                   |      |
| @ahsay.on                                              | microsoft.com     |      |
| No account? Create c                                   | one!              |      |
| Can't access your acc                                  | ount?             |      |
| Sign-in options                                        |                   |      |
|                                                        | Back              | Next |
|                                                        |                   |      |
|                                                        |                   |      |
|                                                        |                   |      |
|                                                        |                   |      |
| Microsoft                                              |                   |      |
|                                                        | y.onmicrosoft.com |      |
| ← @ahsay                                               |                   |      |
| ← @ahsay                                               |                   |      |
| ← <b>Microsof</b> t<br>← <b>@</b> ahsay<br>Enter passw |                   |      |
| ← <b>a</b> ahsay<br>Enter passw                        |                   |      |

12. Upon logging in, there will be a message that will require you to provide more information to keep your account safe. Click **Next** to proceed.

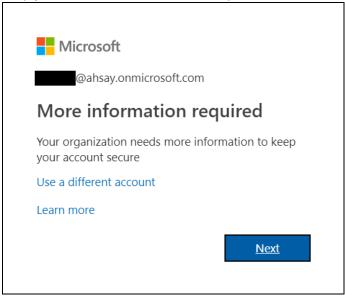

13. The Additional security verification screen will be displayed. Select one (1) option you want for the security of your account. You can choose from the three (3) options, Authentication phone, Office phone, and Mobile app.

| Microsoft                                                                                                    |       |
|----------------------------------------------------------------------------------------------------|-------|
| Additional security verification                                                                             |       |
| Secure your account by adding phone verification to your password. View video to know how to secure your acc | count |
| Step 1: How should we contact you?                                                                           |       |
| Authentication phone                                                                                         |       |
| Select your country or region                                                                                |       |
| Phone number can contain only the digits 0-9, dash, space, period and parentheses.                           |       |
| - Method                                                                                                    |       |
| Send me a code by text message                                                                               |       |
| Call me                                                                                                    |       |
| Call me                                                                                                    |       |
|                                                                                                    | Next  |
|                                                                                                    |       |
| Your phone numbers will only be used for account security. Standard telephone and SMS charges will apply.    |       |
|                                                                                                    |       |
|                                                                                                    |       |
| ©2019 Microsoft Legal   Privacy                                                                              |       |
| ecolo microsoft ecgar ( microsoft                                                                            |       |

- Authentication phone
  - Enter valid mobile number.
  - Select a method
    - Send me a code by text message

| licrosoft                                 |               |                 |            |           |           |             |           |      |
|-------------------------------------------|---------------|-----------------|------------|-----------|-----------|-------------|-----------|------|
| dditional security                        | verif         | icatior         | ۱          |           |           |             |           |      |
| ure your account by adding phone verif    | fication to y | our password.   | . View vid | eo to kno | w how to  | secure you  | r account |      |
| ep 1: How should we contac                | t you?        |                 |            |           |           |             |           |      |
| Authentication phone 🔹                    |               |                 |            |           |           |             |           |      |
| Philippines (+63)                         |               |                 |            |           |           |             |           |      |
|                                           |               |                 |            |           |           |             |           |      |
| Method     Send me a code by text message |               |                 |            |           |           |             |           |      |
| Send me a code by text message            |               |                 |            |           |           |             |           |      |
| Call me                                   |               |                 |            |           |           |             |           |      |
|                                           |               |                 |            |           |           |             |           |      |
|                                           |               |                 |            |           |           |             |           | Next |
| our phone numbers will only be used fo    | r account s   | ecurity. Standa | ard teleph | one and   | SMS charg | es will app | ly.       |      |
|                                           |               |                 |            |           |           |             |           |      |
|                                           |               |                 |            |           |           |             |           |      |
|                                           |               |                 |            |           |           |             |           |      |

• Office phone – This option is disabled. Please ask your administrator if you need to update your office phone number.

| E Microsoft                                                                                                    |
|----------------------------------------------------------------------------------------------------|
| Additional security verification                                                                                                    |
| Secure your account by adding phone verification to your password. View video to know how to secure your account Step 1: How should we contact you? |
| Office phone  Select your country or region  Extension                                                                                              |
| Contact your admin if you need to update your office number. Do not use a Lync phone.                                                               |
|                                                                                                    |
| Next                                                                                                    |
| Your phone numbers will only be used for account security. Standard telephone and SMS charges will apply.                                           |
|                                                                                                    |
|                                                                                                    |
| ©2019 Microsoft Legal   Privacy                                                                                                    |

- Mobile app
  - $\circ$   $\quad$  Select which option you like upon using the mobile app
    - Receive notifications for verification • .
      - Use verification code
- 14. If you have selected the first option which is the Authentication phone with a method of Send me a code by text, you will receive a text message containing the verification code. Ensure that you have indicated a valid mobile number.

| < Microsoft                                                                                                    | Delete                     |
|----------------------------------------------------------------------------------------------------|----------------------------|
| Thursday, May 16, 2019           290128           Use this code for Microsoft verification                                                                                                    | 2 5:11 PM                  |
| Microsoft                                                                                                    |                            |
| Additional security verification Secure your account by adding phone verification to your password. View video to know Step 2: We've sent a text message to your phone at + When you receive the verification code, enter it here 290128 | how to secure your account |

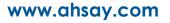

| Microsoft                                                                                                    |
|----------------------------------------------------------------------------------------------------|
| Additional security verification                                                                                                    |
| Secure your account by adding phone verification to your password. View video to know how to secure your account                                                                                                    |
| Step 3: Keep using your existing applications                                                                                                    |
| In some apps, like Outlook, Apple Mail, and Microsoft Office, you can't use a phone to secure your account. To use these apps,<br>you'll need to create a new "app password" to use in place of your work or school account password. Learn more |
| Get started with this app password:                                                                                                    |
| xhfzrztfhjgqflbg                                                                                                    |
|                                                                                                    |
|                                                                                                    |
| Done                                                                                                    |
|                                                                                                    |
|                                                                                                    |
|                                                                                                    |
|                                                                                                    |
| ©2019 Microsoft Legal   Privacy                                                                                                    |

15. To verify if it's working, login using the MFA enabled Office 365 user account.

| Microsoft                  |               |  |  |  |
|----------------------------|---------------|--|--|--|
| Sign in                    |               |  |  |  |
| @ahsay.onn                 | nicrosoft.com |  |  |  |
| No account? Create one!    |               |  |  |  |
| Can't access your account? |               |  |  |  |
| Sign-in options            |               |  |  |  |
|                            |               |  |  |  |

16. Upon logging in, there will be a message that will require you to provide the code that have been sent to your personal mobile number. Click **Verify** to proceed.

| D diama and                                                                                                    |   |
|----------------------------------------------------------------------------------------------------|---|
| Microsoft                                                                                                    |   |
| @ahsay.onmicrosoft.com                                                                                                    |   |
| Enter code                                                                                                    |   |
| We texted your phone +XX XXXXXXX79. Please<br>enter the code to sign in.                                                                                                    |   |
| Code                                                                                                    |   |
| Having trouble? Sign in another way                                                                                                    |   |
| More information                                                                                                    |   |
| Verify                                                                                                    |   |
|                                                                                                    |   |
| K Microsoft Delet                                                                                                    | e |
| Thursday, May 16, 2019                                                                                                    |   |
| That 6 day, May 10, 2015                                                                                                    |   |
|                                                                                                    |   |
| 501311         Use this code for Microsoft verification         2         5:23 PM                                                                                                    |   |
| Lies this and for Microsoft verification                                                                                                    |   |
| Use this code for Microsoft verification 2 5:23 PM                                                                                                    |   |
| Lies this and for Microsoft verification                                                                                                    |   |
| Use this code for Microsoft verification 2 5:23 PM                                                                                                    |   |
| Use this code for Microsoft verification 2 5:23 PM                                                                                                    |   |
| Use this code for Microsoft verification 2 5:23 PM                                                                                                    |   |
| Use this code for Microsoft verification 2 5:23 PM<br>Microsoft<br>@ahsay.onmicrosoft.com<br>Enter code<br>Use texted your phone +XX XXXXXXX79. Please                                                                                                    |   |
| <ul> <li>Use this code for Microsoft verification</li> <li>2 5:23 PM</li> <li>Microsoft</li> <li>@ahsay.onmicrosoft.com</li> <li>Enter code</li> <li>We texted your phone +XX XXXXXXX79. Please enter the code to sign in.</li> </ul>                             |   |
| Use this code for Microsoft verification  5:23 PM   Microsoft     @ahsay.onmicrosoft.com     Enter code     We texted your phone +XX XXXXXXX79. Please enter the code to sign in.     501311                                                                      |   |
| Statistic code for Microsoft verification Statistic code for Microsoft verification Microsoft @ahsay.onmicrosoft.com Enter code We texted your phone +XX XXXXXXX79. Please enter the code to sign in. 501311 Having trouble? Sign in another way More information |   |
| Sea this code for Microsoft verification Sea 5:3 PM Microsoft @ahsay.onmicrosoft.com Enter code We texted your phone +XX XXXXXXX79. Please enter the code to sign in. 501311 Having trouble? Sign in another way                                                  |   |

www.ahsay.com

17. After the verification process, the screen will be automatically redirected to the Office 365 Main screen.

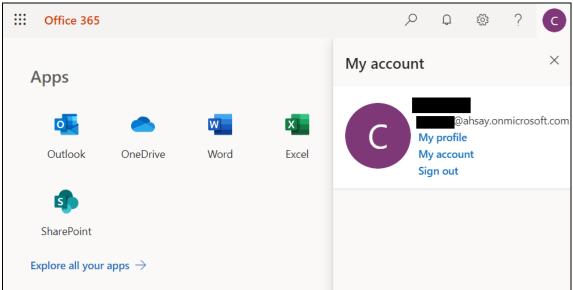

## Appendix E: Example Scenario for Backup Set Maintenance

Scenario: Office 365 user account does not exist warning message

This is the sample warning message if the user does not exist. If a user is removed from the domain and the Admin did not manually unselected the user from the backup source, then during backup job there will be a warning that the user does not exist. The warning will appear on the backup log.

Backup job is completed with warning(s). Check the backup log for the warning message.

| Office 365 | Client Run C  | Office 365 Backup Set 04               |    |
|------------|---------------|----------------------------------------|----|
| 0          | AhsayCBS (Ho  | st: 125.                               | ۵  |
| 9          | 🛕 Backup con  | npleted with warning(s)                | LQ |
|            | Backed up     | 452.27KB (1 file, 0 directory, 0 link) |    |
|            | Elapsed time  | 59 sec                                 |    |
|            | Transfer rate | 12.80Kbit/s                            |    |

Backup log contains a warning message.

| Saving encrypted backup set encryption keys to server       12/14/2020 12         Saving nercrypted backup set encryption keys to server       12/14/2020 12         Start Backup [In-File Delta: Full]       12/14/2020 12         Using Temporary Directory C:\Users\Administrator\temp\1607218891610\OBS@1607221983183       12/14/2020 12         Start running pre-commands       12/14/2020 12         Enished running pre-commands       12/14/2020 12         Downloading server file list (Office 365)       12/14/2020 12         Download valid index files from backup job "Current" to "C:\Users\Administrator\temp\1607218891610\OBS@160722198       12/14/2020 12         Download valid index files from backup jobCompleted       12/14/2020 12         Download valid index files from backup jobCompleted       12/14/2020 12         Download valid index files from backup job "Current" to "C:\Users\Administrator\temp\1607218891610\OBS@160722198       12/14/2020 12         Download valid index files from backup job "Current" to "C:\Users\Administrator\temp\1607218891610\OBS@160722198       12/14/2020 12         Download valid index files from backup job "Current" to "C:\Users\Administrator\temp\1607218891610\OBS@160722198       12/14/2020 12         Reading backup source from the backup job "Current" to "C:\Users\Administrator\temp\1607218891610\OBS@160722198       12/14/2020 12         Reading backup source from the backup data in destination "AhsayCBS"       12/14/2020 12 </th <th></th> <th>Log</th> <th>Time</th>                                                                                                    |     | Log                                                                                                    | Time                |
|----------------------------------------------------------------------------------------------------|-----|----------------------------------------------------------------------------------------------------|---------------------|
| Start Backup [In-File Delta: Full]       12/14/2020 12         Using Temporary Directory C:\Users\Administrator\temp\1607218891610\OBS@1607221983183       12/14/2020 12         Start running pre-commands       12/14/2020 12         Enished running pre-commands       12/14/2020 12         Downloading server file list (Office 365)       12/14/2020 12         Downloading server file list (Office 365) Completed       12/14/2020 12         Downloading server file list (Office 365) Completed       12/14/2020 12         Downloading server file list (Office 365) Completed       12/14/2020 12         Downloading server file list (Office 365) Completed       12/14/2020 12         Downloading server file list (Office 365) Completed       12/14/2020 12         Downloading server file list (Office 365) Completed       12/14/2020 12         Downloading server file list (Starsappare evolution office 365       12/14/2020 12         Downloading server file list (Starsappare evolution office 365       12/14/2020 12         Downloading server file list (Starsappare evolution office 365                                                                                                    | Sta | art [ AhsayOBM v8.3.3.20 ]                                                                                          | 12/14/2020 12:02:09 |
| Using Temporary Directory C:\Users\Administrator\temp\1607218891610\\OBS@1607221983183       12/14/2020 12         Start running pre-commands       12/14/2020 12         Finished running pre-commands       12/14/2020 12         Downloading server file list (Office 365)       12/14/2020 12         Downloading server file list (Office 365)       12/14/2020 12         Downloading server file list (Office 365)       12/14/2020 12         Downloading server file list (Office 365)       12/14/2020 12         Office 365 Dec Syndhemiation Checkles disabled (Osting server file list (Office 365)       12/14/2020 12         Downloading server file list (Office 365)       Completed       12/14/2020 12         Downloading server file list (Office 365)       Checkles for the server file list (Office 365)       12/14/2020 12         Downloading server file list (Office 365)       Generative for the server file list (Office 365)       12/14/2020 12         Download valid index files from backup job "Current" to "C:\Users\Administrator\temp\1607218891610\OBS@160722198       12/14/2020 12         Download valid index files from backup job "Current" to "C:\Users\Administrator\temp\1607218891610\OBS@160722198       12/14/2020 12         Reading backup source from the server file list to tom server file list to tom server file list of backup data in destination "AhsayCBS"       12/14/2020 12         Start validating the presence and size of backup data                                                                                                    | Sa  | aving encrypted backup set encryption keys to server                                                                | 12/14/2020 12:02:09 |
| Start running pre-commands       12/14/2020 12         Finished running pre-commands       12/14/2020 12         Downloading server file list (Office 365)       12/14/2020 12         Download valid index files from backup job "Current" to "C:\Users\Administrator\temp\\607218891610\OBS@160722198       12/14/2020 12         Downloading server file list (Office 365) Completed       12/14/2020 12         Office 365 Date Synchronization Check to disabled (Octory prion: Office 365.DECCInterval = -1)       12/14/2020 12         Backup source "Office 365/Users]       @ahsay.onmicrosoft.com" does not exist !       12/14/2020 12         Downloading server file list (office 365.DECCInterval = -1)       12/14/2020 12       12/14/2020 12         Downloading server file list (office 365.DECCInterval = 0.0000000000000000000000000000000000                                                                                                    | Sta | art Backup [In-File Delta: Full]                                                                                    | 12/14/2020 12:02:10 |
| Finished running pre-commands       12/14/2020 12         Downloading server file list (Office 365)       12/14/2020 12         Download valid index files from backup job "Current" to "C:\Users\Administrator\temp\1607218891610\OBS@160722198       12/14/2020 12         Opwnloading server file list (Office 365) Completed       12/14/2020 12         Office 365 Date Cynabratic (Office 365) Completed       12/14/2020 12         Backup source "Office 365/Users" @ahsay.omicrosoft.com" does not exist !       12/14/2020 12         Download valid index files from backup job "Current" to "C:\Users\Administrator\temp\1607218891610\OBS@160722198       12/14/2020 12         Download valid index files from backup job "Current" to "C:\Users\Administrator\temp\1607218891610\OBS@160722198       12/14/2020 12         Download valid index files from backup job "Current" to "C:\Users\Administrator\temp\1607218891610\OBS@160722198       12/14/2020 12         Download valid index files from backup job "Current" to "C:\Users\Administrator\temp\1607218891610\OBS@160722198       12/14/2020 12         Reading backup source from @ahsay.ommicrosoft.com       Completed       12/14/2020 12         Reading backup source from @ahsay.ommicrosoft.com.       Completed       12/14/2020 12         Start validating the presence and size of backup data in destination "AhsayCBS"       12/14/2020 12         Saving encrypted backup file index to 1607218891610/blocks/subindex/cc13cf62-567f-3023-b83d-cf00fd0c91ff at destinat <td>Us</td> <td>sing Temporary Directory C:\Users\Administrator\temp\1607218891610\OBS@1607221983183</td> <td>12/14/2020 12:02:10</td>                                                                                                    | Us  | sing Temporary Directory C:\Users\Administrator\temp\1607218891610\OBS@1607221983183                                | 12/14/2020 12:02:10 |
| Downloading server file list (Office 365)       12/14/2020 12         Download valid index files from backup job "Current" to "C:\Users\Administrator\temp\1607218891610\OBS@160722198       12/14/2020 12         Downloading server file list (Office 365) Completed       12/14/2020 12         Office 365 Four Cyntheories in the file of the dealer of the dealer of                                                                                                    | Sta | art running pre-commands                                                                                            | 12/14/2020 12:02:23 |
| Download valid index files from backup job "Current" to "C:\Users\Administrator\temp\1607218891610\OBS@160722198       12/14/2020 12         Downloading server file list (Office 365) Completed       12/14/2020 12         Office 365 Duc Synchronization Checkle disabled (Oslog page)       Office 365 Duc Synchronization Checkle disabled (Oslog page)         Backup source "Office 365/Users"@ahay omnicrosoft.com" does not exist !       12/14/2020 12         Downloading server file list (online files from backup job "Current" to "C:\Users\Administrator\temp\1607218891610\OBS@160722198       12/14/2020 12         Download valid index files from backup job "Current" to "C:\Users\Administrator\temp\1607218891610\OBS@160722198       12/14/2020 12         Download valid index files from backup job "Current" to "C:\Users\Administrator\temp\1607218891610\OBS@160722198       12/14/2020 12         Downloading server file list (online online onl                                                                                                    | Fin | nished running pre-commands                                                                                         | 12/14/2020 12:02:23 |
| Downloading server file list (Office 365) Completed       12/14/2020 12         Office 365 Date Synchronization Checklis disabled (Setug eption: Office 365 DE       112/14/2020 12         Backup source "Office 365/Users" @ahsay ommicrosoft.com" does not exist !       12/14/2020 12         Downloading server file list (Office 365/Users) @ahsay ommicrosoft.com", Completed       12/14/2020 12         Downloading server file list @ahsay ommicrosoft.com, Completed       12/14/2020 12         Downloading backup source from @ahsay.ommicrosoft.com, Completed       12/14/2020 12         Reading backup source from @ahsay.ommicrosoft.com, Completed       12/14/2020 12         Start validating the presence and size of backup data in destination "AhsayCBS"       12/14/2020 12         Saving encrypted backup file index to 1607218891610/blocks/subindex/cc13cf62-567f-3023-b83d-cf00fd0c91ff at destinat       12/14/2020 12                                                                                                    | Do  | ownloading server file list (Office 365)                                                                            | 12/14/2020 12:02:23 |
| Office 365 Date Synchronization Check is disabled (Octow patient Office 365 DC (Interval = -1)       12/14/2020 12         Backup source "Office 365/Users" @ahaay onmicrosoft.com" does not exist!       12/14/2020 12         Download valid index files from backup job "Current" to "C-(Users\Administrator\temp\1607218891610\0BS@160722198       12/14/2020 12         Download valid index files from backup job "Current" to "C-(Users\Administrator\temp\1607218891610\0BS@160722198       12/14/2020 12         Reading backup source from @ahaay.onmicrosoft.com Completed       12/14/2020 12         Reading backup source from @ahaay.onmicrosoft.com Completed       12/14/2020 12         Start validating the presence and size of backup data in destination "AhsayCBS"       12/14/2020 12         Start validating the presence and size of backup data in destination "AhsayCBS"       12/14/2020 12         Saving encrypted backup file index to 1607218891610/blocks/subindex/cc13cf62-567f-3023-b83d-cf00fd0c91ff at destinat       12/14/2020 12                                                                                                    | Do  | ownload valid index files from backup job "Current" to "C:\Users\Administrator\temp\1607218891610\OBS@160722198     | 12/14/2020 12:02:23 |
| Backup source "Office 365/Users       @ahsay.omicrosoft.com" does not exist !       12/14/2020 12         Download valid index files from backup job "Current" to "C:\Users\Administrator\temp\1607218891610\0BS@160722198       12/14/2020 12         Download valid index files from backup job "Current" to "C:\Users\Administrator\temp\1607218891610\0BS@160722198       12/14/2020 12         Download valid index files from backup job "Current" to "C:\Users\Administrator\temp\1607218891610\0BS@160722198       12/14/2020 12         Reading backup source from @ahsay.onmicrosoft.com.       12/14/2020 12         Reading backup source from @ahsay.onmicrosoft.com.       Completed         Start validating the presence and size of backup data in destination "AhsayCBS"       12/14/2020 12         Saving encrypted backup file index to 1607218891610/blocks/subindex/cc13cf62-567f-3023-b83d-cf00f0dc91ff at destinat       12/14/2020 12                                                                                                    | Do  | ownloading server file list (Office 365) Completed                                                                  | 12/14/2020 12:02:23 |
| Backup source "Office 365/Users       @ahsay.omicrosoft.com" does not exist !       12/14/2020 12         Download valid index files from backup job "Current" to "C:\Users\Administrator\temp\1607218891610\0BS@160722198       12/14/2020 12         Download valid index files from backup job "Current" to "C:\Users\Administrator\temp\1607218891610\0BS@160722198       12/14/2020 12         Download valid index files from backup job "Current" to "C:\Users\Administrator\temp\1607218891610\0BS@160722198       12/14/2020 12         Reading backup source from @ahsay.onmicrosoft.com.       12/14/2020 12         Reading backup source from @ahsay.onmicrosoft.com.       Completed         Start validating the presence and size of backup data in destination "AhsayCBS"       12/14/2020 12         Saving encrypted backup file index to 1607218891610/blocks/subindex/cc13cf62-567f-3023-b83d-cf00f0dc91ff at destinat       12/14/2020 12                                                                                                    | Of  | ffice 265 Date Synchronization Checkris disabled (Debug option Office 265 DECInterval = -1)                         | 12/14/2020 12:02:28 |
| Download valid index files from backup job "Current" to "C:\Users\Administrator\temp\1607218891610\OBS@160722198       12/14/2020 12         Downloading server file list       @ahsay.onmicrosoft.com] Completed       12/14/2020 12         Reading backup source from       @ahsay.onmicrosoft.com.       12/14/2020 12         Reading backup source from       @ahsay.onmicrosoft.com.       12/14/2020 12         Start validating the presence and size of backup data in destination "AhsayCBS"       12/14/2020 12         Finished validating the presence and size of backup data in destination "AhsayCBS"       12/14/2020 12         Saving encrypted backup file index to 1607218891610/blocks/subindex/cc13cf62-567f-3023-b83d-cf00fd0c91ff at destinat       12/14/2020 12                                                                                                    |     |                                                                                                    | 12/14/2020 12:02:29 |
| Downloading server file list       @ahsay.onmicrosoft.com/ Completed       12/14/2020 12         Reading backup source from       12/14/2020 12         Reading backup source from       12/14/2020 12         Start validating the presence and size of backup data in destination "AhsayCBS"       12/14/2020 12         Finished validating the presence and size of backup data in destination "AhsayCBS"       12/14/2020 12         Saving encrypted backup file index to 1607218891610/blocks/subindex/cc13cf62-567f-3023-b83d-cf00fd0c91ff at destinati       12/14/2020 12                                                                                                    | De  | omloading server file list (raksopport@cloadbackodiz)                                                               | 12/14/2020 12:02:31 |
| Reading backup source from an approximation and approximation and approximation and approximation and approximation and approximation and approximation and approximation and approximately approximately approxi | Do  | ownload valid index files from backup job "Current" to "C:\Users\Administrator\temp\1607218891610\OBS@160722198     | 12/14/2020 12:02:31 |
| Reading backup source from Bahsay.onmicrosoft.com. Completed       12/14/2020 12         Start validating the presence and size of backup data in destination "AhsayCBS"       12/14/2020 12         Finished validating the presence and size of backup data in destination "AhsayCBS"       12/14/2020 12         Saving encrypted backup file index to 1607218891610/blocks/subindex/cc13cf62-567f-3023-b83d-cf00fd0c91ff at destinat       12/14/2020 12                                                                                                    | Do  | ownloading server file list @ahsay.onmicrosoft.com) Completed                                                       | 12/14/2020 12:02:31 |
| Start validating the presence and size of backup data in destination "AhsayCBS"       12/14/2020 12         Finished validating the presence and size of backup data in destination "AhsayCBS"       12/14/2020 12         Saving encrypted backup file index to 1607218891610/blocks/subindex/cc13cf62-567f-3023-b83d-cf00fd0c91ff at destinat       12/14/2020 12                                                                                                    | Re  | eading backup source from @ahsay.onmicrosoft.com,                                                                   | 12/14/2020 12:02:32 |
| Finished validating the presence and size of backup data in destination "AhsayCBS" 12/14/2020 12<br>Saving encrypted backup file index to 1607218891610/blocks/subindex/cc13cf62-567f-3023-b83d-cf00fd0c91ff at destinat 12/14/2020 12                                                                                                    | Re  | eading backup source from @ahsay.onmicrosoft.com. Completed                                                         | 12/14/2020 12:02:32 |
| Saving encrypted backup file index to 1607218891610/blocks/subindex/cc13cf62-567f-3023-b83d-cf00fd0c91ff at destinat 12/14/2020 12                                                                                                    | Sta | art validating the presence and size of backup data in destination "AhsayCBS"                                       | 12/14/2020 12:02:32 |
|                                                                                                    | Fin | nished validating the presence and size of backup data in destination "AhsayCBS"                                    | 12/14/2020 12:02:32 |
| Saving encrypted backup file index to 1607218891610/blocks/2020-12-14-12-02-09/subindex/cc13cf62-567f-3023-b83d-cf 12/14/2020 12                                                                                                    | Sa  | aving encrypted backup file index to 1607218891610/blocks/subindex/cc13cf62-567f-3023-b83d-cf00fd0c91ff at destinat | 12/14/2020 12:02:33 |
|                                                                                                    | Sa  | aving encrypted backup file index to 1607218891610/blocks/2020-12-14-12-02-09/subindex/cc13cf62-567f-3023-b83d-cf   | 12/14/2020 12:02:33 |
| Deleting temporary file C:\Users\Administrator\temp\1607218891610\OBS@1607221983183 12/14/2020 12                                                                                                    | De  | eleting temporary file C:\Users\Administrator\temp\1607218891610\OBS@1607221983183                                  | 12/14/2020 12:02:34 |
| Downloading server file list (Office 365/Site Collections/D901_ahsay-my.sharepoint.com%2fpersonal%2fyuk_support_clou 12/14/2020 12                                                                                                    | Do  | ownloading server file list (Office 365/Site Collections/D901_ahsay-my.sharepoint.com%2fpersonal%2fyuk_support_clou | 12/14/2020 12:02:35 |

## Appendix F: Example Scenario for Data Synchronization Check (DSC) with sample backup logs

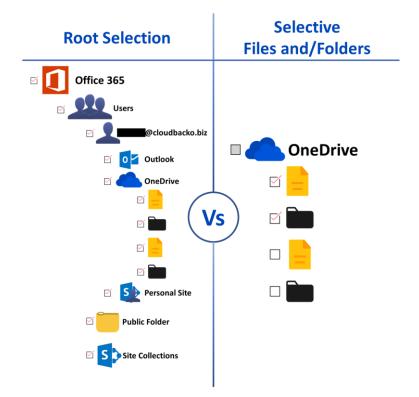

## Selection of root folder vs Selective files and/folders

## **Root Selection**

Selecting the root folder automatically selects all the files and/or folders under all Office 365 user accounts including the Public Folder and Site Collections. On the comparison image above, the checkbox for the root folder "Office 365" is ticked.

Data synchronization check is not required when using root selection backed up. As during a backup job any deleted files in the backup source will be automatically move to retention area.

Below is a sample screenshot of the backup source with root selection.

| Folders<br>■ V Office 365<br>• V Users<br>• V B Public Folders<br>• V S Site Collections                                                                                                    |              |
|----------------------------------------------------------------------------------------------------|--------------|
| Folders<br>- V Office 365<br>- V Users<br>- V Users<br>- V Office 365<br>- V Office 365 | icrosoft.com |

www.ahsay.com

## **Selective Files and/or Folders**

When the root folder is not selected, and the files and/or folders are selected individually. If the files and/or folders are subsequently un-selected from the backup source. The backup job will not pick up the changes of the de-selected files and/or folders, they will not be moved the retention area but remain in the data area. In the long run this could result in a build-up of data in the backup destinations(s).

On the comparison image above, the "OneDrive" checkbox is greyed out because there is only one file and one folder selected.

Data synchronization check is highly recommended to perform to synchronize de-selected files and/folders in the backup source with the backup destination(s). This will ensure that there will be no data build up on the backup destination(s).

| Folders                        | Name                  | Date modified    | Size  |
|--------------------------------|-----------------------|------------------|-------|
| 🕸 🗔 🚨 💭 @ahsay.onmicrosoft.biz | 🗹 🔛 Cat.jpg           | 04/11/2019 05:18 | 490KE |
| 🐵 🗔 🍰 @ahsay.onmicrosoft.biz   | 🔨 🗔 🔛 Dog.jpg         | 04/11/2019 05:18 | 3ME   |
| 🖲 🗌 🍰 @ahsay.onmicrosoft.biz   | TestExcel-1.xlsx      | 04/11/2019 05:18 | 7ME   |
| 🐵 🔲 🍰 🜉 @ahsay.onmicrosoft.biz | TestPPT-1.pptx        | 04/11/2019 05:18 | 31KE  |
| 🖶 🔲 🍰 🖉 @ahsay.onmicrosoft.biz | TestPPT-2.pptx        | 04/11/2019 05:18 | 31KB  |
| 🕀 🗔 💽 Outlook                  | TestPPT-3.pptx        | 04/11/2019 05:18 | 31KB  |
| 🖻 🔲 📥 OneDrive                 | TestPPT-4.pptx        | 04/11/2019 05:18 | 31KB  |
| 🖲 🔚 🥌 Ahsay                    | TestPPT-5.pptx        | 04/11/2019 05:18 | 31KB  |
| 🕮 🖂 📁 Attachments              | TestTXTFile-1.txt     | 04/11/2019 05:18 | 56KB  |
| 🗷 🔲 🐖 BrainCap                 | 🗹 📄 TestTXTFile-2.txt | 04/11/2019 05:18 | 56KB  |
| 🐵 🗆 🐖 Cloud                    | TestTXTFile-3.txt     | 04/11/2019 05:18 | 56KB  |
| 🖲 🔲 📁 CloudDocuments           | TestTXTFile-4.txt     | 04/11/2019 05:18 | 56KB  |
| 🖲 🖳 📁 Notebooks                | TestTXTFile-5.txt     | 04/11/2019 05:18 | 56KB  |
| 🕸 🖂 🐖 Photo                    | 🗹 📄 TestWord-1.docx   | 04/11/2019 05:18 | 12KB  |
| 🕸 🗆 📁 📶 Screenshots            | TestWord-2.docx       | 04/11/2019 05:18 | 12KB  |
| 🖲 🖂 📁 Site Collections         | 🗹 📄 TestWord-3.docx   | 04/11/2019 05:18 | 12KB  |
| 🖲 🔲 🛑 TestFiles                | TestWord-4.docx       | 04/11/2019 05:18 | 12KB  |
| 🖲 🗌 📁 backupSTOR               | TestWord-5.docx       | 04/11/2019 05:18 | 12KB  |
| 🐵 🗹 📁 testBigFile-backup       |                       |                  |       |
| 🗷 🗆 📁 testBigFile-restore      |                       |                  |       |
| 🗷 🗔 🕵 Personal Site            | •                     |                  |       |

Below is the sample screenshot of the backup source with selective files and/or folders.

Only selected files and/or folders are selected in OneDrive. Also, the Office 365 user account is greyed out as this indicates that not all items are selected.

**NOTE:** Selective Files and/or Folders only applies to files and/or folders under Outlook, OneDrive, Personal Site, Public Folders, and Site Collections. This is **NOT** applicable for <u>User Level</u>.

| This is an example of selective files and/folders from OneDrive | This is an exam | ple of selective | files and/folders | from OneDrive. |
|-----------------------------------------------------------------|-----------------|------------------|-------------------|----------------|
|-----------------------------------------------------------------|-----------------|------------------|-------------------|----------------|

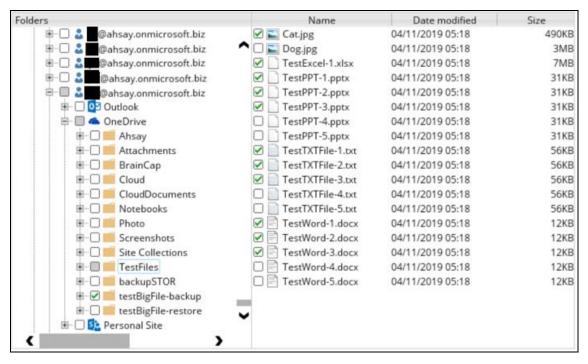

This is an example of selective files and/folders from Site Collections.

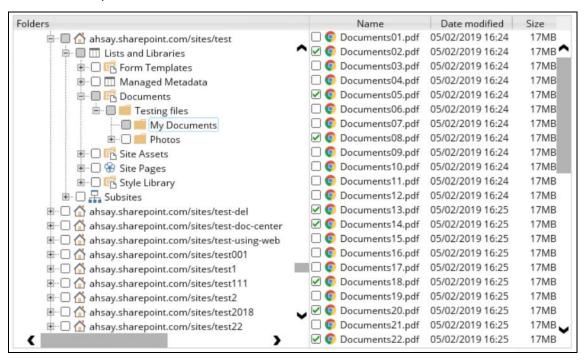

On the sample backup log, it shows that data synchronization check is enabled and runs for the first time.

| ype | Log                                                                                                    | Time                |
|-----|----------------------------------------------------------------------------------------------------|---------------------|
| Ð   | Start [ AhsayOBM v8.3.3.20 ]                                                                                     | 12/06/2020 11:33:25 |
| 0   | Saving encrypted backup set encryption keys to server                                                            | 12/06/2020 11:33:25 |
| 0   | Start Backup [In-File Delta: Full]                                                                               | 12/06/2020 11:33:26 |
| 0   | Using Temporary Directory C:\Users\Administrator\temp\1607218891610\OBS@1607221983183                            | 12/06/2020 11:33:26 |
| 0   | Start running pre-commands                                                                                       | 12/06/2020 11:33:28 |
| 0   | Finished running pre-commands                                                                                    | 12/06/2020 11:33:28 |
| 0   | Downloading server file list (Office 365)                                                                        | 12/06/2020 11:33:28 |
| 0   | Downloading convertile list (Office 265) Completed                                                               | 12/06/2020 11:33:28 |
| 0   | Run Office 365 Data Synchronization Check (1st time)                                                             | 12/06/2020 11:33:34 |
| U   | [New Directory] Office 365                                                                                       | 12/06/2020 11:33:35 |
| 0   | [New Directory] Office 365/Site Collections                                                                      | 12/06/2020 11:33:35 |
| 0   | [New Directory] Office 365/Users                                                                                 | 12/06/2020 11:33:37 |
| 0   | [New Directory] Office 365/Users/                                                                                | 12/06/2020 11:33:37 |
| 0   | [New Directory] Office 365/Site Collections/D901_ahsay-my.sharepoint.com%2fpersonal%2fyuk_support_cloudbacko_biz | 12/06/2020 11:33:37 |
| 0   | Downloading server file list ( @@ahsay.onmicrosoft.com)                                                          | 12/06/2020 11:33:39 |
| 0   | Downloading server file list (@ahsay.onmicrosoft.com) Completed                                                  | 12/06/2020 11:33:39 |
| 0   | Reading backup source from @ahsay.onmicrosoft.com                                                                | 12/06/2020 11:33:40 |
| 0   | Backup E-mail Account: @ahsay.onmicrosoft.com                                                                    | 12/06/2020 11:33:40 |
| 0   | Reading backup source from @ahsay.onmicrosoft.com Completed                                                      | 12/06/2020 11:33:40 |

On the sample backup log, it shows the countdown until the next data synchronization check which is in two (2) days. The interval set is three (3) days.

| Гуре | Log                                                                                                    | Time                |  |
|------|----------------------------------------------------------------------------------------------------|---------------------|--|
| 0    | Start [ AhsayOBM v8.3.3.20 ]                                                                                                    | 12/06/2020 11:53:50 |  |
| Ð    | Saving encrypted backup set encryption keys to server                                                                                                    | 12/06/2020 11:53:50 |  |
| Ð    | Start Backup [In-File Delta: Full]                                                                                                    | 12/06/2020 11:53:51 |  |
| Ð    | Using Temporary Directory C:\Users\Administrator\temp\1607218891610\OBS@1607221983183                                                                                                    | 12/06/2020 11:53:51 |  |
| Ð    | Start running pre-commands                                                                                                    | 12/06/2020 11:53:53 |  |
| Ð    | Finished running pre-commands                                                                                                    | 12/06/2020 11:53:53 |  |
| Ð    | Downloading server file list (Office 365)                                                                                                    | 12/06/2020 11:53:53 |  |
| Ð    | Download valid index files from backup job "Current" to "C:\Users\Administrator\temp\1607218891610\OBS@160722198                                                                                                    | 12/06/2020 11:53:53 |  |
|      | Downloading server file list (Office 365) Completed                                                                                                    | 12/06/2020 11:53:53 |  |
| Ð    | Office 365 Data Synchronization Check will be run after 2 day(s)                                                                                                    | 12/06/2020 11:53:58 |  |
| •    | Downloading server tile list a contract and a contract and a contr | 12/06/2020 11:54:05 |  |
| Ð    | Download valid index files from backup job "Current" to "C:\Users\Administrator\temp\1607218891610\OBS@160722198                                                                                                    | 12/06/2020 11:54:05 |  |
| Ð    | Downloading server file list (@@@ahsay.onmicrosoft.com) Completed                                                                                                    | 12/06/2020 11:54:05 |  |
| Ð    | Reading backup source from @ahsay.onmicrosoft.com                                                                                                    | 12/06/2020 11:54:06 |  |
| Ð    | Reading backup source from @ahsay.onmicrosoft.com Completed                                                                                                    | 12/06/2020 11:54:06 |  |
| Ð    | Start validating the presence and size of backup data in destination "AhsayCBS"                                                                                                    | 12/06/2020 11:54:07 |  |
| A    | Finished validating the presence and size of backup data in destination "AhsayCBS"                                                                                                    | 12/06/2020 11:54:07 |  |

## On the sample backup log, it shows the countdown is done and data synchronization check is running.

| Туре | Log                                                                                                    | Time                |   |
|------|----------------------------------------------------------------------------------------------------|---------------------|---|
| 0    | Start [ AhsayOBM v8.3.3.20 ]                                                                                     | 12/08/2020 12:23:43 |   |
| 0    | Saving encrypted backup set encryption keys to server                                                            | 12/08/2020 12:23:43 | ^ |
| 0    | Start Backup [In-File Delta: Full]                                                                               | 12/08/2020 12:23:44 |   |
| 0    | Using Temporary Directory C:\Users\Administrator\temp\1607218891610\OBS@1607221983183                            | 12/08/2020 12:23:44 |   |
| 0    | Start running pre-commands                                                                                       | 12/08/2020 12:23:46 |   |
| 0    | Finished running pre-commands                                                                                    | 12/08/2020 12:23:46 |   |
| 0    | Downloading server file list (Office 365)                                                                        | 12/08/2020 12:23:46 |   |
| 0    | Download valid index files from backup job "Current" to "C:\Users\Administrator\temp\1607218891610\OBS@160722198 | 12/08/2020 12:23:46 |   |
| 0    | Downloading server file list (Office 365) Completed                                                              | 12/08/2020 12:23:46 |   |
| 0    | Run Office 365 Data Synchronization Check                                                                        | 12/08/2020 12:23:53 |   |
| 0    | Downloading server file list ( @ahsay.onmicrosoft.com)                                                           | 12/08/2020 12:23:57 |   |
| 0    | Download valid index files from backup job "Current" to "C:\Users\Administrator\temp\1607218891610\OBS@160722198 | 12/08/2020 12:23:57 |   |
| 0    | Downloading server file list (@ahsay.onmicrosoft.com) Completed                                                  | 12/08/2020 12:23:57 |   |
| 0    | Reading backup source from @ahsay.onmicrosoft.com                                                                | 12/08/2020 12:23:58 |   |
| 0    | Reading backup source from                                                                                       | 12/08/2020 12:23:58 |   |
|      | Start validating the presence and size of backup data in destination "AhsayCBS"                                  | 12/08/2020 12:23:59 |   |
| 0    | Finished validating the presence and size of backup data in destination "AhsayCBS"                               | 12/08/2020 12:23:59 |   |

### On the sample backup log, it shows that data synchronization check is disabled.

| ype | Log                                                                                                    | Time                |
|-----|----------------------------------------------------------------------------------------------------|---------------------|
| Ð   | Start [ AhsayOBM v8.3.3.20 ]                                                                                     | 12/08/2020 16:03:39 |
| Ð   | Saving encrypted backup set encryption keys to server                                                            | 12/08/2020 16:03:39 |
|     | Start Backup [In-File Delta: Full]                                                                               | 12/08/2020 16:03:41 |
| Ð   | Using Temporary Directory C:\Users\Administrator\temp\1607218891610\0BS@1607221983183                            | 12/08/2020 16:03:41 |
| Ð   | Start running pre-commands                                                                                       | 12/08/2020 16:03:59 |
| )   | Finished running pre-commands                                                                                    | 12/08/2020 16:03:59 |
| )   | Downloading server file list (Office 365)                                                                        | 12/08/2020 16:03:59 |
| )   | Download valid index files from backup job "Current" to "C:\Users\Administrator\temp\1607218891610\OBS@160722198 | 12/08/2020 16:03:59 |
|     | Downloading server file list (Office 265) Completed                                                              | 12/08/2020 16:03:59 |
|     | Office 365 Data Synchronization Check is disabled (Debug option - Office365.DSCInterval = -1)                    | 12/08/2020 16:04:05 |
| )   | Downloading server hie list and pahsay.onmicrosoft.com                                                           | 12/08/2020 16:04:07 |
| )   | Download valid index files from backup job "Current" to "C:\Users\Administrator\temp\1607218891610\OBS@160722198 | 12/08/2020 16:04:07 |
| •   | Downloading server file list ( @@@ahsay.onmicrosoft.com) Completed                                               | 12/08/2020 16:04:07 |
| )   | Reading backup source from                                                                                       | 12/08/2020 16:04:08 |
|     | Reading backup source from @ahsay.onmicrosoft.com Completed                                                      | 12/08/2020 16:04:08 |
|     | Start validating the presence and size of backup data in destination "AhsayCBS"                                  | 12/08/2020 16:04:09 |

## Appendix G: Setting the Data Synchronization Check (DSC)

Data Synchronization Check (DSC) is enabled by default and will run every 60 days. Assumption: AhsayOBM Installation path is **C:\Program Files\AhsayOBM** 

To disable the data synchronization check, follow the instructions below:

- 1. Make sure there are no active backup or restore job running.
- 2. Close AhsayOBM UI.
- 3. Stop the Ahsay Online Backup Manager services
- 4. Go to C:\Program Files\AhsayOBM\ folder.
- 5. Open **cb.opt** file using a text editor such as Notepad or Notepad++.
- 6. Add this line, Office365.DSCInterval=-1
  A value of -1 indicates data synchronization check is disabled.
- 7. Start the Ahsay Online Backup Manager services

To check if the data synchronization check is enabled, follow the instructions below:

- 1. Go to C:\Program Files\AhsayOBM\ folder.
- 2. Open **cb.opt** file using a text editor such as Notepad or Notepad++.
- 3. Look for this line, Office365.DSCInterval=xx.

#### Note:

If xx is a positive value this indicates the data synchronization check is enabled and represents the interval number of days until the next run of data synchronization check.

-OR-

If the interval value is not -1.

To adjust the interval number of days, follow the instructions below:

- 1. Make sure there are no active backup/restore job running.
- 2. Close AhsayOBM UI.
- 3. Stop the Ahsay Online Backup Manager services
- 4. Go to C:\Program Files\AhsayOBM\ folder.
- 5. Open **cb.opt** file using a text editor such as Notepad or Notepad++.
- 6. Change the interval number.

For example:

Current interval: *Office365.DSCInterval=60* Updated interval: *Office365.DSCInterval=10* 

Explanation:

On the current interval, the number of days is 60. While, the updated interval, the number of days is reduced to 10.

#### WARNING!

If the interval value is 0, *Office365.DSCInterval=0*, then the Data Synchronization Check (DSC) will run for every backup job.

7. Start the Ahsay Online Backup Manager services

# Appendix H: Steps on How to Increase the Number of Concurrent Backup Threads

Assumption: AhsayOBM Installation path is C:\Program Files\AhsayOBM

To increase the number of concurrent backup threads, follow the instructions below:

- 1. Make sure there are no active backup or restore job running.
- 2. Close AhsayOBM UI.
- 3. Stop the Ahsay Online Backup Manager services
- 4. Go to C:\Program Files\AhsayOBM\ folder.
- 5. Open **afc.opt** file using a text editor such as Notepad or Notepad++.
- 6. Add this parameter,

obx.core.backup.file.BackupResourceManager.maxConcurrentSubCmd=xx

A xx value indicates the number of threads. Minimum thread is 1.

#### NOTE

Increasing the number of concurrent backup threads does not guarantee that the overall backup speed will be faster since there will be an increased chance of throttling by Microsoft Office 365.

7. Start the Ahsay Online Backup Manager services.

### Appendix I: Steps on How to view Item count and Storage used in **Microsoft 365 Admin Center**

To view the item count and storage size of Office 365 user account based on the usage for Exchange (Outlook), OneDrive, and SharePoint, follow the instructions below:

- Login to the Office 365 (https://login.microsoft.com). 1.
- 2. Go to Microsoft 365 admin center.

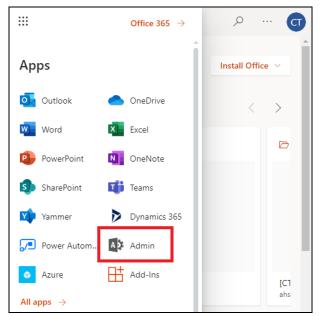

On the Microsoft 365 admin center, click Show all then click the dropdown arrow for the 3. Reports and select Usage.

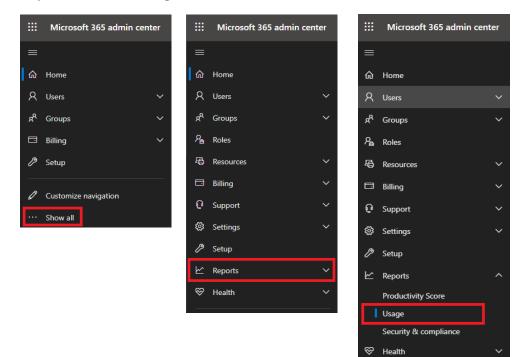

~

4. On the Usage screen, select a report you want to view.

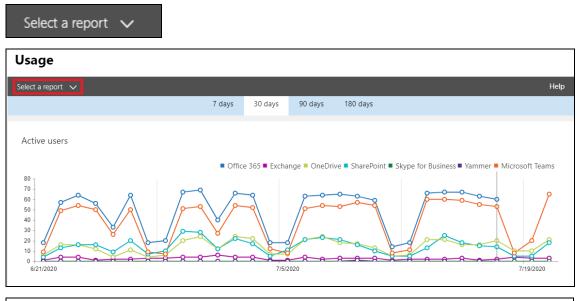

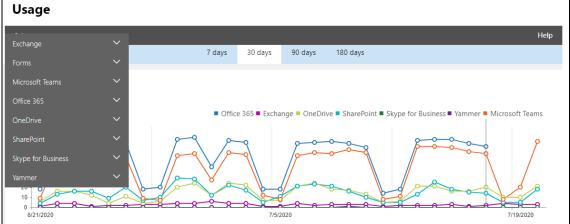

5. For Exchange, go to Mailbox usage.

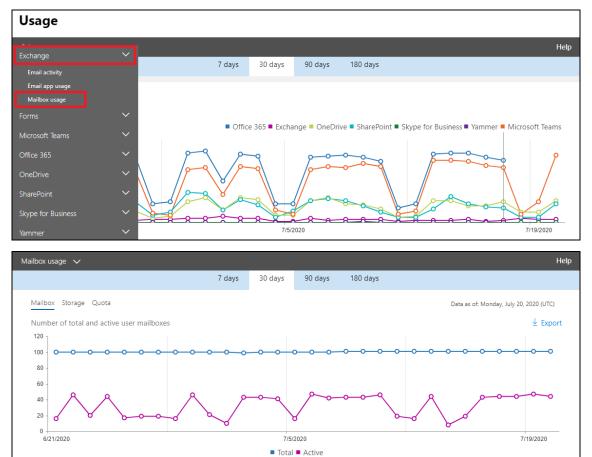

Highlighted columns are, Item count and Storage used (MB).

- Item count number of mailbox items in Outlook per Office 365 user account
- Storage used (MB) storage used in MB size per Office 365 user account

| Details  |                     |                          |   |            |       |                   |       |                     | ± Export |
|----------|---------------------|--------------------------|---|------------|-------|-------------------|-------|---------------------|----------|
| Username | ≡                   | Last activity date (UTC) | ≡ | Item count | ≡     | Storage used (MB) | =     | Quota status        | $\equiv$ |
| @al      | isay.onmicrosoft.co | m                        |   |            | 9,597 |                   | 1,383 | Good (under limits) |          |
| @ah      | say.onmicrosoft.co  | m                        |   |            | 9,607 |                   | 1,383 | Good (under limits) |          |
| @ah      | say.onmicrosoft.co  | m                        |   |            | 9,634 |                   | 1,383 | Good (under limits) |          |
| @ah      | say.onmicrosoft.co  | m                        |   |            | 9,597 |                   | 1,383 | Good (under limits) |          |
| @ah      | say.onmicrosoft.co  | m                        |   |            | 9,597 |                   | 1,383 | Good (under limits) |          |
| @ah      | say.onmicrosoft.co  | m                        |   |            | 9,585 |                   | 1,384 | Good (under limits) |          |

#### 6. For **OneDrive**, go to **Usage**

| Usage                                               |                |                          |                                         |                  |                                        |                     |
|-----------------------------------------------------|----------------|--------------------------|-----------------------------------------|------------------|----------------------------------------|---------------------|
| <br>Exchange                                        |                |                          |                                         |                  |                                        | Help                |
| Forms                                               | 7 days         | 30 days                  | 90 days                                 | 180 days         |                                        |                     |
| Microsoft Teams                                     |                |                          |                                         |                  |                                        |                     |
| Office 365                                          |                |                          |                                         |                  |                                        |                     |
|                                                     | Office         | e 365 🔳 Excha            | ange = OneDr                            | ive = SharePoint | Skype for Business Yammer              | Microsoft Teams     |
| OneDrive V                                          | 0              |                          |                                         |                  |                                        |                     |
| Usage                                               |                | 9                        | 200                                     |                  |                                        | /                   |
| SharePoint V                                        |                |                          |                                         |                  |                                        | $\setminus$         |
| Skype for Business                                  | × V ~          |                          | 100                                     | -                | 00000                                  |                     |
| Yammer V                                            | _ <u>~</u> ~~~ |                          | 22                                      | R-R-R-           |                                        |                     |
| 6/21/2020                                           |                | 7/5/                     | 2020                                    |                  |                                        | 7/19/2020           |
| OneDrive usage 🗸                                    |                |                          |                                         |                  |                                        | Help                |
|                                                     | 7 days         | 30 days                  | 90 days                                 | 180 days         |                                        |                     |
| Accounts Files Storage                              |                |                          |                                         |                  | Data as of: Monday,                    | July 20, 2020 (UTC) |
| Number of total and active files                    |                |                          |                                         |                  | ,                                      | ± Export            |
| 500K -                                              |                |                          |                                         |                  |                                        | ± Export            |
| 450K                                                | oo(            | <b>~~~</b> ~             | -ooo                                    |                  | ~~~~~~~~~~~~~~~~~~~~~~~~~~~~~~~~~~~~~~ | <b></b>             |
| 350K -<br>300K -                                    |                |                          |                                         |                  |                                        |                     |
| 250K -<br>200K -                                    |                |                          |                                         |                  |                                        |                     |
| 150K -<br>100K -                                    |                |                          |                                         |                  |                                        |                     |
| 50K                                                 | <u> </u>       | ~~~~                     |                                         |                  |                                        | 000                 |
| 6/21/2020                                           |                |                          | 5/2020<br>s = Active files              |                  |                                        | 7/19/2020           |
|                                                     |                |                          | s - Active mes                          | >                |                                        |                     |
| OneDrive usage 🗸                                    |                |                          |                                         |                  |                                        | Help                |
|                                                     | 7 days         | 30 days                  | 90 days                                 | 180 days         |                                        |                     |
| Accounts Files Storage                              |                |                          |                                         |                  | Data as of: Monday,                    | July 20, 2020 (UTC) |
| Amount of storage used                              |                |                          |                                         |                  |                                        | ± Export            |
| 2.9TB                                               |                |                          |                                         |                  |                                        |                     |
| 2.8TB -<br>2.8TB -                                  |                |                          |                                         |                  |                                        | ~~~~                |
| 2.7TB -                                             |                | ~                        |                                         | <u> </u>         | ~                                      |                     |
| 2.7TB - 2.6TB - 0 - 0 - 0 - 0 - 0 - 0 - 0 - 0 - 0 - | ~~~~           |                          | ~~~~~~~~~~~~~~~~~~~~~~~~~~~~~~~~~~~~~~~ |                  |                                        |                     |
| 2.6TB -                                             |                |                          |                                         |                  |                                        |                     |
| 2.5TB -<br>2.5TB -                                  |                |                          |                                         |                  |                                        |                     |
| 6/21/2020                                           |                |                          | 5/2020                                  |                  |                                        | 7/19/2020           |
|                                                     |                | <ul> <li>Stor</li> </ul> | age used                                |                  |                                        |                     |

Highlighted columns are, Files and Storage used (MB).

- Files number of files in OneDrive per Office 365 user account
- Storage used (MB) storage used in MB size per Office 365 user account

| Details                                                        |                          |                                   |         |                       | ± Exp               |
|----------------------------------------------------------------|--------------------------|-----------------------------------|---------|-----------------------|---------------------|
| URL                                                            | Owner principal name 🕇 🗮 | Last activity date (UTC) $\equiv$ | Files 🗮 | Active files $\equiv$ | Storage used (MB) 📃 |
| https://ahsay-<br>my.sharepoint.com/personal/                  | @ahsay.onmicrosoft.com   | Tuesday, July 14, 2020            | 8       | 48                    | 52                  |
| https://ahsay-<br>my.sharepoint.com/personal/<br>sharepoint001 | @ahsay.onmicrosoft.com   | Monday, February 17, 2020         | 11,021  | c                     | 5,697               |
| https://ahsay-<br>my.sharepoint.com/personal/                  | @ahsay.onmicrosoft.com   | Tuesday, July 14, 2020            | 0       | 29                    | 2                   |
| https://ahsay-<br>my.sharepoint.com/personal/                  | @ahsay.onmicrosoft.com   | Monday, July 20, 2020             | 28,226  | 694                   | 47,882              |
| https://ahsay-<br>my.sharepoint.com/personal/                  | @ahsay.onmicrosoft.com   | Tuesday, July 07, 2020            | 32      | 226                   | 45                  |

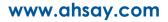

7. For SharePoint, go to Site usage.

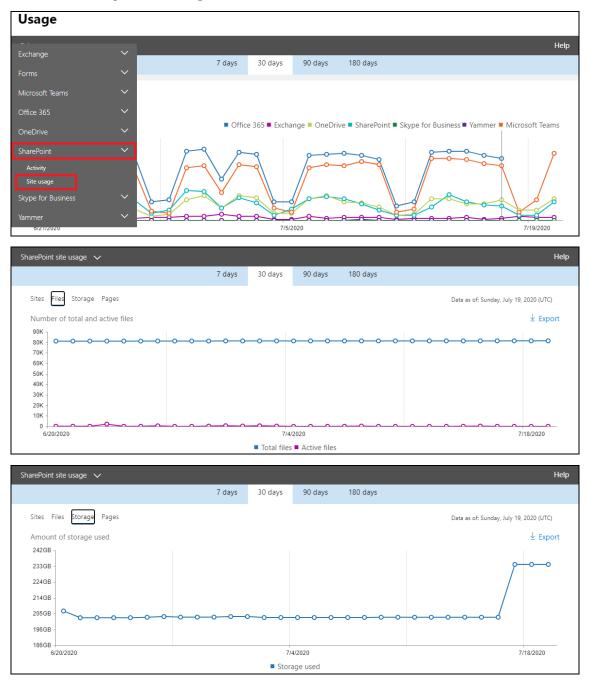

Highlighted columns are, Files and Storage used (MB).

- Files number of files in SharePoint per Office 365 user account
- Storage used (MB) storage used in MB size per Office 365 user account

| Details                     |                             |                             |         |                       |                       | ± Export     |
|-----------------------------|-----------------------------|-----------------------------|---------|-----------------------|-----------------------|--------------|
| Site URL                    | Site owner principal name 🕈 | ■ Last activity date (U =   | Files 🔳 | Active files $\equiv$ | Storage used (MB) 🛛 🗮 | Page views 🗮 |
| https://ahsay.sharepoint.c. | @ahsay.onmicrosoft.com      | Monday, June 15, 2020       | 7       | 0                     | 3                     | 0 🔶          |
| https://ahsay.sharepoint.c. | @ahsay.onmicrosoft.com      | Thursday, February 13, 2020 | 6       | O                     | 2                     | 0            |
| https://ahsay.sharepoint.c. | @ahsay.onmicrosoft.com      | Friday, October 04, 2019    | 4       | 0                     | 2                     | 0            |
| https://ahsay.sharepoint.c. | @ahsay.onmicrosoft.com      | Sunday, October 06, 2019    | 5       | 0                     | 2                     | 0            |
| https://ahsay.sharepoint.c. | @ahsay.onmicrosoft.com      | Thursday, July 16, 2020     | 8       | 1                     | 10                    | 7            |
| https://ahsay.sharepoint.c. | @ahsay.onmicrosoft.com      | Thursday, February 06, 2020 | б       | 0                     | 3                     | 0            |

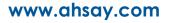

## Appendix J: Migrating Authentication of Office 365 Backup Set

Starting with AhsayOBM v8.3.6.0 or above, existing backup sets are suggested to be migrated to use Modern Authentication. This will ensure that moving forward there will be no backup and restore issues to be encountered once Microsoft implements its product roadmap for Modern Authentication. This only needs to be done once per Office 365 user account.

Existing Office 365 backup sets may have been created using an ordinary Office 365 account or an Office 365 account with the Global Admin role. The following are the required Office 365 account that must be used to authorize the migration of authentication of the existing Office 365 backup set:

- When migrating to Hybrid Authentication, any type of Office 365 account may be used to authorize the migration of authentication.
- When migrating to Modern Authentication, if the existing Office 365 backup set was created using an ordinary Office 365 account, an Office 365 account with a Global Admin role is required to be used to login their credentials to authorize the migration of authentication.

The following are the two (2) migration scenarios:

- Basic Authentication to Hybrid Authentication
- Basic Authentication to Modern Authentication
  - using an ordinary Office 365 account
  - using an Office 365 account with Global Admin role

#### NOTE

Due to the current limitation with Microsoft API, Modern Authentication is currently not suitable for backup sets with Personal Sites and/or SharePoint Sites selected. As a temporary workaround for Office 365 backup sets which require backup of Personal Sites and/or SharePoint Sites selected should migrate to Hybrid Authentication until the issue has been resolved by Microsoft.

To migrate a backup set from **Basic Authentication to Hybrid Authentication**, follow the instructions below:

- 1. Logout all Office 365 account on the default browser before starting the migration of backup set.
- 2. In the AhsayOBM main interface, click Backup Sets.

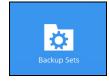

3. Select the backup set that you want to migrate to Hybrid Authentication.

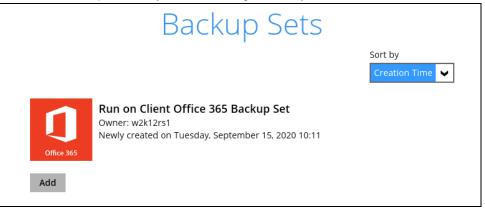

#### 4. Click Continue.

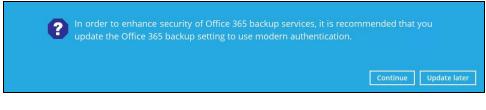

#### 5. Click Authorize.

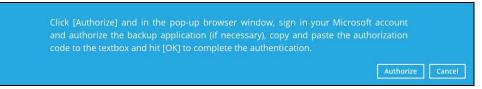

6. Sign in to your account.

| Microsoft               |       |      |  |  |  |  |
|-------------------------|-------|------|--|--|--|--|
| Sign in                 |       |      |  |  |  |  |
| @ahsay.onmicrosoft.com  |       |      |  |  |  |  |
| No account? Create one! |       |      |  |  |  |  |
| Can't access your acco  | ount? |      |  |  |  |  |
| Sign-in options         |       |      |  |  |  |  |
|                         | Back  | Next |  |  |  |  |
|                         |       |      |  |  |  |  |

www.ahsay.com

| Microsoft           |         |
|---------------------|---------|
| eahsay.onmicrosoft. | com     |
| Enter password      |         |
| •••••               |         |
| Forgot my password  |         |
|                     | Sign in |

7. If MFA is enforced, enter the verification code sent to your mobile device and click **Verify**. Otherwise proceed to the next step.

| @ahsay.onmicrosoft.co                                    | com    |
|----------------------------------------------------------|--------|
| Enter code                                               |        |
| We texted your phone +XX<br>Please enter the code to sig |        |
| 947382                                                   |        |
| Having trouble? Sign in another way                      |        |
|                                                          | Verify |

NOTE

The verification code will only be required if the MFA status of an Office 365 account is enforced.

8. Copy the authorization code.

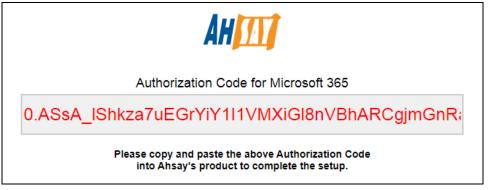

9. Go back to AhsayOBM and paste the authorization code. Click OK to proceed.

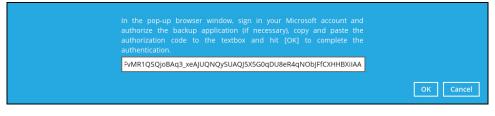

10. Click **Save** to finish the migration.

| Run on Client Office   | General                             | ~           |
|------------------------|-------------------------------------|-------------|
|                        | Name                                |             |
| General                | Run on Client Office 365 Backup Set |             |
| Source                 | Owner<br>w2k12rs1                   |             |
| Backup Schedule        | Office 205                          |             |
| Destination            | Office 365<br>Username              |             |
| Show advanced settings | @ahsay.onmicrosoft.com              |             |
|                        | Region<br>Global 🖌                  |             |
|                        | Access the Internet through proxy   |             |
|                        | Change settings                     |             |
|                        | Windows User Authentication         | ~           |
| Delete this backup set | Save                                | Cancel Help |

To migrate a backup set from **Basic Authentication to Modern Authentication using an ordinary Office 365 account**, follow the instructions below:

- 1. Logout all Office 365 account on the default browser before starting the migration of backup set.
- 2. In the AhsayOBM main interface, click **Backup Sets**.

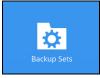

3. Select the backup set that will be migrated.

|            | Backup Sets                                                                                                  |                          |
|------------|----------------------------------------------------------------------------------------------------|--------------------------|
|            |                                                                                                    | Sort by<br>Creation Time |
| Office 365 | Run on Client Office 365 Backup Set<br>Owner: w2k12rs1<br>Newly created on Tuesday, September 15, 2020 10:11 |                          |
| Add        |                                                                                                    |                          |

4. Click Continue.

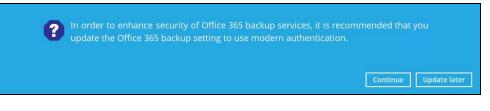

#### 5. Click Authorize.

Click [Authorize] and in the pop-up browser window, sign in your Microsoft account and authorize the backup application (if necessary), copy and paste the authorization code to the textbox and hit [OK] to complete the authentication.

Authorize Cancel

6. Ask your administrator to sign in using an Office 365 account with Global Admin role in order to migrate the backup set.

Sign in

| Microsoft Sign in                   |      |      |  |  |  |
|-------------------------------------|------|------|--|--|--|
| @ahsay.onmicrosoft.com              |      |      |  |  |  |
| No account? Create one!             |      |      |  |  |  |
| Can't access your account?          |      |      |  |  |  |
| Sign-in options                     |      |      |  |  |  |
|                                     | Back | Next |  |  |  |
|                                     |      |      |  |  |  |
| Microsoft                           |      |      |  |  |  |
| $\leftarrow$ @ahsay.onmicrosoft.com |      |      |  |  |  |
| Enter password                      |      |      |  |  |  |
| •••••                               |      |      |  |  |  |

Forgot my password

7. If MFA is enforced, enter the verification code sent to your mobile device and click **Verify**. Otherwise proceed to the next step.

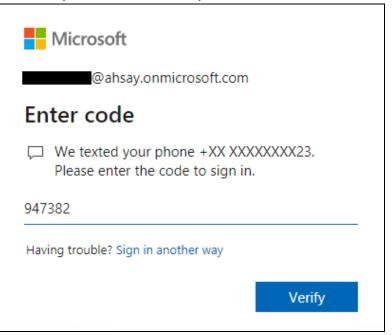

#### NOTE

The verification code will only be required if the MFA status of an Office 365 account is enforced.

8. Copy the authorization code.

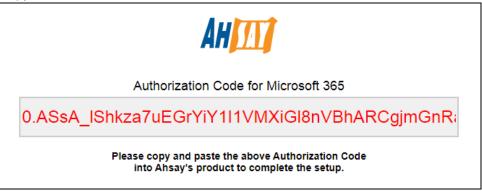

9. Go back to AhsayOBM and paste the authorization code. Click OK to proceed.

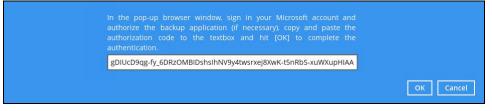

10. Click **Save** to finish the migration.

| Run on Client Office                  | General                                                       |
|---------------------------------------|---------------------------------------------------------------|
| General                               | Name                                                          |
| Source<br>Backup Schedule             | Run on Client Office 365 Backup Set Owner w2k12rs1 Office 365 |
| Destination<br>Show advanced settings | Username                                                      |
|                                       | Change settings Windows User Authentication                   |
| Delete this backup set                | Save Cancel Help                                              |

To migrate a backup set with **Basic Authentication to Modern Authentication using an Office 365 account with a Global Admin role**, follow the steps below:

- 1. Logout all Office 365 account on the default browser before starting the migration of backup set.
- 2. In the AhsayOBM main interface, click Backup Sets.

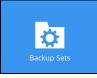

3. Select the backup set that will be migrated.

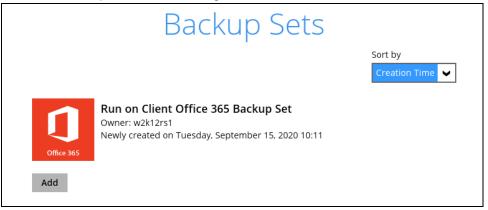

4. Click Continue.

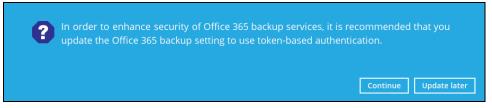

## 5. Click Authorize

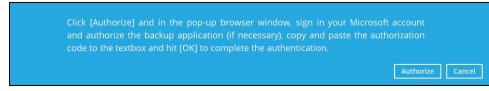

### 6. Sign in to your account.

| Microsoft              |                 |      |
|------------------------|-----------------|------|
| Sign in                |                 |      |
| @ahsay.c               | onmicrosoft.com |      |
| No account? Create o   | ne!             |      |
| Can't access your acco | ount?           |      |
| Sign-in options        |                 |      |
|                        | Back            | Next |
|                        |                 |      |

| Microsoft            |         |
|----------------------|---------|
| eahsay.onmicrosoft.c | com     |
| Enter password       |         |
|                      |         |
| Forgot my password   |         |
|                      | Sign in |
|                      |         |

7. If MFA is enforced, enter the verification code sent to your mobile device and click **Verify**. Otherwise proceed to the next step.

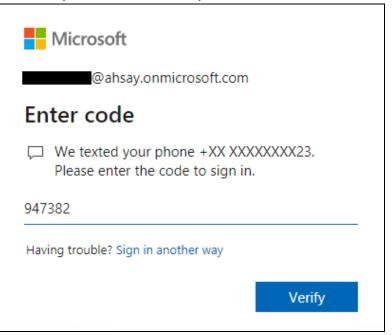

### NOTE

The verification code will only be required if the MFA status of an Office 365 account is enforced.

8. Copy the authorization code.

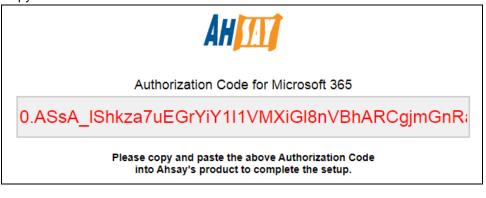

9. Go back to AhsayOBM and paste the authorization code. Click OK to proceed.

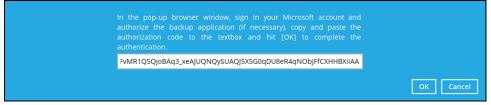

10. Click **Save** to finish the migration.

|                                       |                                                  | ^                |
|---------------------------------------|--------------------------------------------------|------------------|
| Run on Client Office                  | General                                          |                  |
| General                               | Name<br>Run on Client Office 365 Backup Set      |                  |
| Source                                | Owner<br>w2k12rs1                                |                  |
| Backup Schedule                       |                                                  |                  |
| Destination<br>Show advanced settings | Office 365<br>Username<br>@ahsay.onmicrosoft.com | _                |
|                                       | Region<br>Global 🖌                               |                  |
|                                       | Access the Internet through proxy                |                  |
|                                       | Change settings                                  |                  |
|                                       | Windows User Authentication                      |                  |
|                                       | Domain Name (e.g Ahsav.com) / Host Name          | ~                |
| Delete this backup set                |                                                  | Save Cancel Help |

# Appendix K: Steps on How to Change the Office 365 Authentication

After upgrading to AhsayOBM v8.3.6.0 or above, all newly created Office 365 backup sets will automatically start using Modern Authentication. However, if the user has selected Personal Sites and/or SharePoint Sites for Office 365 backup, this will not be possible on an Office 365 backup set using Modern Authentication due to limitations with Microsoft API. To resolve this issue, a change from Modern Authentication to Hybrid Authentication is needed. Please refer to Chapters <u>2.18.1</u> and <u>2.18.2</u> for the complete list of backup and restore limitations using Modern Authentication.

Once the backup and restore of SharePoint Web Parts and Metadata is fully supported using Modern Authentication, Office 365 backup sets using Hybrid Authentication can be changed back to Modern Authentication.

The following are the two (2) types of authentication change:

- Modern Authentication to Hybrid Authentication
- Hybrid Authentication to Modern Authentication

To change the authentication from **Modern Authentication to Hybrid Authentication**, follow the instructions below:

- 1. Logout all Office 365 account on the default browser before starting the authentication change of the backup set.
- 2. In the AhsayOBM main interface, click **Backup Sets**.

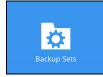

3. Select the backup set that you want to change to Hybrid Authentication.

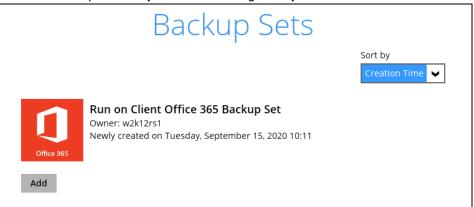

4. In the Backup Set Settings, click **Change settings** under the Office 365 screen.

| Run on Client Office   | General                             |
|------------------------|-------------------------------------|
|                        | Name                                |
| General                | Run on Client Office 365 Backup Set |
| Source                 | Owner<br>w2k12rs1                   |
| Backup Schedule        |                                     |
| Destination            | Office 365                          |
| Show advanced settings | Username<br>@ahsay.onmicrosoft.com  |
|                        | Region                              |
|                        | Global 🤟                            |
|                        | Access the Internet through proxy   |
|                        | Change settings                     |
|                        | Windows User Authentication         |
| Delete this backup set | Save Cancel Help                    |

5. In the Office 365 credentials page, **input the Office 365 login account and password** then click **Next**.

| Run on Client Office        | Coperal                    | • • • • • • •    |
|-----------------------------|----------------------------|------------------|
| Office 365<br>Username      |                            |                  |
|                             | onmicrosoft.com            |                  |
| App password                |                            |                  |
| (Required if Multi-Factor A | uthentication is enforced) |                  |
| Region<br>Global 🗸          | ,                          |                  |
| Access the Internet thr     | ough proxy                 |                  |
|                             |                            |                  |
|                             |                            |                  |
|                             |                            | Next Cancel Help |

6. Click Authorize to start the authentication change process.

|                           | application (if necessary   | ), copy and paste th |  |
|---------------------------|-----------------------------|----------------------|--|
| code to the textbox and h | it [OK] to complete the aut | hentication.         |  |
|                           |                             |                      |  |

7. Sign in to your account.

| @ahsay.onmicrosoft.com<br>No account? Create one!<br>Can't access your account? |                            | Sign in              |                 |  |
|---------------------------------------------------------------------------------|----------------------------|----------------------|-----------------|--|
| Can't access your account?                                                      | Can't access your account? |                      | onmicrosoft.com |  |
|                                                                                 |                            |                      |                 |  |
| Sign-in options                                                                 | Sign-in options            | No account? Create o | ine!            |  |
|                                                                                 |                            |                      |                 |  |

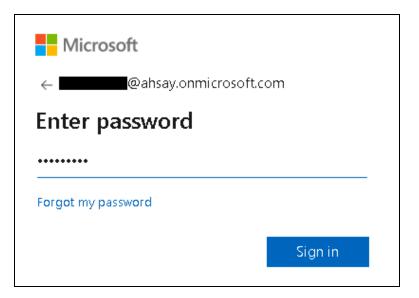

8. If MFA is enforced, enter the verification code sent to your mobile device and click **Verify**. Otherwise proceed to the next step.

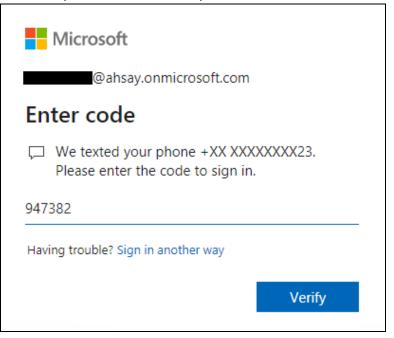

### NOTE

The verification code will only be required if the MFA status of an Office 365 account is enforced.

9. Copy the authorization code.

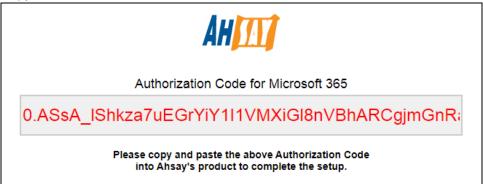

10. Go back to AhsayOBM and paste the authorization code. Click OK to proceed.

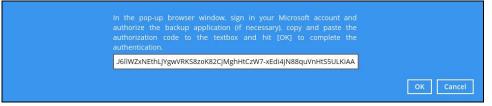

11. Click Save to finish the authentication change of the backup set.

| Run on Client Office           | General                                           | î           |
|--------------------------------|---------------------------------------------------|-------------|
| General                        | Name<br>Run on Client Office 365 Backup Set       |             |
| Source                         | Owner<br>w2k12rs1                                 |             |
| Backup Schedule<br>Destination | Office 365<br>Username                            |             |
| Show advanced settings         | @ahsay.onmicrosoft.com Region Global              |             |
|                                | Access the Internet through proxy Change settings |             |
|                                | Windows User Authentication                       | v           |
| Delete this backup set         | Save                                              | Cancel Help |

To change the authentication from **Hybrid Authentication to Modern Authentication**, follow the instructions below:

- 1. Logout all Office 365 account on the default browser before starting the authentication change of the backup set.
- 2. In the AhsayOBM main interface, click Backup Sets.

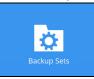

3. Select the backup set that you want to change to Modern Authentication.

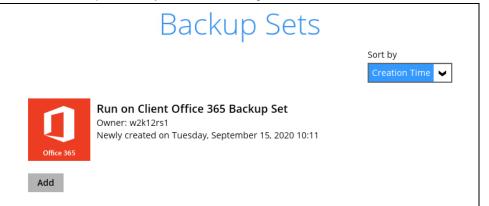

4. In the Backup Set Settings, click **Change settings** under the Office 365 screen.

| Run on Client Office           | General                                     |
|--------------------------------|---------------------------------------------|
| General                        | Name<br>Run on Client Office 365 Backup Set |
| Source                         | Owner<br>w2k12rs1                           |
| Backup Schedule<br>Destination | Office 365<br>Username                      |
| show durance settings          | @ahsay.onmicrosoft.com Region Global        |
|                                | Change settings                             |
|                                | Windows User Authentication                 |
| Delete this backup set         | Save Cancel Help                            |

5. In the Office 365 credentials page, remove the Account password then click Next.

| Run |                                                       | ſ |
|-----|-------------------------------------------------------|---|
|     |                                                       |   |
|     | Office 365                                            |   |
|     | Username                                              |   |
|     | @ahsay.onmicrosoft.com                                |   |
|     | Account password                                      |   |
|     | •••••                                                 |   |
|     | App password                                          |   |
|     | (Required if Multi-Factor Authentication is enforced) |   |
|     |                                                       |   |
|     | Region                                                |   |
|     | Global 🖌                                              |   |
|     | Access the Internet through proxy                     |   |
|     |                                                       |   |
|     |                                                       |   |
|     |                                                       |   |
|     |                                                       |   |
|     |                                                       |   |
|     |                                                       |   |
|     | Next Cancel Help                                      |   |

6. Click I understand the limitation and confirm to proceed.

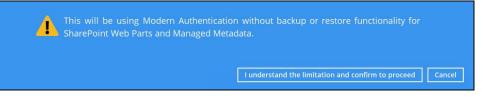

7. Click Authorize to start the authentication change process.

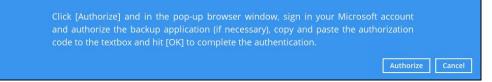

8. Sign in to your account.

| @ahsay.onmicrosoft.com<br>No account? Create one!<br>Can't access your account? | Sign in                |                 |  |
|---------------------------------------------------------------------------------|------------------------|-----------------|--|
| Can't access your account?                                                      |                        | onmicrosoft.com |  |
|                                                                                 | No account? Create or  | ne!             |  |
| Sign-in options                                                                 | Can't access your acco | ount?           |  |
|                                                                                 | Sign-in options        |                 |  |
|                                                                                 |                        |                 |  |

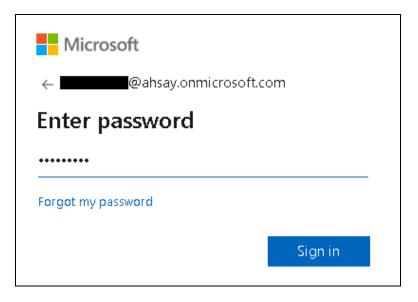

9. If MFA is enforced, enter the verification code sent to your mobile device and click **Verify**. Otherwise proceed to the next step.

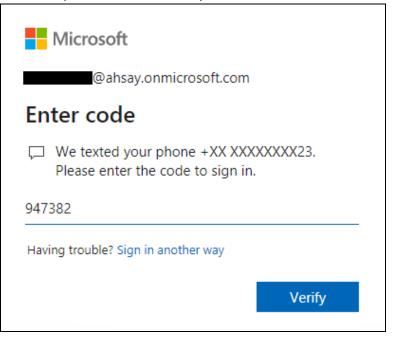

### NOTE

The verification code will only be required if the MFA status of an Office 365 account is enforced.

10. Copy the authorization code.

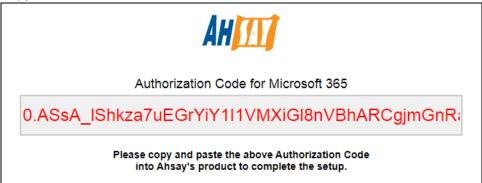

11. Go back to AhsayOBM and paste the authorization code. Click **OK** to proceed.

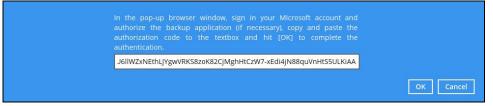

12. Click **Save** to finish the authentication change of the backup set.

| Run on Client Office                                     | General                                          | Â           |
|----------------------------------------------------------|--------------------------------------------------|-------------|
| General                                                  | Name<br>Run on Client Office 365 Backup Set      | 1           |
| Source                                                   | Owner<br>w2k12rs1                                | _           |
| Backup Schedule<br>Destination<br>Show advanced settings | Office 365<br>Username<br>@ahsay.onmicrosoft.com | _           |
|                                                          | Region<br>Global                                 |             |
|                                                          | Change settings                                  |             |
|                                                          | Windows User Authentication                      | ~           |
| Delete this backup set                                   | Save                                             | Cancel Help |